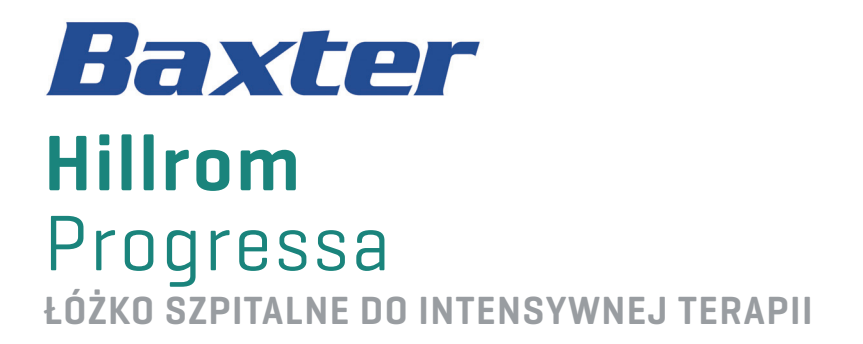

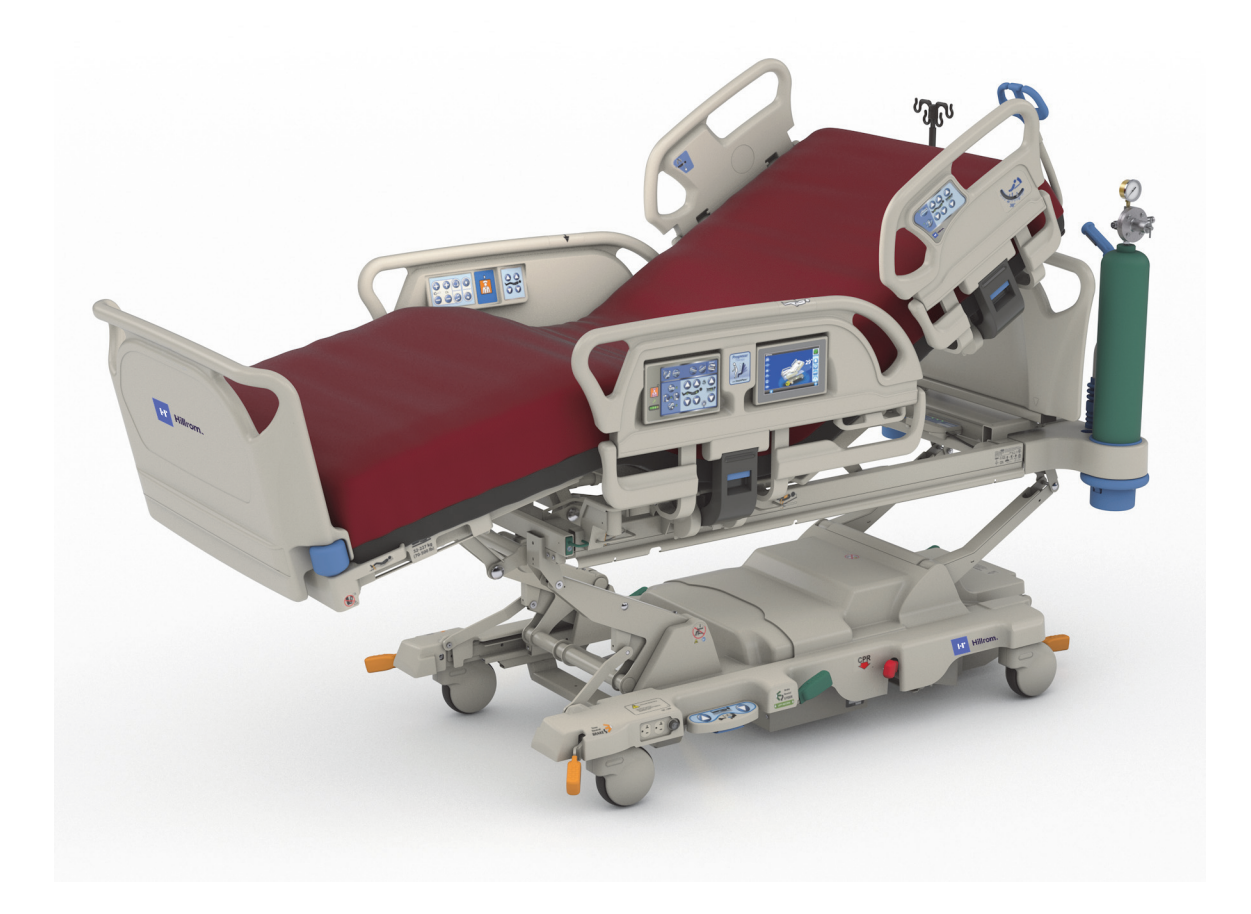

Instrukcja obsługi Nr kat. P7500 182697 WER. 11

# <span id="page-2-0"></span>**SZYBKI PODGLĄD LISTY FUNKCJI**

Aby uzyskać więcej informacji na temat funkcji, przejdź na stronę, której numer podano w poniższej tabeli.

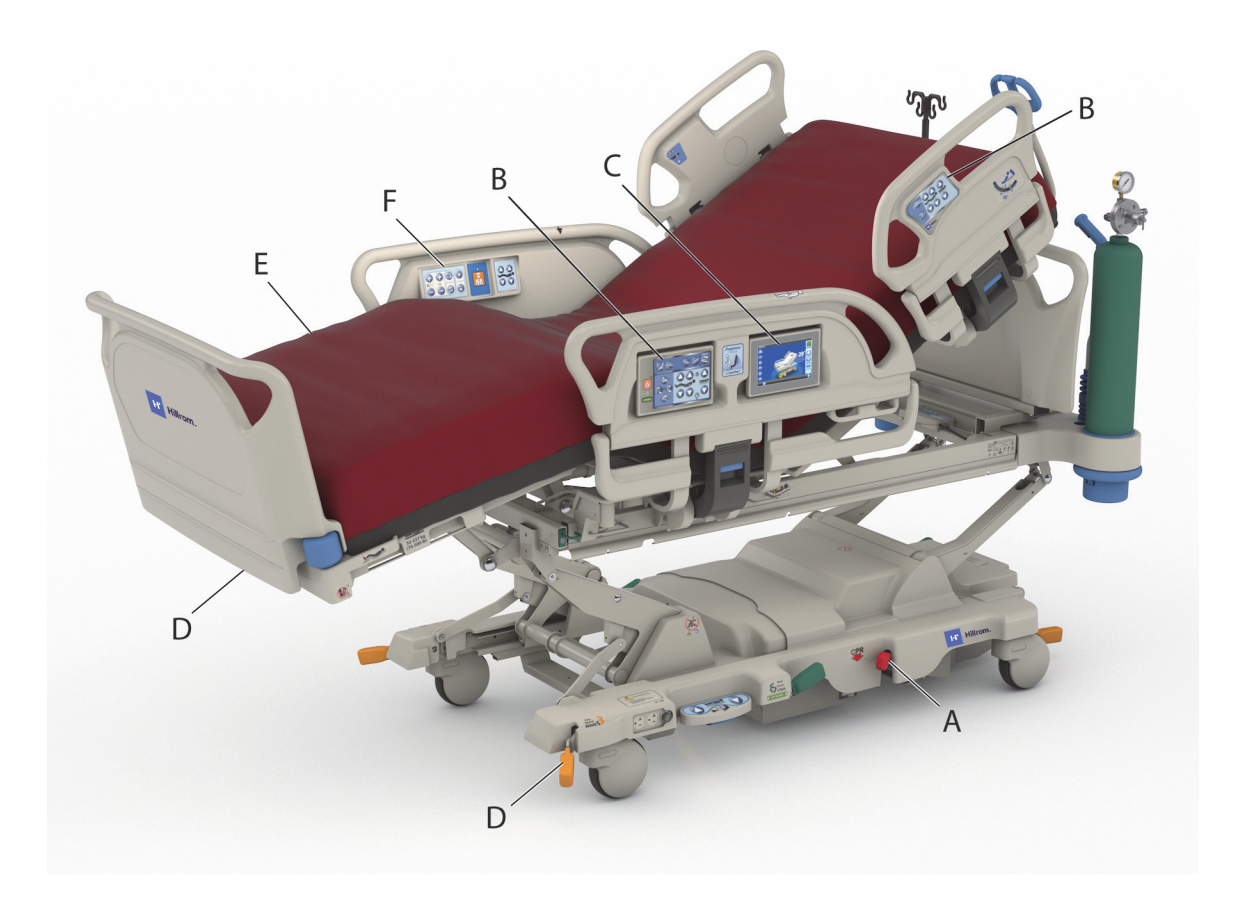

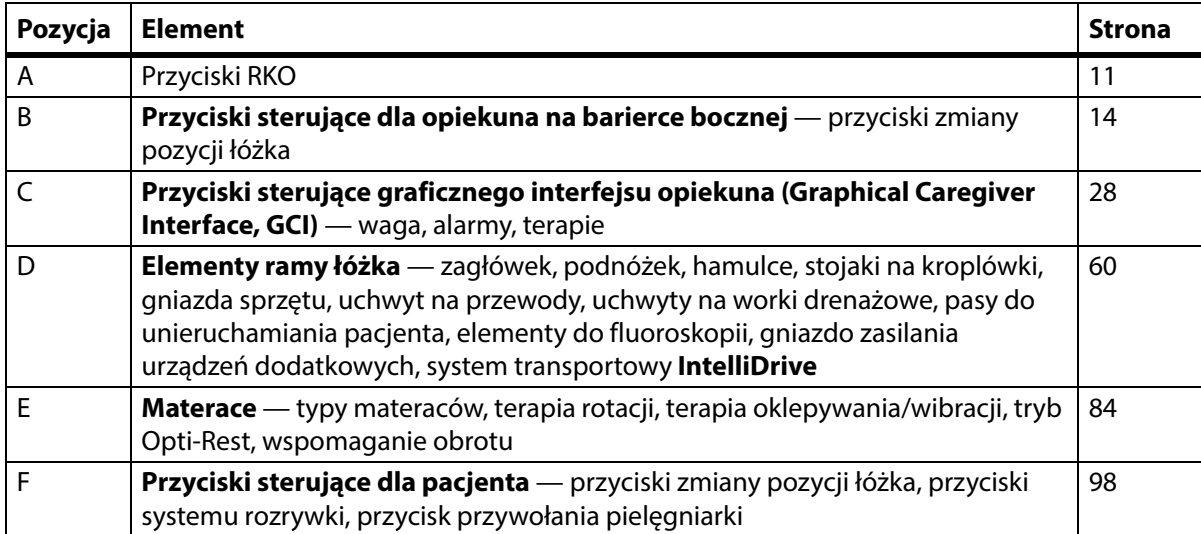

### **UWAGI:**

#### **PATENTY/PATENT:** [hillrom.com/patents](https://www.hillrom.com/en/about-us/patents/)

Wyrób może być objęty więcej niż jednym patentem. Patrz powyższy adres internetowy. Firmy należące do grupy Hill-Rom są właścicielami patentów i rozpatrywanych wniosków patentowych w Europie, Stanach Zjednoczonych i innych krajach.

#### **WiOO (FOSS)**

Niniejszy produkt może zawierać oprogramowanie zwane oprogramowaniem "wolnym" lub "otwartym" (WiOO). Firma Hill-Rom wykorzystuje oprogramowanie WiOO oraz wspiera korzystanie z niego. Jesteśmy przekonani, że dzięki oprogramowaniu WiOO nasze produkty są bezpieczniejsze i bardziej niezawodne, co zapewnia nam i naszym klientom większą swobodę działania. Aby dowiedzieć się więcej o oprogramowaniu WiOO, które może być stosowane w tym produkcie, należy odwiedzić naszą stronę internetową poświęconą oprogramowaniu WiOO: [hillrom.com/opensource.](https://www.hillrom.com/en/knowledge/it-resources/opensource/) Kopia kodu źródłowego oprogramowania WiOO będzie dostępna na naszej stronie internetowej dotyczącej oprogramowania WiOO, jeśli będzie to wymagane.

#### **Producent odpowiedzialny**:

HILL-ROM, INC. 1069 STATE ROUTE 46 E BATESVILLE, IN 47006-9167 USA

#### **Autoryzowany przedstawiciel w Brazylii:**

VR MEDICAL - MEDICAL DEVICES IMPORTER & DISTRIBUTOR, LTDA. 391 BATATAES STREET CJ 11-13, 8TH FLOOR SÃO PAULO – SP – BRAZYLIA CNPJ: 04.718.143/0001-94

### **Autoryzowany przedstawiciel i importer na terenie Unii Europejskiej**:

HILL-ROM SAS Z.I. DU TALHOUET 56330 PLUVIGNER FRANCJA TEL.: +33 (0)2 97 50 92 12

**Autoryzowany przedstawiciel w Australii:** HILL-ROM PTY LTD 1 BAXTER DRIVE OLD TOONGABBIE NSW 2146 AUSTRALIA

#### **Autoryzowany przedstawiciel w Kazachstanie:**

TOO ORTHODOX PHARM ULY DALA AVENUE 7/4, APT 136, NUR-SULTAN 010000, KAZACHSTAN

Żadna część niniejszej publikacji nie może być powielana ani przekazywana z użyciem jakichkolwiek środków elektronicznych lub mechanicznych, włącznie z fotokopiowaniem i nagrywaniem oraz jakimikolwiek systemami informacyjnymi i systemami pobierania danych, bez pisemnej zgody firmy Hill-Rom Services, Inc. (Hill-Rom).

Informacje zawarte w niniejszej instrukcji są poufne i nie mogą zostać udostępnione osobom trzecim bez wcześniejszego uzyskania pisemnej zgody firmy Hill-Rom.

Informacje zawarte w niniejszym podręczniku mogą ulec zmianie bez uprzedniego powiadomienia. Firma Baxter nie zobowiązuje się do aktualizacji informacji zawartych w niniejszej instrukcji.

Firma Hill-Rom zastrzega sobie prawo do wprowadzania zmian w projekcie, danych technicznych oraz modelach wyrobów bez wcześniejszego powiadomienia. Jedyną gwarancją, jakiej udziela firma Hill-Rom, jest wyraźna gwarancja pisemna udzielona w trakcie sprzedaży lub dzierżawy wyrobów.

**Informacja dla użytkowników i/lub pacjentów w Unii Europejskiej** — wszelkie poważne zdarzenia związane ze stosowaniem tego wyrobu należy zgłaszać producentowi oraz właściwym organom państwa członkowskiego użytkownika i/lub pacjenta.

Niniejsza instrukcja (182697) została pierwotnie wydana i dostarczona w języku angielskim. W celu uzyskania listy dostępnych tłumaczeń należy skontaktować się działem wsparcia technicznego firmy Baxter.

Zdjęcia wyrobów i etykiety mają wyłącznie charakter poglądowy. Rzeczywiste wyroby i etykiety mogą się różnić.

Wydanie jedenaste, 03-2024

Pierwszy druk: 2013 r.

Baxter, Accella, Accumax, Allen, Boost, Dining Chair, Envision, Experience Pod, FlexAfoot, FullChair, Graphical Caregiver Interface (GCI), HandsFree, Hillrom, IntelliDrive, Line-of-Site, MCM, Obstacle Detect, Point-of-Care, Progressa, SlideGuard, SideCom oraz Voalte są znakami towarowymi firmy Baxter International, Inc. lub jej spółek zależnych.

Pozostałe znaki towarowe, nazwy produktów lub logo marek zawarte w niniejszym dokumencie stanowią własność ich odpowiednich właścicieli.

Niniejszą instrukcję (182697) należy wymienić, jeśli została uszkodzona i/lub odczytanie jej treści nie jest możliwe.

W celu uzyskania pomocy dotyczącej wyrobu lub zamówienia dodatkowych egzemplarzy niniejszej instrukcji (182697) należy skontaktować się z dystrybutorem lub lokalnym przedstawicielem firmy Baxter bądź odwiedzić stronę internetową hillrom.com.

W celu skorzystania ze szkoleń dotyczących produktu należy skontaktować się z dystrybutorem lub lokalnym przedstawicielem firmy Baxter.

#### **Dokumenty referencyjne**

**Hillrom Progressa** and **Progressa**+ ICU Hospital Bed Service Manual (Podręcznik serwisowy łóżek szpitalnych do intensywnej terapii Hillrom Progressa i Progressa+) (171748)

**Progressa** Bed—Unpacking Instructions (Łóżko Progressa — instrukcja rozpakowywania) (180421)

# **Spis treści**

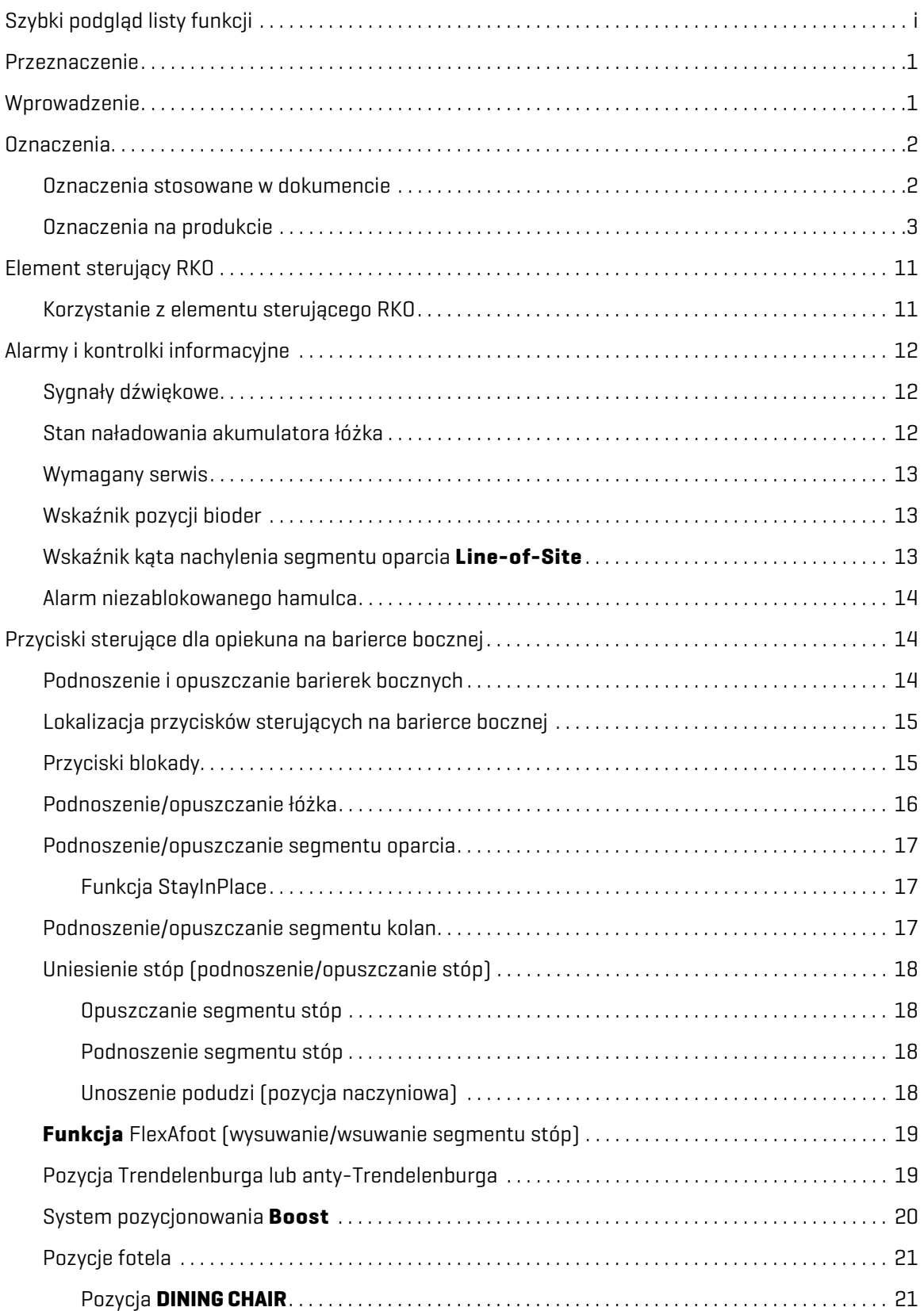

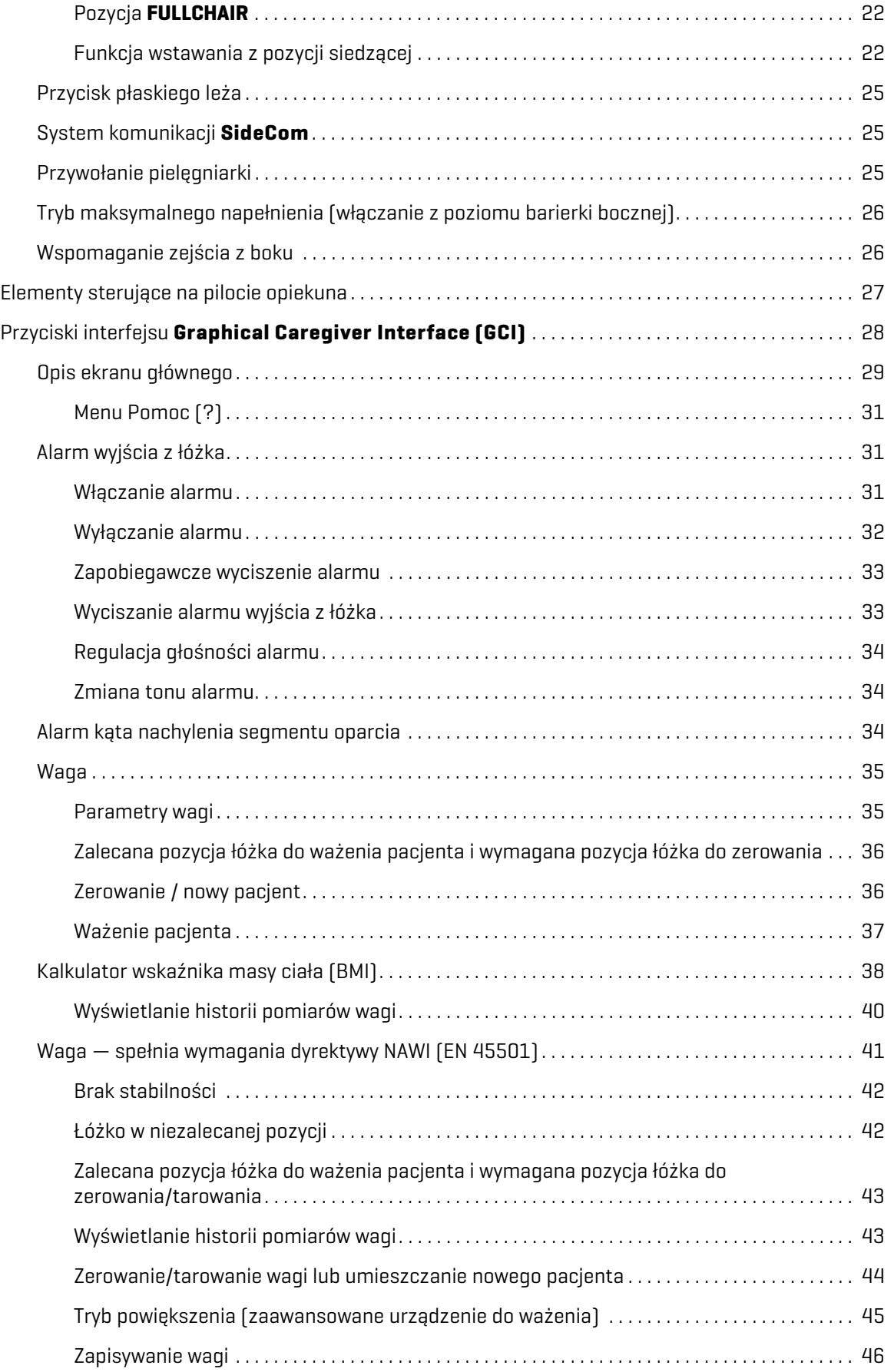

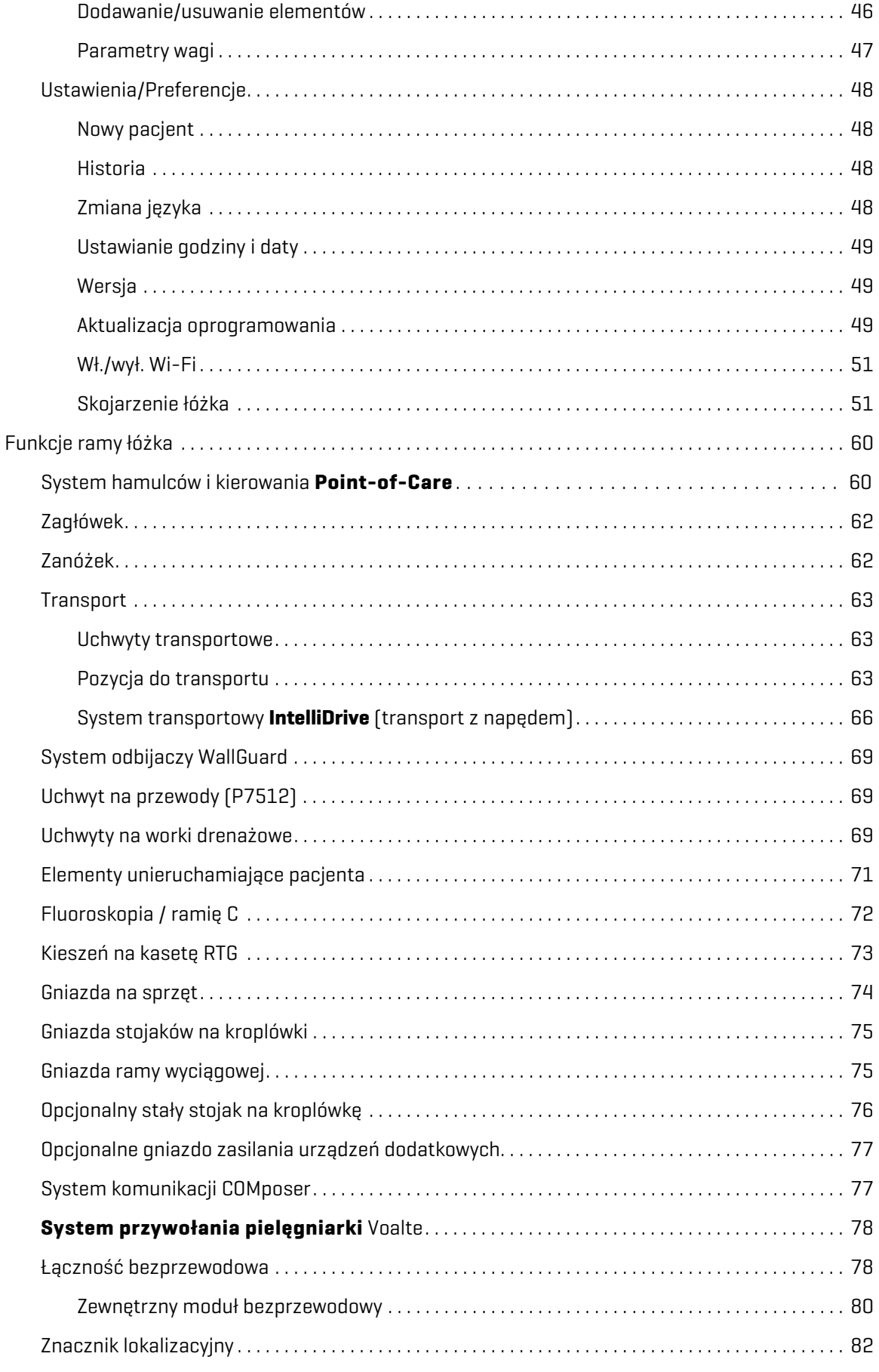

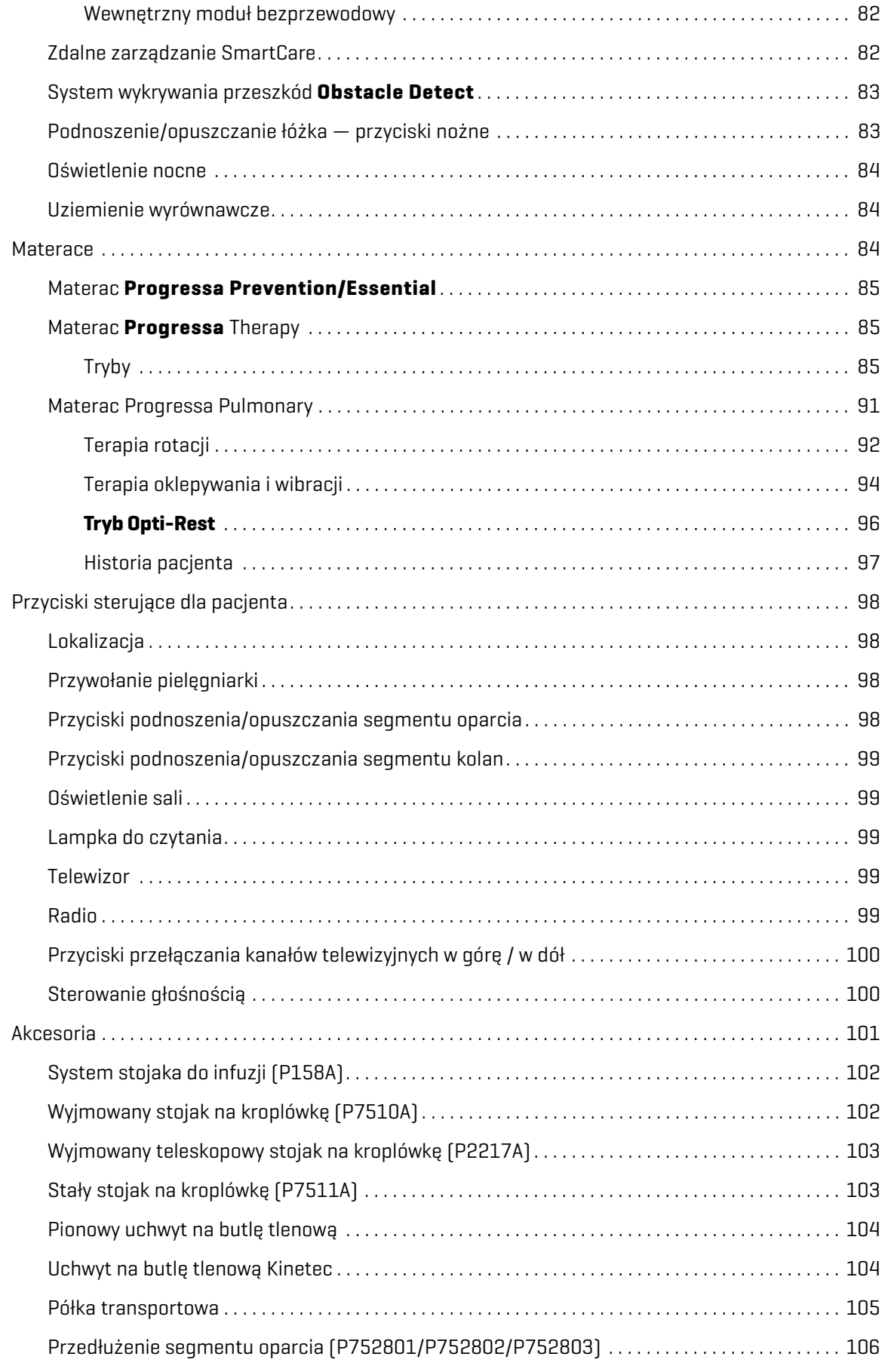

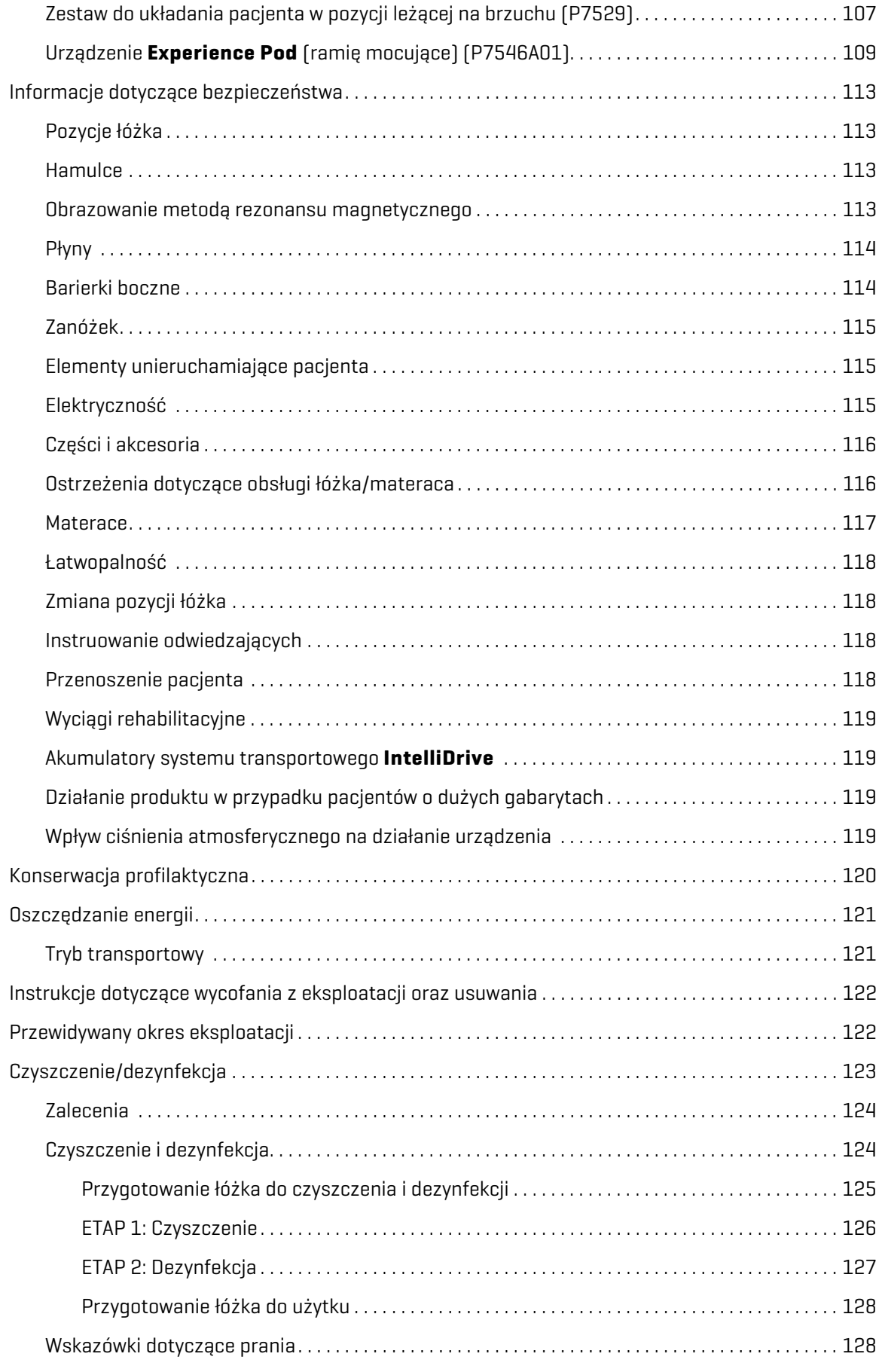

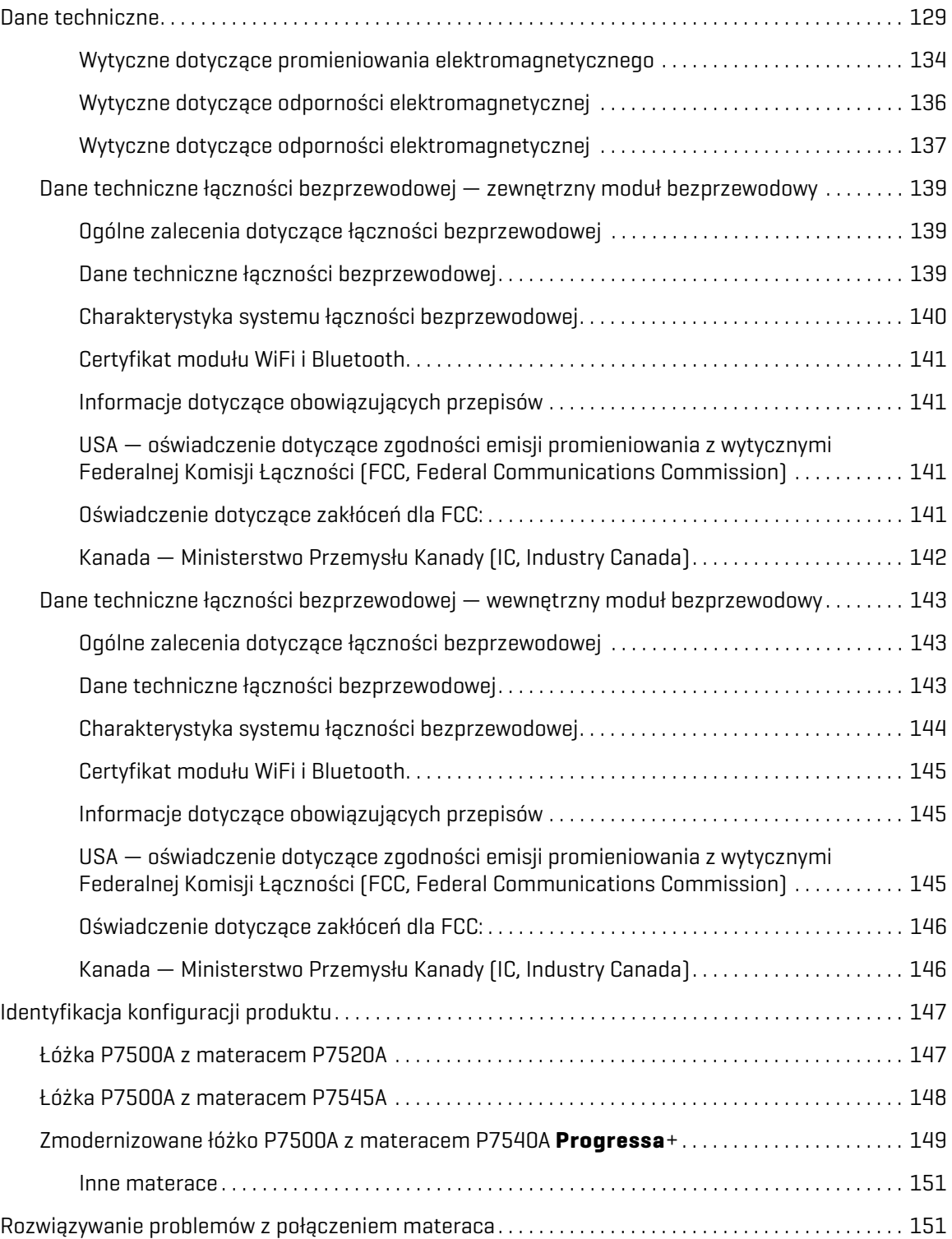

# <span id="page-12-0"></span>**PRZEZNACZENIE**

Łóżko szpitalne do intensywnej terapii **Hillrom Progressa** przeznaczone jest do leczenia powikłań płucnych i innych powikłań związanych z unieruchomieniem oraz zapobiegania im, do leczenia odleżyn i zapobiegania ich powstawaniu, a także do innych zastosowań, w których stosowanie terapii ciągłej rotacji bocznej lub terapii oklepywania/wibracji może przynieść korzyści medyczne. Łóżko szpitalne do intensywnej terapii **Hillrom Progressa** przeznaczone jest do wspomagania terapii pacjentów w placówkach opieki zdrowotnej. Łóżko szpitalne do intensywnej terapii **Hillrom Progressa** sprawdzi się w wielu różnych zastosowaniach, między innymi w opiece krótkoterminowej, w tym na oddziałach intensywnej opieki medycznej, w stałej opiece medycznej, chirurgii, opiece długoterminowej, na oddziałach pooperacyjnych i oddziałach ratunkowych. Łóżko szpitalne do intensywnej terapii **Hillrom Progressa** może być używane przez różnych pacjentów, zgodnie z ustaleniami personelu medycznego lub władz ośrodka.

Użytkownikami, dla których przeznaczony jest ten produkt, są pracownicy placówek ochrony zdrowia przeszkoleni w obsłudze produktu, którzy dysponują siłą fizyczną i zdolnościami poznawczymi umożliwiającymi obsługę produktu i sterowanie nim. Łóżko wyposażone jest w przyciski sterujące i funkcje, z których — po odpowiednim przeszkoleniu przez personel medyczny — mogą korzystać pacjenci i członkowie ich rodzin. Jeśli siła fizyczna lub zdolności umysłowe pacjenta nie są wystarczające do obsługi produktu i sterowania nim, należy postępować zgodnie z protokołami bezpieczeństwa obowiązującymi w danej placówce.

# **PRZECIWWSKAZANIE:**

W celu uniknięcia wystąpienia poważnych obrażeń ciała pacjenta należy przestrzegać następujących **przeciwwskazań**:

- **Przeciwwskazanie** stosowanie aktywnych pneumatycznych materaców terapeutycznych w przypadku pacjentów z niestabilnym uszkodzeniem rdzenia kręgowego może spowodować u nich poważne obrażenia.
- **Przeciwwskazanie** korzystanie z trybu terapii ciągłej rotacji bocznej jest przeciwwskazane u pacjentów z założonym wyciągiem szyjnym lub szkieletowym.

# **OSTRZEŻENIE:**

**Ostrzeżenie —** produkt można stosować wyłącznie u pacjentów mieszczących się w dopuszczalnym zakresie wagi i wzrostu. W przeciwnym wypadku może dojść do zakleszczenia się pacjenta, uduszenia pacjenta bądź uszkodzenia jego skóry.

Dopuszczalny zakres masy pacjentów wynosi od 32 kg do 227 kg (od 70 funtów do 500 funtów), a wzrostu — od 150 cm do 188 cm (od 59" do 74").

## <span id="page-12-1"></span>**WPROWADZENIE**

Niniejszy podręcznik zawiera informacje niezbędne do standardowej obsługi produktu (Łóżko szpitalne do intensywnej terapii **Hillrom Progressa**) firmy Baxter. Przed rozpoczęciem pracy z produktem (Łóżko szpitalne do intensywnej terapii **Hillrom Progressa**) należy dokładnie zapoznać się z treścią niniejszego podręcznika. Ważne jest, aby przeczytać zawarte w niniejszej instrukcji informacje dotyczące aspektów bezpieczeństwa i ściśle ich przestrzegać.

Wszelkie odniesienia do strony łóżka dotyczą boku z punktu widzenia pacjenta leżącego w łóżku na plecach.

Ilustracja łóżka na graficznym interfejsie opiekuna **Graphical Caregiver Interface** (**GCI**) po lewej stronie pacjenta odzwierciedla rzeczywiste ustawienie łóżka (segment oparcia znajduje się po prawej stronie). Ilustracja łóżka widoczna na interfejsie opiekuna GCI po prawej stronie nie odzwierciedla rzeczywistego ustawienia łóżka.

Łóżko jest wyposażone w wagę służącą do ważenia leżącego na nim pacjenta.

W celu identyfikacji wersji posiadanego łóżka należy sprawdzić etykietę z numerem seryjnym. Etykieta znajduje się po prawej lub lewej stronie górnej części ramy po stronie zagłówka.

Litera stojąca po nazwie modelu — P7500 — określa wersję łóżka.

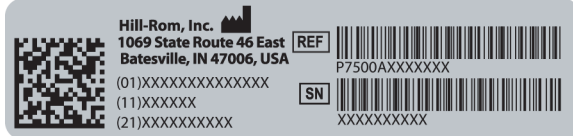

Pojedynczy sygnał dźwiękowy sygnalizuje pomyślne wykonanie czynności. Potrójny sygnał dźwiękowy sygnalizuje błąd lub potrzebę interwencji opiekuna. Na graficznym interfejsie opiekuna (GCI) pojawi się komunikat z dodatkowymi instrukcjami.

#### **UWAGA:**

W niniejszej instrukcji gniazdo zasilania prądem przemiennym (zasilanie sieciowe) określa się jako źródło zasilania.

## <span id="page-13-0"></span>**OZNACZENIA**

#### <span id="page-13-1"></span>**OZNACZENIA STOSOWANE W DOKUMENCIE**

W podręczniku stosowane są następujące oznaczenia:

- Zwykły tekst zwykłe informacje.
- **Pogrubiony tekst** wyróżnia słowo, wyrażenie lub znaki towarowe.
- **UWAGA:** szczególne informacje lub ważne objaśnienie instrukcji.
	- PRZECIWWSKAZANIE, OSTRZEŻENIE lub PRZESTROGA

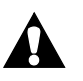

**Przeciwwskazanie** — wskazuje na sytuacje lub działania, które mogą mieć wpływ na bezpieczeństwo pacjenta.

Nie należy stosować sprzętu lub terapii, jeśli występują powiązane okoliczności.

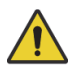

**Ostrzeżenie** — wskazuje na sytuacje lub działania, które mogą mieć wpływ na bezpieczeństwo pacjenta lub użytkownika. Zignorowanie ostrzeżenia może doprowadzić do obrażeń ciała pacjenta lub użytkownika.

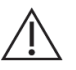

**Przestroga** — wskazuje na szczególne procedury lub środki ostrożności, których personel musi przestrzegać w celu uniknięcia uszkodzenia sprzętu.

#### <span id="page-14-0"></span>**OZNACZENIA NA PRODUKCIE**

Łóżko szpitalne do intensywnej terapii **Hillrom Progressa** może być oznaczone następującymi symbolami (zależnie od konfiguracji):

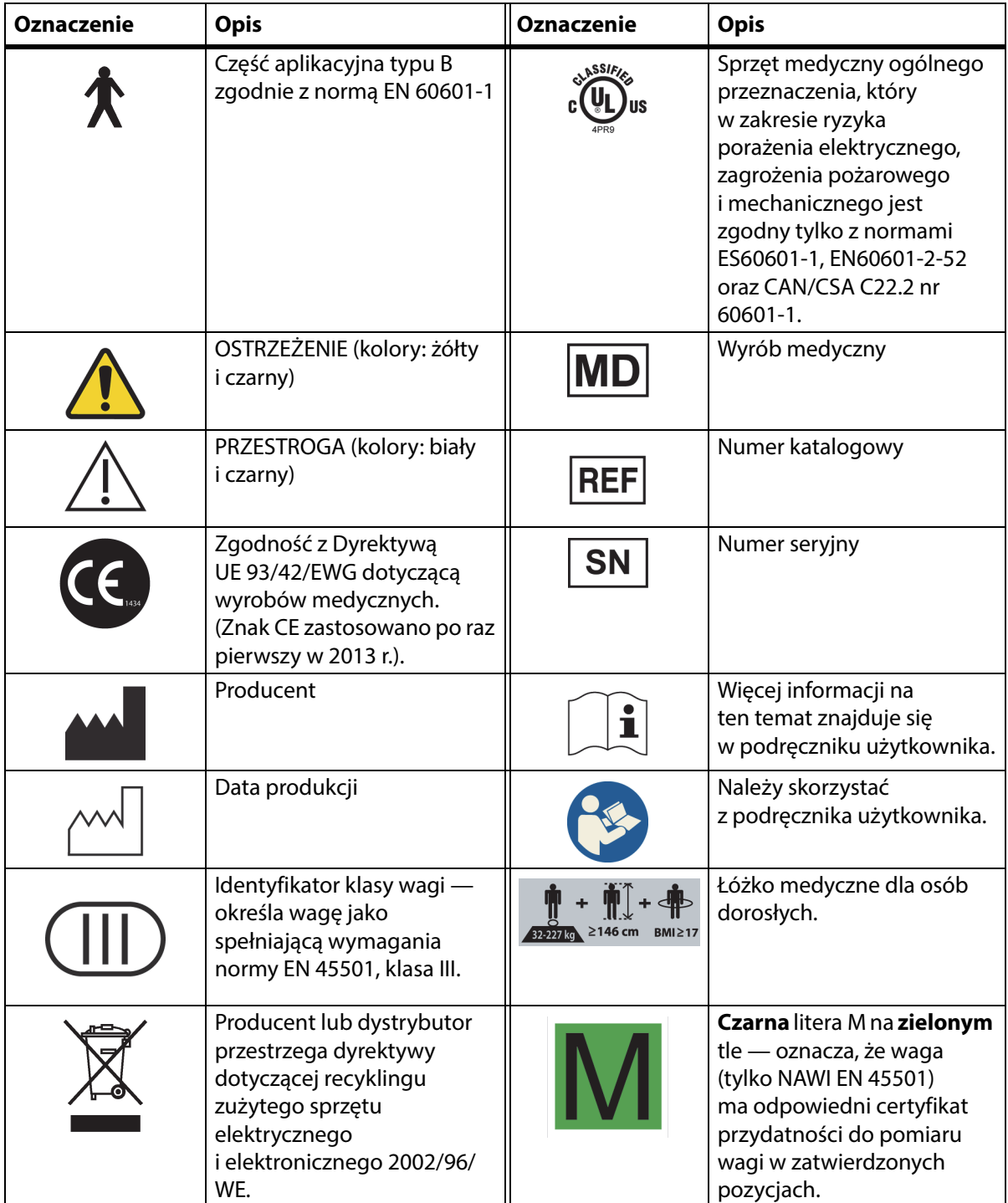

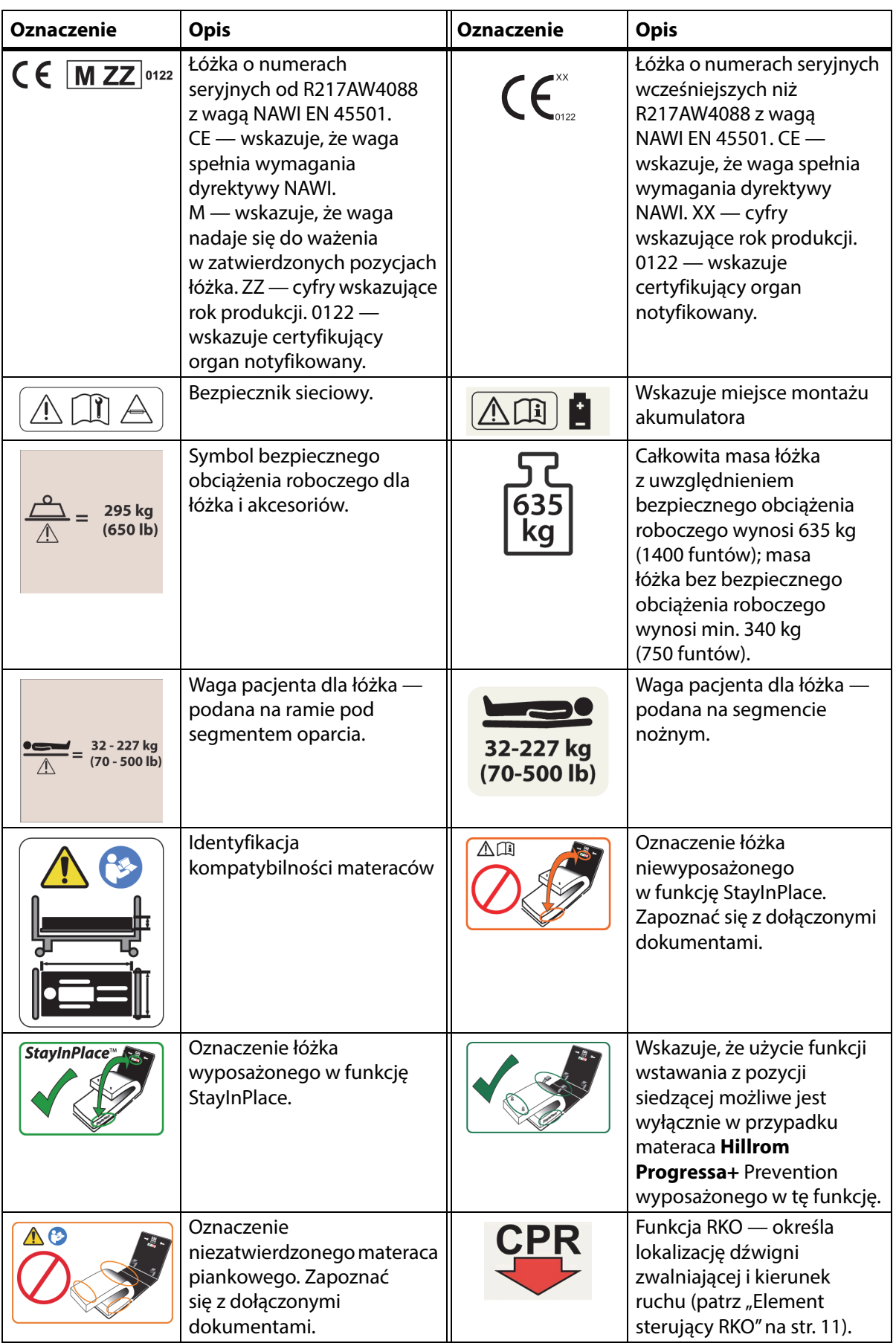

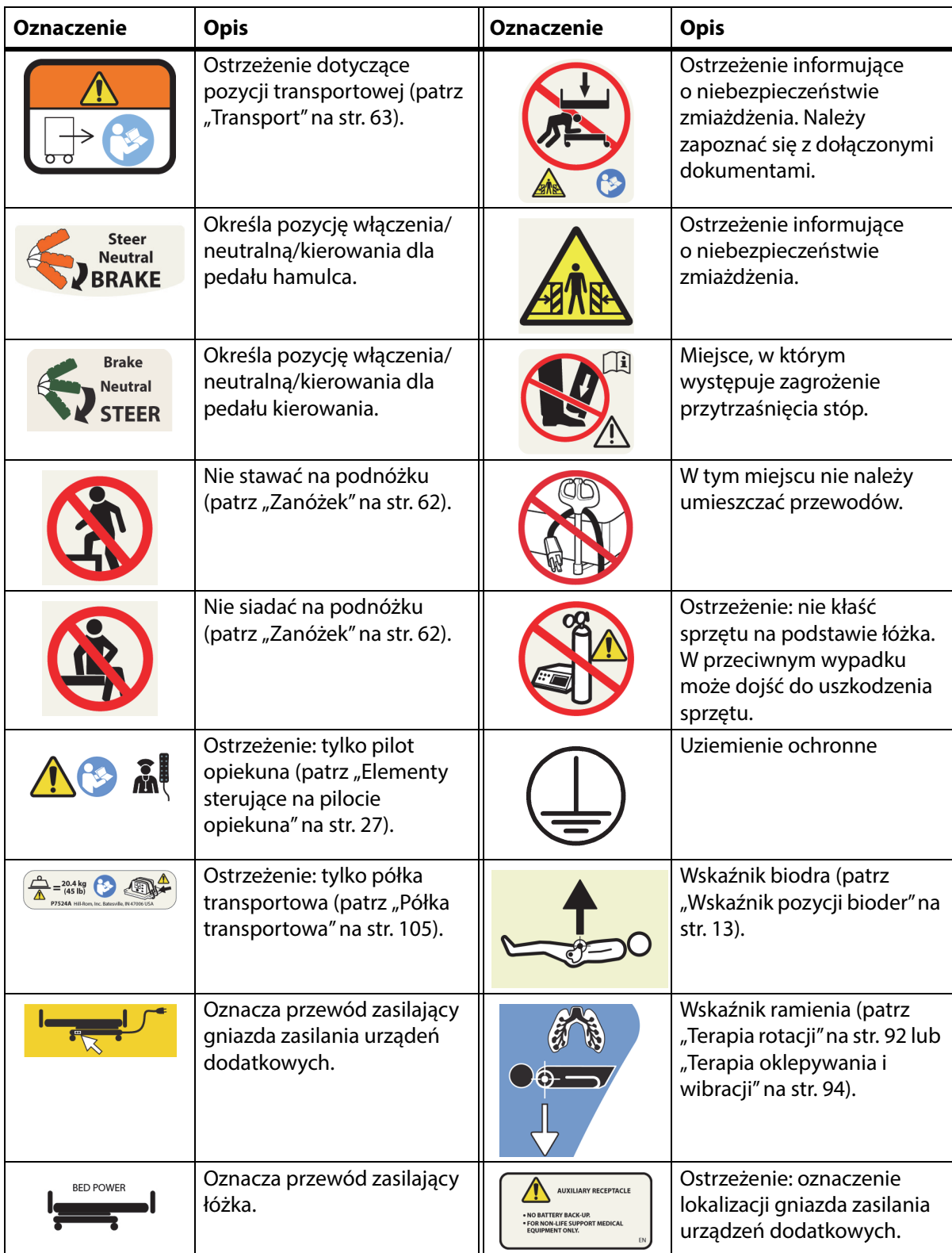

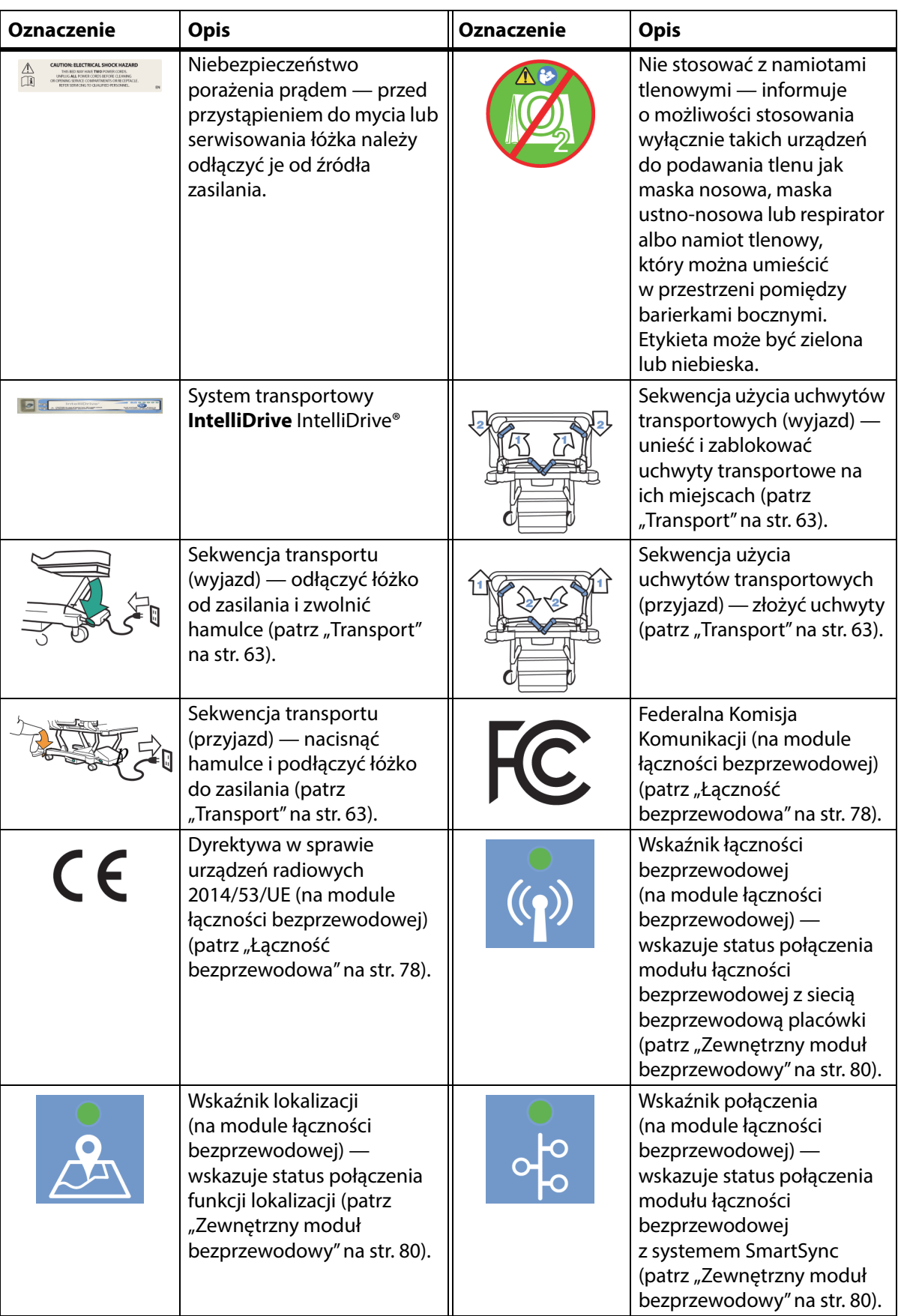

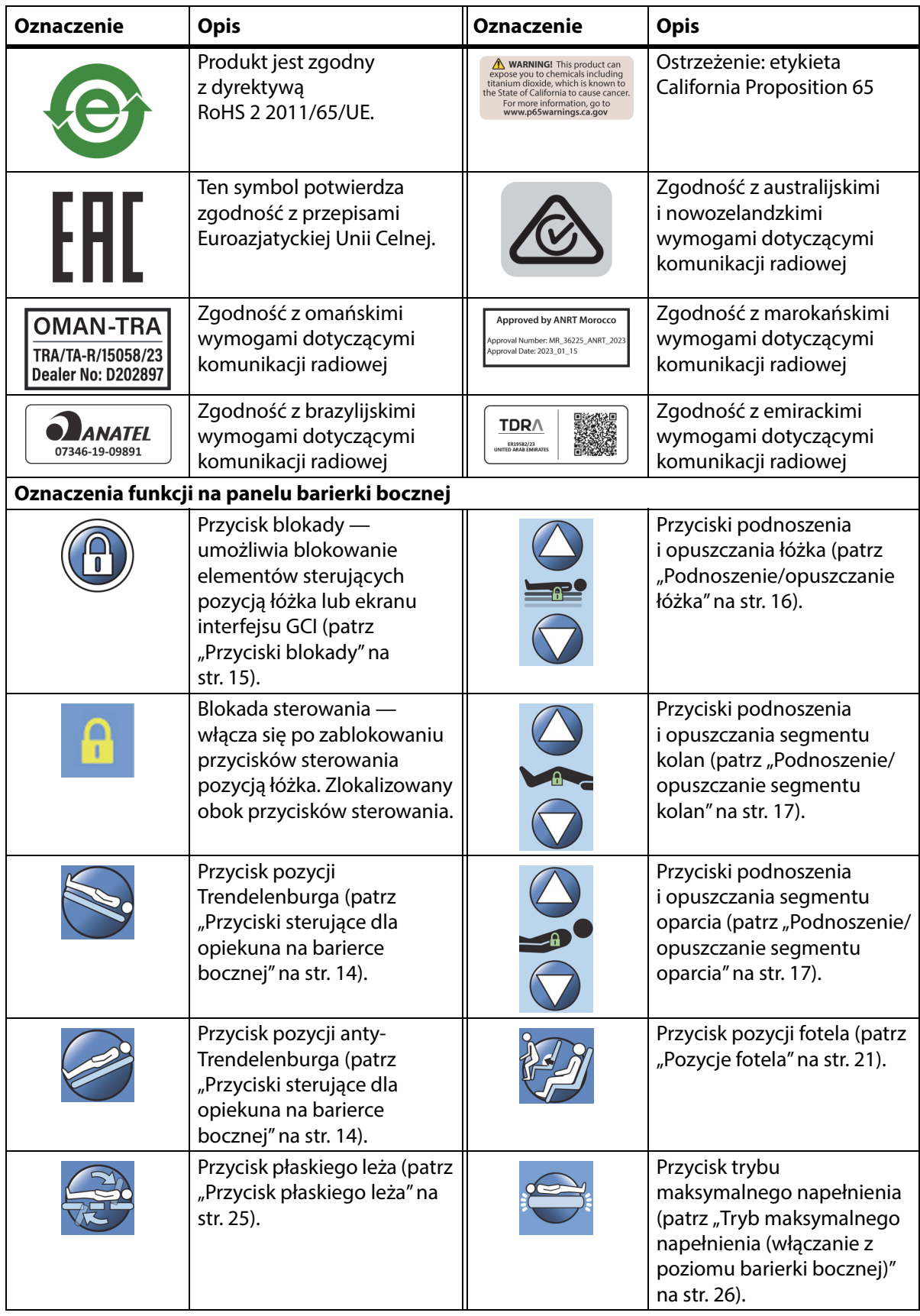

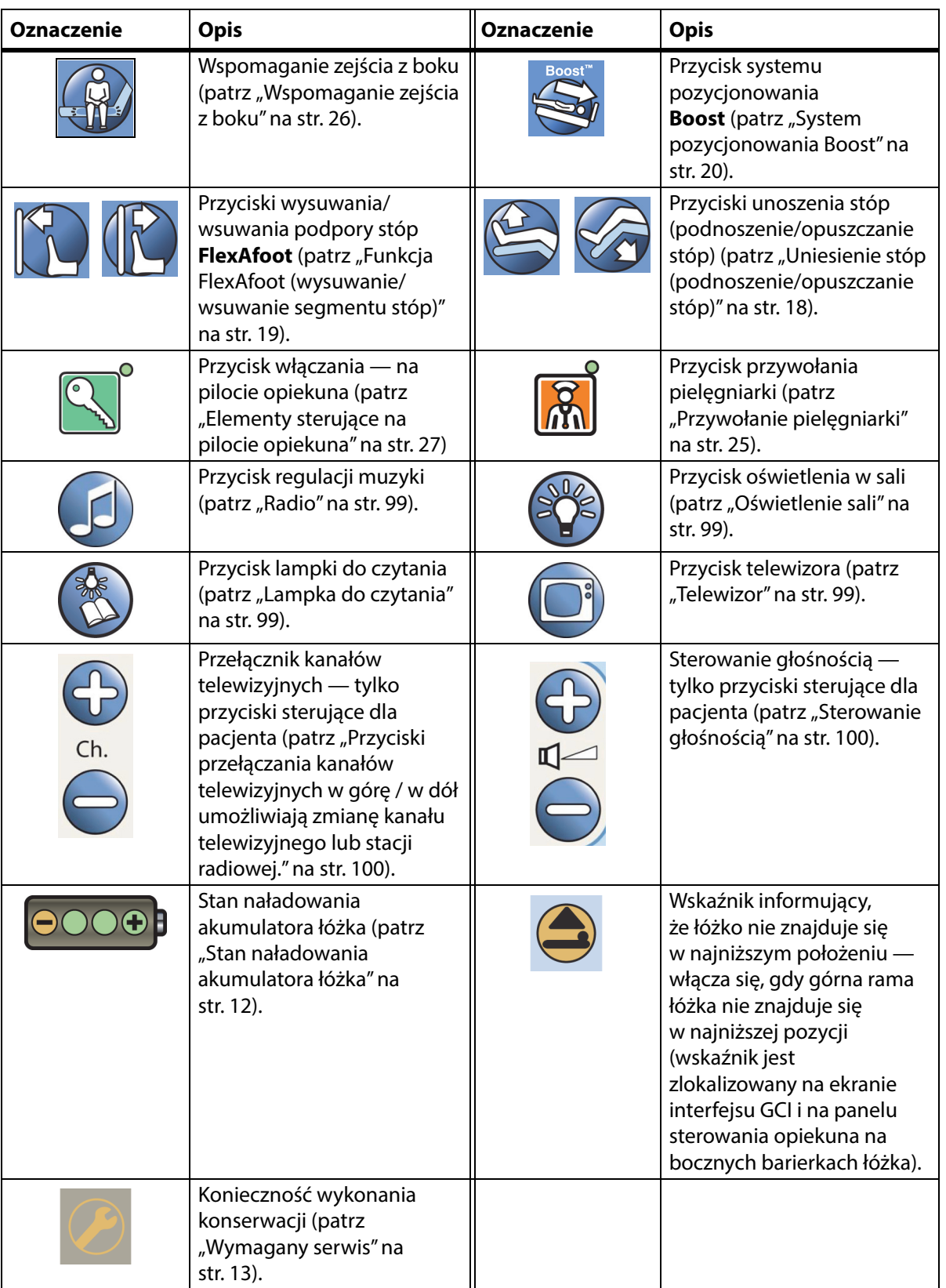

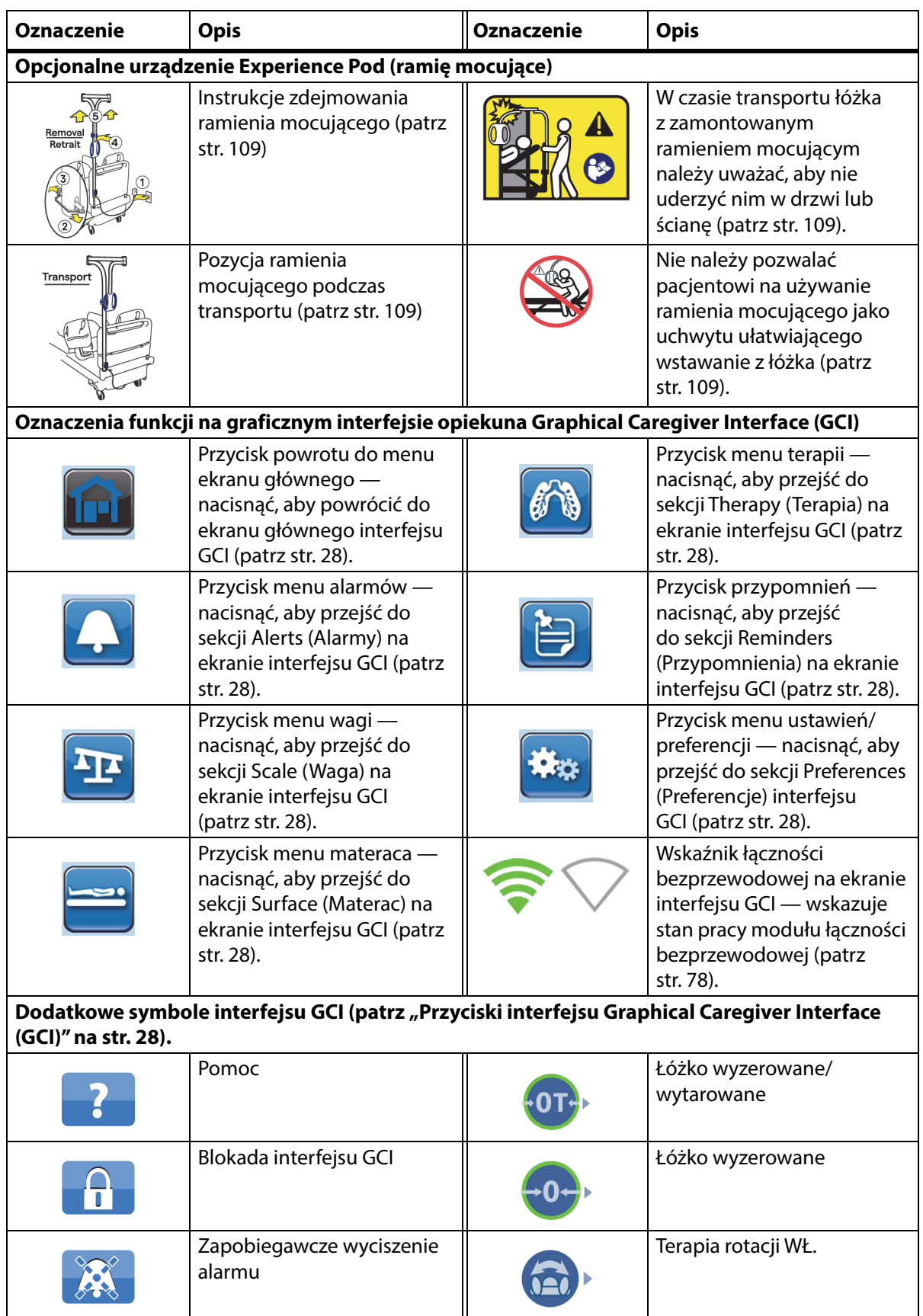

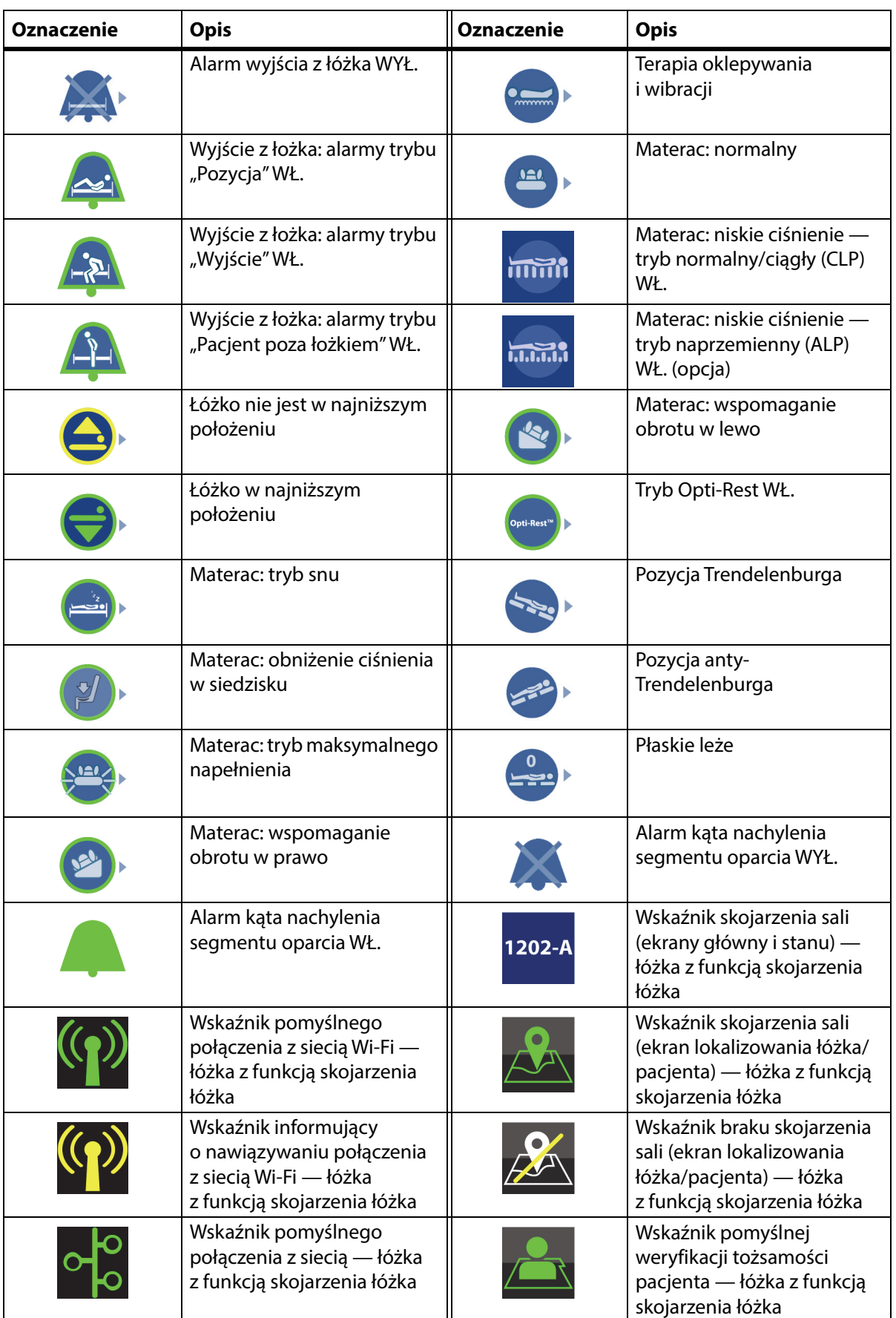

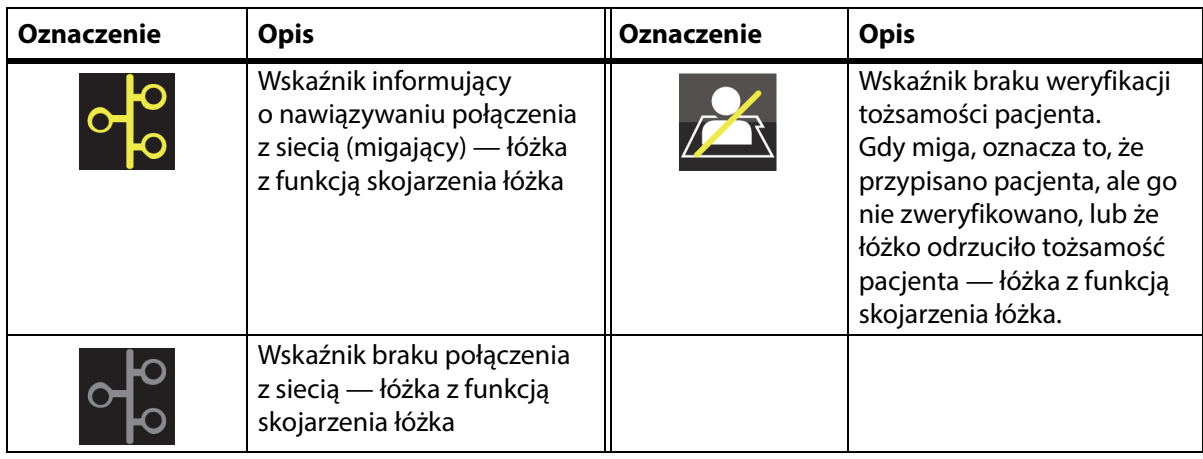

# <span id="page-22-1"></span><span id="page-22-0"></span>**ELEMENT STERUJĄCY RKO**

Czerwone pedały sterujące RKO znajdują się po obu stronach podstawy, między kółkami od strony zagłówka i zanóżka.

### <span id="page-22-2"></span>**KORZYSTANIE Z ELEMENTU STERUJĄCEGO RKO**

Gdy łóżko jest podłączone do zasilania sieciowego, element sterujący RKO **HandsFree** opuszcza segment oparcia i kolan oraz podnosi segment stóp. Po wypoziomowaniu segmentu oparcia emitowany jest sygnał dźwiękowy, a segment stóp zostaje podniesiony. Segment stóp osiąga pozycję poziomą w ciągu maksymalnie 30 sekund (w przypadku całkowitego odchylenia).

Zintegrowany materac pneumatyczny zostanie maksymalnie napełniony, aby tworzył stabilną powierzchnię pod deskę do wykonywania resuscytacji krążeniowo-oddechowej (RKO). Po 60 minutach maksymalnego napełnienia opcjonalny materac pneumatyczny przechodzi w tryb normalny. W przypadku utraty zasilania ciśnienie w materacu pneumatycznym pozostaje na poziomie ciśnienia panującego w chwili utraty zasilania.

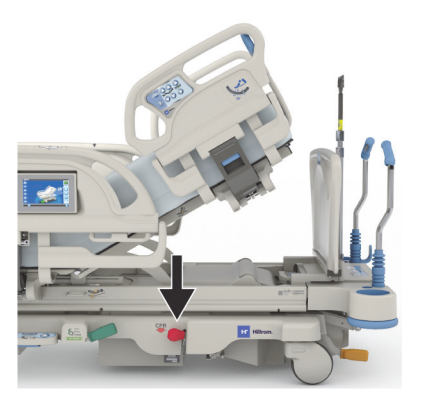

#### **Włączanie**

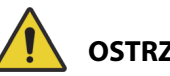

### **OSTRZEŻENIE:**

**Ostrzeżenie —** Pedału sterującego RKO nie należy aktywować ręką. Zignorowanie tego ostrzeżenia może prowadzić do obrażeń ciała.

- 1. Nacisnąć i przytrzymać stopą czerwony pedał RKO do momentu, gdy segment oparcia osiągnie pozycję poziomą i rozlegnie się sygnał dźwiękowy. Zwolnienie pedału RKO przed ustawieniem łóżka w położeniu poziomym spowoduje zatrzymanie ruchu segmentu oparcia.
	- Segment stóp i segment kolan zostaną automatycznie przestawione w pozycję poziomą z dowolnej pozycji, w tym również z pozycji fotela.
	- Dojdzie do automatycznej aktywacji trybu maksymalnego napełnienia na 60 minut. Po 60 minutach materac przejdzie w tryb normalny/standardowy.

#### **UWAGA:**

Zastosowanie deski RKO może zwiększyć efektywność resuscytacji krążeniowo-oddechowej (RKO).

- 2. Aby zatrzymać ruch segmentu stóp, wystarczy nacisnąć dowolny przycisk na panelu znajdującym się na barierce bocznej z wyjątkiem przycisku przywołania pielęgniarki.
- 3. Aby wyłączyć tryb maksymalnego napełnienia, należy nacisnąć przycisk Materac w menu na ekranie głównym interfejsu GCI. Następnie nacisnąć przycisk trybu normalnego.

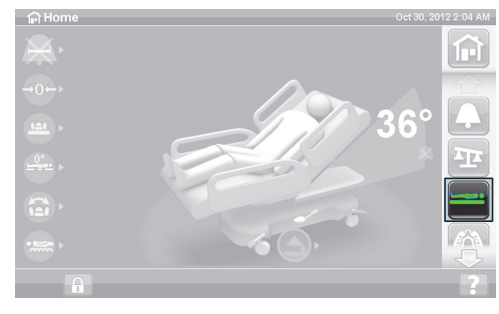

#### **UWAGA:**

Po utracie zasilania sieciowego segment oparcia obniża się, a segment stóp się podnosi. Opcjonalny, zintegrowany materac pneumatyczny nie zostanie napompowany do maksymalnego ciśnienia, co może zmniejszyć skuteczność użycia deski do RKO.

Po aktywacji funkcji RKO można korzystać z przycisków podnoszenia/opuszczania łóżka.

Po aktywacji funkcji RKO wszystkie zablokowane elementy sterowania zostają odblokowane.

### <span id="page-23-0"></span>**ALARMY I KONTROLKI INFORMACYJNE**

Kontrolki informacyjne przekazują opiekunowi w sposób wizualny następujące informacje: sygnały dźwiękowe, stan naładowania akumulatora, wymagany serwis, wskaźnik pozycji bioder i wskaźnik kąta nachylenia segmentu oparcia.

#### <span id="page-23-1"></span>**SYGNAŁY DŹWIĘKOWE**

Pojedynczy sygnał dźwiękowy sygnalizuje pomyślne wykonanie czynności.

Potrójny sygnał dźwiękowy sygnalizuje błąd lub potrzebę interwencji opiekuna. Na graficznym interfejsie opiekuna (GCI) pojawi się komunikat z dodatkowymi instrukcjami.

#### <span id="page-23-2"></span>**STAN NAŁADOWANIA AKUMULATORA ŁÓŻKA**

Naładowany — gdy akumulator jest naładowany, świeci się wskaźnik naładowania (**+**).

Niski — przy niskim poziomie naładowania akumulatora miga wskaźnik niskiego poziomu naładowania (**-**). Gdy poziom naładowania akumulatora jest niski, a zasilanie jest odłączone, co dwie minuty emitowany jest przerywany sygnał dźwiękowy.

Wył. — poziom naładowania akumulatora jest zbyt niski, aby mógł on zasilić łóżko.

#### **UWAGA:**

Jeśli łóżko jest odłączone od źródła zasilania, należy nacisnąć przycisk dowolnej funkcji, aby uaktywnić wskaźnik stanu naładowania akumulatora.

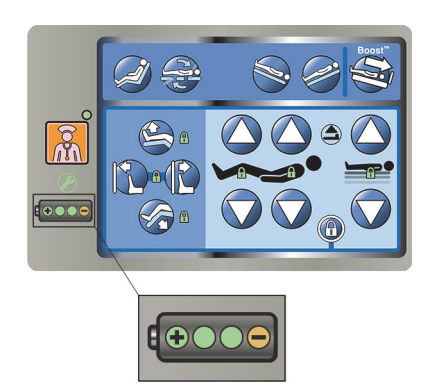

# **PRZESTROGA:**

**Przestroga —** Choć preferowana jest praca z akumulatorem w pełni naładowanym, możliwy jest transport przy niskim stanie naładowania akumulatora. Łóżko należy ponownie podłączyć do źródła zasilania jak najszybciej, aby zapobiec uszkodzeniu sprzętu.

Jeśli w ciągu czterech godzin od odłączenia zasilania sieciowego wskaźnik stanu akumulatora regularnie zmienia się z poziomu naładowania na poziom niski, należy wymienić akumulator.

Gdy łóżko zasilane jest z akumulatora, działa ono w następujący sposób:

- Działają wszystkie funkcje zmiany pozycji segmentów łóżka.
- Zintegrowane materace pozostają napełnione, ale nie dostosowują ciśnienia.
- Ekran interfejsu GCI nie jest wyświetlany.

### <span id="page-24-0"></span>**WYMAGANY SERWIS**

Wskaźnik "Wymagany serwis" świeci się, gdy system łóżka wykryje awarię. Należy skontaktować się z upoważnionym przez placówkę działem serwisowym w celu uzyskania pomocy.

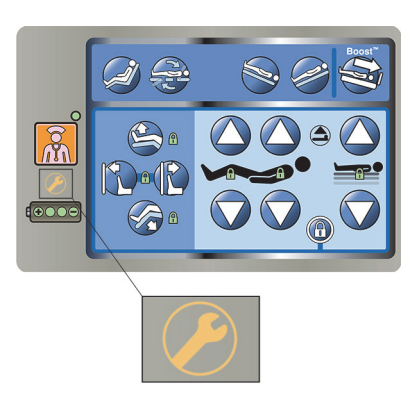

### <span id="page-24-1"></span>**WSKAŹNIK POZYCJI BIODER**

Etykieta wskaźnika pozycji bioder znajduje się na obu środkowych barierkach bocznych wskazuje właściwe położenie bioder pacjenta leżącego na łóżku. Etykiety znajdują się na górze środkowej barierki bocznej (bezpośrednio nad przyciskami sterującymi dla opiekuna).

Właściwe ustawienie ciała pacjenta zwiększa efektywność mechanizmów ustawiania ciała pacjenta **SlideGuard** i StayInPlace. Ogranicza to przemieszczanie się ciała pacjenta w kierunku zanóżka podczas podnoszenia segmentu oparcia.

### <span id="page-24-2"></span>**WSKAŹNIK KĄTA NACHYLENIA SEGMENTU OPARCIA LINE-OF-SITE**

Wskaźniki kąta nachylenia segmentu oparcia wskazują w sposób mechaniczny przybliżony kąt nachylenia segmentu oparcia w zakresie od - 15° do +80° względem podłogi. Wskaźniki kąta nachylenia segmentu oparcia znajdują się po zewnętrznych stronach górnych barierek bocznych. Właściwym stopniem nachylenia jest kąt wskazywany przez kulkę. Wskazanie kąta nachylenia jest również widoczne na ekranie głównym graficznego interfejsu opiekuna (GCI).

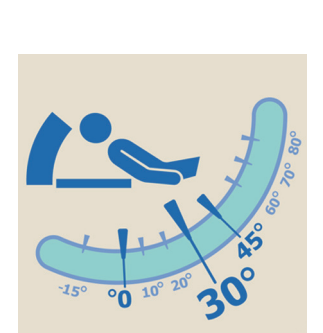

#### <span id="page-25-1"></span>**ALARM NIEZABLOKOWANEGO HAMULCA**

Alarm niezablokowanego hamulca jest ostrzeżeniem dźwiękowym i wizualnym. Alarm ten (w postaci sygnału dźwiękowego i komunikatu wyświetlanego na ekranie interfejsu GCI) zostaje aktywowany, gdy łóżko jest podłączone do zasilania sieciowego, a hamulec nie jest włączony.

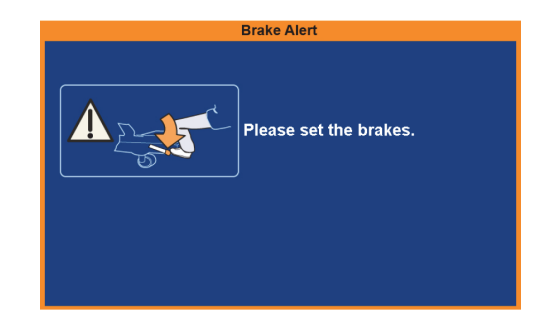

## <span id="page-25-2"></span><span id="page-25-0"></span>**PRZYCISKI STERUJĄCE DLA OPIEKUNA NA BARIERCE BOCZNEJ**

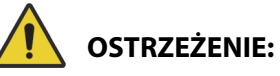

W celu uniknięcia obrażeń ciała i/lub uszkodzeń sprzętu należy postępować zgodnie z następującymi ostrzeżeniami:

- **Ostrzeżenie** należy pouczyć odwiedzających, aby pod żadnym pozorem nie używali przycisków sterujących dla opiekuna. Odwiedzający mogą pomagać pacjentom w używaniu przycisków sterujących dla pacjenta.
- **Ostrzeżenie** jeśli łóżko przestanie reagować na polecenia użytkownika, należy odłączyć je od źródła zasilania i przekazać je do serwisu.

Niniejszy rozdział zawiera opis przeznaczonych do obsługi przez opiekuna przycisków sterowania znajdujących się na barierkach bocznych łóżka. Nie wszystkie łóżka są wyposażone we wszystkie wymienione przyciski sterowania.

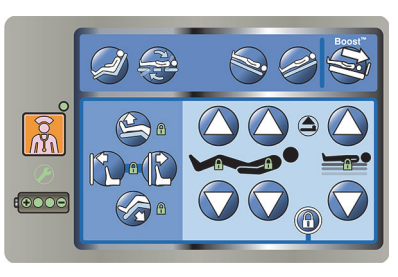

### <span id="page-25-3"></span>**PODNOSZENIE I OPUSZCZANIE BARIEREK BOCZNYCH**

# **OSTRZEŻENIE:**

**Ostrzeżenie —** Należy ocenić, zgodnie z protokołem obowiązującym w placówce, jakie jest niebezpieczeństwo zakleszczenia się każdego pacjenta, i odpowiednio monitorować ich stan. Należy się upewnić, że wszystkie barierki boczne są całkowicie zablokowane, kiedy są uniesione. W przeciwnym wypadku może dojść do poważnych obrażeń ciała, a nawet śmierci pacjenta.

Barierki boczne mogą ułatwić wychodzenie z łóżka oraz zapewnić dostęp do interfejsu opiekuna i przycisków sterujących dla pacjenta. Barierki boczne mogą również dawać pacjentowi poczucie bezpieczeństwa. Gdy łóżko jest ustawione w pozycji fotela, barierki boczne powinny być zawsze uniesione i zablokowane. Decyzję o tym, czy barierki boczne powinny być używane w pozycji łóżka, należy podjąć na podstawie analizy potrzeb pacjenta po ocenie wszelkich czynników ryzyka zgodnie z obowiązującymi w danej placówce protokołami dotyczącymi bezpiecznej pozycji pacjenta.

Kliknięcie podczas podnoszenia barierek bocznych informuje o ich całkowitym podniesieniu i zablokowaniu w położeniu docelowym. Po usłyszeniu kliknięcia należy pociągnąć lekko za barierkę boczną, aby się upewnić, że została zablokowana w położeniu docelowym.

Z założenia zadaniem barierek bocznych jest wskazywanie pacjentowi, gdzie znajdują się krawędzie łóżka, a nie ograniczanie jego ruchów. Firma Baxter zaleca, aby w stosownych przypadkach personel medyczny określił odpowiednie metody niezbędne do zapewnienia bezpieczeństwa pacjenta pozostającego w łóżku.

Barierki w pozycji podniesionej mają informować pacjenta, jak blisko znajduje się brzeg powierzchni materaca.

Opuszczone barierki boczne (poniżej powierzchni materaca) umożliwiają pacjentowi wejście na łóżko lub zejście z niego. Takie rozwiązanie umożliwia również nieskrępowany dostęp do pacjenta.

#### **Unoszenie barierek bocznych**

- 1. Pociągnąć barierkę boczną w górę, aż znajdzie się w położeniu zablokowanym.
- 2. Podczas unoszenia barierek bocznych osiągnięciu położenia zablokowanego towarzyszy odgłos **kliknięcia**.
- 3. Po usłyszeniu **kliknięcia** należy pociągnąć lekko za barierkę boczną, by upewnić się, że została właściwie zablokowana.

#### **Opuszczanie barierek bocznych**

- 1. Ująć uchwyt zwalniający i pociągnąć go w górę.
- 2. Opuścić barierkę.

#### <span id="page-26-0"></span>**LOKALIZACJA PRZYCISKÓW STERUJĄCYCH NA BARIERCE BOCZNEJ**

Przyciski sterowania **Point-of-Care** znajdują się po zewnętrznej stronie barierek bocznych.

#### <span id="page-26-1"></span>**PRZYCISKI BLOKADY**

Przyciski blokady znajdują się na panelu sterowania dla opiekuna na środkowej barierce bocznej. Przyciski blokady wyłączają możliwość zmiany pozycji łóżka. Przyciski blokady służą do blokowania ruchów łóżka, gdy jest to konieczne. Awaryjne przyciski funkcji RKO nie są blokowane. Po aktywacji funkcji RKO wszystkie zablokowane elementy sterowania zostają odblokowane.

W celu ograniczenia ryzyka użycia przycisków sterowania łóżkiem przez osoby nieupoważnione należy postępować zgodnie z protokołami obowiązującymi w placówce.

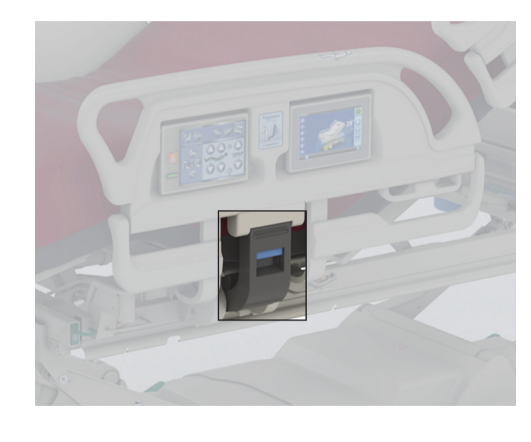

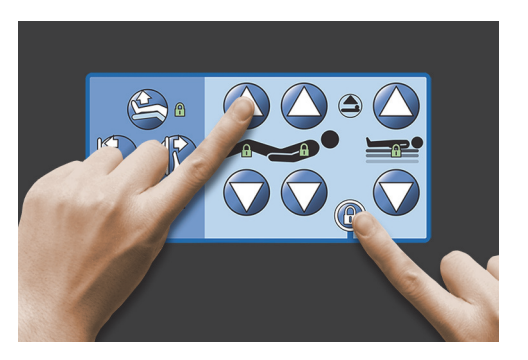

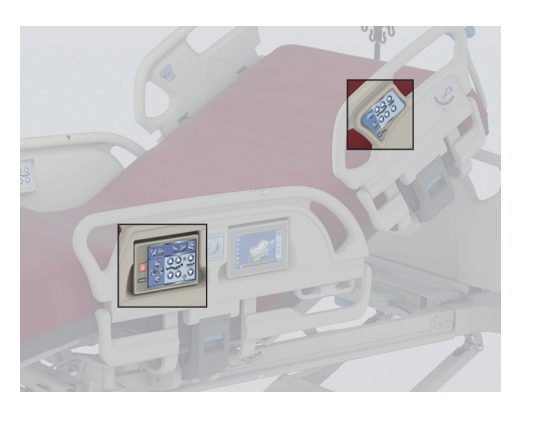

# **OSTRZEŻENIE:**

**Ostrzeżenie —** Po zamontowaniu wyciągów rehabilitacyjnych należy zablokować działanie wszystkich przycisków regulacji przegubów łóżka. W przeciwnym wypadku pacjent może doznać obrażeń ciała.

#### **Włączanie**

- Jednocześnie nacisnąć przycisk blokady i przycisk danej funkcji.
	- Emitowany jest pojedynczy sygnał dźwiękowy, a wskaźnik blokady funkcji pozostaje włączony. Zablokowane zostaną zarówno przyciski sterujące dla pacjenta, jak i dla opiekuna.
	- Jeśli procedura blokady zostanie wykonana nieprawidłowo, łóżko wyemituje potrójny sygnał dźwiękowy, a na ekranie graficznego interfejsu opiekuna (GCI) pojawi się komunikat przedstawiający prawidłową procedurę.
	- Blokada segmentu kolan powoduje zablokowanie możliwości regulacji segmentu nożnego. Zablokowanie funkcji podnoszenia/opuszczania segmentu stóp sprawia, że zablokowana będzie również funkcja regulacji segmentu kolan.
	- Blokada funkcji podnoszenia/opuszczania łóżka blokuje możliwość aktywowania pozycji Trendelenburga i anty-Trendelenburga.
	- Włączenie którejkolwiek z blokad powoduje również zablokowanie możliwości ustawienia łóżka w pozycji fotela i płaskiego leża.

#### **Wyłączanie**

• Blokadę wyłącza się przez równoczesne naciśnięcie przycisku blokady i przycisku danej funkcji. Po wyłączeniu blokady emitowany jest pojedynczy sygnał dźwiękowy.

#### <span id="page-27-0"></span>**PODNOSZENIE/OPUSZCZANIE ŁÓŻKA**

Przyciski podnoszenia/opuszczania łóżka znajdują się na górnych i środkowych barierkach bocznych. Przyciski te służą do regulacji wysokości łóżka od pozycji opuszczonej, ułatwiającej pacjentowi schodzenie z łóżka, do pozycji podniesionej, służącej do badania pacjenta. Aby zablokować przycisk, patrz ["Przyciski blokady" na str. 15](#page-26-1).

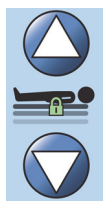

# **OSTRZEŻENIE:**

**Ostrzeżenie —** Opuszczenie łóżka może spowodować, że worki do zbieranych płynów, pościel i inne elementy zetkną się z podłogą. Jeśli do tego dojdzie, należy postępować zgodnie z procedurami obowiązującymi w placówce.

# **PRZESTROGA:**

**Przestroga —** Należy się upewnić, że podczas opuszczania/podnoszenia łóżka zachowany jest wystarczający odstęp od ściany. W przeciwnym wypadku może dojść do uszkodzenia sprzętu.

#### **Włączanie**

- Nacisnąć i przytrzymać przycisk podnoszenia w celu podwyższenia łóżka lub nacisnąć i przytrzymać przycisk opuszczania w celu obniżenia łóżka. Po osiągnięciu żądanej wysokości zwolnić przycisk.
- Aby wyłączyć funkcję podnoszenia/opuszczania łóżka, należy włączyć blokadę ruchu góra/dół.

#### **UWAGA:**

Gdy przycisk opuszczania łóżka pozostaje wciśnięty, tuż przed osiągnięciem najniższej pozycji przez łóżko jego ruch ulega spowolnieniu. Przycisk opuszczania łóżka należy przytrzymać wciśnięty aż do całkowitego zatrzymania ruchu łóżka. Po osiągnięciu przez łóżko najniższego położenia wskaźnik informujący o tym, że łóżko nie znajduje się w najniższym położeniu (widoczny na panelu sterowania na środkowej barierce bocznej) zgaśnie, a wskaźnik położenia łóżka na ekranie głównym interfejsu GCI zmieni kolor na zielony.

#### <span id="page-28-0"></span>**PODNOSZENIE/OPUSZCZANIE SEGMENTU OPARCIA**

Opiekun może podnieść lub opuścić segment oparcia za pomocą przycisków podnoszenia/ opuszczania. Dokładny kąt nachylenia można określić za pomocą wskaźników **Line-of-Site** na barierce bocznej lub ekranie interfejsu GCI. Aby zablokować przycisk, patrz ["Przyciski blokady" na str. 15](#page-26-1).

#### **Włączanie**

- Podnoszenie segmentu oparcia nacisnąć i przytrzymać przycisk podnoszenia segmentu oparcia, aby go podnieść. Po osiągnięciu żądanej pozycji zwolnić przycisk.
- Opuszczanie segmentu oparcia nacisnąć i przytrzymać przycisk opuszczania segmentu oparcia, aby go opuścić. Po osiągnięciu żądanej pozycji zwolnić przycisk.

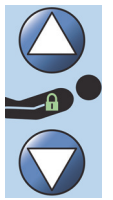

Łóżko jest wyposażone w tryb Auto Contour. Po naciśnięciu przycisku podnoszenia segmentu oparcia tryb Auto Contour unosi segment kolan maksymalnie do 20°. Po obniżeniu segmentu oparcia segment kolan przejdzie do pozycji płaskiej.

• Funkcja Auto Contour — nacisnąć i przytrzymać przycisk unoszenia segmentu oparcia. Segment oparcia i segment kolan unoszą się równocześnie, co ogranicza przesuwanie się pacjenta w stronę zanóżka.

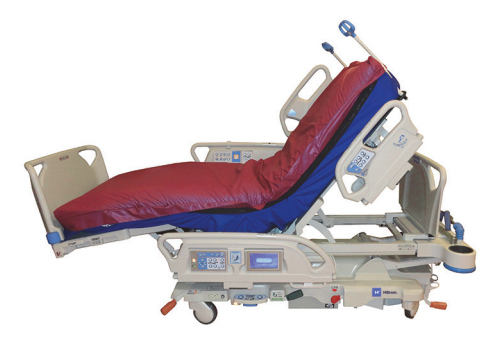

#### **Wyłączanie funkcji Auto Contour**

Aby zapobiec przesuwaniu się kolan, należy włączyć blokadę sterowania segmentem kolan lub nacisnąć przycisk opuszczania segmentu kolan, gdy przycisk podnoszenia segmentu oparcia jest wciśnięty.

#### <span id="page-28-1"></span>**Funkcja StayInPlace**

Opcjonalna, zaawansowana technologia zmiany pozycji łóżka StayInPlace dostosowuje się do naturalnych ruchów pacjenta występujących podczas zmiany pozycji z leżącej na spionizowaną i odwrotnie. Funkcja StayInPlace pomaga utrzymać pacjentów w optymalnym położeniu i ogranicza zjawisko zsuwania się pacjenta w kierunku zanóżka podczas podnoszenia segmentu oparcia.

#### <span id="page-28-2"></span>**PODNOSZENIE/OPUSZCZANIE SEGMENTU KOLAN**

Opiekun może podnieść lub opuścić segment kolan, używając przycisków podnoszenia/opuszczania. Aby zablokować przycisk, patrz ["Przyciski blokady" na str. 15.](#page-26-1)

#### **Włączanie**

- Podnoszenie segmentu kolan nacisnąć i przytrzymać przycisk w celu podniesienia segmentu kolan.
- Opuszczanie segmentu kolan nacisnąć i przytrzymać przycisk w celu opuszczenia segmentu kolan.

Funkcja Auto Contour nie zmienia kąta nachylenia segmentu oparcia, gdy używane są wyłącznie przyciski podnoszenia/opuszczania kolan.

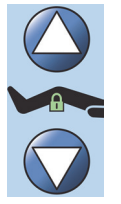

### <span id="page-29-0"></span>**UNIESIENIE STÓP (PODNOSZENIE/OPUSZCZANIE STÓP)**

Kąt nachylenia segmentu stóp można zmieniać za pomocą przycisków podnoszenia/opuszczania segmentu stóp. Aby zablokować przycisk, patrz ["Przyciski blokady" na str. 15.](#page-26-1)

#### **UWAGA:**

Przycisk podnoszenia segmentu stóp steruje również funkcją uniesienia nóg (patrz "Unoszenie podudzi [\(pozycja naczyniowa\)" na str.](#page-29-3) 18).

#### <span id="page-29-1"></span>**Opuszczanie segmentu stóp**

Segment stóp można opuścić od położenia zero (płaskiego) do około 70 stopni poniżej położenia poziomego.

**Opuszczanie** — nacisnąć i przytrzymać przycisk opuszczania segmentu stóp, aby opuścić segment stóp.

#### <span id="page-29-2"></span>**Podnoszenie segmentu stóp**

Segment stóp można unieść od kąta 70 stopni poniżej położenia poziomego do położenia płaskiego.

**Podnoszenie** — nacisnąć i przytrzymać przycisk podnoszenia segmentu stóp. Segment stóp zacznie się unosić, jeśli został uprzednio opuszczony za pomocą przycisku opuszczania segmentu stóp.

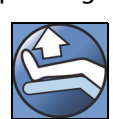

#### **UWAGA:**

Przycisk podnoszenia segmentu stóp steruje również funkcją unoszenia podudzi.

# **OSTRZEŻENIE:**

W celu uniknięcia obrażeń ciała i/lub uszkodzeń sprzętu należy postępować zgodnie z następującymi **ostrzeżeniami**:

- **Ostrzeżenie** opuszczenie segmentu stóp może sprawić, że pościel, worki drenażowe i inne elementy zetkną się z podłogą. Jeśli do tego dojdzie, należy postępować zgodnie z procedurami obowiązującymi w placówce.
- **Ostrzeżenie** podczas korzystania z tej funkcji nie należy używać pasów unieruchamiających na kostki.

# **PRZESTROGA:**

**Przestroga —** Przed użyciem przycisków segmentu stóp należy upewnić się, że w jego pobliżu nie ma żadnego sprzętu. W przeciwnym wypadku może dojść do uszkodzenia sprzętu.

#### <span id="page-29-3"></span>**Unoszenie podudzi (pozycja naczyniowa)**

Segment stóp i podudzi można unieść do pozycji naczyniowej za pomocą przycisków unoszenia segmentu stóp. Położenie to można uzyskać, podnosząc nogi w połączeniu z przejściem do pozycji Trendelenburga i ruchem segmentu oparcia.

#### **UWAGA:**

Jeśli nie ma konieczności unoszenia segmentu oparcia ani przejścia do pozycji Trendelenburga, należy zablokować przyciski regulacji segmentu oparcia. Aby zablokować przycisk, patrz "Przyciski blokady" na [str.](#page-26-1) 15.

#### **Aktywacja funkcji podnoszenia podudzi**

- 1. Nacisnąć i przytrzymać przycisk podnoszenia stóp. Segment stóp zostanie uniesiony. Po maksymalnym uniesieniu segmentu stóp segment oparcia uniesie się do pozycji do około 15 stopni, a następnie łóżko przejdzie do pozycji Trendelenburga, aby stopy znalazły się powyżej poziomu głowy.
- 2. Po osiągnięciu żądanej wysokości zwolnić przycisk podnoszenia stóp.

#### **UWAGA:**

Innym sposobem wykonania tej czynności jest naciśnięcie przycisku podnoszenia segmentu kolan (zamiast przycisku podnoszenia stóp), a następnie naciśnięcie przycisku ustawienia łóżka w pozycji Trendelenburga. Jeśli istnieje potrzeba dostosowania nachylenia kąta segmentu oparcia w stosunku do pozycji Trendelenburga, można również nacisnąć przycisk podnoszenia segmentu oparcia i pozycji Trendelenburga.

#### <span id="page-30-0"></span>**FUNKCJA FLEXAFOOT (WYSUWANIE/WSUWANIE SEGMENTU STÓP)**

Długość łóżka można regulować za pomocą przycisków wysuwania i wsuwania. Funkcja ta pozwala dostosować łóżko szpitalne do intensywnej terapii **Hillrom Progressa** do wzrostu pacjenta. Segment stóp można wsunąć na 25 cm (10"). Aby zablokować przycisk, patrz ["Przyciski blokady" na str. 15](#page-26-1).

Należy się upewnić, że zanóżek znajduje się w odległości ok. 25–51 mm (1–2") od pięt pacjenta.

#### **Włączanie:**

- Nacisnąć i przytrzymać przycisk wysuwania segmentu nożnego w celu zwiększenia jego długości.
- Nacisnąć i przytrzymać przycisk wsuwania segmentu nożnego w celu zmniejszenia jego długości.

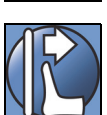

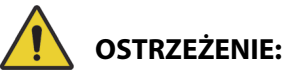

**Ostrzeżenie —** Podczas korzystania z tej funkcji nie należy używać pasów unieruchamiających na kostki, ponieważ mogłoby to doprowadzić do obrażeń ciała u pacjenta.

#### <span id="page-30-1"></span>**POZYCJA TRENDELENBURGA LUB ANTY-TRENDELENBURGA**

Łóżko szpitalne do intensywnej terapii **Hillrom Progressa** daje możliwość ułożenia pacjenta w pozycji Trendelenburga z nachyleniem 13°. W przypadku pozycji anty-Trendelenburga możliwe jest osiągnięcie wartości 18° (łóżka bez funkcji wstawania z pozycji siedzącej) lub 20° (łóżka z funkcją wstawania z pozycji siedzącej). Przyciski pozycji Trendelenburga i anty-Trendelenburga można aktywować przy dowolnej wysokości łóżka.

#### **UWAGA:**

W celu ustawienia łóżka w pełnej pozycji anty-Trendelenburga należy wsunąć segment stóp.

# **OSTRZEŻENIE:**

**Ostrzeżenie —** Ustawienie pozycji Trendelenburga/anty-Trendelenburga może sprawić, że pościel, worki drenażowe i inne elementy zetkną się z podłogą. Jeśli do tego dojdzie, należy postępować zgodnie z procedurami obowiązującymi w placówce. Zignorowanie tego ostrzeżenia może prowadzić do obrażeń ciała.

# **PRZESTROGA:**

**Przestroga —** Podczas ustawiania łóżka w pozycji Trendelenburga należy zachować odpowiednią odległość od ściany. W przeciwnym razie może dojść do uszkodzenia sprzętu.

### **Włączanie**

- Pozycja Trendelenburga nacisnąć i przytrzymać przycisk pozycji Trendelenburga. Dolny szczyt łóżka zostanie podniesiony względem szczytu górnego.
- Pozycja anty-Trendelenburga nacisnąć i przytrzymać przycisk pozycji anty-Trendelenburga. Górny szczyt łóżka zostanie podniesiony względem szczytu dolnego.

### **Wyłączanie**

• W celu ustawienia łóżka z powrotem w pozycji poziomej należy nacisnąć i przytrzymać przycisk płaskiego leża (patrz ["Przycisk płaskiego leża" na str. 25](#page-36-0)).

#### **lub**

Nacisnąć przycisk przeciwnej pozycji. (Jeśli aktywna jest pozycja Trendelenburga nacisnąć przycisk pozycji anty-Trendelenburga. Jeśli aktywna jest pozycja anty-Trendelenburga — nacisnąć przycisk pozycji Trendelenburga). Po osiągnięciu pozycji poziomej ruch łóżka zostanie zatrzymany.

Jeśli w chwili aktywacji pozycji anty-Trendelenburga segment stóp będzie obniżony, zostanie automatycznie podniesiony. Zapobiega to zetknięciu się segmentu stóp z podłogą.

#### **UWAGA:**

Jeśli przyciski podnoszenia/opuszczania łóżka są zablokowane, nie będzie można ustawić łóżka szpitalnego do intensywnej terapii **Hillrom Progressa** w pozycji Trendelenburga/anty-Trendelenburga.

### <span id="page-31-0"></span>**SYSTEM POZYCJONOWANIA BOOST**

System pozycjonowania **Boost** ułatwia przesuwanie pacjenta w kierunku górnego szczytu łóżka.

System pozycjonowania **Boost** nie działa, jeśli przyciski podnoszenia/opuszczania łóżka są zablokowane.

- 1. Nacisnąć i **przytrzymać** przycisk Boost na barierce bocznej.
	- Jeśli łóżko jest wyposażone w system pneumatyczny, materac przejdzie w tryb maksymalnego napełnienia na 30 minut.
	- Segment oparcia i segment nożny zostają ustawione w pozycji poziomej.
	- Wysokość łóżka może ulec zmianie.
	- Można również nie zwalniać przycisku wówczas łóżko ustawi się w pozycji Trendelenburga.
- 2. Zwolnić przycisk Boost po osiągnięciu żądanej pozycji.
- 3. Zmienić pozycję pacjenta stosownie do potrzeb.

Aby powrócić do pozycji poziomej, należy nacisnąć i przytrzymać przycisk płaskiego leża, a jeśli łóżko wyposażone jest w system powietrzny — nacisnąć przycisk **Normal** (Normalny) na ekranie Surfaces (Materace) interfejsu GCI.

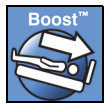

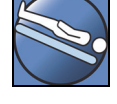

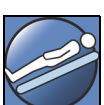

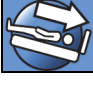

#### <span id="page-32-0"></span>**POZYCJE FOTELA**

Przycisk pozycji fotela znajduje się na panelu sterowania opiekuna lub pilocie opiekuna.

Łóżko szpitalne do intensywnej terapii **Hillrom Progressa** nie ustawi się w pozycji fotela, jeśli którykolwiek z przycisków zmiany pozycji łóżka jest zablokowany.

Aby ustalić, jakie pozycje fotela są dostępne w przypadku danej wersji łóżka szpitalnego do intensywnej terapii **Hillrom Progressa**, należy zapoznać się z rysunkiem pozycji fotela umieszczonym na zewnętrznej stronie środkowej barierki bocznej. Patrz "Identyfikacja konfiguracji produktu" na [str. 147](#page-158-0).

Przycisk fotela pozwala ustawić łóżko szpitalne do intensywnej terapii **Hillrom Progressa** w jednej z trzech pozycji:

- Pozycja **Dining Chair**
- Pozycja **Dining Chair**, pozycja **FullChair** oraz pozycja wstawania z pozycji siedzącej
- Pozycja **Dining Chair**, pozycja **FullChair** i pozycja wstawania z pozycji siedzącej z materacem pneumatycznym

Po naciśnięciu i przytrzymaniu przycisku ustawiania w pozycji fotela łóżko ustawia się kolejno we wszystkich pozycjach fotela. Podczas ustawiania łóżka w poszczególnych pozycjach fotela na ekranie interfejsu GCI wyświetlane są odpowiednie instrukcje. Gdy na ekranie interfejsu GCI wyświetlą się instrukcje, emitowane są trzy sygnały dźwiękowe.

#### <span id="page-32-1"></span>**Pozycja** DINING CHAIR

Funkcja **Dining Chair** pozwala ułożyć pacjenta w odpowiednio dostosowanej pozycji półsiedzącej.

#### **Włączanie**

- 1. Upewnić się, że hamulec jest włączony.
- 2. Nacisnąć i przytrzymać przycisk ustawiania w pozycji fotela. Leże pacjenta zostanie ustawione w pozycji półleżącej (najpierw zostanie lekko odchylone do tyłu przy jednoczesnym nieznacznym zmniejszeniu ilości powietrza w segmencie siedziska i segmencie lędźwiowym materaca). Po zwolnieniu przycisku ustawienia fotela segment siedziska zostanie ponownie napełniony do normalnego ciśnienia (informacja ta dotyczy wyłącznie łóżek z materacem powietrznym).
- 3. Po osiągnięciu przez łóżko żądanej pozycji zwolnić przycisk ustawiania w pozycji fotela. W razie potrzeby użyć przycisków podnoszenia i opuszczania segmentów oparcia, kolan i stóp oraz wsuwania segmentu stóp w celu dostosowania pozycji **Dining Chair**.

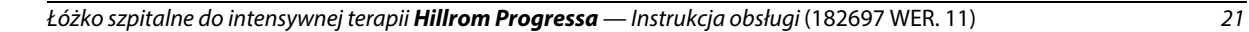

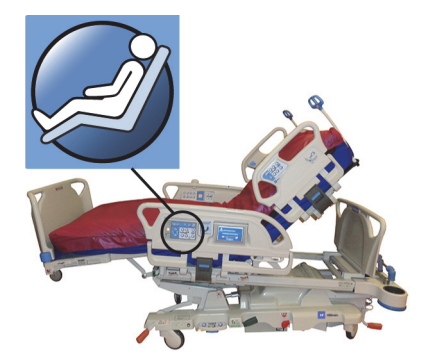

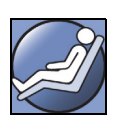

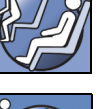

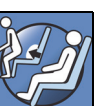

**OSTRZEŻENIE:**

W celu uniknięcia obrażeń ciała i/lub uszkodzeń sprzętu należy postępować zgodnie z następującymi **ostrzeżeniami**:

- **Ostrzeżenie** nie należy transportować pacjenta na łóżku w pozycji **Dining Chair**.
- **Ostrzeżenie** gdy omawiana funkcja jest aktywna, nie należy używać pasów unieruchamiających kostki.
- **Ostrzeżenie** podczas ustawiania pozycji fotela należy uważnie obserwować przewody, worki drenażowe i pościel.

### <span id="page-33-0"></span>**Pozycja** FULLCHAIR

Pozycja **FullChair** jest dostępna wyłącznie w przypadku łóżek z funkcją wstawania z pozycji siedzącej. Funkcja ta pozwala opiekunowi umieścić pacjenta w pełnej pozycji siedzącej bez potrzeby opuszczania łóżka przez pacjenta.

#### **Włączanie**

- 1. Zablokować hamulec.
- 2. Nacisnąć i przytrzymać przycisk ustawienia fotela. Leże pacjenta zostanie ustawione w pozycji półleżącej (najpierw leże zostanie lekko wychylone w tył przy jednoczesnym delikatnym zmniejszeniu ilości powietrza w segmencie siedziska i segmencie lędźwiowym materaca), a następnie leże zostanie ustawione w pozycji fotela.
- 3. Jeśli do łóżka przymocowany jest zanóżek, o osiągnięciu pozycji **FullChair** informują zatrzymanie ruchu i sygnał dźwiękowy.

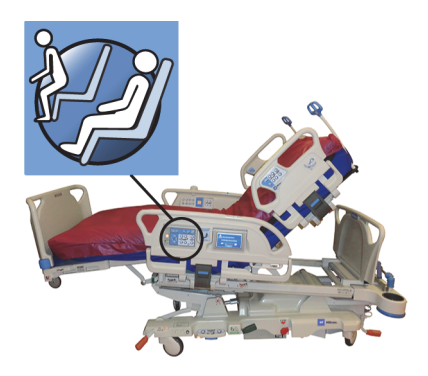

#### **UWAGA:**

Jeśli zanóżek nie jest zamocowany, łóżko ustawi się w pozycji wstawania z pozycji siedzącej.

# **OSTRZEŻENIE:**

W celu uniknięcia obrażeń ciała i/lub uszkodzeń sprzętu należy postępować zgodnie z następującymi **ostrzeżeniami**:

- **Ostrzeżenie** nie transportować pacjenta na łóżku w pozycji fotela.
- **Ostrzeżenie** podczas ustawiania pozycji fotela należy uważnie obserwować przewody, worki drenażowe i pościel.

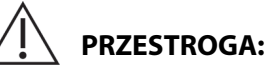

**Przestroga —** Nie stawać ani nie siadać na zanóżku. Może to doprowadzić do uszkodzenia sprzętu.

#### <span id="page-33-1"></span>**Funkcja wstawania z pozycji siedzącej**

Funkcja wstawania z pozycji siedzącej umożliwia opiekunowi łatwe ustawienie łóżka tak, aby pacjent mógł wstać z łóżka od strony zanóżka — w tym celu wystarczy nacisnąć i przytrzymać jeden przycisk.

Funkcja wstawania z pozycji siedzącej ułatwia pacjentowi opuszczanie łóżka oraz umożliwia krótkotrwałe przyjmowanie pozycji siedzącej.

Segment oparcia ustawia się w pozycji w pełni pionowej, segment stóp wsuwa się i opuszcza całkowicie, łóżko jest opuszczane do najniższej pozycji, segmenty siedziska i stóp zostaną opróżnione, łóżko przechyla się, a segment kolan zostaje obniżony. Segment pleców można następnie napełnić tak, aby umożliwić pacjentowi przyjęcie wyprostowanej pozycji siedzącej ułatwiającej wstanie z łóżka.

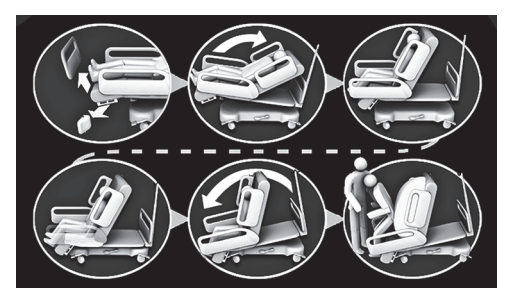

# **OSTRZEŻENIE:**

W celu uniknięcia obrażeń ciała i/lub uszkodzeń sprzętu należy postępować zgodnie z następującymi **ostrzeżeniami**:

- **Ostrzeżenie** nie używać funkcji wstawania z pozycji siedzącej w celu umożliwienia pacjentowi powrotu na łóżko **Progressa** z materacem **Progressa** Prevention. Aby umożliwić pacjentowi powrót na łóżko, należy ustawić je w pozycji płaskiej.
- **Ostrzeżenie** gdy łóżko ustawione jest w pozycji fotela, a opiekun pomaga pacjentowi w wychodzeniu z łóżka lub kładzeniu się na łóżko, należy zapewnić opiekunowi niezbędną pomoc umożliwiającą bezpieczne wykonanie czynności.

#### **Włączanie**

1. Upewnić się, że hamulce są zablokowane.

# **OSTRZEŻENIE:**

**Ostrzeżenie —** Po usunięciu zanóżka z łóżka nie należy kłaść go płasko na podłodze. Zanóżek należy przechowywać w takiej pozycji lub takim miejscu, aby nie miał kontaktu z czynnikami stanowiącymi zagrożenie biologiczne. Nieprzestrzeganie tego zalecenia może doprowadzić do obrażeń ciała.

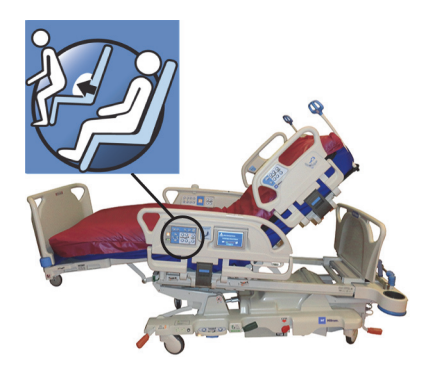

2. Zdjąć zanóżek (jeśli jest zamocowany).

#### **UWAGA:**

Jeśli do zanóżka **nie** jest przymocowana półka transportowa, zanóżek można ustawić pionowo na podłodze. Jeśli półka transportowa jest zainstalowana, zanóżek można oprzeć o ścianę w takiej pozycji, aby się nie przewrócił.

3. Nacisnąć i **przytrzymać** przycisk ustawiania w pozycji fotela, aż łóżko ustawi się w pozycji **FullChair** i całkowicie się obniży.

#### **UWAGA:**

Podczas przechodzenia do pozycji **FullChair** leże pacjenta najpierw przechyla się do tyłu, a następnie obniża.

- Po usłyszeniu potrójnego sygnału dźwiękowego należy postępować zgodnie z instrukcjami wyświetlanymi na ekranie — pomagają one prawidłowo umożliwić pacjentowi wstanie z łóżka w pozycji siedzącej.
- Należy monitorować położenie pacjenta, przewodów pacjenta i urządzeń do drenażu.
- W celu poprawy komfortu pacjenta przed ustawieniem łóżka w pozycji wstawania z pozycji siedzącej należy wyjąć poduszki pacjenta.
- W celu poprawy bezpieczeństwa pacjenta zdjąć prześcieradło wierzchnie i inne elementy, które mogłyby ograniczyć ruch nóg podczas wstawania pacjenta z łóżka.
- 4. W przypadku łóżek z materacem **Progressa+** Prevention wyposażonych w funkcję wstawania z pozycji siedzącej nacisnąć i przytrzymać przycisk ustawiania w pozycji fotela, aż łóżko przejdzie do ustawienia ułatwiającego wstawanie z pozycji siedzącej.
- 5. W przypadku łóżek z materacem pneumatycznym usuwanie powietrza z siedziska jest sygnalizowane na ekranie interfejsu GCI. Należy odczekać do całkowitego opróżnienia materaca i wyemitowania przez łóżko trzech sygnałów dźwiękowych.

#### **UWAGA:**

Naciśnięcie przycisku Cancel (Anuluj) na ekranie interfejsu GCI spowoduje ponowne napełnienie materaca.

- 6. Nacisnąć i przytrzymać ponownie przycisk fotela. Rama przechyli się do przodu, aby stopy pacjenta znalazły się bliżej podłogi.
	- Po osiągnięciu maksymalnego pochylenia emitowany jest pojedynczy sygnał dźwiękowy.
- 7. W razie potrzeby nacisnąć i przytrzymać przycisk fotela, aby napełnić segment pleców materaca w stopniu umożliwiającym pacjentowi przyjęcie pozycji ułatwiającej wstanie z łóżka.
- 8. Upewnić się, że stopy pacjenta znajdują się na podłodze, a samemu pacjentowi nie grozi kontakt z przeszkodami lub potknięcie się (np. o opróżniony materac lub elementy pościeli). Podczas wstawania pacjenta z łóżka monitorować pacjenta i położenie przewodów pacjenta. Pomóc pacjentowi podczas wstawania.

# **OSTRZEŻENIE:**

**Ostrzeżenie —** Zanim pacjent opuści łóżko, należy zaczekać, aż łóżko wykona wszystkie ruchy, powietrze zostanie usunięte z materaca, a stopy pacjenta dotkną podłogi. W przeciwnym wypadku pacjent może doznać obrażeń.

#### **Wyłączanie**

Aby przestawić łóżko z pozycji fotela, nacisnąć i przytrzymać przycisk **płaskiego leża**.

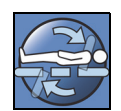

# **OSTRZEŻENIE:**

W celu uniknięcia obrażeń ciała i/lub uszkodzeń sprzętu należy postępować zgodnie z następującymi **ostrzeżeniami**:

- **Ostrzeżenie** gdy łóżko znajduje się w pozycji do wstawania z pozycji siedzącej, stopy pacjenta muszą być przez cały czas oparte na podłodze. Niewłaściwa pozycja pacjenta może doprowadzić do obrażeń ciała.
- **Ostrzeżenie** nie należy transportować pacjenta na łóżku w ustawieniu do wstawania z pozycji siedzącej.
- **Ostrzeżenie** gdy omawiana funkcja jest aktywna, nie należy używać pasów unieruchamiających na kostki.
- **Ostrzeżenie** podczas ustawiania pozycji fotela należy uważnie obserwować przewody, worki drenażowe i pościel.
- **Ostrzeżenie** jeśli podczas korzystania z funkcji wstawania z pozycji siedzącej pościel dotknie podłogi, należy postępować zgodnie ze standardowymi procedurami zapobiegania zakażeniom.
- **Ostrzeżenie** należy się upewnić, że prześcieradła i koce nie znajdują się w miejscu, w którym pacjent mógłby na nie nadepnąć podczas schodzenia z łóżka. Pościel znajdująca się w miejscu, w którym można na nią nadepnąć, stwarza ryzyko potknięcia się, które może doprowadzić do wystąpienia obrażeń ciała u pacjenta.
#### **PRZYCISK PŁASKIEGO LEŻA**

Przycisk płaskiego leża umożliwia opiekunowi łatwe przywrócenie leża pacjenta do pozycji poziomej z każdego ustawienia odchylonego.

#### **Włączanie**

- 1. Nacisnąć i przytrzymać przycisk **płaskiego leża**.
- 2. Rama środkowa wraca z pozycji przechylonej do ustawienia poziomego.
- 3. Poszczególne segmenty łóżka przesuwają się do pozycji poziomej. Jeśli pozycją początkową jest pozycja fotela, łóżko osiąga pozycję poziomą, przechodząc przez pozycję odchyloną.
- 4. Po ustawieniu wszystkich segmentów w poziomie łóżko zatrzymuje się i emituje jeden sygnał dźwiękowy.

## <span id="page-36-0"></span>**SYSTEM KOMUNIKACJI SIDECOM**

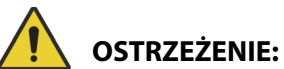

**Ostrzeżenie —** Jeśli przewód systemu komunikacji **SideCom** nie zostanie podłączony, zapewnienie pacjentowi odpowiedniej opieki w sytuacjach nagłych może zostać opóźnione.

Opcjonalny system łączności **SideCom** umożliwia sterowanie funkcją przywołania pielęgniarki i innymi funkcjami związanymi z rozrywką.

Złącze systemu łączności **SideCom** znajduje się pod zagłówkiem łóżka.

## **PRZYWOŁANIE PIELĘGNIARKI**

Gdy kontrolka jest podświetlona, pacjent może użyć przycisku przywołania pielęgniarki, aby wezwać pielęgniarkę.

Po naciśnięciu przycisku przywołania pielęgniarki do stanowiska pielęgniarek wysyłany jest sygnał. Komunikacja głosowa jest możliwa dzięki głośnikowi/mikrofonowi, które znajdują się po wewnętrznej stronie obu górnych barierek bocznych. Patrz część ["System komunikacji SideCom" na str. 25.](#page-36-0)

## **Włączanie**

Nacisnąć przycisk **przywołania pielęgniarki**. Zostaną wówczas wykonane następujące czynności:

- Świeci się bursztynowa kontrolka obok przycisku Przywołanie pielęgniarki (Nurse Call) i emitowany jest pojedynczy sygnał dźwiękowy informujący o wysłaniu wezwania.
- Gdy linia łączności ze stanowiskiem pielęgniarek jest otwarta, kontrolka zmienia kolor na zielony. Stanowisko pielęgniarek jest gotowe do odbioru komunikatu głosowego pacjenta.
- Mówić do mikrofonów/głośników umieszczonych po wewnętrznej stronie górnych barierek bocznych.

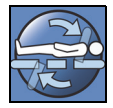

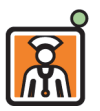

#### **UWAGI:**

- Elementy sterujące funkcją przywołania pielęgniarki są zawsze podświetlone, widoczne i aktywne, jeżeli łóżko jest podłączone do zgodnego systemu przywołania pielęgniarki. Jeśli po podłączeniu do systemu przywołania pielęgniarki kontrolka nie świeci się, należy skontaktować się z upoważnionymi osobami odpowiedzialnymi za obsługę techniczną.
- Przycisku przywołania pielęgniarki nie można zablokować.
- Po podłączeniu do łóżka standardowego kabla 37-stykowego łóżko może informować o następujących alarmach:
	- Przywołanie pielęgniarki
	- Alarm wyjścia z łóżka
	- Ogólne alarmy dotyczące sprzętu. Alerty te wymagają zastosowania niestandardowego kabla firmy Hillrom, który można podłączyć do standardowej płyty ściennej z gniazdem telefonicznym.

## **TRYB MAKSYMALNEGO NAPEŁNIENIA (WŁĄCZANIE Z POZIOMU BARIERKI BOCZNEJ)**

Tryb maksymalnego napełnienia maksymalizuje twardość materaca.

#### **Włączanie**

Nacisnąć przycisk Max-Inflate/P-Max Inflate (Tryb maksymalnego napełnienia). Zaświeci się zielona kontrolka.

#### **Wyłączanie**

Nacisnąć przycisk Max-Inflate/P-Max Inflate (Tryb maksymalnego napełnienia). Zielona kontrolka zgaśnie.

Inną metodę opisano w części ["Tryb maksymalnego napełnienia" na str. 87.](#page-98-0) Funkcja ta wyłącza się po 30 minutach.

## **WSPOMAGANIE ZEJŚCIA Z BOKU**

Naciśnięcie przycisku wspomagania zejścia z boku powoduje napełnienie segmentu siedziska w celu ułatwienia pacjentowi zejścia z boku łóżka. Funkcja ta wyłącza się po 30 minutach.

#### **Włączanie**

- 1. Pomóc pacjentowi w przyjęciu pozycji siedzącej na krawędzi materaca.
- 2. Unieść lub opuścić łóżko tak, aby stopy pacjenta leżały płasko na podłodze.
- 3. Nacisnąć przycisk wspomagania zejścia z boku na górnej barierce bocznej.
- 4. Po napełnieniu segmentu siedziska pomóc pacjentowi w zejściu z łóżka.

#### **Wyłączanie**

Nacisnąć przycisk wspomagania zejścia z boku na górnej barierce bocznej.

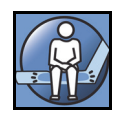

## **ELEMENTY STERUJĄCE NA PILOCIE OPIEKUNA**

Niniejszy rozdział zawiera opis elementów sterujących pilota, z których może korzystać wyłącznie **opiekun**.

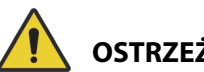

# **OSTRZEŻENIE:**

W celu uniknięcia obrażeń ciała i/lub uszkodzeń sprzętu należy postępować zgodnie z następującymi **ostrzeżeniami**:

- **Ostrzeżenie** pilot opiekuna może być obsługiwany wyłącznie przez opiekuna. Nie należy pozwalać pacjentowi na używanie pilota opiekuna.
- **Ostrzeżenie** pilot nie może być używany pod namiotem tlenowym.

Przycisk włączania (symbol klucza) znajdujący się na pilocie opiekuna pomaga zapobiegać używaniu przycisków na pilocie przez osoby nieupoważnione. Użycie przycisku włączania jest wymagane wyłącznie do aktywacji funkcji połączonych zieloną linią. Przyciski w niebieskim obszarze nie wymagają do aktywacji użycia przycisku włączania.

Kontrolka przycisku włączania świeci się przez 60 sekund. Gdy kontrolka jest podświetlona, opiekun może użyć dowolnego przycisku sterowania na pilocie.

## **Włączanie**

- Nacisnąć i przytrzymać przycisk włączania, aż zapali się kontrolka. Kontrolka przycisku włączania pozostaje aktywna przez 60 sekund.
- W czasie tych 60 sekund można używać innych przycisków sterowania łóżkiem bez konieczności ponownego naciskania przycisku włączania.
- Jeśli proces włączania przycisków wykonano nieprawidłowo, łóżko wyemituje trzy sygnały dźwiękowe, a na ekranie interfejsu GCI pojawią się instrukcje.
- Aby wyłączyć przyciski w czasie trwania 60-sekundowego okresu aktywacji, należy ponownie nacisnąć przycisk włączania. Gdy przyciski pilota przestaną być aktywne, kontrolka zgaśnie.

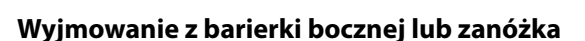

• Pociągnąć pilota prosto w górę.

lub

• Obrócić pilota w kierunku zgodnym z ruchem wskazówek zegara lub w kierunku przeciwnym, aż zacisk mocujący odłączy się od barierki bocznej lub zanóżka.

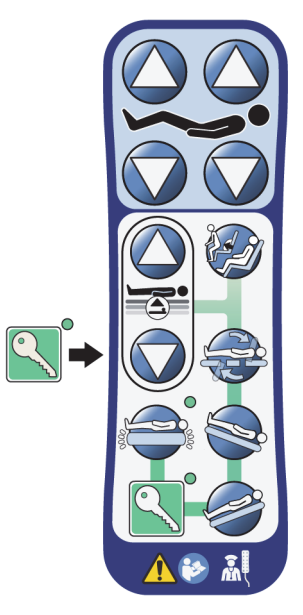

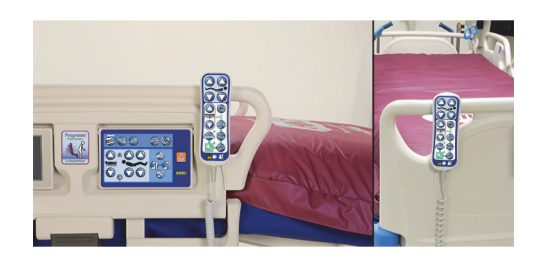

## **Przechowywanie**

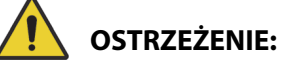

**Ostrzeżenie —** Pilota należy przechowywać wyłącznie na zanóżku lub na górnej części środkowej barierki bocznej w sposób przedstawiony na ilustracji. Nieodpowiednie przechowywanie pilota może spowodować uszkodzenie sprzętu i/lub obrażenia ciała pacjenta.

**Nie** przechowywać pilota w miejscach wymienionych poniżej:

- na barierce bocznej po stronie pacjenta lub zanóżku po stronie pacjenta (poza sytuacją, gdy łóżko jest transportowane),
- pod materacem,
- na dolnej części barierki bocznej,
- na elementach unieruchamiających pacjenta czy uchwytach worków drenażowych. Nasunąć pilota na górną część środkowej barierki bocznej lub podnóżek tak, aby zacisk mocujący został odpowiednio zablokowany.

Nasunąć pilota na górną część środkowej barierki bocznej lub zanóżek tak, aby zacisk mocujący został odpowiednio zablokowany.

# **PRZYCISKI INTERFEJSU GRAPHICAL CAREGIVER INTERFACE (GCI)**

Ekran interfejsu GCI znajduje się na środkowej barierce bocznej, obok panelu z przyciskami sterującymi dla opiekuna.

Ekran interfejsu GCI pozwala:

- Wyświetlać przydatne informacje dotyczące funkcji łóżka.
- Ustawić alarm wyjścia z łóżka i kąta nachylenia segmentu oparcia.
- Wyzerować wagę.
- Zważyć pacjenta.
- Dostosować ustawienia materaca pneumatycznego **Progressa**:
	- Tryb maksymalnego napełnienia, tryb wspomagania obrotu
	- Niskie ciśnienie tryb naprzemienny (ALP, opcja)
	- Obniżenie ciśnienia w siedzisku
	- Tryb Opti-Rest
- Ustawić opcje dotyczące terapii rotacji oraz oklepywania i wibracji (tylko z materacem Accelerate).

#### **UWAGA:**

Nie wszystkie łóżka są wyposażone we wszystkie wskaźniki i przyciski.

## **Włączanie**

• Dotknąć ekranu.

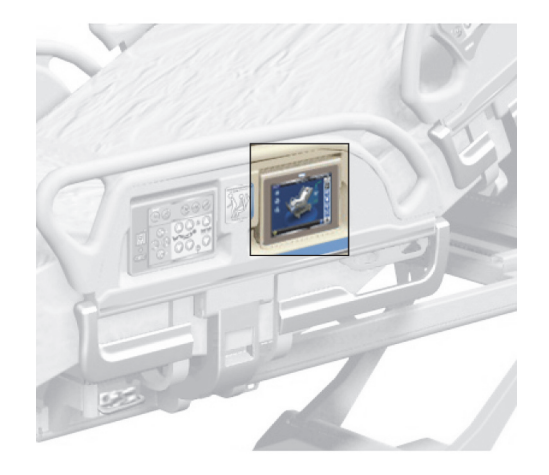

• Przesunąć palec przez ekran do wskazanego miejsca.

Jeśli ekran nie zostanie dotknięty w ciągu minuty, nastąpi jego wygaszenie. Jeśli nie zostanie dotknięty w ciągu dwóch minut, nastąpi jego zablokowanie. Po zablokowaniu wcześniej wyświetlane informacje nadal będą widoczne, ale po dotknięciu użytkownik będzie musiał ponownie odblokować ekran.

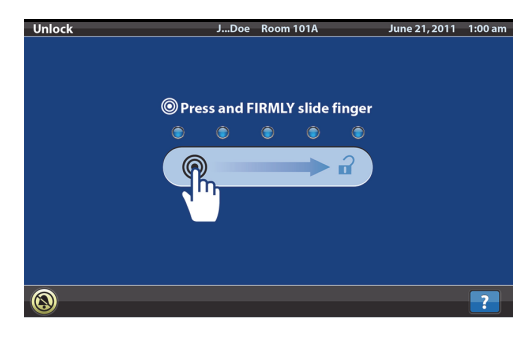

## **Blokowanie ekranu graficznego interfejsu opiekuna (GCI)**

W dowolnym momencie użytkownik może ukryć informacje wyświetlane na ekranie — służy do tego symbol kłódki znajdujący się w lewym dolnym rogu ekranu. Na ekranie (dopóki jest aktywny) wyświetlany jest wówczas ekran odblokowywania.

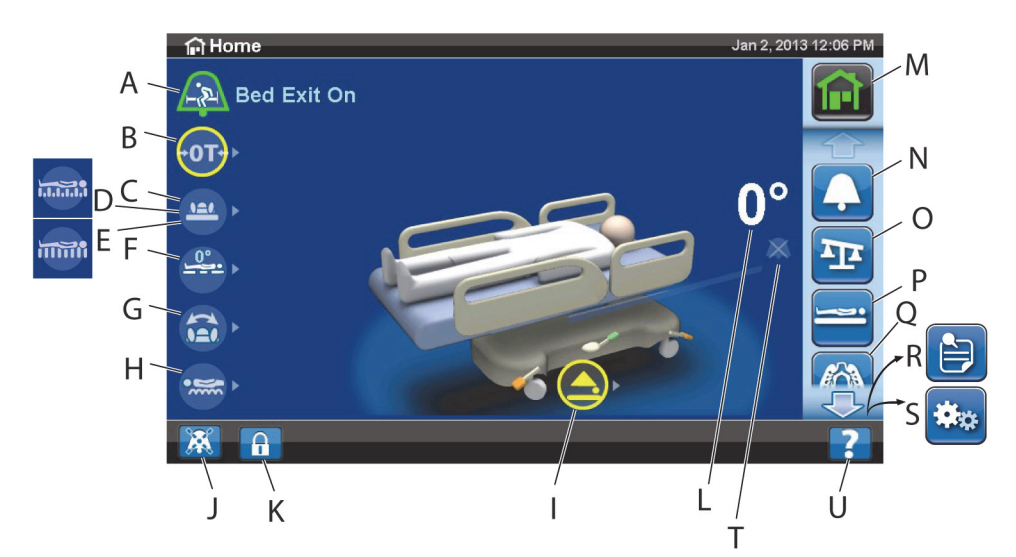

## **OPIS EKRANU GŁÓWNEGO**

## **UWAGA:**

Nie wszystkie łóżka są wyposażone we wszystkie wskaźniki i przyciski.

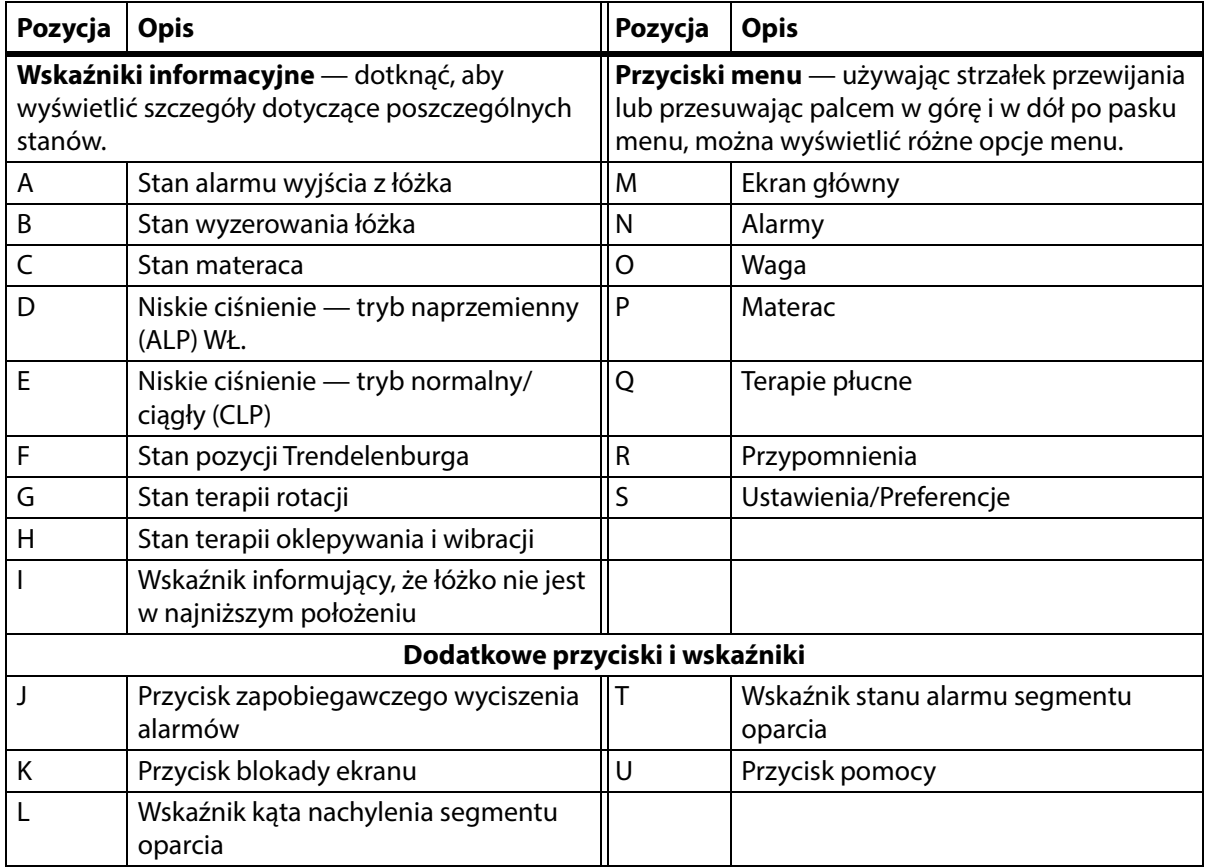

Kolory na górnej krawędzi ekranu oznaczają następujące stany:

• Czerwony lub pomarańczowy = ostrzeżenie

• Żółty = przestroga

• Niebieski = instrukcje lub informacje

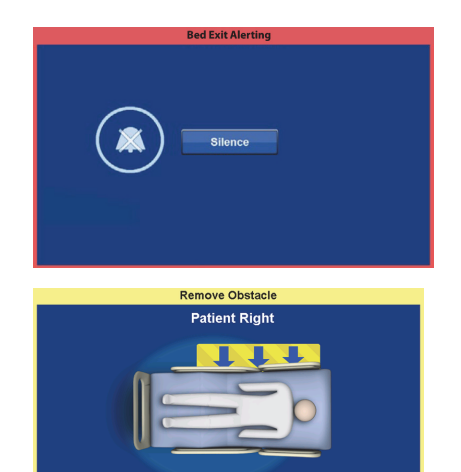

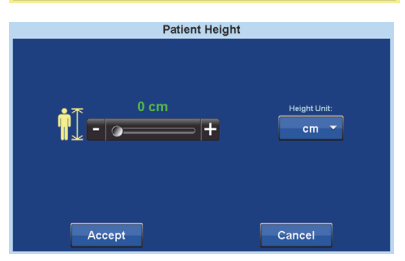

 $\overline{\overline{\text{Close}}}$ 

• Zielony = powodzenie zadania

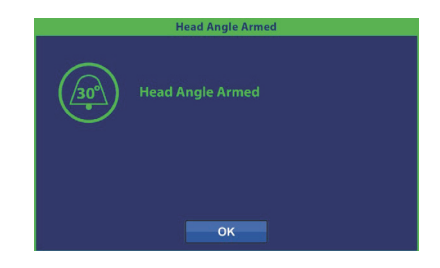

## **Menu Pomoc (?)**

Za pomocą przycisku Pomoc w menu w prawym dolnym rogu ekranu można uzyskać dostęp do dodatkowych instrukcji na temat wielu funkcji i trybów łóżka.

1. Nacisnąć przycisk **Pomoc**.

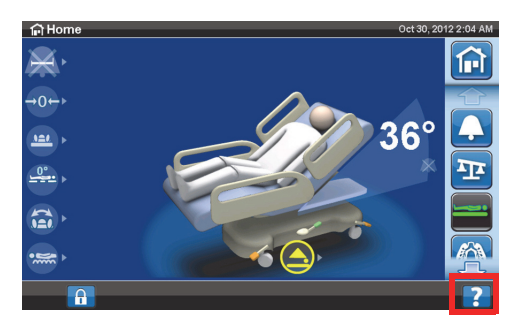

2. Nacisnąć przycisk odpowiadający tematowi, który ma zostać wyświetlony.

#### **UWAGA:**

Nie wszystkie łóżka są wyposażone we wszystkie przyciski.

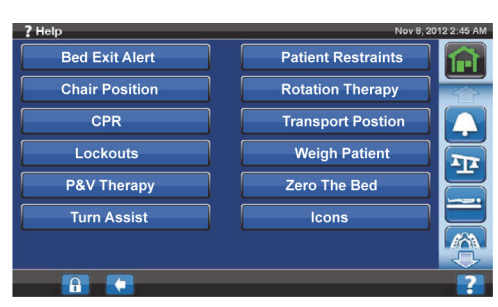

## **ALARM WYJŚCIA Z ŁÓŻKA**

#### **Opis trybów alarmu wyjścia z łóżka**

System alarmów wyjścia z łóżka ma trzy poziomy ustawień czułości do wyboru:

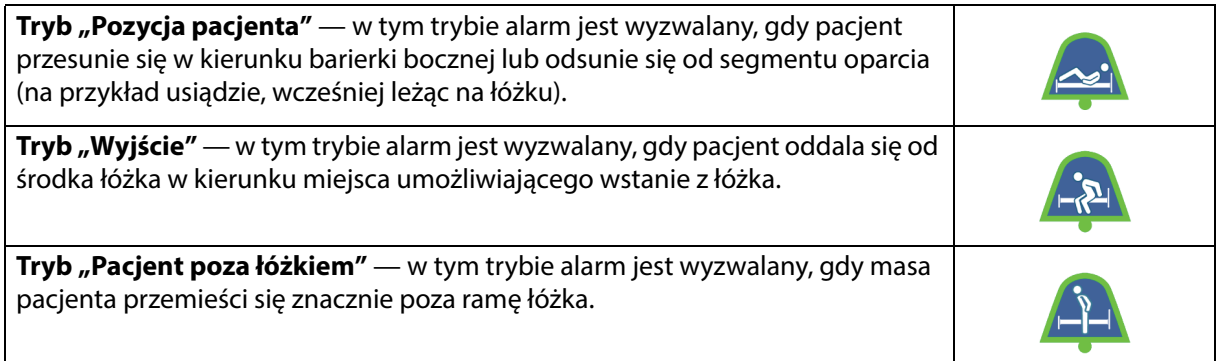

#### **Włączanie alarmu**

1. Upewnić się, że pacjent leży na środku łóżka, a biodra pacjenta są ustawione odpowiednio w stosunku do wskaźnika położenia bioder.

2. Nacisnąć przycisk **alarmów** w menu na ekranie interfejsu GCI.

3. Nacisnąć przycisk **Bed Exit** (Wyjście z łóżka).

- 4. Nacisnąć jeden z następujących przycisków:
	- Position (Pozycja)
	- Exiting (Wyjście)
	- Out of Bed (Pacjent poza łóżkiem)

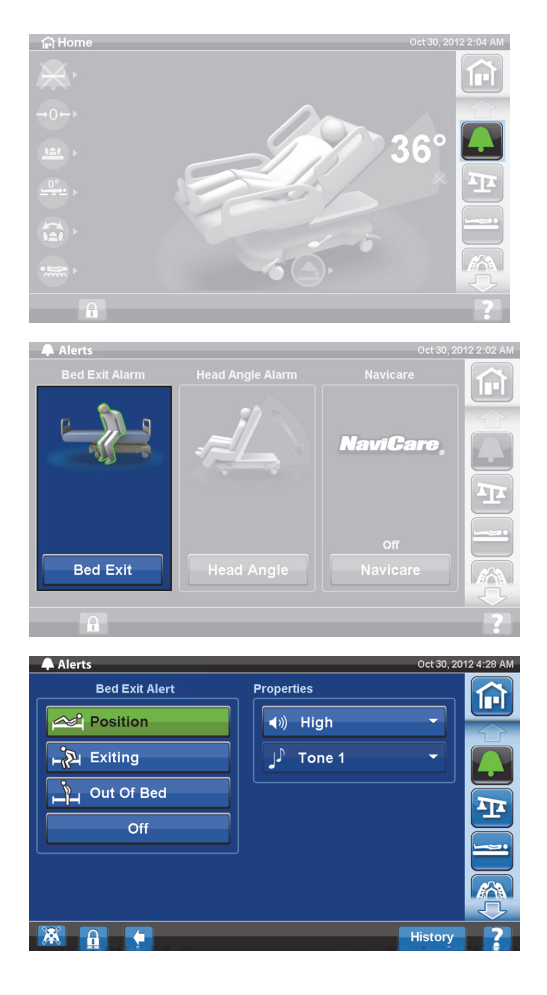

## **UWAGA:**

W danym momencie aktywny może być tylko jeden tryb wyjścia z łóżka.

Po aktywacji alarmu wyjścia z łóżka wyświetlany jest komunikat.

– Po aktywacji alarmu jego wskaźnik na ekranie głównym zmieni kolor na zielony. Wewnętrzna część wskaźnika przedstawia wybrany tryb czułości.

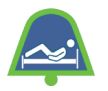

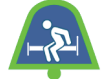

Tryb "Pozycja pacjenta" Tryb "Wyjście" Tryb "Pacjent poza łóżkiem"

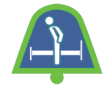

## **UWAGA:**

Jeśli użytkownik chce, aby podczas trwania terapii płucnej (terapia rotacji lub terapia oklepywania i wibracji) alarm wyjścia z łóżka był włączony, należy uruchomić go przed rozpoczęciem terapii. Podczas trwania terapii płucnej działa wyłącznie tryb "Pacjent poza łóżkiem".

## **Wyłączanie alarmu**

- 1. Nacisnąć przycisk **Alarmy** w menu na ekranie interfejsu GCI.
- 2. Nacisnąć przycisk **Bed Exit** (Wyjście z łóżka).
- 3. Nacisnąć polecenie **Off** (Wył.). Spowoduje to wyłączenie alarmu wyjścia z łóżka.

## **Zapobiegawcze wyciszenie alarmu**

Gdy system alarmu wyjścia z łóżka jest aktywny, można go wyciszyć za pomocą przycisku zapobiegawczego wyciszenia alarmów w lewym dolnym rogu ekranu. Spowoduje to wyciszenie alarmu na 30 sekund, a następnie zawieszenie go na 10–30 minut bez wyłączania systemu.

## **Włączanie zapobiegawczego wyciszenia alarmów**

Nacisnąć przycisk wyciszenia alarmu w lewym dolnym rogu ekranu interfejsu GCI. Pozwoli to pacjentowi na wykonywanie ruchów oraz czynności bez aktywowania alarmu dźwiękowego.

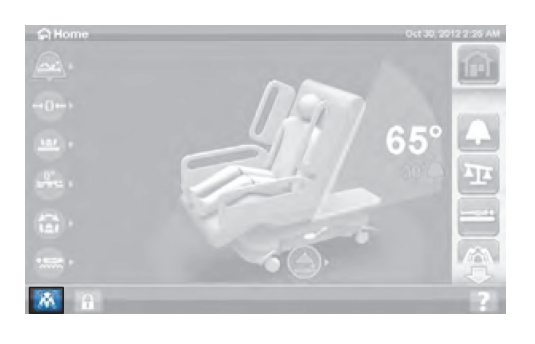

## **Wyciszanie alarmu wyjścia z łóżka**

Gdy system wykrywania wyjścia z łóżka jest aktywny i zostanie wykryty stan alarmowy, rozlegnie się sygnał dźwiękowy, a na ekranie interfejsu GCI pojawi się stosowny komunikat.

Nacisnąć przycisk Silence (Wycisz), aby potwierdzić alarm. Po wyciszeniu systemu przestaje on monitorować ruchy pacjenta. Z tego powodu system nie będzie emitować ostrzeżenia dźwiękowego ani wysyłać sygnału przywołania pielęgniarki. Gdy system jest wyciszony, można zmienić pozycję pacjenta lub pomóc mu wstać z łóżka.

Następnie pojawia się nowy ekran, na którym można wybrać polecenia: Resume (Wznów), Suspend (Zawieś) lub Alert Off (Wyłącz alarm). Jeśli nie wybierzemy żadnego polecenia z ekranu, system odczeka 30 sekund, aż opiekun pomoże pacjentowi zejść z łóżka (np. jeśli pacjent chce skorzystać z toalety).

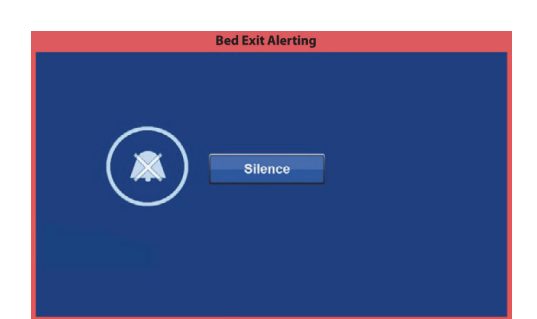

![](_page_44_Picture_11.jpeg)

Po upływie 30 sekund w trybie wyciszenia system spróbuje samoczynnie włączyć wcześniej ustawiony tryb wyjścia z łóżka.

- **Suspend** (Zawieś) jeśli okres wyciszenia jest zbyt krótki, funkcja zawieszenia pozwala wydłużyć o 10–30 minut czas, po upływie którego system łóżka podejmuje próbę ponownego włączenia alarmu. Jeśli po upływie określonego czasu łóżko nie wykryje obecności pacjenta, dojdzie do aktywacji alarmu. Zmiany wartości czasu może dokonać personel techniczny placówki.
- **Resume** (Wznów) natychmiastowe włączenie alarmu wyjścia z łóżka.
- **Alert Off** (Wyłącz alarm) wyłącza alarm wyjścia z łóżka.

## **Regulacja głośności alarmu**

Głośność alarmu można zmienić z domyślnej na nieco niższą.

1. Nacisnąć przycisk **Alarmy** w menu na ekranie interfejsu GCI.

2. Nacisnąć przycisk **Bed Exit** (Wyjście z łóżka).

3. Nacisnąć menu rozwijane głośności i wybrać żądany poziom głośności.

![](_page_45_Picture_6.jpeg)

## **Zmiana tonu alarmu**

Istnieje możliwość zmiany dźwięku alarmu. W tym celu należy skontaktować się z personelem technicznym placówki.

## **ALARM KĄTA NACHYLENIA SEGMENTU OPARCIA**

Alarm kąta nachylenia segmentu oparcia pozwala opiekunowi ustawić alarm dźwiękowy aktywowany w sytuacji, gdy segment oparcia zostanie odchylony do poziomu poniżej 30° lub 45° względem podłogi. Gdy kąt nachylenia segmentu oparcia będzie mniejszy od ustawionej wartości, na ekranie interfejsu GCI pojawi się stosowny komunikat.

#### **Włączanie**

- 1. Unieść segment oparcia do właściwej pozycji powyżej 30° lub 45°.
- 2. Nacisnąć przycisk **Alarmy** w menu na ekranie interfejsu GCI.

![](_page_45_Picture_14.jpeg)

3. Nacisnąć przycisk **Head Angle** (Kąt nachylenia segmentu oparcia).

4. Wybrać żądany tryb alarmu kąta nachylenia segmentu oparcia.

5. Zostanie wyświetlony ekran aktywacji alarmu kąta nachylenia segmentu oparcia. Następnie nacisnąć przycisk **OK**.

![](_page_46_Picture_4.jpeg)

OK

## **Postępowanie w przypadku wyzwolenia alarmu**

Unieść segment oparcia powyżej kąta 30° lub 45°.

lub

- 1. Nacisnąć przycisk **Alarmy** w menu na ekranie interfejsu GCI.
- 2. Nacisnąć przycisk **Off** (Wył.), aby wyciszyć alarm.

## **WAGA**

Przycisk Waga w menu na ekranie interfejsu GCI umożliwia jej wyzerowanie (nie powoduje to usunięcia historii pomiarów), wprowadzenie nowego pacjenta (historia pomiarów zostaje usunięta, a waga wyzerowana), zważenie pacjenta, dostosowanie wagi, dodanie/usunięcie elementów, zmianę jednostek z funtów (lbs) na kilogramy (kg) (opcja dostępna w przypadku niektórych łóżek), obliczenie wskaźnika BMI lub wyświetlenie historii pomiarów.

Jeśli łóżko jest wyposażone w pilota, należy dopilnować, aby podczas zerowania wagi lub ważenia pacjenta pilot znajdował się na barierce bocznej lub na zanóżku.

## **Parametry wagi**

#### **UWAGA:**

Dokładność wagi: 1 kg (2,2 funta) lub 1% masy ciała pacjenta w zależności od tego, która z tych wartości jest większa

Powtarzalność wagi: 1 kg (2,2 funta) lub 1% masy ciała pacjenta w zależności od tego, która z tych wartości jest większa

Maksymalny zakres ważenia wagi wynosi 250 kg (551 funtów), jednak maksymalna masa ciała pacjenta na łóżku może wynosić 227 kg (500 funtów).

# **OSTRZEŻENIE:**

Ostrzeżenia te dotyczą zarówno procedury zerowania wagi, jak i procedury ważenia. W celu uniknięcia obrażeń ciała i/lub uszkodzeń sprzętu należy postępować zgodnie z następującymi **ostrzeżeniami**:

- **Ostrzeżenie** waga jest bardzo czuła. Należy się upewnić, że łóżko nie dotyka niczego, co mogłoby wpłynąć na proces ważenia pacjenta lub zerowania. W przeciwnym razie odczyt uzyskany podczas ważenia będzie niedokładny.
- **Ostrzeżenie** przed przyjęciem pacjenta do łóżka należy zawsze korzystać z opcji **New Patient** (Nowy pacjent) umożliwiającej wyzerowanie wagi dla nowego pacjenta. Niezastosowanie się do tego zalecenia może spowodować pozostawienie starych danych pacjenta w pamięci łóżka i stworzyć zagrożenie dla nowego pacjenta.

## <span id="page-47-0"></span>**Zalecana pozycja łóżka do ważenia pacjenta i wymagana pozycja łóżka do zerowania**

- Kąt nachylenia segmentu oparcia (A) mniejszy niż 45°.
- Segment nożny ustawiony pod kątem maksymalnie 30° poniżej pozycji poziomej (B; podnoszenie segmentu nożnego).
- Kąt ustawienia w pozycji Trendelenburga (C) / anty-Trendelenburga: mniej niż 2°.

![](_page_47_Figure_10.jpeg)

## <span id="page-47-1"></span>**Zerowanie / nowy pacjent**

- 1. Upewnić się, że pacjent nie znajduje się na łóżku.
- 2. Ustawić łóżko w wymaganej pozycji (patrz "Zalecana pozycja łóżka do ważenia pacjenta [i wymagana pozycja łóżka do zerowania" na str. 36](#page-47-0)).
- 3. Nacisnąć przycisk **Waga** w menu na ekranie interfejsu GCI.

4. Nacisnąć polecenie **Zero** (Zerowanie).

![](_page_47_Picture_16.jpeg)

- 5. Nacisnąć:
	- **New Patient** (Nowy pacjent)
	- Nastąpi usunięcie historii pomiarów (wszystkie poprzednio zapisane pomiary masy ciała pacjenta zostają usunięte).
	- Waga zostaje wyzerowana.
	- Materac wraca do trybu normalnego.
	- Wszystkie przypomnienia (RemindMe) zostają wyłączone.

lub

- **Zero** (Zerowanie)
- Historia pomiarów masy ciała **nie** zostanie usunięta.
- Waga zostaje wyzerowana.
- 6. Postępować zgodnie z instrukcjami wyświetlanymi na ekranie.
	- Jeśli podczas wykonywania czynności po wybraniu opcji Zero (Zerowanie) lub New Patient (Nowy pacjent) na ekranie GCI pojawia się komunikat "Not Required Position" (Niezalecana pozycja), łóżko należy ustawić w zalecanej pozycji.

#### **Ważenie pacjenta**

![](_page_48_Picture_14.jpeg)

**Ostrzeżenie —** Nieprawidłowe użycie wagi może skutkować uzyskaniem niedokładnych wyników pomiaru masy ciała pacjenta, co z kolei może prowadzić do urazów u pacjenta.

- 1. Upewnić się, że pacjent leży na łóżku w pozycji wyśrodkowanej względem jego osi.
- 2. Wszelkie worki drenażowe znajdujące się na łóżku umieścić na zielonych hakach pod dolnym szczytem płyty leża.
	- Wykonywanie pomiarów w pozycji niezalecanej jest możliwe, jednak ich dokładność i powtarzalność może być wówczas mniejsza.
	- Elementy umieszczone na stojakach na kroplówki lub w uchwytach na butle tlenowe od strony **zagłówka** łóżka nie są uwzględniane podczas ważenia.
- 3. Nacisnąć przycisk **Waga** w menu na ekranie głównym interfejsu GCI.

![](_page_48_Picture_21.jpeg)

![](_page_48_Picture_22.jpeg)

4. Nacisnąć przycisk **Scale** (Waga).

## **UWAGI:**

- Zdjąć wszystko, co jest przymocowane do górnej ramy, barierek bocznych i zanóżka łóżka. W przeciwnym razie elementy te zostaną wliczone do masy ciała pacjenta.
- Zagłówek i urządzenia zamontowane do zagłówka łóżka **nie będą** wliczane do masy ciała pacjenta.
- 5. Nacisnąć przycisk **Weigh Patient** (Ważenie pacjenta). Postępować zgodnie z instrukcjami wyświetlanymi na ekranie.

![](_page_49_Picture_6.jpeg)

![](_page_49_Figure_7.jpeg)

**New Patient Weight** 

 $N/A$ 

 $N/A$ 

Re-weigh

34.0 kg / 75.0 lb N/A<br>10/31/2012 @ 3:27 AM

Cancel

**Patient Weight:** Current

Last:

Initial

Accept

- 6. Nacisnąć **Accept** (Akceptuj) lub Re-weigh (Zważ ponownie).
	- Re-weigh (Zważ ponownie) łóżko powtórzy czynności niezbędne w celu zważenia pacjenta
	- Accept (Akceptuj) zapisuje pomiar masy ciała w historii
- 7. Przenieść worki drenażowe z powrotem na uchwyty na łóżku.
- 8. Postępować zgodnie z instrukcjami wyświetlanymi na ekranie.
	- Jeśli podczas wykonywania czynności po wybraniu opcji Zero (Zerowanie) lub New Patient (Nowy pacjent) na ekranie GCI pojawia się komunikat "Not Required Position" (Niezalecana pozycja), łóżko należy ustawić w zalecanej pozycji.
- 9. W celu ochrony prywatności pacjenta nie należy pozostawiać wyświetlonego pomiaru masy ciała na ekranie. Powrócić do ekranu głównego, naciskając przycisk **ekranu głównego** na ekranie interfejsu GCI.

## **KALKULATOR WSKAŹNIKA MASY CIAŁA (BMI)**

Wskaźnik masy ciała (BMI) to wartość liczbowa uzyskana na podstawie wagi i wzrostu danej osoby. Wskaźnik BMI nie określa bezpośrednio poziomu tkanki tłuszczowej w ciele, jednak badania wskazują na korelację pomiędzy wskaźnikiem BMI a bezpośrednimi pomiarami poziomu tkanki tłuszczowej, takimi jak ważenie podwodne czy absorpcjometria promieniowania rentgenowskiego o podwójnej energii (DXA). Wskaźnik BMI uznawany jest za alternatywę dla bezpośredniego pomiaru zawartości tkanki tłuszczowej w ciele.

n

#### **Włączanie**

1. Nacisnąć przycisk **Waga** w menu na ekranie głównym interfejsu GCI.

2. Nacisnąć przycisk **Scale** (Waga).

3. Nacisnąć **ikonę wzrostu pacjenta** i wprowadzić wzrost pacjenta.

4. Nacisnąć przycisk **Accept** (Akceptuj).

![](_page_50_Picture_7.jpeg)

# **OSTRZEŻENIE:**

**Ostrzeżenie —** Nie należy odblokowywać ani zmieniać jednostek wagi bez zgody placówki. W przeciwnym wypadku może dojść do obrażeń ciała.

Opcja zmiany jednostek wagi przez opiekuna może nie być dostępna w przypadku danego łóżka. Jeśli po wykonaniu wszystkich czynności opisanych poniżej nie nastąpi zmiana jednostek (z funtów na kilogramy lub odwrotnie), należy uzyskać zgodę placówki na zmianę jednostek przez personel obsługi technicznej lub pracowników firmy Baxter.

## **Zmiana jednostek (lb/kg), dostosowywanie wagi i dodawanie/usuwanie elementów**

Adjust Weight (Dostosuj wagę): umożliwia ręczne wprowadzenie szacowanej wagi pacjenta.

Add/Remove Items (Dodaj/usuń elementy): umożliwia ręczne dodanie lub usunięcie elementów.

1. Nacisnąć przycisk **Waga** w menu na ekranie interfejsu GCI.

2. Nacisnąć przycisk **Options** (Opcje).

- 3. Nacisnąć przycisk **żądanej funkcji**. Postępować zgodnie z instrukcjami wyświetlanymi na ekranie. • Adjust Weight (Dostosuj wagę) — umożliwia ręczne wprowadzenie szacowanej wagi pacjenta.
	- Add/Remove Items (Dodaj/usuń elementy) umożliwia ręczną zmianę wagi elementów umieszczanych na łóżku lub zdejmowanych z łóżka.
	- lb zmiana jednostek wagi (dostępna w niektórych łóżkach)

## **Wyświetlanie historii pomiarów wagi**

Na ekranie interfejsu GCI wskazywana jest początkowa waga pacjenta. Umożliwia on też wyświetlenie co najmniej 21 poprzednich pomiarów masy ciała. Na ekranie widoczne są następujące informacje: data i godzina, data ostatniego zerowania, waga i wartość korekty wagi.

1. Nacisnąć przycisk **Waga** w menu na ekranie interfejsu GCI.

![](_page_51_Picture_13.jpeg)

![](_page_51_Picture_14.jpeg)

Scale

Zero

![](_page_51_Figure_15.jpeg)

Option

2. Nacisnąć przycisk **Scale** (Waga).

3. Nacisnąć przycisk **History** (Historia).

Jeśli pomiar wagi został przeprowadzony w położeniu niezalecanym, pojawia się ikona wskazująca status łóżka w czasie pomiaru.

Użyć strzałek lub dotknąć kropki, aby wyświetlić wartości poszczególnych pomiarów wagi.

## **WAGA — SPEŁNIA WYMAGANIA DYREKTYWY NAWI (EN 45501)**

# **OSTRZEŻENIE:**

**Ostrzeżenie —** Nieprawidłowe użycie wagi może skutkować uzyskaniem niedokładnych wyników pomiaru masy ciała pacjenta, co z kolei może prowadzić do urazów u pacjenta.

 $\widehat{(\mathrm{or})}$ 

Niektóre łóżka są wyposażone w wagę NAWI. Łóżko wyposażone w wagę NAWI można zidentyfikować w następujący sposób:

- Po lewej stronie ekranu głównego wyświetlany jest wskaźnik "OT".
- Na ekranie ważenia widoczna jest ikona szkła powiększającego. Waga jest aktualizowana na bieżąco.

![](_page_52_Picture_12.jpeg)

2:10 AM

 $\widehat{\mathbb{H}}$ 

n

![](_page_52_Picture_13.jpeg)

![](_page_52_Picture_14.jpeg)

 $\overline{\mathsf{Q}}$ 

38.0 ko

Naciśnięcie przycisku Waga w menu na ekranie interfejsu GCI umożliwia:

- wyzerowanie wagi (nie powoduje to usunięcia historii pomiarów);
- przyjęcie nowego pacjenta (historia pomiarów zostaje usunięta, a waga — wyzerowana);
- zważenie pacjenta;
- dostosowanie wagi, dodanie/usunięcie elementów, obliczenie wskaźnika BMI lub wyświetlenie historii pomiarów masy ciała.

![](_page_53_Picture_6.jpeg)

Wartość Non-Verified Weight (Niezweryfikowana waga) to dokonywany w czasie rzeczywistym odczyt masy ciała pacjenta i wszystkich elementów znajdujących się w obszarze ważenia, które nie zostały wyzerowane/wytarowane. Aby zweryfikować wagę, należy usunąć z obszaru ważenia wszystkie elementy, które nie zostały wyzerowane/wytarowane, i nacisnąć przycisk **Save Weight** (Zapisz wagę).

Jeśli w polu odczytu wagi wyświetlane są jedynie kreski, waga nie jest w stanie zważyć pacjenta. Może być to związane z przekroczeniem limitu wagi lub wystąpieniem wewnętrznego błędu. Zdjąć pacjenta z łóżka. Jeśli nie rozwiąże to problemu, w celu jego rozwiązania należy skontaktować się z personelem odpowiedzialnym za obsługę techniczną w ośrodku.

Jeśli łóżko jest wyposażone w pilota, należy dopilnować, aby podczas zerowania wagi lub ważenia pacjenta pilot znajdował się na barierce bocznej lub na zanóżku.

W celu ochrony prywatności pacjenta nie należy pozostawiać wyświetlonego pomiaru masy ciała na ekranie. Powrócić do ekranu głównego, naciskając przycisk **ekranu głównego** w menu na ekranie interfejsu GCI.

## **Brak stabilności**

Komunikat "Unstable equilibrium" (Brak stabilności) oznacza brak stabilności pomiędzy wewnętrznymi odczytami wagi. Gdy wskaźnik braku stabilności jest aktywny, dokładność pomiarów wykonywanych przez wagę może być mniejsza. Funkcja ta jest w pełni automatyczna i nie może zostać włączona/ wyłączona przez opiekuna.

## **Łóżko w niezalecanej pozycji**

Komunikat "Bed not in recommended position" (Niezalecana pozycja łóżka) oznacza, że łóżko nie znajduje się w pozycji, dla której w procesie produkcji nadano wadze certyfikat. Wykonywanie pomiarów w pozycji niezalecanej jest możliwe, jednak ich dokładność i powtarzalność może być wówczas mniejsza. Wynik uzyskany podczas takiego pomiaru można zapisać, jednak zostanie on oznaczony jako waga niezweryfikowana.

## <span id="page-54-0"></span>**Zalecana pozycja łóżka do ważenia pacjenta i wymagana pozycja łóżka do zerowania/ tarowania**

- Kąt nachylenia segmentu oparcia (A) mniejszy niż 45°.
- Segment kolan (B) i segment stóp (C) ustawione prosto i w poziomie.
- Łóżko (D) maksymalnie przesunięte w górę.
- Segment stóp (E) maksymalnie wysunięty.
- Kąt ustawienia w pozycji Trendelenburga/ anty-Trendelenburga (F): mniej niż 2°.
- Różnica w nachyleniu między lewą a prawą stroną: mniej niż 2°.

![](_page_54_Figure_8.jpeg)

## **UWAGA:**

Jeśli łóżko ustawione jest na nierównej podłodze, ważenie lub zerowanie/tarowanie nie jest możliwe. Pojawia się komunikat "Out of Position" (Nieprawidłowa pozycja) wskazujący, że kąt nachylenia łóżka dla pozycji Trendelenburga/anty-Trendelenburga znajduje się poza zakresem. Jeśli kąt nachylenia łóżka dla pozycji Trendelenburga/anty-Trendelenburga wskazuje, że łóżko jest wypoziomowane, należy przesunąć łóżko na płaską podłogę i ponownie przeprowadzić ważenie lub wyzerować/ wytarować wagę.

## **Wyświetlanie historii pomiarów wagi**

Na ekranie interfejsu GCI wyświetlana jest początkowa waga pacjenta, a także co najmniej 21 pomiarów wagi. Na ekranie widoczne są następujące informacje: data i godzina, data ostatniego zerowania, waga, wartość korekty wagi i pozycja łóżka podczas pomiaru.

Jeśli pomiar wagi został przeprowadzony w niezalecanej pozycji, na ekranie wyświetlana będzie ikona wskazująca pozycję łóżka w czasie wykonywania pomiaru.

Użyć strzałek lub dotknąć kropki, aby wyświetlić wartości poszczególnych pomiarów wagi.

- 1. Nacisnąć przycisk **Waga** w menu na ekranie głównym interfejsu GCI
- 甸 Zero/Tare Option

2. Nacisnąć przycisk **Scale** (Waga).

A

3. Nacisnąć przycisk **History** (Historia). Postępować zgodnie z instrukcjami wyświetlanymi na ekranie.

![](_page_55_Picture_2.jpeg)

– Nacisnąć kropki, aby wyświetlić więcej informacji o uprzednio zapisanych pomiarach wagi.

## 34.4 kg<br>75.8 lb ଳ 22.6 kg<br>49.8 lb o 11/9/2012<br>5:48 AM<br>N/A<br>ZERO: 11/9/2012 22.6 kg 49.8 lb **ADJUSTMENT: 0 kg**

## <span id="page-55-0"></span>**Zerowanie/tarowanie wagi lub umieszczanie nowego pacjenta**

Funkcja Zero/Tare (Zerowanie/tarowanie) umożliwia opiekunowi wyzerowanie sytemu wagi **przed** umieszczeniem na łóżku nowego pacjenta.

- 1. Usunąć z łóżka cały sprzęt i akcesoria.
- 2. Upewnić się, że łóżko ustawione jest we właściwej pozycji do zerowania/tarowania. Patrz "Zalecana [pozycja łóżka do ważenia pacjenta i wymagana pozycja łóżka do zerowania/tarowania" na str.](#page-54-0) 43.
- 3. Nacisnąć przycisk **Waga** w menu na ekranie głównym interfejsu GCI.

4. Nacisnąć przycisk **Zero/Tare** (Zerowanie/tarowanie).

![](_page_55_Picture_11.jpeg)

![](_page_55_Figure_12.jpeg)

- 5. Nacisnąć:
	- **New Patient** (Nowy pacjent)
		- Nastąpi usunięcie historii pomiarów (wszystkie poprzednio zapisane pomiary masy ciała pacjenta zostają usunięte).
		- Waga zostaje wyzerowana.
		- Materac wraca do trybu normalnego/ciągłego (CLP).
		- Wszystkie przypomnienia (RemindMe) zostają wyłączone.

lub

- **Zero/Tare** (Zerowanie/tarowanie)
	- Historia pomiarów masy ciała **nie** zostanie usunięta.
	- Waga zostaje wyzerowana/wytarowana.

![](_page_56_Picture_11.jpeg)

Gdy waga zostanie wyzerowana/wytarowana, a puste łóżko znajduje się w stabilnej pozycji, na ekranie Scale (Waga) pojawi się zielony wskaźnik "+/-0,25 e Zero/Tare". Oznacza to, że stopień wyzerowania/ wytarowania łóżka jest na akceptowalnym poziomie. Po obciążeniu łóżka wskaźnik znika. Wskaźnik "+/-0,25 e Zero/Tare" nie pojawia się również w przypadku braku stabilności. Jeśli puste łóżko zostało wyzerowane/wytarowane i jego pozycja jest stabilna, a wskaźnik nie pojawia się, należy ponownie wyzerować/wytarować łóżko.

## **Tryb powiększenia (zaawansowane urządzenie do ważenia)**

Dostępny wyłącznie w wagach zgodnych z dyrektywą NAWI (EN 45501). Naciśnięcie ikony szkła powiększającego (tryb powiększenia (A)) spowoduje zmianę (na 5 sekund) podziałki ekranu ważenia na 0,1 kg. W trybie powiększenia nie można zapisywać wartości wagi.

- Tryb powiększenia (A) powoduje zmianę (na 5 sekund) podziałki ekranu ważenia na 0,1 kg.
- Komunikat informujący o niezalecanej pozycji łóżka (B) — wskazuje zalecaną pozycję łóżka do ważenia.
- Wskaźnik niestabilności (C).

![](_page_56_Picture_18.jpeg)

## **Zapisywanie wagi**

- 1. Upewnić się, że pacjent leży na łóżku w pozycji wyśrodkowanej względem jego osi.
- 2. Nacisnąć przycisk **Waga** w menu na ekranie głównym interfejsu GCI.

3. Nacisnąć przycisk **Scale** (Waga).

![](_page_57_Picture_5.jpeg)

- 4. Zweryfikować wagę, usuwając z obszaru ważenia elementy, które nie zostały wyzerowane.
- 5. Nacisnąć przycisk **Save Weight** (Zapisz wagę). Postępować zgodnie z instrukcjami wyświetlanymi na ekranie.
	- Opiekun zweryfikował i zapisał wagę pacjenta.

#### **UWAGA:**

Jeśli przy wartości Non-Verified Weight (Niezweryfikowana waga) są widoczne dwie czerwone kreski, a przycisk Save Weight (Zapisz wagę) jest wyszarzony, należy ponownie wyzerować/wytarować łóżko.

![](_page_57_Picture_11.jpeg)

## **Dodawanie/usuwanie elementów**

Funkcja Add/Remove Items (Dodaj/usuń elementy) umożliwia opiekunowi zmianę elementów wyposażenia łóżka i skorygowanie odczytu wagi ciała pacjenta, podczas gdy pacjent pozostaje na łóżku.

## **UWAGA:**

Jeśli pacjent **nie** przebywa na łóżku, po zmianie elementów łóżka należy użyć funkcji Zero/Tare (Zerowanie/tarowanie).

Funkcja Add/Remove Items (Dodaj/usuń elementy) zachowuje wagę pacjenta w pamięci podczas zmiany elementów łóżka. Przed dodaniem lub usunięciem elementów należy użyć opcji Add/Remove Items (Dodaj/usuń elementy), aby zachować odczyt wagi dla zmienianych elementów.

间

1. Nacisnąć przycisk **Waga** w menu na ekranie głównym interfejsu GCI.

2. Nacisnąć przycisk **Options** (Opcje).

3. Nacisnąć polecenie **Add/Remove Items** (Dodaj/usuń elementy). Postępować zgodnie z instrukcjami wyświetlanymi na ekranie.

Po użyciu funkcji Add/Remove Items (Dodaj/usuń elementy) obok niezweryfikowanej wagi pojawi się słowo net (netto). Określenie net (netto) oznacza, że użytkownik ręcznie zmienił niezweryfikowaną wartość wagi. Wartość wagi zapisana po użyciu funkcji Add/Remove Items (Dodaj/usuń elementy) zostanie opatrzona dopiskiem net (netto). Jeśli to samo urządzenie zostanie później zdjęte lub skumulowana wartość korekty wyniesie 0 kg, wyraz net (netto) nie będzie już widoczny.

## **Parametry wagi**

Klasa III

 $e = 0.5$ 

Zgodność z europejską Dyrektywą 93/42/EWG dotyczącą wyrobów medycznych w odniesieniu do wyrobów wyposażonych w funkcje pomiarowe. Waga została sklasyfikowana zgodnie z dyrektywą w sprawie wag — 2009/23/WE.

Maksymalne obciążenie: 250 kg

Minimalne obciążenie: 10 kg

Rozdzielczość odczytu: 0,5 kg

Łączny zakres zerowania i tarowania: od 10 kg do 250 kg

Maksymalny zakres pomiaru wagi wynosi 250 kg, jednak maksymalna masa ciała pacjenta na łóżku może wynosić 227 kg.

![](_page_58_Picture_15.jpeg)

![](_page_58_Picture_16.jpeg)

## **USTAWIENIA/PREFERENCJE**

Za pomocą przycisku Ustawienia w menu można:

- Zresetować łóżko dla nowego pacjenta.
- Wyświetlić historię wagi, wyjść z łóżka, niektórych pozycji łóżka i materaców.
- Ustawić preferowany język interfejsu GCI.
- Ustawić godzinę i datę.
- Zaktualizować oprogramowanie (dotyczy wyłącznie łóżek wyposażonych w łączność bezprzewodową).
- Włączyć lub wyłączyć połączenie Wi-Fi.
- Wyświetlić wersję oprogramowania łóżka.

#### **Nowy pacjent**

Naciśnięcie przycisku **New Patient** (Nowy pacjent) powoduje usunięcie historii pomiarów wagi i statystyki terapii, a także ponowne wyzerowanie wagi i zresetowanie ustawień komfortu pacjenta.

#### **Historia**

- 1. Nacisnąć przycisk **Ustawienia** w menu na ekranie głównym interfejsu GCI.
- 2. Nacisnąć przycisk **History** (Historia), aby wyświetlić historię alarmów wyjścia z łóżka, kąta nachylenia segmentu oparcia, pomiarów wagi pacjenta, terapii rotacji, terapii oklepywania i wibracji, pozycji fotela i funkcji Opti-Rest.
	- Przycisk History (Historia) jest również widoczny w obszarze ekranu interfejsu GCI, z którym powiązane są dane historyczne. Przykład: dolna część ekranu Rotation (Obrót).

![](_page_59_Picture_16.jpeg)

## **Widoki**

Bed Exit (Wyjście z łóżka): wyświetla czas, przez jaki alarm wyjścia z łóżka był aktywny.

Head Angle (Kąt nachylenia segmentu oparcia): liczony od północy czas, przez jaki segment oparcia był ustawiony pod kątem większym niż 30° lub 45° z aktywnym alarmem kąta nachylenia segmentu oparcia.

Scale (Waga): wyświetla pomiary wagi zapisane w okresach 24-godzinnych.

Rotation (Rotacja): wyświetla maksymalną liczbę cykli/godzin stosowania obrotów u pacjenta oraz czas (godziny:minuty) trwania obrotów w okresie 24-godzinnym.

P&V (Oklepywanie i wibracje): wyświetla liczbę cykli terapii oklepywania i wibracji wykonanych w okresie 24 godzin.

Chair (Fotel): liczony od północy czas, przez jaki łóżko znajdowało się w pozycji fotela.

Opti-Rest: liczony od północy czas, przez jaki tryb Opti-Rest był aktywny.

Aby wyczyścić historie, patrz ["Zerowanie / nowy pacjent" na str. 36](#page-47-1) lub "Zerowanie/tarowanie wagi lub [umieszczanie nowego pacjenta" na str. 44.](#page-55-0)

## **Zmiana języka**

- 1. Nacisnąć przycisk **Ustawienia** w menu na ekranie interfejsu GCI.
- 2. Nacisnąć przycisk **Language** (Język) i wybrać żądany język.
- 3. Nacisnąć przycisk **Accept** (Akceptuj).

## **Ustawianie godziny i daty**

- 1. Nacisnąć przycisk **Ustawienia** w menu.
- 2. Nacisnąć przycisk **Adjust Date/Time** (Dostosuj datę/godzinę).
- 3. Skonfigurować następujące ustawienia:
	- Data
	- Czas
	- 12 Hour (Format 12-godzinny) lub 24 Hour (Format 24-godzinny)
	- Daylight Saving (Czas letni)
- 4. Nacisnąć przycisk **Accept** (Akceptuj).

#### **UWAGA:**

Wyświetli się ekran przestrogi przypominający o następujących kwestiach:

- usunięcie całej historii pacjenta,
- zresetowanie daty nowego pacjenta,
- zresetowanie daty zerowania wagi.

![](_page_60_Picture_15.jpeg)

## **Wersja**

Naciśnięcie przycisku **Version** (Wersja) spowoduje wyświetlenie wersji oprogramowania łóżka.

- 1. Nacisnąć przycisk **Ustawienia** w menu na ekranie interfejsu GCI.
- 2. Nacisnąć przycisk **Version** (Wersja).

## **Aktualizacja oprogramowania**

Aby otrzymywać powiadomienia o aktualizacjach oprogramowania, łóżko musi być połączone z siecią bezprzewodową, [patrz "Wł./wył. Wi-Fi" na str. 51](#page-62-0).

Dla łóżka dostępna jest aktualizacja oprogramowania, gdy:

• Na przycisku Ustawienia w menu oraz przycisku Software Update (Aktualizacja oprogramowania) znajduje się fioletowy wskaźnik aktualizacji oprogramowania.

![](_page_60_Picture_24.jpeg)

![](_page_60_Picture_25.jpeg)

Łóżko szpitalne do intensywnej terapii **Hillrom Progressa** — Instrukcja obsługi (182697 WER. 11) 49

## **UWAGA:**

Upewnij się, że:

- Na łóżku nie ma pacjenta.
- Sieć bezprzewodowa jest włączona, a łóżko jest do niej podłączone, patrz "Wł./wył. Wi-Fi" na [str. 51](#page-62-0).
- 1. Nacisnąć przycisk **Ustawienia** w menu.

2. Nacisnąć przycisk **Software Update** (Aktualizacja oprogramowania).

- 3. Na ekranie GCI wyświetlony zostanie ekran New Bed Software Available (Dostępne nowe oprogramowanie łóżka). Należy wykonać następujące czynności:
	- Nacisnąć przycisk **Update Later** (Aktualizuj później), aby powrócić do ekranu głównego.

## **lub**

- Nacisnąć przycisk **Continue** (Kontynuuj), aby kontynuować aktualizację oprogramowania.
- 4. Nacisnąć przycisk **Update Later** (Aktualizuj później), aby powrócić do ekranu głównego.

## **lub**

Nacisnąć przycisk **Start Update** (Rozpocznij aktualizację), aby rozpocząć aktualizację oprogramowania.

Zostanie wyświetlony ekran aktualizacji oprogramowania.

![](_page_61_Picture_15.jpeg)

![](_page_61_Picture_16.jpeg)

## **New Bed Software Available**

![](_page_61_Picture_18.jpeg)

## **New Bed Software Available**

- Update will take 15 minutes
- · Bed cannot be used during update

Start Update

• Bed will restart after update

**Update Later** 

![](_page_61_Picture_23.jpeg)

## <span id="page-62-0"></span>**Wł./wył. Wi-Fi**

Aby korzystać z funkcji Wi-Fi, łóżko musi być połączone z siecią bezprzewodową. Skontaktować się z lokalnym przedstawicielem, aby zakończyć konfigurację tej funkcji.

1. Nacisnąć przycisk **Ustawienia** w menu.

- 2. Nacisnąć przycisk **WiFi On/Off** (Wł./Wył. Wi-Fi).
- **Bu Was Prefere** 俞 **New Patient Software Update History** WiFi On/Off Language 67 **Adjust Date/Time** 白 **Enter Service Code** Version
- 3. Nacisnąć przycisk **On** (Wł.) lub **Off** (Wył.).
- 4. Nacisnąć przycisk **Back** (Wstecz), aby powrócić do ekranu głównego.

![](_page_62_Picture_110.jpeg)

## **Skojarzenie łóżka**

Funkcja skojarzenia łóżka pozwala opiekunowi skojarzyć łóżko z salą i pacjentem za pośrednictwem sieci Wi-Fi. Skojarzenie sali i pacjenta z łóżkiem za pomocą tej funkcji jest możliwe dzięki elektronicznej mapie placówki. Aby móc nawiązać połączenie z łóżkiem w celu wykorzystania tej funkcji, konieczna jest kompatybilna wersja systemu łączności łóżka inteligentnego.

## **UWAGA:**

Funkcja ta jest włączana przez pracownika obsługi technicznej / pracownika serwisu w menu serwisowym na ekranie interfejsu GCI na żądanie placówki.

Ikony sali i pacjenta na ekranie głównym informują o stanie skojarzenia oraz pozwalają skojarzyć salę i pacjenta z łóżkiem.

![](_page_63_Picture_154.jpeg)

a. Ikona pacjenta będzie migać, jeśli na serwerze Gateway dostępny jest pacjent, którego można skojarzyć, ale nie zweryfikowano jego tożsamości.

![](_page_63_Picture_155.jpeg)

## **Skojarzenie łóżka przy użyciu ikony sali/pacjenta**

1. W zależności od potrzeb nacisnąć ikonę **sali** lub **pacjenta** na ekranie głównym.

![](_page_63_Picture_7.jpeg)

2. Wybrać odpowiednie ustawienia dla opcji lokalizacji, takich jak Building (Budynek), Floor (Piętro) oraz Room number (Numer sali).

## **UWAGI:**

• Ekrany wyboru lokalizacji mogą być podzielone maksymalnie na pięć kategorii: placówka, budynek, oddział, piętro i sala. Opcja Other (Inna) pozwala uzyskać dostęp do przewijanej listy dostępnych kategorii lokalizacji.

![](_page_63_Picture_11.jpeg)

- Naciśnięcie przycisku Associated rooms (Skojarzone sale) na ekranie Available rooms (Dostępne sale) spowoduje wyświetlenie listy sal skojarzonych z innymi łóżkami.
- Na ekranie może wyświetlić się komunikat "Retrieving Data" (Pobieranie danych), informujący o tym, że łóżko pobiera informacje z systemu łączności łóżka inteligentnego.
- 3. Zostanie wyświetlony ekran lokalizacji sali i tożsamości pacjenta. Należy wykonać odpowiednią czynność:
	- **Continue** (Kontynuuj) nacisnąć ten przycisk, jeśli numer sali jest poprawny i użytkownik chce zweryfikować tożsamość pacjenta. Przejdź do ["Weryfikowanie tożsamości pacjenta" na str. 56.](#page-67-0)
	- **Cancel** (Anuluj) nacisnąć ten przycisk, jeśli użytkownik nie chce weryfikować tożsamości pacjenta. Na ekranie głównym będą wyświetlane ikony skojarzenia sali oraz migająca ikona braku pacjenta.

![](_page_64_Picture_6.jpeg)

- **Change Room** (Zmień salę) nacisnąć ten przycisk, jeśli numer sali jest niepoprawny. Wyświetli się ekran Building (Budynek). Wybrać opcje dla ustawień Building (Budynek), Floor (Piętro) oraz Room number (Numer sali).
- 4. Po wybraniu numeru sali łóżko pobierze dane dotyczące sali, a następnie sala zostanie skojarzona z łóżkiem. Użytkownik zostanie poproszony o weryfikację tożsamości pacjenta, używając jednej z opcji:
	- **Yes** (Tak) nacisnąć ten przycisk, aby potwierdzić weryfikację i aktywować skojarzenie łóżka z lokalizacją i pacjentem. Zostanie wyświetlony ekran główny.
	- **No** (Nie) nacisnąć ten przycisk, jeśli informacje dotyczące tożsamości są nieprawidłowe.
	- **Cancel** (Anuluj) nacisnąć ten przycisk, aby anulować i powrócić do ekranu głównego.

## <span id="page-64-0"></span>**Skojarzenie łóżka z poziomu menu ustawień lub preferencji**

1. Nacisnąć przycisk **Ustawienia** w menu na ekranie głównym.

![](_page_64_Picture_14.jpeg)

![](_page_64_Picture_15.jpeg)

2. Nacisnąć przycisk **Bed/Patient Locate** (Zlokalizuj łóżko/pacjenta).

3. Sprawdzić, czy ikony Wi-Fi oraz sieci są zielone, i nacisnąć przycisk **Locate** (Zlokalizuj).

## **UWAGA:**

Nacisnąć przycisk **Exit** (Wyjdź), aby powrócić do ekranu ustawień/preferencji.

4. Wybrać odpowiednie ustawienia dla opcji lokalizacji, takich jak Building (Budynek), Floor (Piętro) oraz Room number (Numer sali).

## **UWAGI:**

- Ekrany wyboru lokalizacji mogą być podzielone maksymalnie na pięć kategorii: placówka, budynek, oddział, piętro i sala. Opcja Other (Inna) pozwala uzyskać dostęp do przewijanej listy dostępnych kategorii lokalizacji.
- Naciśnięcie przycisku Associated rooms (Skojarzone sale) na ekranie Available rooms (Dostępne sale) spowoduje wyświetlenie listy sal skojarzonych z innymi łóżkami.
- Na ekranie może wyświetlić się komunikat "Retrieving Data" (Pobieranie danych), informujący o tym, że łóżko pobiera informacje z systemu łączności łóżka inteligentnego.
- 5. Zostanie wyświetlony ekran lokalizacji sali i tożsamości pacjenta. Należy wykonać odpowiednią czynność:
	- **Continue** (Kontynuuj) nacisnąć ten przycisk, jeśli numer sali jest poprawny i użytkownik chce zweryfikować tożsamość pacjenta. Przejdź do ["Weryfikowanie tożsamości pacjenta" na str. 56.](#page-67-0)
	- **Cancel** (Anuluj) nacisnąć ten przycisk, jeśli użytkownik nie chce weryfikować tożsamości pacjenta. Na ekranie głównym będą wyświetlane ikony skojarzenia sali oraz migająca ikona braku pacjenta.

![](_page_65_Picture_13.jpeg)

• **Change Room** (Zmień salę) — nacisnąć ten przycisk, jeśli numer sali jest niepoprawny. Wyświetli się ekran Building (Budynek). Wybrać opcje dla ustawień Building (Budynek), Floor (Piętro) oraz Room number (Numer sali).

![](_page_65_Picture_15.jpeg)

![](_page_65_Picture_16.jpeg)

**Bed/Patient Locate** 

Press "Locate" button

℅

Exit

o¦e

 $(\mathbf{r})$ 

Locate

- 6. Po wybraniu numeru sali łóżko pobierze dane dotyczące sali, a następnie sala zostanie skojarzona z łóżkiem. Użytkownik zostanie poproszony o weryfikację tożsamości pacjenta, używając jednej z opcji:
	- **Yes** (Tak) nacisnąć ten przycisk, aby potwierdzić weryfikację i aktywować skojarzenie łóżka z lokalizacją i pacjentem. Zostanie wyświetlony ekran główny.
	- **No** (Nie) nacisnąć ten przycisk, jeśli informacje dotyczące tożsamości są nieprawidłowe.
	- **Cancel** (Anuluj) nacisnąć ten przycisk, aby anulować i powrócić do ustawień / ekranu Preferences (Preferencje).

## <span id="page-66-0"></span>**Zastąpienie skojarzenia sali z łóżkiem**

Jeśli z salą jest już skojarzone łóżko, należy upewnić się, że w ramach procesu skojarzenia łóżko jest wiązane z właściwą salą. W razie konieczności zastąpienia skojarzenia należy wykonać poniższe czynności:

## **UWAGA:**

Nie można zastąpić skojarzenia łóżka podłączonego przy użyciu złącza 37-stykowego.

- 1. Jeśli użytkownik podłączy łóżko po wejściu do sali i wybraniu ostatniej sali z listy Patient Room (Sala pacjenta) na ekranie Bed Location (Lokalizacja łóżka), wyświetli się informacja, że z daną salą skojarzone jest inne łóżko. Jeśli użytkownik jest pewien, że znajduje się w odpowiedniej sali, należy nacisnąć przycisk **Continue** (Kontynuuj).
- 2. Użytkownik zostanie poproszony o weryfikację tożsamości pacjenta, używając jednej z opcji:
	- **Continue** (Kontynuuj) nacisnąć ten przycisk, jeśli użytkownik chce potwierdzić weryfikację pacjenta. Patrz część "Weryfikowanie tożsamości [pacjenta" na str. 56](#page-67-0).
	- **Cancel** (Anuluj) nacisnąć ten przycisk, jeśli użytkownik nie chce weryfikować tożsamości pacjenta i powrócić do ekranu głównego.
- 1208 Other bed will alert and be unassociated. **Back** Continue **Bed Associated Room 1208 Continue to verify patient?** Incorrect Room Continue Cancel **Change Room**

**Already Associated** 

Another bed is associated to

• **Change Room** (Zmień salę) — nacisnąć ten przycisk, aby skojarzyć z łóżkiem inną salę. Łóżko pobierze dane dotyczące sali, a następnie wyświetli się ekran Building (Budynek). Wybrać opcje dla ustawień Building (Budynek), Floor (Piętro) oraz Room number (Numer sali).

![](_page_66_Figure_15.jpeg)

3. Nacisnąć przycisk **Yes** (Tak), aby potwierdzić weryfikację pacjenta. W przeciwnym razie nacisnąć przycisk **Cancel** (Anuluj), aby przejść do ekranu głównego.

![](_page_67_Picture_2.jpeg)

## **UWAGA:**

Po zastąpieniu skojarzenia łóżka zastąpione łóżko zacznie emitować powtarzający się sygnał dźwiękowy, a na jego ekranie będzie wyświetlany ekran "Bed Location Overridden" (Zastąpiono lokalizację łóżka), dopóki użytkownik nie udzieli odpowiedzi. Zastąpione łóżko będzie można skojarzyć z właściwą salą. Po naciśnięciu przycisku Associate (Skojarz) wyświetlą się dostępne sale.

## <span id="page-67-0"></span>**Weryfikowanie tożsamości pacjenta**

## **UWAGI:**

- Podczas pierwszej weryfikacji pacjenta na ekranie będą wyświetlać się imię i nazwisko pacjenta oraz jego data urodzenia. Potem imię zostanie zakodowane zgodnie z ustawą o przenośności i odpowiedzialności w ubezpieczeniach zdrowotnych (HIPAA).
- Data urodzenia wyświetlana jest w następującym formacie: miesiąc (dwie cyfry), dzień (dwie cyfry) i rok (cztery cyfry).

Na ekranie Patient Identity (Tożsamość pacjenta) dostępne są następujące opcje:

- **Yes** (Tak) nacisnąć ten przycisk, jeśli wyświetlana tożsamość pacjenta jest poprawna. Na ekranie głównym będą wyświetlane ikony skojarzenia sali i pomyślnej weryfikacji pacjenta.
- **No** (Nie) nacisnąć ten przycisk, jeśli tożsamość pacjenta wyświetlana na ekranie jest nieprawidłowa. Wyświetli się ekran Patient ID Issue (Problem z identyfikatorem pacjenta) informujący użytkownika, że za pośrednictwem systemu przyjęć, wypisów i przeniesień (ADT) do danej sali przypisano innego pacjenta. Nacisnąć **OK**. Na ekranie głównym będą wyświetlane ikony skojarzenia sali i braku pacjenta.

![](_page_67_Picture_12.jpeg)

• **Cancel** (Anuluj) — nacisnąć ten przycisk, jeśli użytkownik nie chce już weryfikować tożsamości pacjenta. Na ekranie głównym będą wyświetlane ikony skojarzenia sali i braku pacjenta.

## **UWAGI:**

- Jeśli za pośrednictwem systemu ADT do danej sali przypisano innego pacjenta, wyświetli się okno Patient ID Issue (Problem z identyfikatorem pacjenta). Nacisnąć **OK**. Na ekranie głównym będą wyświetlane ikony skojarzenia sali i braku pacjenta.
- Jeśli pacjent nie został przypisany do wybranej sali przy użyciu systemu ADT, zostanie wyświetlony ekran Patient ID Issue (Problem z identyfikatorem pacjenta) przedstawiony obok. Nacisnąć **OK**. Na ekranie głównym będą wyświetlane ikony skojarzenia sali i braku pacjenta.

![](_page_68_Picture_4.jpeg)

#### **Weryfikowanie tożsamości pacjenta podczas zerowania wagi**

Gdy funkcja skojarzenia łóżka jest włączona i użytkownik wyzeruje wagę dla nowego użytkownika, konieczna będzie weryfikacja lokalizacji łóżka oraz tożsamości pacjenta (jeśli dotyczy).

- Jeśli użytkownik weryfikuje lokalizację łóżka i tożsamość pacjenta, wyświetli się ekran Patient Identity (Tożsamość pacjenta). Dostępne będą następujące opcje:
	- **Yes** (Tak) nacisnąć ten przycisk, jeśli wyświetlana tożsamość pacjenta jest poprawna. Proces zerowania będzie kontynuowany.
	- **No** (Nie) nacisnąć ten przycisk, jeśli wyświetlana tożsamość pacjenta jest nieprawidłowa. Użytkownik zostanie poproszony o skontaktowanie się z koordynatorem oddziału / pielęgniarką oddziałową. Z poziomu tego ekranu można kontynuować proces zerowania.

![](_page_68_Figure_10.jpeg)

– **Cancel** (Anuluj) — nacisnąć ten przycisk, jeśli użytkownik nie chce weryfikować tożsamości pacjenta. Proces zerowania będzie kontynuowany.

Po zakończeniu procesu zerowania zostanie wyświetlony jeden z poniższych ekranów (zależnie od wybranych opcji):

![](_page_68_Picture_160.jpeg)

## **Przypisywanie nowego pacjenta i skojarzenie łóżka**

Gdy za pośrednictwem systemu ADT do łóżka zostanie przypisany nowy pacjent, na ekranie pojawi się poniższy ekran, który nie zniknie, dopóki użytkownik nie odpowie na pytanie. Ponadto emitowany będzie powtarzający się sygnał dźwiękowy. Dostępne będą następujące opcje:

• **Continue** (Kontynuuj) — nacisnąć ten przycisk, jeśli numer sali wyświetlany na ekranie jest poprawny i użytkownik chce zweryfikować tożsamość pacjenta. Patrz część "Weryfikowanie [tożsamości pacjenta" na str. 56.](#page-67-0)

![](_page_69_Picture_4.jpeg)

- **Cancel** (Anuluj) nacisnąć ten przycisk, jeśli użytkownik nie chce weryfikować tożsamości pacjenta. Wyświetli się ekran główny.
- **Change Room** (Zmień salę) nacisnąć ten przycisk, aby skojarzyć z łóżkiem inną salę. Łóżko pobierze dane dotyczące sali, a następnie wyświetli się ekran Building (Budynek). Wybrać opcje dla ustawień Building (Budynek), Floor (Piętro) oraz Room number (Numer sali).

## **Ważenie pacjenta i skojarzenie łóżka**

Gdy funkcja skojarzenia łóżka jest WŁĄCZONA i użytkownik naciśnie przycisk ważenia, zależnie od stanu weryfikacji tożsamości pacjenta zostanie wyświetlony jeden z ekranów:

#### **Tożsamość pacjenta została zweryfikowana** —

konieczna będzie ponowna weryfikacja tożsamości pacjenta, co umożliwi wysłanie danych o masie ciała do systemu elektronicznej dokumentacji medycznej (EMR). Dostępne będą następujące opcje:

- **Yes** (Tak) nacisnąć ten przycisk, jeśli wyświetlana tożsamość pacjenta jest poprawna. Proces ważenia będzie kontynuowany. Po zakończeniu procesu ważenia na ekranie wyświetli się potwierdzenie "Current weight sent to EMR." (Bieżąca waga została wysłana do systemu EMR).
- **No** (Nie) nacisnąć ten przycisk, jeśli wyświetlana tożsamość pacjenta jest nieprawidłowa. Wyświetli się ekran Patient ID Issue (Problem z identyfikatorem pacjenta). Z poziomu tego ekranu można zapisać pomiar wagi w pamięci łóżka (proces ważenia będzie kontynuowany).
- **Cancel** (Anuluj) nacisnąć ten przycisk, jeśli użytkownik nie chce weryfikować tożsamości pacjenta. Wyświetli się ekran Weigh/Zero (Ważenie/Zerowanie). Pomiar wagi nie zostanie wykonany.

![](_page_69_Picture_14.jpeg)

![](_page_69_Picture_15.jpeg)

#### **Tożsamość pacjenta nie została zweryfikowana —**

konieczne będzie wskazanie lokalizacji, w której ma zostać zapisany pomiar wagi. Dostępne będą następujące opcje:

• **Bed** (Łóżko) — nacisnąć ten przycisk, jeśli pomiar wagi ma zostać zapisany tylko w pamięci łóżka. Proces ważenia będzie kontynuowany. Po zakończeniu procesu ważenia na ekranie wyświetli się potwierdzenie "Current weight saved to bed." (Bieżąca waga została zapisana w pamięci łóżka).

![](_page_70_Picture_4.jpeg)

- **Bed & EMR** (Łóżko i system EMR) nacisnąć ten przycisk, jeśli pomiar wagi ma zostać zapisany w pamięci łóżka i wysłany do systemu EMR. Konieczna będzie weryfikacja skojarzenia łóżka oraz, w stosownych przypadkach, tożsamości pacjenta.
	- Jeśli z łóżkiem skojarzona jest sala, konieczna będzie weryfikacja tożsamości pacjenta. Patrz część ["Skojarzenie łóżka z poziomu menu ustawień lub preferencji" na str. 53.](#page-64-0)
	- Jeśli z łóżkiem nie jest skojarzona żadna sala, wyświetli się ekran wyboru lokalizacji. Patrz część ["Skojarzenie łóżka z poziomu menu ustawień lub preferencji" na str. 53.](#page-64-0)

Po zweryfikowaniu lokalizacji łóżka oraz tożsamości pacjenta proces ważenia będzie kontynuowany, chyba że użytkownik go anuluje. Jeśli tożsamość pacjenta została zweryfikowana, po zakończeniu procesu ważenia na ekranie wyświetlą się następujące potwierdzenia:

![](_page_70_Figure_9.jpeg)

#### **Uwagi dotyczące skojarzenia łóżka:**

• Gdy łóżko jest poprawnie skojarzone z salą i tożsamość pacjenta jest zweryfikowana, na ekranie głównym wyświetlane będą ikony potwierdzające skojarzenie sali i weryfikację tożsamości pacjenta.

Jeśli funkcja monitorowania wyjścia z łóżka jest włączona, ikony potwierdzające skojarzenie sali i weryfikację tożsamości pacjenta będą również wyświetlane na ekranach stanu.

![](_page_70_Figure_13.jpeg)

#### Funkcje ramy łóżka

- Jeśli podczas procesu kojarzenia łóżka z salą wystąpi problem z serwerem sieciowym, wyświetli się przedstawiony obok ekran. Lokalizacja nie zostanie skojarzona. Nacisnąć **OK**, aby przejść do ekranu głównego.
- Jeśli funkcja skojarzenia łóżka jest włączona i dojdzie do utraty połączenia z systemem łączności łóżka inteligentnego, wyświetli się przedstawiony obok ekran. Nacisnąć **OK**, aby przejść do ekranu głównego.

![](_page_71_Picture_3.jpeg)

# **FUNKCJE RAMY ŁÓŻKA**

Niniejszy rozdział zawiera opis ogólnych funkcji łóżka. Nie wszystkie łóżka są wyposażone w każdą z wymienionych funkcji.

## **SYSTEM HAMULCÓW I KIEROWANIA POINT-OF-CARE**

![](_page_71_Picture_7.jpeg)

# **OSTRZEŻENIE:**

W celu uniknięcia obrażeń ciała i/lub uszkodzeń sprzętu należy postępować zgodnie z następującymi ostrzeżeniami:

- **Ostrzeżenie** hamulce zawsze powinny być zablokowane. Wyjątek stanowią sytuacje, gdy pacjent jest transportowany. Jeśli pacjent nie jest transportowany lub jego transport został zakończony, należy się upewnić, że hamulce są zablokowane. W przeciwnym wypadku może dojść do obrażeń ciała lub uszkodzenia sprzętu.
- **Ostrzeżenie** jeśli w łóżku znajduje się pacjent, hamulce powinny być zawsze zablokowane. Nie dotyczy to sytuacji, gdy pacjent jest transportowany. Aby mieć pewność, że łóżko się nie poruszy, można je popchnąć i pociągnąć w celu sprawdzenia, czy hamulce działają.
- **Ostrzeżenie** jeśli w łóżku znajduje się pacjent, hamulce powinny być zawsze zablokowane — dotyczy to w szczególności sytuacji, gdy pacjent jest przenoszony. Podczas wstawania z łóżka pacjenci często używają łóżka jako podpory — jeśli łóżko nieoczekiwanie poruszy się, pacjent może doznać obrażeń. Po zablokowaniu hamulców należy popchnąć i pociągnąć łóżko, aby sprawdzić, czy jest ono stabilne. Nieprzestrzeganie tego zalecenia może spowodować obrażenia ciała lub uszkodzenie sprzętu.

Elementy systemu hamulców i kierowania **Point-of-Care** znajdują się: nad kółkami samonastawnymi od strony zanóżka (hamulec), po bokach łóżka (kierowanie) oraz od strony zagłówka (hamulec i kierowanie). Od strony zagłówka pedał hamulca znajduje się po stronie lewej, a pedał kierowania — po prawej.

- Tryb kierowania ułatwia przemieszczanie łóżka w linii prostej i manewrowanie nim na korytarzach.
- Użycie hamulca uniemożliwia ruch łóżka.
- Pozycja neutralna pozwala przesuwać łóżko w boki w sali lub w małych, ciasnych pomieszczeniach.
Łóżko wyposażono w trzy systemy kierowania: kierowanie narożne, 5. kółko i system transportowy **IntelliDrive**.

#### **Włączanie**

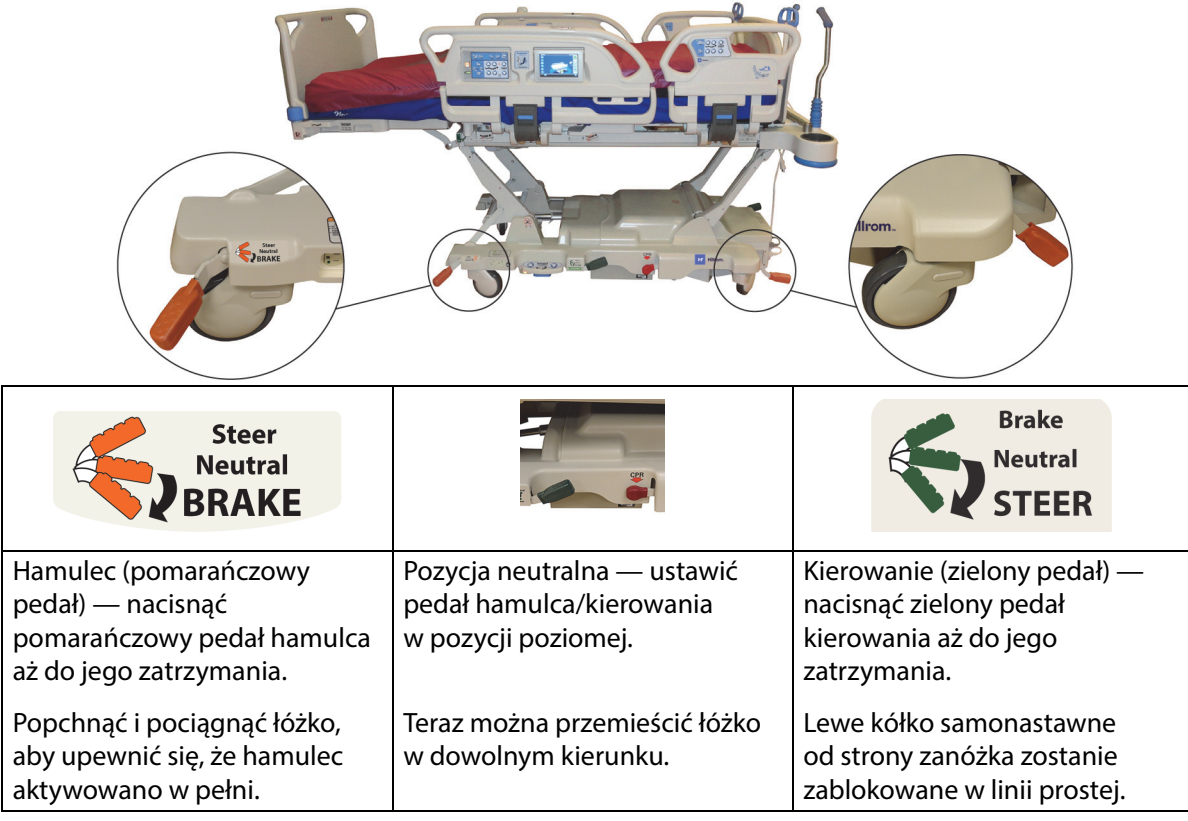

**Kierowanie narożne:** lewe kółko samonastawne od strony zanóżka zostanie zablokowane w linii prostej, umożliwiając ruch systemu.

**5. kółko:** po ustawieniu pedału kierowania i hamowania w pozycji kierowania przednie kółka samonastawne nie są blokowane w trybie kierowania. Wszystkie cztery kółka samonastawne łóżka ustawiane są w położeniu neutralnym. Umożliwia to obracanie łóżka na piątym kółku. Obrót na 5. kółku umożliwia manewrowanie w ciaśniejszych miejscach i ułatwia kierowanie.

**System transportowy IntelliDrive:** mechanizm działa tak samo jak wyżej opisany mechanizm 5. kółka z tą różnicą, że stosowany jest napęd elektryczny.

Gdy łóżko jest podłączone do zasilania sieciowego, a hamulce nie są włączone, aktywowany zostanie alarm dźwiękowy, a na ekranie interfejsu GCI pojawi się komunikat. Po odłączeniu zasilania sieciowego alarm wyłącza się, a ekran interfejsu GCI gaśnie.

#### **ZAGŁÓWEK**

Zagłówek jest przymocowany do ramy łóżka od strony szczytu górnego i porusza się w górę i w dół wraz z ramą.

Zagłówek można zdjąć w celu uzyskania łatwiejszego dostępu do głowy pacjenta.

Opiekun może szybko zdjąć lub zamocować zagłówek bez używania narzędzi.

#### **Demontaż**

Aby zdjąć zagłówek, należy go chwycić i pociągnąć prosto do góry.

#### **Mocowanie**

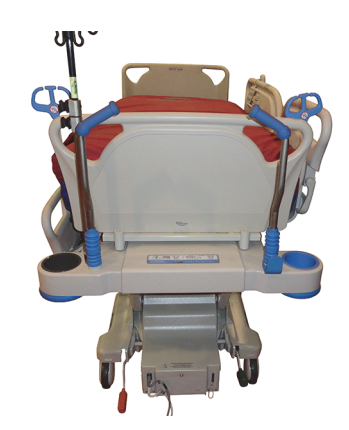

Należy wyrównać gniazda zagłówka oznaczone strzałkami z tyłu zagłówka nad rurkami na ramie łóżka. Następnie opuścić zagłówek na sworznie. Docisnąć zagłówek tak, aby jego spód oparł się na ramie.

#### **ZANÓŻEK**

Zanóżek mocowany jest do wychylnego segmentu stóp i przez cały czas jest ustawiony względem niego prostopadle. Zanóżek chroni pacjenta podczas transportu i ustawiania łóżka w sali.

Opiekun może szybko zdjąć lub zamocować zanóżek bez używania narzędzi. Konstrukcja zanóżka umożliwia postawienie go po zdjęciu w pozycji pionowej.

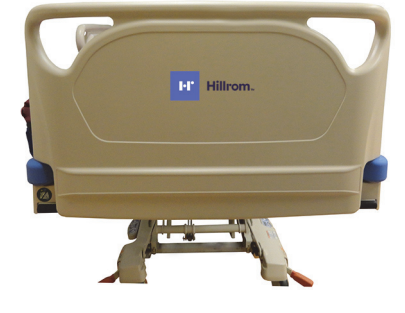

#### **OSTRZEŻENIE:**

**Ostrzeżenie —** Nie stawać ani nie siadać na zanóżku. W przeciwnym wypadku może dojść do obrażeń ciała lub uszkodzenia sprzętu.

#### **Zdejmowanie/zakładanie:**

- Aby zdjąć podnóżek, należy ująć uchwyty podnóżka i pociągnąć je prosto do góry.
- Aby zamontować podnóżek, należy wprowadzić sworznie podnóżka do ramy wychylnej. Docisnąć podnóżek w dół tak, aby oparł się na leżu.

### **OSTRZEŻENIE:**

**Ostrzeżenie —** Po usunięciu zanóżka z łóżka nie należy kłaść go płasko na podłodze. Zanóżek należy przechowywać w takiej pozycji lub takim miejscu, aby nie miał kontaktu z czynnikami stanowiącymi zagrożenie biologiczne. Nieprzestrzeganie tego zalecenia może doprowadzić do obrażeń ciała.

#### **UWAGA:**

Jeśli do zanóżka **nie** jest przymocowana półka transportowa, zanóżek można ustawić pionowo na podłodze. Jeśli półka transportowa jest zainstalowana, zanóżek można oprzeć o ścianę w takiej pozycji, aby się nie przewrócił.

#### **TRANSPORT**

#### **UWAGA:**

Podczas transportu łóżka nie należy poruszać się przed nim. Łóżko należy prowadzić od boku lub za pomocą uchwytów transportowych.

#### **Uchwyty transportowe**

Uchwyty transportowe znajdują się po stronie zagłówka. Uchwyty pozwalają opiekunowi w wygodny sposób kierować łóżkiem oraz ustawiać je w żądanej pozycji.

#### **Używanie:**

- 1. Unieść uchwyty z pozycji złożonej.
- 2. Opuścić uchwyty na ramę łóżka.

#### **Składanie:**

- 1. Pociągnąć uchwyty z ramy łóżka ku górze.
- 2. Opuścić uchwyty w kierunku środka łóżka, aż przestaną się poruszać.

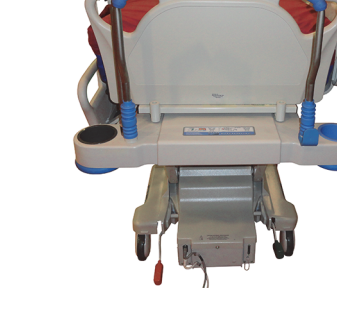

# **PRZESTROGA:**

**Przestroga —** Nie pchać ani nie ciągnąć łóżka za stojaki na kroplówki ani inne elementy wyposażenia. Używać uchwytów transportowych lub zanóżka. W przeciwnym wypadku może dojść do uszkodzenia sprzętu.

#### **Pozycja do transportu**

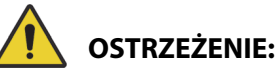

W celu uniknięcia obrażeń ciała i/lub uszkodzeń sprzętu należy postępować zgodnie z następującymi **ostrzeżeniami**:

- **Ostrzeżenie** nie transportować pacjenta na łóżku w pozycji **FullChair**, **Dining Chair**, ani w ustawieniu do wstawania z pozycji siedzącej.
- **Ostrzeżenie** nie popychać ani nie ciągnąć łóżka za stojaki na kroplówki.
- **Ostrzeżenie** w stosownych przypadkach na czas transportu łóżka umieścić pilot opiekuna na zanóżku po stronie pacjenta lub na środkowej barierce bocznej po stronie pacjenta; patrz poniżej.
- **Ostrzeżenie** przed zmianą położenia łóżka należy upewnić się, że kabel komunikacyjny jest odłączony i odpowiednio schowany.

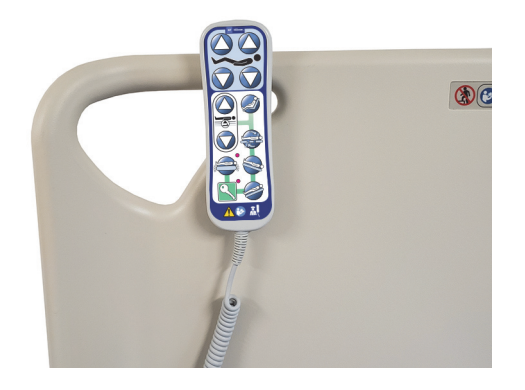

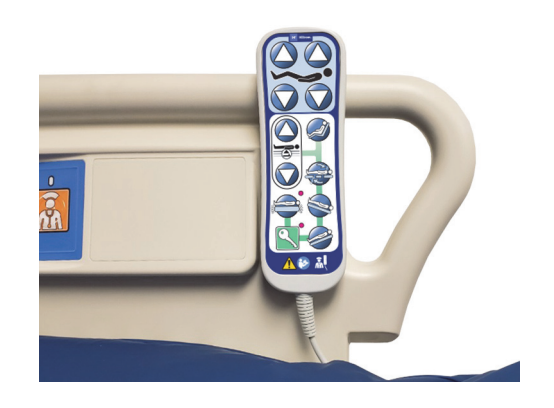

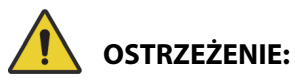

(Ciąg dalszy ostrzeżeń) Należy przestrzegać wszystkich **ostrzeżeń** zawartych w niniejszej instrukcji. W przeciwnym wypadku może dojść do obrażeń ciała i/lub uszkodzenia sprzętu.

- **Ostrzeżenie** w odpowiednich przypadkach zdemontować akcesorium do układania pacjenta w pozycji leżącej na brzuchu.
- **Ostrzeżenie** w odpowiednich przypadkach ustawić urządzenie **Experience Pod** w położeniu transportowym (jak pokazano na ilustracji), aby nie uderzyć nim w drzwi.

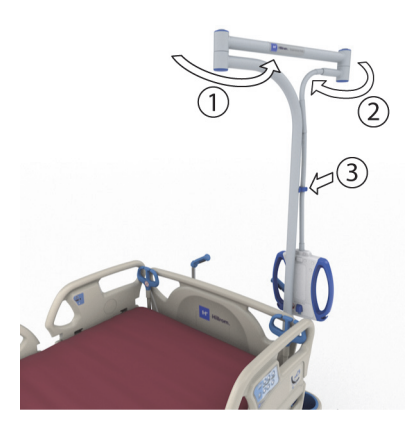

# **PRZESTROGA:**

**Przestroga —** Podczas przesuwania łóżka przez drzwi zachować ostrożność. W przeciwnym wypadku może dojść do uszkodzenia sprzętu.

Łóżko jest przeznaczone do transportowania pacjentów w pozycji, w której zanóżek jest skierowany do przodu. Przed transportem należy schować przewody zasilające, aby zapobiec potknięciu. Do tego celu należy użyć haka na przewody znajdującego się po stronie zagłówka. Nie dopuścić do uszkodzenia przewodów zasilających. W przeciwnym razie może dojść do porażenia prądem elektrycznym. Do przesuwania łóżka należy używać wyłącznie uchwytów transportowych lub zanóżka.

#### **Transportowanie łóżka**

- 1. Unieść łóżko tak, aby uchwyty transportowe znajdowały się na wygodnej wysokości.
- 2. Wykonać następujące czynności (w stosownych przypadkach):
	- Upewnić się, że segment oparcia znajduje się na tyle nisko, aby nie ograniczać widoczności drogi przejazdu.
	- Upewnić się, że pacjent, sprzęt i wszystkie przewody są odpowiednio zabezpieczone i nie wystają poza obrys łóżka.
	- Obniżyć stojaki na kroplówki tak, aby nie zawadziły o futryny lub sufitowe oprawy oświetleniowe.

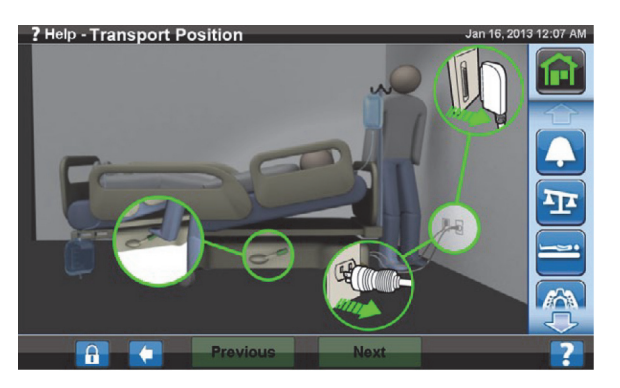

• Zdemontować akcesorium do układania pacjenta w pozycji leżącej na brzuchu.

• Ustawić urządzenie **Experience Pod** w położeniu transportowym (jak pokazano na ilustracji), aby nie uderzyć nim w drzwi.

- 3. Odłączyć przewód zasilający, przewód gniazda zasilania urządzeń dodatkowych i przewód komunikacyjny, a następnie umieścić je na haku znajdującym się przy górnym szczycie łóżka.
- 4. Ustawić łóżko w trybie kierowania (nacisnąć zielony pedał aż do jego zatrzymania) lub w trybie neutralnym.
- 5. Upewnić się, że kółka samonastawne znajdują się w pozycji, w której swobodnie się poruszają i podczas ruchu będą ciągnięte.
- 6. Do przesuwania łóżka używać wyłącznie uchwytów transportowych lub systemu transportowego **IntelliDrive**.

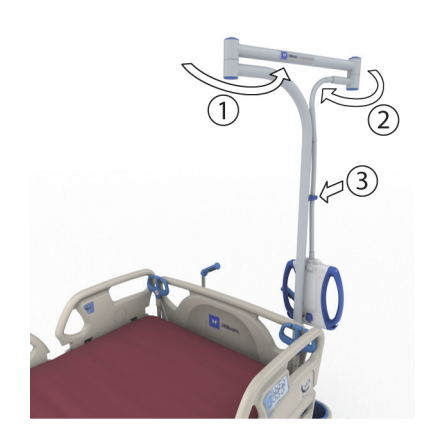

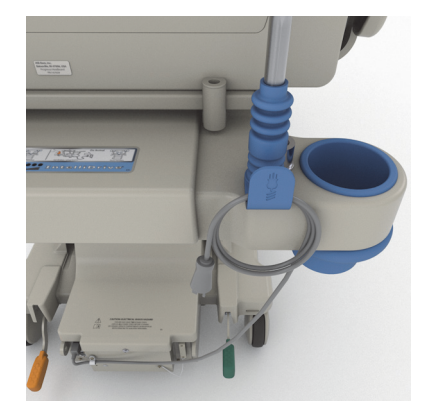

## **OSTRZEŻENIE:**

**Ostrzeżenie —** Łóżko może transportować jedna osoba. Aby uniknąć obrażeń ciała lub uszkodzenia sprzętu, w następujących przypadkach do transportu łóżka niewyposażonego w system transportowy **IntelliDrive** mogą być potrzebne dodatkowe osoby:

- duże obciążenie łóżka przekraczające 113 kg (250 funtów);
- kółka samonastawne nie są ustawione w kierunku jazdy;

#### **UWAGA:**

Jeśli łóżko nie jest wyposażone w system transportowy **IntelliDrive**, w następujących przypadkach do transportu mogą być również potrzebne dodatkowe osoby:

- podłoga niewypoziomowana nachylona w górę, w dół lub w bok;
- przeszkody na podłodze progi, zmiany pokrycia podłogi lub szczeliny;
- podłoga nie jest twarda wykładzina dywanowa.

### **OSTRZEŻENIE:**

**Ostrzeżenie —** Podczas transportu należy uważać, aby łóżko nie przechyliło się ani nie przewróciło. W przeciwnym wypadku może dojść do obrażeń ciała lub uszkodzenia sprzętu.

Na ogół im większe obciążenie, tym większe niebezpieczeństwo utraty stabilności.

W celu zwiększenia stabilności należy obniżyć łóżko.

Na stabilność mogą wpływać stosowane akcesoria oraz sposób ich rozmieszczenia. Nie należy zbyt mocno wyciągać stojaków na kroplówki ani podobnych akcesoriów. Nie należy również zbyt mocno ich obciążać. W przypadku używania wielu akcesoriów należy rozłożyć je równomiernie między bokami łóżka oraz między zagłówkiem a zanóżkiem.

#### Funkcje ramy łóżka

Pochyłości lub progi należy przekraczać, poruszając się do przodu lub do tyłu, ale nie bokiem.

Aby zapobiec przewróceniu się łóżka lub kolizji z niewidocznymi obiektami lub osobami, nie należy wykonywać ostrych skrętów ani skręcać łóżkiem przy dużych prędkościach.

#### **Po przetransportowaniu łóżka**

- Ustawić łóżko w żądanej pozycji.
- Zablokować hamulce.
- Złożyć uchwyty transportowe lub uchwyty systemu transportowego **IntelliDrive**.
- Podłączyć przewód zasilający, przewód gniazda zasilania urządzeń dodatkowych i przewód komunikacyjny (w stosownych przypadkach).
- Ustawić stojaki na kroplówki w wysokości roboczej.

#### **System transportowy IntelliDrive (transport z napędem)**

System transportowy **IntelliDrive** to wbudowany w łóżko, zasilany mechanizm napędowy. Mechanizm ten jest aktywny w zależności od położenia pedału hamulca/kierowania i dostępności źródła zasilania sieciowego. Uaktywnia się go przez wywarcie nacisku na uchwyty transportowe znajdujące się po stronie zagłówka. Dzięki temu rozwiązaniu przemieszczanie łóżka szpitalnego do intensywnej terapii **Hillrom Progressa** podczas transportu pacjenta wymaga jedynie użycia niewielkiej siły. Etykieta umieszczona na ramie łóżka i pomiędzy uchwytami wskazuje poziom naładowania akumulatora i prawidłowy sposób użytkowania systemu.

#### **Obsługa systemu transportowego IntelliDrive**

- 1. Podnieść i zablokować wszystkie cztery barierki boczne.
- 2. Unieść łóżko tak, aby uchwyty transportowe znajdowały się na wygodnej wysokości.
- 3. Wykonać następujące czynności (w stosownych przypadkach):
	- Upewnić się, że segment oparcia znajduje się na tyle nisko, aby nie ograniczać widoczności drogi przejazdu.
	- Upewnić się, że pacjent, sprzęt (monitory, butle tlenowe, stojaki na kroplówki i wszelkie inne elementy wyposażenia) i wszystkie przewody są odpowiednio zabezpieczone i nie wystają poza obrys łóżka.
	- Obniżyć stojaki na kroplówki tak, aby nie zawadziły o futryny lub sufitowe oprawy oświetleniowe.
	- Zdemontować akcesorium do układania pacjenta w pozycji leżącej na brzuchu.
	- Ustawić urządzenie **Experience Pod** w położeniu transportowym (jak pokazano na ilustracji), aby nie uderzyć nim w drzwi.

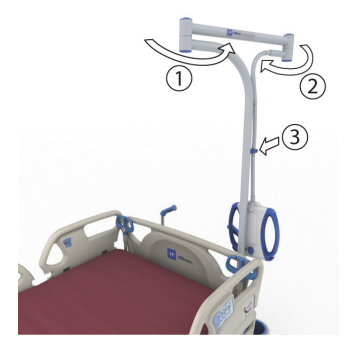

Łóżko szpitalne do intensywnej terapii **Hillrom Progressa** — Instrukcja obsługi (182697 WER. 11) 67

- 4. Upewnić się, że uchwyty transportowe są podniesione i zablokowane.
- 5. Odłączyć łóżko od źródła zasilania.
- 6. Odłączyć i złożyć wszystkie przewody zasilające i komunikacyjne na haczyku u dołu uchwytu transportowego.
- 7. Ustawić pedał kierowania w pozycji kierowania (nacisnąć nogą zielony pedał hamulca aż do jego zatrzymania).

#### **UWAGA:**

Odłączenie łóżka i ustawienie go w trybie sterowania powoduje automatyczne uaktywnienie koła napędowego, ale **nie** włącza zasilania systemu transportowego **IntelliDrive**.

Etykieta sekwencji — znajduje się między uchwytami transportowymi.

- 8. Chwycić jeden uchwyt transportowy lub oba uchwyty transportowe znajdujące się po stronie zagłówka.
- 9. Wcisnąć co najmniej jeden przełącznik włączający na **spodzie niebieskich uchwytów transportowych**.
	- Naciśnięcie włącznika powoduje aktywację kółka napędowego — aby rozpocząć ruch, wystarczy wówczas wywrzeć nacisk na uchwyty.
	- Po wciśnięciu przełącznika włączającego łóżko nie zacznie się poruszać, jeśli nie będzie wywierany nacisk na uchwyty.
- 10. Pchnąć uchwyty transportowe do przodu, aby rozpocząć ruch do przodu, lub pociągnąć je do siebie, aby rozpocząć ruch do tyłu. Ruch łóżka może rozpocząć się z niewielkim opóźnieniem.
	- Czujniki nacisku umieszczone w uchwytach transportowych wyczuwają wywierany nacisk, uaktywniają silnik i powodują, że łóżko porusza się w kierunku wskazywanym przez wywierany nacisk.
	- Siła nacisku wywieranego na uchwyty wpływa prędkość łóżka.
		- Zwiększenie nacisku do przodu powoduje, że łóżko porusza się szybciej do przodu. Maksymalna prędkość ruchu do przodu mieści się w zakresie 4,0–5,6 km/godz. (2,5–3,5 mili/godz.) na poziomej podłodze.
		- Zwiększenie nacisku do tyłu powoduje, że łóżko porusza się szybciej do tyłu. Maksymalna prędkość ruchu do tyłu mieści się w zakresie 1,6–3,2 km/godz. (1,0–2,0 mili/godz.) na poziomej podłodze.
		- Zmniejszenie nacisku na uchwyty transportowe powoduje, że łóżko porusza się wolniej.
		- Zwolnienie przełączników włączających na uchwytach transportowych powoduje zatrzymanie łóżka.

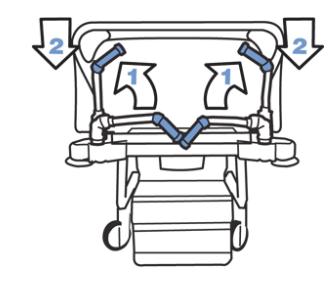

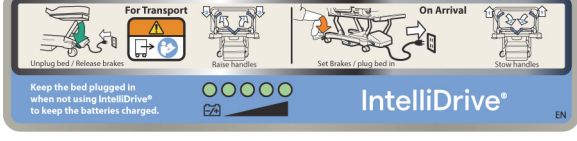

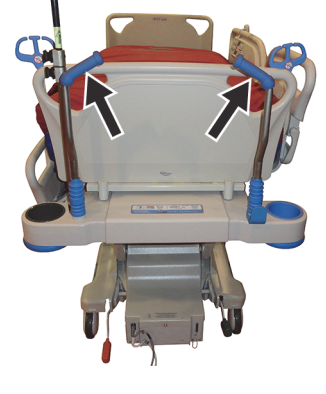

#### **Wyłączanie systemu transportowego IntelliDrive**

- 1. Ustawić system hamulca/kierowania w pozycji neutralnej lub pozycji hamulca **albo**
- 2. Podłączyć łóżko do odpowiedniego źródła zasilania.

#### **Przechowywanie uchwytów transportowych**

- 1. Chwycić uchwyty i podnieść je w celu odblokowania.
- 2. Przechylić uchwyty w kierunku środka łóżka (do pozycji przechowywania).

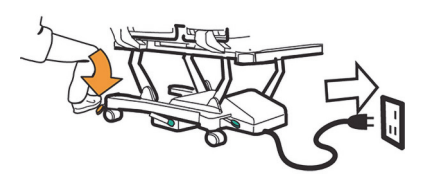

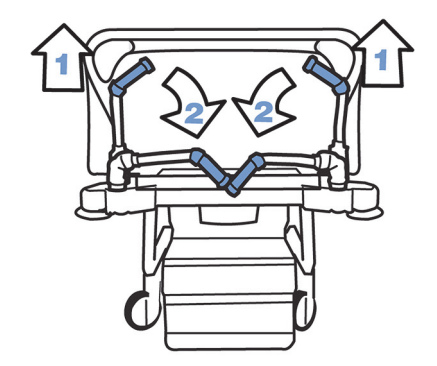

 $100000$ IntelliDrive® case of power loss, lift toggle

W przypadku utraty zasilania z akumulatora lub silnika należy nacisnąć wyłącznik elektroniczny hamulca (na zespole napędowym na dole łóżka), co umożliwi ruch łóżka do przodu i do tyłu przy zastosowaniu niezasilanego systemu transportowego **IntelliDrive**.

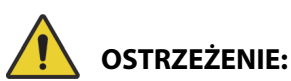

W celu uniknięcia obrażeń ciała i/lub uszkodzeń sprzętu należy postępować zgodnie z następującymi **ostrzeżeniami**:

- **Ostrzeżenie** jeśli naciśnięcie któregokolwiek włącznika powoduje ruch łóżka do przodu lub do tyłu, mimo że nie jest wywierany nacisk na żaden z uchwytów, należy skontaktować się z lokalnym personelem obsługi technicznej w celu naprawy.
- **Ostrzeżenie** jeśli wywarcie nacisku na którykolwiek uchwyt transportowy powoduje ruch łóżka do przodu lub do tyłu, mimo że nie został naciśnięty żaden z włączników, należy skontaktować się z lokalnym personelem obsługi technicznej w celu przeprowadzenia naprawy.
- **Ostrzeżenie** w przypadku zatrzymania łóżka na pochyłym podłożu lub pozostawienia pacjenta bez nadzoru należy aktywować hamulec, aby zapobiec niepożądanemu ruchowi łóżka.
- **Ostrzeżenie** jeśli do pacjenta jest podłączony nieumocowany sprzęt i podczas przechodzenia przez drzwi, prędkość popychania łóżka w przypadku stosowania zasilanego systemu transportowego **IntelliDrive** należy znacznie zmniejszyć.

# **PRZESTROGA:**

**Przestroga —** System transportowy **IntelliDrive** jest przeznaczony do użytku wyłącznie wewnątrz budynków. Stosowanie go na zewnątrz może spowodować czasowe lub trwałe uszkodzenie elektrycznego mechanizmu napędowego i/lub pasa napędowego.

#### **SYSTEM ODBIJACZY WALLGUARD**

Łóżko szpitalne do intensywnej terapii **Hillrom Progressa** jest wyposażone w system odbijaczy WallGuard chroniący jego krawędzie podczas przemieszczania i transportu.

Odbijacze rolkowe chronią ściany i framugi drzwi podczas transportu łóżka.

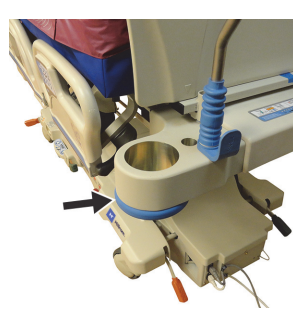

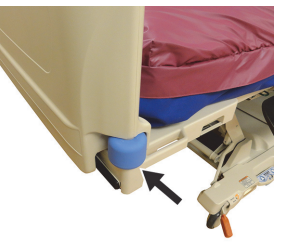

**Po stronie zagłówka Po stronie zanóżka**

#### **UCHWYT NA PRZEWODY (P7512)**

Uchwyty na dreny znajdują się po obu stronach łóżka od strony zagłówka. Uchwyty pomagają utrzymywać przewody (kroplówek, tlenu, ssące itp.) razem i z dala od ruchomej ramy. Elastyczność uchwytu na dreny pozwala na wyginanie go w dowolną stronę.

# **OSTRZEŻENIE:**

**Ostrzeżenie —** Należy się upewnić, że przewody nie uległy przytrzaśnięciu ani zgięciu i że są dostatecznie luźne, aby pozwalać na ruchy leża i ruch pacjenta. Nieprzestrzeganie tego zalecenia może spowodować obrażenia ciała lub uszkodzenie sprzętu.

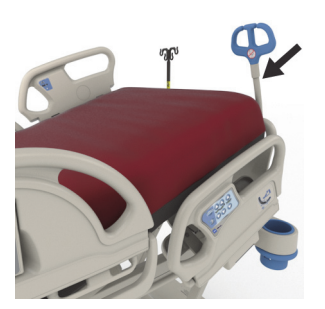

## **PRZESTROGA:**

**Przestroga —** Nie owijać przewodu zasilającego ani komunikacyjnego wokół uchwytu przewodów. W przeciwnym wypadku może dojść do uszkodzenia sprzętu.

#### **UCHWYTY NA WORKI DRENAŻOWE**

### **OSTRZEŻENIE:**

W celu uniknięcia obrażeń ciała i/lub uszkodzeń sprzętu należy postępować zgodnie z następującymi ostrzeżeniami:

- **Ostrzeżenie** przed użyciem przycisku do ustawiania w pozycji fotela należy zdjąć worki drenażowe z segmentu stóp, a podczas transportu — zdjąć worki drenażowe z barierek bocznych.
- **Ostrzeżenie** podczas układania przewodów worków drenażowych należy zachować ostrożność — nie powinny znajdować się w pobliżu części ruchomych.
- **Ostrzeżenie** obniżenie łóżka może sprawić, że worki drenażowe zetkną się z podłogą. Jeśli do tego dojdzie, należy postępować zgodnie z procedurami obowiązującymi w placówce.

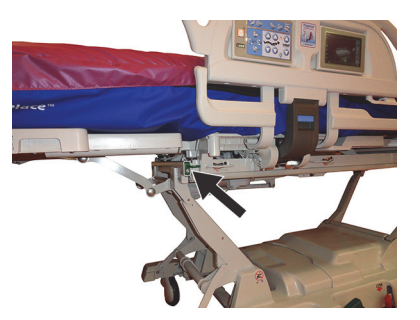

# **OSTRZEŻENIE:**

(Ciąg dalszy ostrzeżeń) Należy przestrzegać wszystkich **ostrzeżeń** zawartych w niniejszej instrukcji. W przeciwnym wypadku może dojść do obrażeń ciała i/lub uszkodzenia sprzętu.

- **Ostrzeżenie** podczas unoszenia lub opuszczania barierek bocznych z zamontowanymi na nich workami drenażowymi należy zachować ostrożność.
- **Ostrzeżenie** zawieszenie worka drenażowego na którymkolwiek elemencie łóżka innym niż haki na worki drenażowe bez upewnienia się co do możliwości uzyskania odpowiedniego drenażu może skutkować obrażeniami ciała u pacjenta.
- **Ostrzeżenie** na czas transportu należy zdjąć worki drenażowe z barierek bocznych.

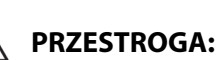

**Przestroga —** Należy upewnić się, że podczas używania elementów do regulacji segmentu stóp (podnoszenie/opuszczanie, wsuwanie/wysuwanie) oraz pedałów pozycji Trendelenburga i anty-Trendelenburga worki drenażowe nie dotykają podłogi.

Po każdej stronie łóżka znajduje się sześć uchwytów na worki drenażowe.

Uchwyty na ramie wagowej obejmują trzy (3) uchwyty po obu stronach segmentu stóp i dwa (2) wieszaki na każdej środkowej barierce bocznej.

Po każdej stronie łóżka znajduje się jeden (1) zielony wieszak, który nie stanowi elementu ramy wagowej. Tylko zielone uchwyty na worki drenażowe umieszczone w pobliżu segmentu stóp nie będą ważone razem z pacjentem.

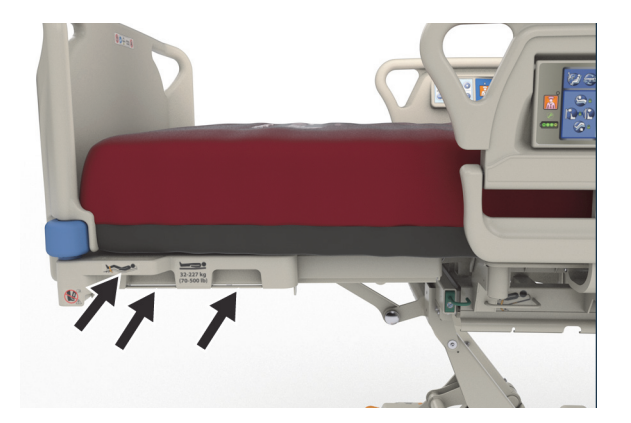

Uchwyty umożliwiają zamocowanie dowolnej kombinacji następujących urządzeń drenażowych:

- worek na odchody,
- worek do cewnika Foleya (250–2000 ml),
- urządzenia do drenażu z klatki piersiowej na jasnobrązowych uchwytach barierek bocznych lub na uchwytach po stronie zanóżka, gdy łóżko nie znajduje się w najniższym położeniu.

Gdy łóżko jest ustawione na stałe, podczas rozmieszczania urządzeń do drenażu klatki piersiowej należy postępować zgodnie z protokołem obowiązującym w placówce.

Główne uchwyty na worki drenażowe znajdują się na ramie wagowej. Zielony hak umieszczony pod segmentem stóp nie znajduje się na ramie wagowej — należy zawiesić na nim worki drenażowe podczas ważenia pacjenta.

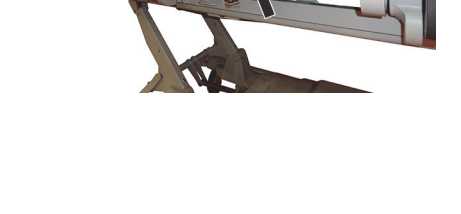

#### **ELEMENTY UNIERUCHAMIAJĄCE PACJENTA**

# **OSTRZEŻENIE:**

W celu uniknięcia obrażeń ciała i/lub uszkodzeń sprzętu należy postępować zgodnie z następującymi **ostrzeżeniami**:

- **Ostrzeżenie** elementy unieruchamiające nie zastępują prawidłowej opieki pielęgniarskiej. Elementy unieruchamiające, nawet poprawnie zainstalowane, mogą powodować zaplątanie, obrażenia fizyczne i śmierć, szczególnie w przypadku pacjentów w stanie pobudzenia i dezorientacji. W przypadku stosowania elementów unieruchamiających należy monitorować pacjentów zgodnie z wymogami prawnymi i procedurami placówki.
- **Ostrzeżenie** elementy unieruchamiające muszą być przymocowane do odpowiednich miejsc mocowania, a nie do barierek bocznych.
- **Ostrzeżenie** należy postępować zgodnie z instrukcjami producenta pasa.
- **Ostrzeżenie** w przypadku stosowania jakichkolwiek elementów unieruchamiających należy kierować się instrukcjami ich producenta, aby mieć pewność, że są używane właściwie.
- **Ostrzeżenie** zabronione jest używanie pasów unieruchamiających na kostki w pozycji fotela oraz przy wsuniętym segmencie stóp. Nie używać przycisków podnoszenia/opuszczania ani wysuwania/wsuwania segmentu stóp, ponieważ może to spowodować zmianę długości podpory **FlexAfoot**.
- **Ostrzeżenie** zabronione jest używanie pasów unieruchamiających na kostki w pozycji fotela oraz przy wsuniętym segmencie stóp.

Konstrukcja łóżka pozwala unieruchomić pacjenta za pomocą kamizelki oraz pasów unieruchamiających na nadgarstki, talię i kostki. Firma Baxter nie przekazuje żadnych zaleceń w zakresie stosowania elementów unieruchamiających. Przed zastosowaniem tego typu środków użytkownicy powinni zapoznać się z przepisami prawnymi i stosownymi protokołami obowiązującymi w placówce. Pasy unieruchamiające na kostki można przymocować zarówno do przeznaczonych do tego celu uchwytów, jak i do uchwytów na worki drenażowe znajdujących się w okolicy segmentu stóp.

- Kamizelka (A) szczelina w segmencie oparcia (pod materacem).
- Nadgarstki/kamizelka (B) metalowy pręt w pobliżu środka górnej części ramy.
- Nadgarstek (C) metalowy pręt na górnej części ramy pod segmentem kolan.
- Staw skokowy (D) róg segmentu stóp.

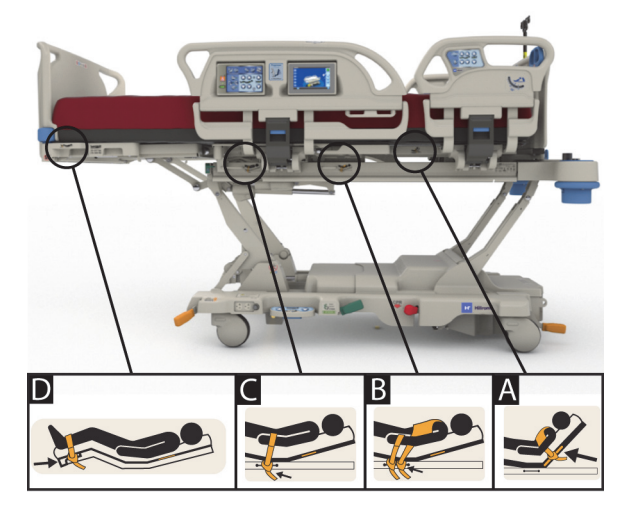

#### **FLUOROSKOPIA / RAMIĘ C**

### **OSTRZEŻENIE:**

W celu uniknięcia obrażeń ciała i/lub uszkodzeń sprzętu należy postępować zgodnie z następującymi **ostrzeżeniami**:

- **Ostrzeżenie** powierzchnie przepuszczalne dla promieni RTG w obszarach, w których stwierdzono występowanie artefaktów, nie powinny być wykorzystywane do rozpoznawania zmian patologicznych. Znajdują one zastosowanie np. podczas śledzenia nieprzepuszczającego promieni RTG elementu centralnej linii naczyniowej.
- **Ostrzeżenie** firma Hill-Rom nie wydaje żadnych zaleceń dotyczących stosowania łóżka szpitalnego do intensywnej terapii **Hillrom Progressa** z jakimś określonym przenośnym skanerem TK. Należy skontaktować się z producentem przenośnego skanera TK w celu potwierdzenia jego zgodności z danym łóżkiem oraz wpływu na stabilność pacjenta.

W segmencie oparcia łóżka znajduje się obszar o wymiarach 43  $\times$  58 cm (17,7  $\times$  23") przepuszczalny dla promieni RTG. Umożliwia on wykonywanie fluoroskopii od głowy do pasa u pacjentów znajdujących się w pozycji leżącej.

#### **Konfiguracja łóżka w przypadku korzystania z ramienia C**

- 1. Zablokować hamulce.
- 2. Przed ustawieniem pacjenta w mobilnym skanerze zablokować wszystkie przyciski zmiany pozycji łóżka.

Poniżej przedstawiono znalezione artefakty związane z materacem.

#### **Miejsca występowania artefaktów w przypadku materaców Progressa Therapy i Progressa Pulmonary (P7520A)**

(artefakty mogą obejmować metalową cewkę, niemetalowe przewody i złącza)

### **Po stronie zagłówka**

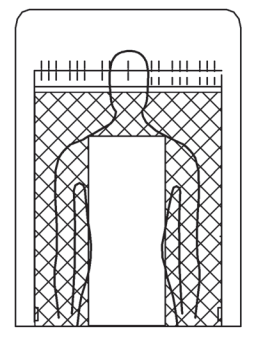

Miejsca występowania artefaktów Ilustracja przedstawia materac **Progressa** Pulmonary

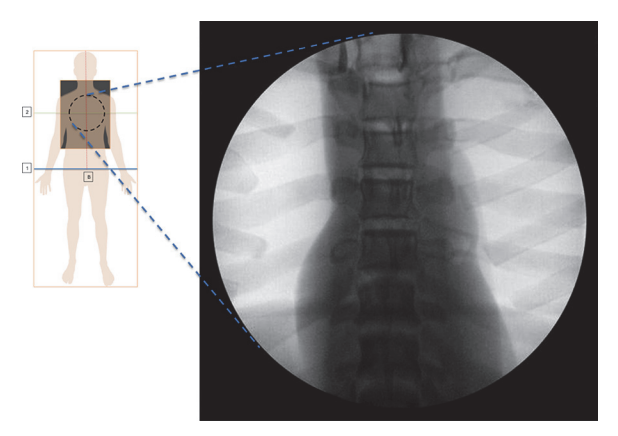

#### **Lokalizacje artefaktów w przypadku materaców Prevention/Essential**

Ilustracja przedstawia materac **Progressa** Prevention/Essential

**Lokalizacje artefaktów w przypadku materaców** Progressa **Advance i Accelerate (P7540A)** (artefakty mogą obejmować metalową cewkę, niemetalowe przewody i elementy złączne oraz materiały siatkowe)

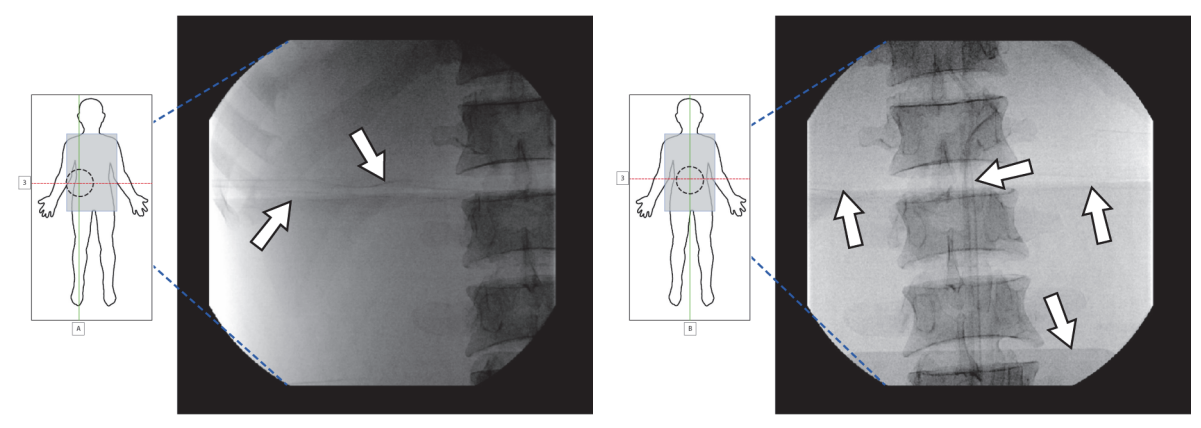

Ilustracja przedstawia materac **Progressa** Accelerate

#### **KIESZEŃ NA KASETĘ RTG**

Kieszeń na kasetę RTG jest dostępna w materacach pneumatycznych z zasilaniem. Znajduje się ona pod obszarem klatki piersiowej pacjenta. Aby sprawdzić, czy materac jest wyposażony w kieszeń na kasetę RTG, należy skorzystać z poniższych ilustracji.

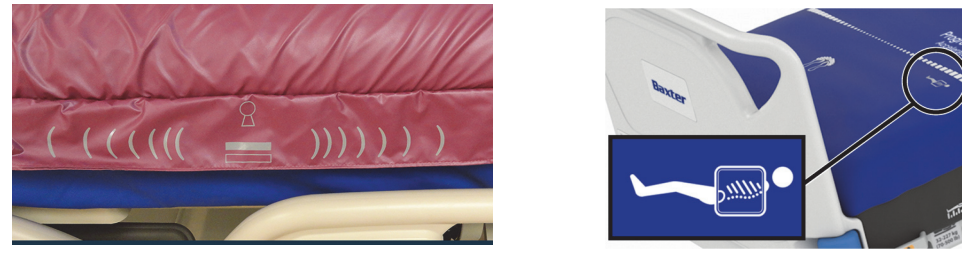

Aby użyć kieszeni, należy wykonać następujące czynności:

- 1. Upewnić się, że hamulec łóżka jest włączony.
- 2. Upewnić się, że segment oparcia jest nachylony pod kątem co najmniej 30°. Pozycję można dostosować celem zwiększenia wygody pacjenta.
- 3. Uruchomić tryb maksymalnego napełnienia materaca:
	- a. Nacisnąć przycisk **Materac** w menu na ekranie interfejsu GCI.
	- b. Nacisnąć przycisk **Max-Inflate/P-Max Inflate** (Tryb maksymalnego napełnienia).
- 4. Odsunąć prześcieradło od krawędzi materaca.
- 5. Unieść klapkę zakrywającą zamek błyskawiczny.
- 6. Rozpiąć suwak kieszeni. Podczas używania suwaka należy zachować ostrożność. Jeśli suwak zablokuje się, nie ciągnąć dalej.
- 7. Upewnić się, że kaseta rentgenowska znajduje się w poszewce lub pod podobnym przykryciem.
- 8. Wsunąć kasetę RTG.
- 9. Po zakończeniu wyjąć kasetę RTG.
- 10. Zamknąć zamek błyskawiczny kieszeni.

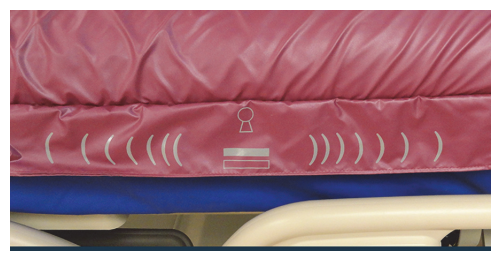

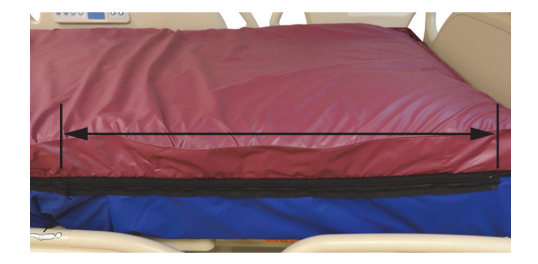

#### **UWAGA:**

Kaseta powinna dać się łatwo wsunąć. Jeśli tak nie jest, należy zmniejszyć nacisk wywierany przez pacjenta. W tym celu można bardziej unieść segment oparcia, poprosić pacjenta, aby pochylił się do przodu, lub poprosić o pomoc drugą osobę — stosownie do sytuacji klinicznej.

#### **GNIAZDA NA SPRZĘT**

We wszystkich rogach leża znajdują się gniazda na sprzęt, taki jak stojaki do kroplówek czy stojaki infuzyjne.

### **PRZESTROGA:**

W celu uniknięcia uszkodzeń sprzętu należy postępować zgodnie z poniższymi **przestrogami**:

- **Przestroga** gniazd na sprzęt nie należy używać do mocowania ram wyciągowych.
- **Przestroga** przed ustawieniem łóżka w którejkolwiek z pozycji fotela należy usunąć cały sprzęt z gniazd od strony zanóżka.
- **Przestroga** podczas przechylania łóżka do pozycji Trendelenburga należy zachować odpowiednią odległość od ściany.

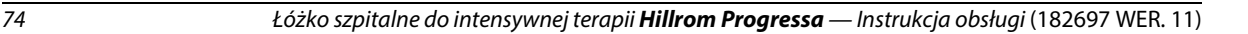

#### **GNIAZDA STOJAKÓW NA KROPLÓWKI**

Łóżko szpitalne do intensywnej terapii **Hillrom Progressa** wyposażone jest w cztery standardowe gniazda stojaków na kroplówki. Dwa z nich znajdują się po stronie zagłówka, a kolejne dwa są umieszczone za zanóżkiem, w rogach łóżka.

## **OSTRZEŻENIE:**

W celu uniknięcia obrażeń ciała i/lub uszkodzeń sprzętu należy postępować zgodnie z następującymi **ostrzeżeniami**:

- **Ostrzeżenie** przed ustawieniem łóżka w pozycji fotela należy wyjąć cały sprzęt z gniazd po stronie zanóżka.
- **Ostrzeżenie** przed podniesieniem łóżka lub ustawieniem go w pozycji Trendelenburga/anty-Trendelenburga należy się upewnić, że ilość wolnej przestrzeni po stronie szczytu górnego jest wystarczająca dla sprzętu umieszczonego w gniazdach.

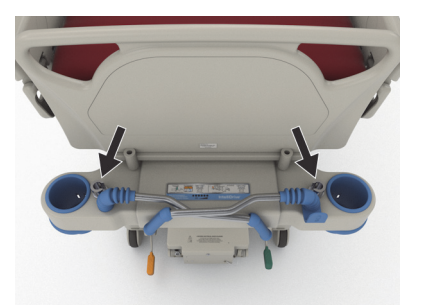

Po stronie zagłówka

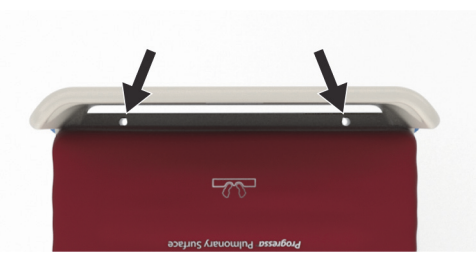

Po stronie zanóżka

#### **GNIAZDA RAMY WYCIĄGOWEJ**

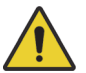

### **OSTRZEŻENIE:**

W celu uniknięcia obrażeń ciała i/lub uszkodzeń sprzętu należy postępować zgodnie z następującymi **ostrzeżeniami**:

- **Ostrzeżenie** w przypadku stosowania wyciągów rehabilitacyjnych opiekun powinien ocenić stan pacjenta pod kątem swobody ruchów i ryzyka uduszenia.
- **Ostrzeżenie** po zamontowaniu wyciągów rehabilitacyjnych należy postępować zgodnie z obowiązującym w placówce protokołem dotyczącym blokowania przycisków łóżka.

Łóżko wyposażone jest w cztery miejsca do montażu wyciągów rehabilitacyjnych — dwa po zagłówka i po jednym z każdej strony łóżka w pobliżu segmentu ud. Należy upewnić się, że stosowany jest odpowiedni adapter do mocowania wyciągów rehabilitacyjnych zgodnie z instrukcjami producenta.

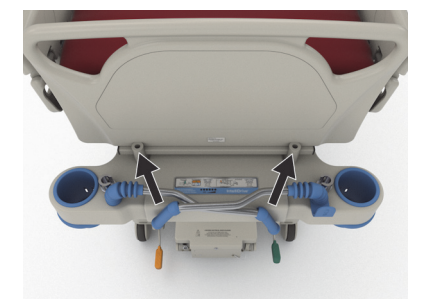

Po stronie zagłówka

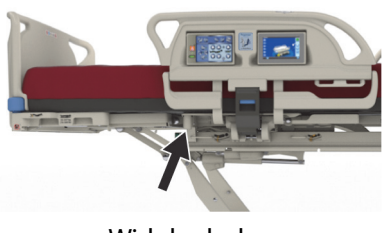

Widok z boku

#### **OPCJONALNY STAŁY STOJAK NA KROPLÓWKĘ**

### **OSTRZEŻENIE:**

**Ostrzeżenie —** Podczas podnoszenia i opuszczania ruchomej części stojaka na kroplówkę należy trzymać ręce z dala od połączenia części. W przeciwnym razie może dojść do obrażeń.

### **PRZESTROGA:**

W celu uniknięcia uszkodzeń sprzętu należy postępować zgodnie z następującymi **przestrogami**:

- **Przestroga** bezpieczne obciążenie robocze stałego stojaka na kroplówkę wynosi 18,1 kg (40 funtów). Nie należy przekraczać bezpiecznego obciążenia roboczego.
- **Przestroga** nie należy montować pomp infuzyjnych w dolnej części stojaka na kroplówkę. Może to utrudniać zmianę pozycji segmentu oparcia.

Opcjonalny stały stojak na kroplówkę składa się z jednego masztu, na którym można umieścić maksymalnie dwie pompy infuzyjne wraz z workami. Stojak na kroplówkę jest mocowany do ramy w pobliżu jednego z narożników zagłówka.

Maksymalne obciążenie jednego stojaka wynosi 18,1 kg (40 funtów).

Do zamocowania stałego stojaka na kroplówkę wykorzystywane jest jedno z gniazd po stronie zagłówka przeznaczone do montażu wyjmowanych stojaków na kroplówki.

#### **Podnoszenie**

- 1. Unieść stojak na kroplówkę z pozycji złożonej za zagłówkiem.
- 2. Upewnić się, że stojak został zablokowany w swoim właściwym położeniu.
- 3. Przytrzymać dolną część stojaka.
- 4. Unosić środkową i górną część stojaka aż do usłyszenia kliknięcia i zablokowania tych części stojaka we właściwym położeniu. Stojak jest gotowy do użycia.

#### **Przechowywanie**

- 1. Chwycić i przytrzymać górną część stojaka. Wyciągnąć gałkę i opuścić górną część stojaka.
- 2. Unieść dolną część stojaka i złożyć go do pozycji przechowywania między uchwytami transportowymi a zagłówkiem. Stojaki powinny leżeć w specjalnych rowkach w ramie.

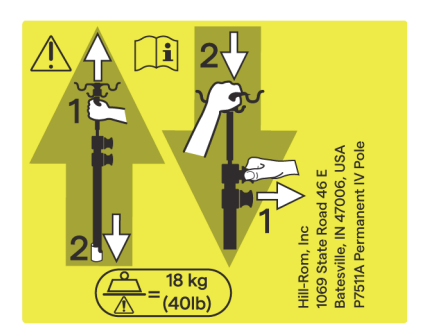

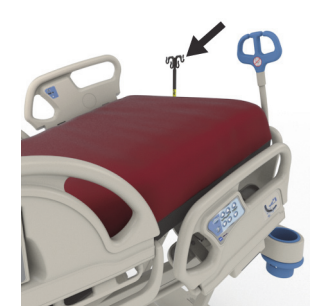

#### **OPCJONALNE GNIAZDO ZASILANIA URZĄDZEŃ DODATKOWYCH**

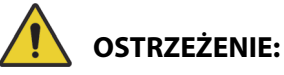

W celu uniknięcia obrażeń ciała i/lub uszkodzeń sprzętu należy postępować zgodnie z następującymi **ostrzeżeniami**:

> • **Ostrzeżenie** — nie używać tego gniazda elektrycznego do podłączania aparatury podtrzymującej życie. Nie ma możliwości awaryjnego zasilania z akumulatora. Aparaturę podtrzymującą życie należy podłączać bezpośrednio do sieci zasilania placówki.

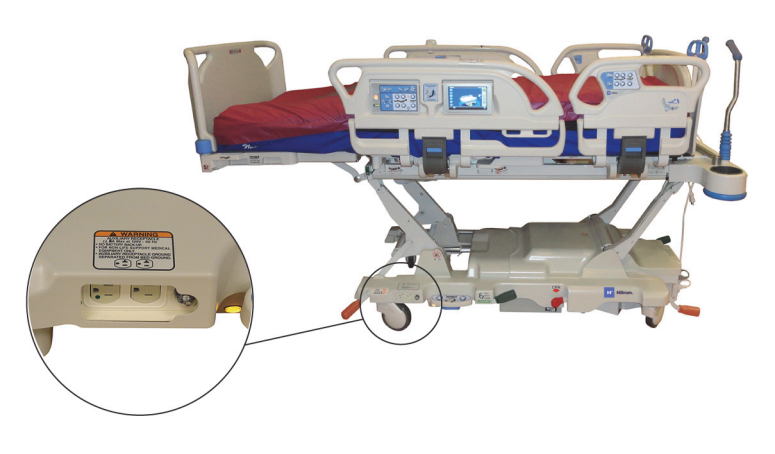

- **Ostrzeżenie** w pobliżu gniazda zasilania urządzeń dodatkowych nie należy używać źródeł bogatych w tlen.
- **Ostrzeżenie** nie podłączać obu przewodów zasilających do tego samego gniazda ściennego. Należy podłączyć je do różnych gniazd należących do oddzielnych obwodów. W przeciwnym wypadku może dojść do uszkodzenia sprzętu lub wybicia bezpieczników elektrycznych w placówce.
- **Ostrzeżenie** przed przemieszczeniem łóżka należy się upewnić, że przewody zasilające są odłączone i odpowiednio schowane. Nie owijać przewodów między środkową a górną częścią ramy.

# **PRZESTROGA:**

**Przestroga —** Jeżeli przewód zasilający nieużywanego wyposażenia dodatkowego nie zostanie odpowiednio schowany, może zostać uszkodzony podczas zmiany pozycji łóżka.

Opcjonalne gniazdo elektryczne to wygodne źródło zasilania sieciowego urządzeń stanowiących wyposażenie dodatkowe. **Gniazdo to nie jest przeznaczone do podłączania aparatury podtrzymującej życie.** Znajduje się ono od strony szczytu dolnego ramy bazowej.

Przewód zasilający gniazdo jest biały, a przewód zasilający łóżko — szary.

Gniazdo zapewnia zasilanie prądem przemiennym (AC) o natężeniu 12 A (łóżka na napięcie 100–137 VAC) **lub** 6 A AC (łóżka zasilane prądem o napięciu od 220–240 VAC). Łóżka z tą opcją są wyposażone w dwa przewody zasilające — jeden do gniazda elektrycznego dla urządzeń dodatkowych i drugi do łóżka. Gniazdo to jest odizolowane od źródła zasilania łóżka.

#### **SYSTEM KOMUNIKACJI COMPOSER**

Łóżko szpitalne do intensywnej terapii **Hillrom Progressa** jest kompatybilne z systemem łączności COMposer. Dzięki systemowi komunikacji COMposer można monitorować następujące funkcje i elementy łóżka:

- Łóżko w położeniu niskim
- Barierki boczne podniesione lub opuszczone
- Włączony hamulec
- Włączone lub wyłączone ostrzeganie o wyjściu pacjenta z łóżka

#### SYSTEM PRZYWOŁANIA PIELĘGNIARKI **VOALTE**

System przywołania pielęgniarki **Voalte** to zintegrowany system informatyczny, który umożliwia połączenie łóżek i materaców firmy Baxter i Hill-Rom oraz monitorowanie ich stanu. System przesyła dane dotyczące łóżek i materaców do aplikacji sieciowych, co umożliwia opiekunom przeglądanie danych i odbieranie alarmów. Pełne instrukcje obsługi systemu przywołania pielęgniarki **Voalte** zawiera dokument **Voalte** Nurse Call System User Manual (Podręcznik użytkownika systemu przywołania pielęgniarki Voalte).

#### <span id="page-89-1"></span>**ŁĄCZNOŚĆ BEZPRZEWODOWA**

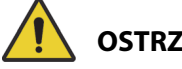

### **OSTRZEŻENIE:**

**Ostrzeżenie —** Moduł bezprzewodowy **nie** przekazuje informacji o przywołaniu pielęgniarki. Aby możliwe było korzystanie z funkcji przywoływania pielęgniarki, przewód systemu komunikacji łóżka **SideCom** musi być podłączony do sieci placówki. Jeśli przewód systemu komunikacji **SideCom** nie zostanie podłączony, zapewnienie pacjentowi odpowiedniej opieki w sytuacjach nagłych może zostać opóźnione.

Moduł łączności bezprzewodowej **nie** zastępuje przewodowego połączenia z systemem przywoływania pielęgniarki.

#### **UWAGA:**

Moduł ten **nie** umożliwia bezprzewodowego sterowania elementami otoczenia, takimi jak system audio czy oświetlenie pomieszczenia.

Moduł działa tylko wtedy, gdy łóżko jest podłączone do zasilania sieciowego. W przypadku zasilania akumulatorowego moduł **nie** działa.

Moduł jest zgodny z dyrektywą dotyczącą urządzeń radiowych (RED) 2014/53/UE.

Moduł bezprzewodowy dostępny jest w dwóch wariantach: zewnętrzny moduł bezprzewodowy i wewnętrzny moduł bezprzewodowy. Moduły obsługują różne funkcje, patrz "Możliwości lokalizacji [modułu" na str. 78](#page-89-0) w celu określenia, który moduł bezprzewodowy został zainstalowany (w stosownych przypadkach).

#### <span id="page-89-0"></span>**Możliwości lokalizacji modułu**

Zewnętrzny moduł bezprzewodowy — aby sprawdzić, czy łóżko jest wyposażone w zewnętrzny moduł bezprzewodowy, należy unieść zagłówek i zlokalizować moduł bezprzewodowy na ramie łóżka.

Wewnętrzny moduł bezprzewodowy — aby sprawdzić, czy łóżko jest wyposażone w wewnętrzny moduł bezprzewodowy, należy spojrzeć na lewe ramię podnośnika po stronie zanóżka. Jeśli na lewym ramieniu podnośnika w sekcji dolnej zamontowana jest antena bezprzewodowa, łóżko jest wyposażone w wewnętrzny moduł bezprzewodowy.

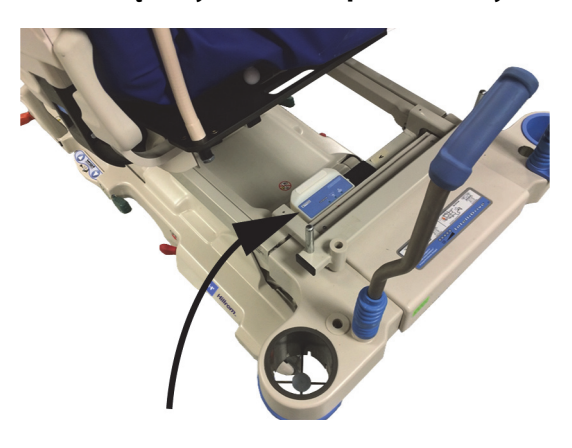

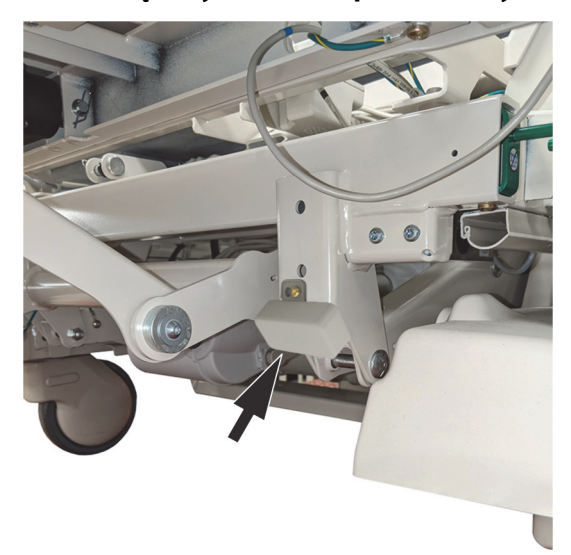

Patrz sekcja dotycząca danego modułu bezprzewodowego:

- • ["Zewnętrzny moduł bezprzewodowy" na str. 80](#page-91-0)
- • ["Wewnętrzny moduł bezprzewodowy" na str. 82](#page-93-0)

#### **Wskaźniki interfejsu GCI**

#### **UWAGA:**

Zarówno wewnętrzny, jak i zewnętrzny moduł bezprzewodowy wskazują stan połączenia bezprzewodowego na ekranie GCI. Zewnętrzny moduł bezprzewodowy również wskazuje stan połączenia bezprzewodowego.

Po podłączeniu łóżka do zasilania sieciowego o stanie połączenia z siecią bezprzewodową informuje kolor wskaźnika stanu połączenia bezprzewodowego na ekranie interfejsu GCI. W przypadku łóżek wyposażonych w zewnętrzny moduł bezprzewodowy wyświetlana będzie również lokalizacja łóżka.

#### **Stan komunikacji bezprzewodowej**

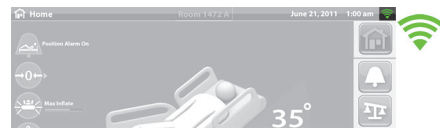

• **Brak wskaźnika** — moduł łączności bezprzewodowej nie działa prawidłowo lub nie jest podłączony do zasilania.

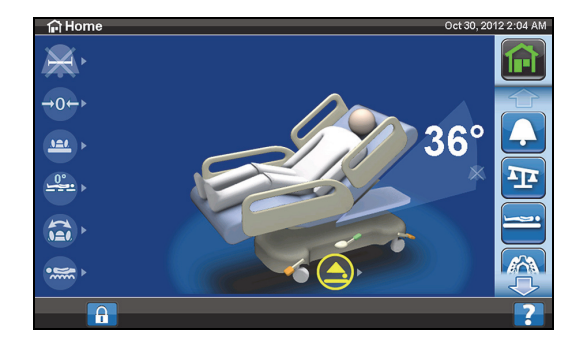

#### **Zewnętrzny moduł bezprzewodowy Wewnętrzny moduł bezprzewodowy**

#### Funkcje ramy łóżka

- **Biała obwódka** moduł łączności bezprzewodowej działa prawidłowo, ale nie ma połączenia z siecią bezprzewodową lub nie został skonfigurowany.
- **Zielone paski** moduł łączności bezprzewodowej działa prawidłowo i jest połączony z siecią bezprzewodową.

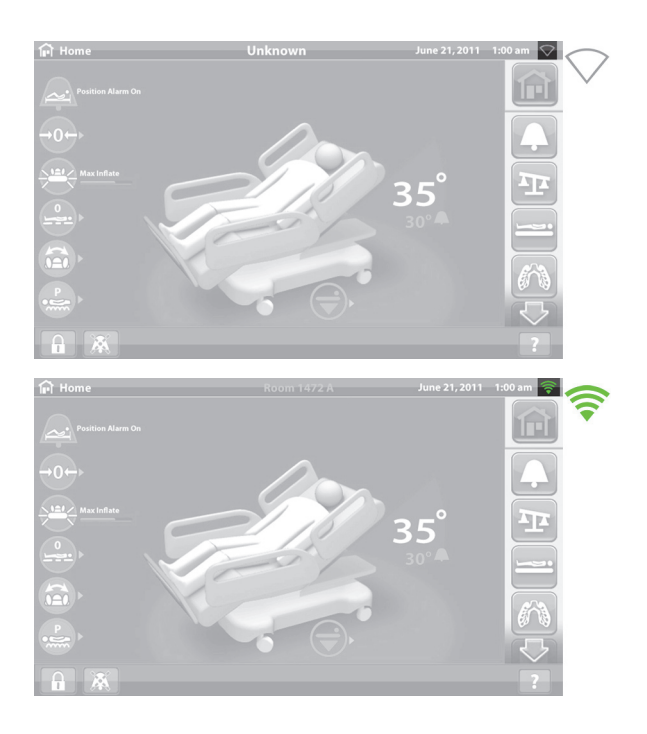

#### <span id="page-91-0"></span>**Zewnętrzny moduł bezprzewodowy**

Zewnętrzny moduł bezprzewodowy umożliwia przesyłanie danych dotyczących łóżka i materaca do szpitalnego systemu informatycznego bez użycia przewodu komunikacyjnego; moduł ten **nie** przesyła informacji o przywołaniu pielęgniarki. Moduł jest wyposażony w funkcję lokalizacji, która pozwala określić lokalizację łóżka, jeśli znajduje się ono w szpitalu korzystającym z systemu lokalizacji w czasie rzeczywistym (RTLS). Dane są przesyłane z wykorzystaniem oprogramowania pośredniczącego firmy Baxter — systemu SmartSync — do szpitalnego systemu informatycznego. (Specyfikacja elektryczna patrz [str. 139\)](#page-150-0).

Niektóre łóżka są wyposażone w zewnętrzny moduł bezprzewodowy, patrz poniżej. Poniższa część dotyczy zewnętrznego modułu bezprzewodowego. W przypadku łóżka z wewnętrznym modułem bezprzewodowym, patrz "Dane techniczne łączności bezprzewodowej — zewnętrzny moduł [bezprzewodowy" na str. 139.](#page-150-0)

#### **Wskaźniki modułu zewnętrznego**

Po podłączeniu łóżka do zasilania sieciowego trzy wskaźniki modułu — **łączności bezprzewodowej**, **połączenia** oraz **lokalizacji** — migają na **czerwono** i **zielono** oraz **gasną** na czas dwóch cykli (może to wystąpić po czasie do 30 sekund). Wskazuje to na rozpoczęcie procesu inicjalizacji. Moduł najpierw łączy się z siecią bezprzewodową placówki, następnie z systemem SmartSync, a potem z systemem RTLS. Po zakończeniu procesu inicjalizacji każdy wskaźnik świeci na zielono lub czerwono, zależnie od stanu połączenia (patrz tabela poniżej). Wskaźniki świecą się do chwili odłączenia zasilania lub wystąpienia problemu z modułem lub jego połączeniami.

#### **UWAGA:**

Proces inicjalizacji może trwać do 3 minut. Przez większość czasu wskaźniki są wyłączone.

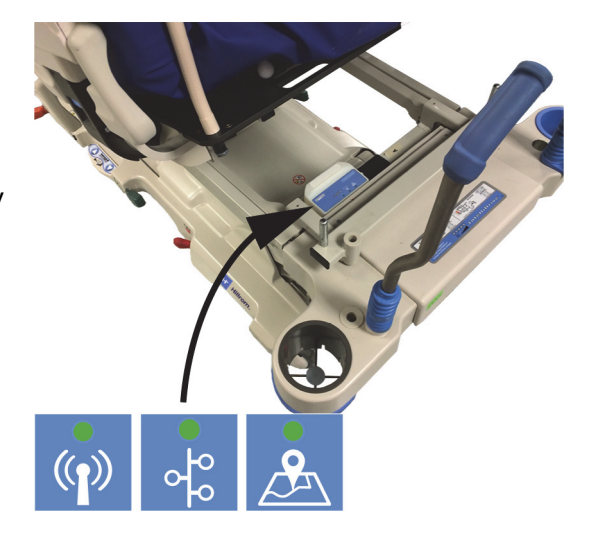

Jeśli łóżko jest zasilane prądem przemiennym, proces inicjalizacji został zakończony (od podłączenia zasilania minęły co najmniej 3 minuty), a którykolwiek ze wskaźników świeci się na **czerwono**, oznacza to problem z połączeniem sieciowym. Jeśli którykolwiek ze wskaźników jest **wyłączony**, oznacza to problem z oprogramowaniem. W przypadku wystąpienia któregokolwiek z tych problemów należy skontaktować się z działem informatycznym lub działem serwisowym.

Poniższa tabela zawiera wykaz poszczególnych stanów wskaźników.

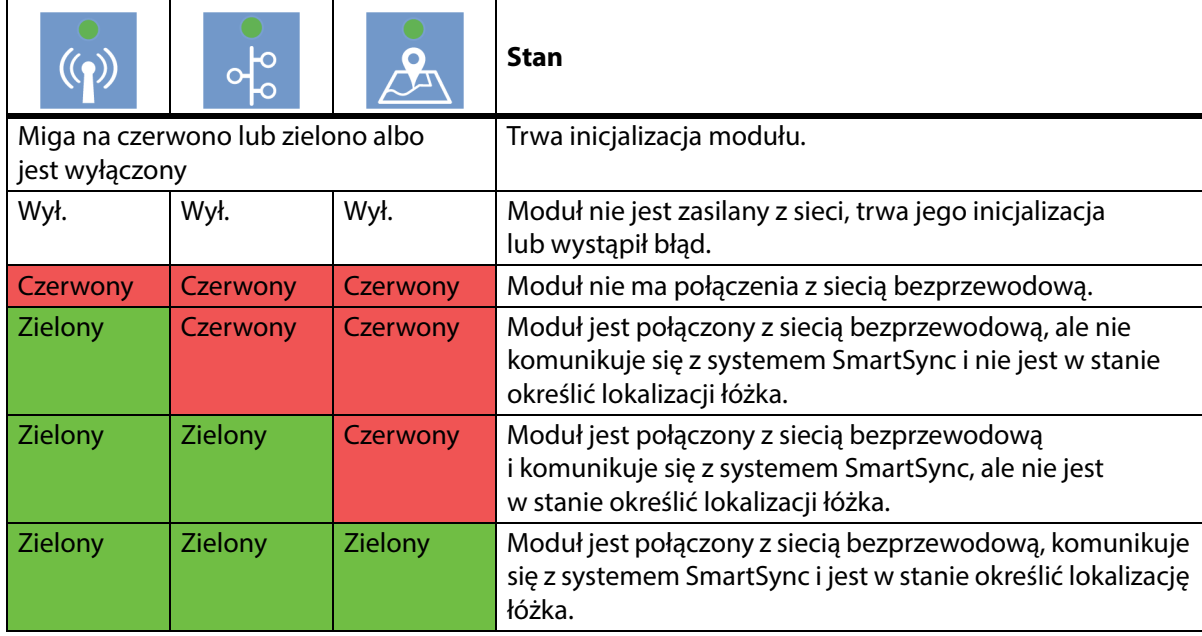

#### **Lokalizacja łóżka**

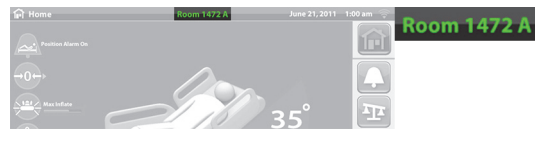

• **Brak opisu lokalizacji** — moduł łączności bezprzewodowej nie działa prawidłowo lub nie jest podłączony do zasilania.

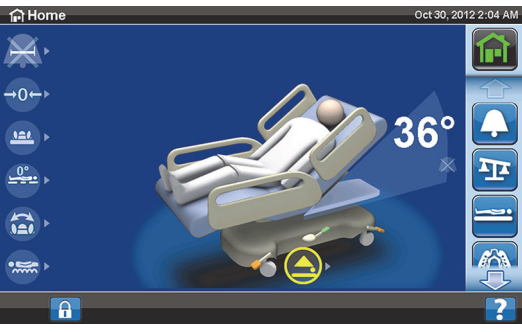

**Słowo "Unknown" (Nieznany) w kolorze białym** — moduł łączności bezprzewodowej działa prawidłowo, lecz nie otrzymał danych na temat lokalizacji lub nie został skonfigurowany.

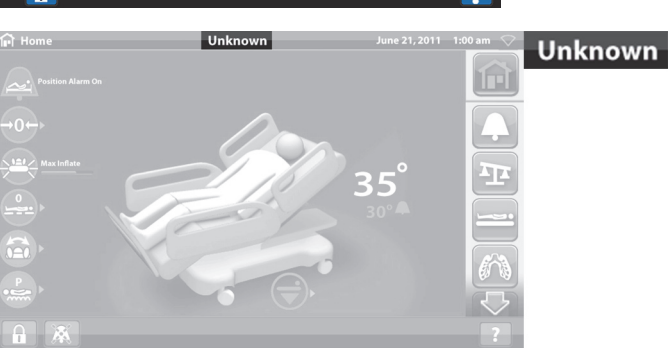

• **Opis lokalizacji w kolorze zielonym** — moduł łączności bezprzewodowej działa prawidłowo i otrzymał dane na temat lokalizacji łóżka.

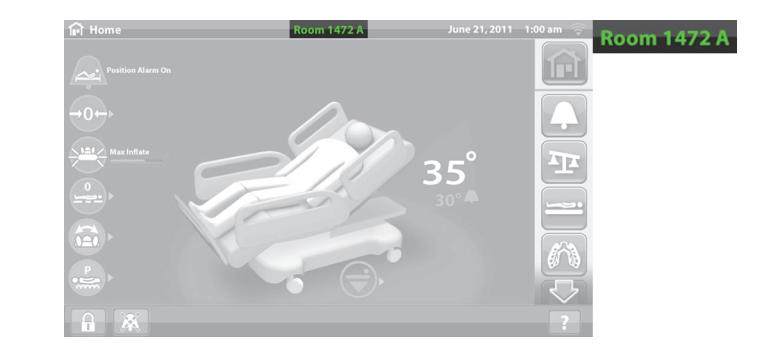

#### **ZNACZNIK LOKALIZACYJNY**

### **PRZESTROGA:**

W celu uniknięcia uszkodzeń sprzętu należy postępować zgodnie z poniższymi **przestrogami**:

- **Przestroga** funkcja łączności bezprzewodowej jest skonfigurowana dla znacznika lokalizacyjnego mienia zatwierdzonego przez firmę Hill-Rom. W przypadku użycia innego znacznika funkcja lokalizacji może nie działać prawidłowo. Więcej informacji można uzyskać, kontaktując się z lokalnym przedstawicielem firmy Baxter.
- **Przestroga** nie należy stosować innych urządzeń bezprzewodowych w odległości mniejszej niż 20 cm (8") od znacznika lokalizacyjnego. Jeśli inne urządzenia znajdą się zbyt blisko, mogą nie działać.

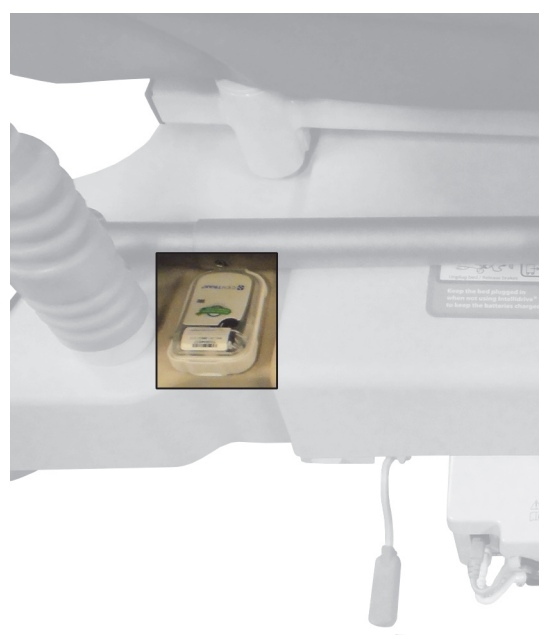

Zainstalowany znacznik jest wykorzystywany wraz z opcjonalnym zewnętrznym modułem bezprzewodowym do określania lokalizacji łóżka (patrz ["Łączność bezprzewodowa" na str. 78\)](#page-89-1).

Dodatkowe informacje dotyczące znacznika lokalizacyjnego mienia znajdują się w instrukcji producenta dostarczonej wraz ze znacznikiem.

#### <span id="page-93-0"></span>**Wewnętrzny moduł bezprzewodowy**

Wewnętrzny moduł bezprzewodowy umożliwia przesyłanie danych dotyczących łóżka i materaca do szpitalnego systemu informatycznego bez użycia przewodu komunikacyjnego; moduł ten nie przesyła informacji o przywołaniu pielęgniarki lub lokalizacji łóżka. (Specyfikacja elektryczna — patrz [str. 143](#page-154-0)).

#### **ZDALNE ZARZĄDZANIE SMARTCARE**

Zdalne zarządzanie SmartCare to bezpieczny portal funkcjonujący w chmurze do scentralizowanego zdalnego zarządzania łóżkami i urządzeniami firmy Hillrom. Funkcja zdalnego zarządzania SmartCare umożliwia inżynierom biomedycznym i/lub technikom firmy Baxter dostęp zdalny na potrzeby zarządzania urządzeniami, umożliwiając wykorzystywanie następujących funkcji:

- Zdalna konfiguracja aktualizacji
- Zdalna aktualizacja oprogramowania sprzętowego
- Zdalne śledzenie lokalizacji
- Zdalne powiadamianie o kodzie błędu

**OFO** 

#### **SYSTEM WYKRYWANIA PRZESZKÓD OBSTACLE DETECT**

Łóżko szpitalne do intensywnej terapii **Hillrom Progressa** jest wyposażone w system wykrywania przeszkód **Obstacle Detect** zlokalizowany po obu stronach dolnej części ramy. System ten wykrywa obiekty znajdujące się pomiędzy górną a dolną częścią ramy.

Gdy system wykryje nacisk na boki dolnej części ramy, umieszczona na barierce bocznej kontrolka informująca o tym, że łóżko nie jest w pozycji obniżonej, zacznie migać.

#### **W przypadku próby obniżenia łóżka:**

Na ekranie interfejsu GCI zostanie wyświetlony komunikat wskazujący lokalizację przeszkody (po lewej lub po prawej stronie). Obniżenie płyty leża nie jest wówczas możliwe.

#### **Jeśli łóżko jest w ruchu i napotka przeszkodę:**

Łóżko przestanie się obniżać, a następnie automatycznie będzie się podnosić przez 2 sekundy. Na ekranie interfejsu GCI zostanie wskazana lokalizacja przeszkody (po lewej lub po prawej stronie łóżka).

#### **PODNOSZENIE/OPUSZCZANIE ŁÓŻKA — PRZYCISKI NOŻNE**

Nożne przyciski regulacji wysokości łóżka znajdują się po obu stronach dolnej części ramy, w pobliżu kółek samonastawnych po stronie zanóżka. Funkcja ta wyłącza się po 15 sekundach.

### **Włączanie**

- 1. Palcami stopy wcisnąć ku górze niebieski przełącznik znajdujący się na spodzie panelu przycisków nożnych i przytrzymać go w tej pozycji do momentu usłyszenia sygnału dźwiękowego (około 3 sekundy).
	- Zwolnienie niebieskiego przełącznika przed usłyszeniem sygnału dźwiękowego spowoduje wyemitowanie trzech sygnałów dźwiękowych i wyświetlenie na ekranie interfejsu GCI komunikatu zawierającego instrukcje dotyczące aktywacji przycisków nożnych.
- 2. W zależności od potrzeb nacisnąć stopą przycisk podnoszenia lub opuszczania łóżka.

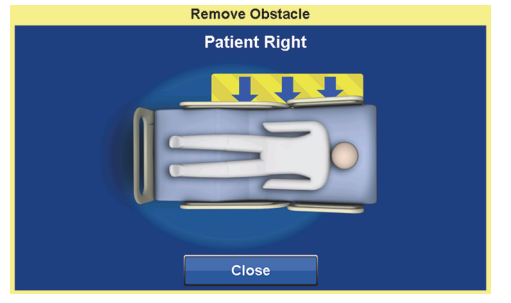

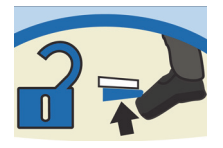

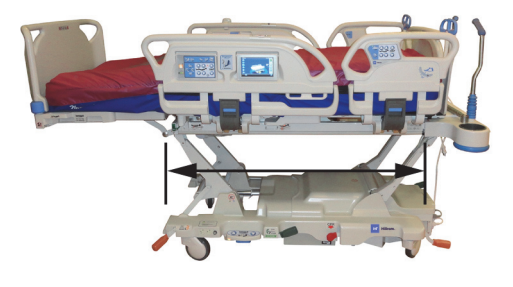

#### **OŚWIETLENIE NOCNE**

Po każdej stronie ramy bazowej jest zamontowane oświetlenie nocne. Oświetlenie to jest nieustannie włączone, gdy łóżko jest podłączone do zasilania sieciowego.

#### **UZIEMIENIE WYRÓWNAWCZE**

Miejsce podłączenia uziemienia wyrównawczego znajduje się po stronie zagłówka, obok przewodu zasilającego.

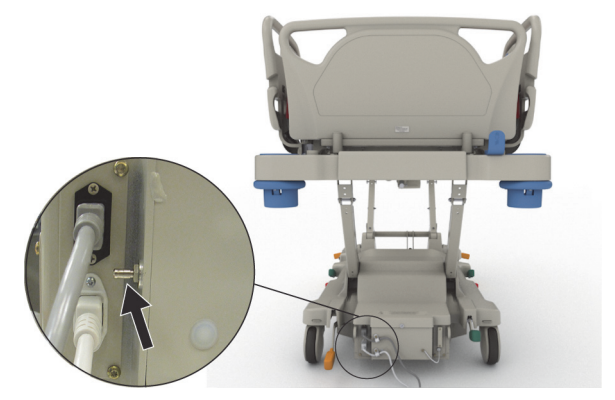

#### **MATERACE**

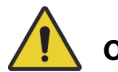

#### **OSTRZEŻENIE:**

W celu uniknięcia obrażeń ciała i/lub uszkodzeń sprzętu należy postępować zgodnie z następującymi **ostrzeżeniami**:

- **Ostrzeżenie** w przypadku materaców, które nie zostały zaprojektowane specjalnie pod kątem stosowania z tym łóżkiem, niektóre funkcje bezpieczeństwa mogą nie działać lub mogą działać niezgodnie z założeniami. Aby ustalić, czy sprawdzono i potwierdzono poprawność działania funkcji bezpieczeństwa łóżka w połączeniu z materacem zamiennym, należy skontaktować się z producentem materaca.
- **Ostrzeżenie** w celu dobrania materaca adekwatnie do stanu pacjenta konieczne jest postępowanie zgodnie z właściwą procedurą oceny ryzyka i protokołem.
- **Ostrzeżenie** w przypadku łóżek z funkcją wstawania z pozycji siedzącej należy używać wyłącznie materaców **Progressa** lub **Progressa+** kompatybilnych z tą funkcją.
- **Ostrzeżenie** w przypadku łóżek z funkcją StayInPlace należy używać wyłącznie materaców **Progressa** i **Progressa+** kompatybilnych z tą funkcją; w przeciwnym wypadku działanie materaca może ulec pogorszeniu.
- **Ostrzeżenie** Waga materaców **Progressa** Advance i **Progressa** Accelerate to ok. 27–32 kg (60–70 funtów) w zależności od posiadanego modelu. Zawsze należy korzystać z pomocy przy przemieszczaniu materaca. Nieprzestrzeganie tego zalecenia może spowodować obrażenia ciała lub uszkodzenie sprzętu.

#### **UWAGI:**

- Powyższe ostrzeżenie nie dotyczy materaca **Progressa** Prevention. W przypadku modelu **Progressa** Prevention funkcja StayInPlace jest zintegrowana z materacem. Materac **Progressa** Prevention można stosować z łóżkiem szpitalnym do intensywnej terapii **Hillrom Progressa** z funkcją StayInPlace albo bez niej.
- Firma Baxter zaleca stosowanie materaców firmy **Hill-Rom**, które zostały zaprojektowane i przetestowane specjalnie z myślą o danym łóżku. Klienci, którzy zdecydują się nabyć materace zamienne innych producentów, powinni upewnić się, że dany materac używany z łóżkiem spełnia odpowiednie przepisy, wytyczne i normy techniczne oraz że nie stwarza on nadmiernego ryzyka obrażeń u pacjentów lub osób sprawujących nad nimi opiekę. Firma Baxter zaleca w szczególności dobór materaców, których wymiary i konstrukcja minimalizują

występowanie szczelin stwarzających ryzyko zakleszczenia się pacjenta, zapewniają odpowiednią odległość między górną powierzchnią materaca a szczytem barierki bocznej (co zapobiega przypadkowemu przetoczeniu się pacjenta przez barierkę), charakteryzują się odpowiednią sztywnością przy krawędziach (co ułatwia bezpieczne przenoszenie pacjentów z łóżka i na łóżko) oraz nie ograniczają funkcji barierek bocznych.

Dostępne są trzy podstawowe materace: materac **Progressa** Prevention, materac **Progressa** Therapy i materac **Progressa** Pulmonary.

Lista materaców i informacje na temat ich zgodności z funkcjami ramy łóżka znajdują się w części ["Zgodność materaców" na str. 133.](#page-144-0)

Patrz ["Identyfikacja konfiguracji produktu" na str. 147](#page-158-0), aby zidentyfikować materac zamontowany na łóżku.

Do prawidłowego działania materac pneumatyczny wymaga obciążenia wynoszącego co najmniej 32 kg (70 funtów).

W celu zapewnienia prawidłowego działania materaca konieczne jest stosowanie luźnych prześcieradeł (najlepiej dzianinowych).

Materace łóżka szpitalnego do intensywnej terapii **Hillrom Progressa** zaprojektowano specjalnie pod kątem korzystania z następujących funkcji systemu:

- Pozycjonowanie pacjenta StayInPlace
- Mechanizm pozycjonowania pacjenta **SlideGuard**
- Wsuwany mechanizm podpory stóp **FlexAfoot**
- Mechanizm funkcji wstawania pacjenta z pozycji siedzącej

#### **MATERAC PROGRESSA PREVENTION/ESSENTIAL**

Materac **Progressa** Prevention to materac piankowy wyposażony w cylindry powietrzne bez zasilania.

#### <span id="page-96-0"></span>**MATERAC PROGRESSA THERAPY**

### **PRZECIWWSKAZANIE:**

**Przeciwwskazanie —** Stosowanie aktywnych pneumatycznych materaców terapeutycznych w przypadku pacjentów z niestabilnym uszkodzeniem rdzenia kręgowego może spowodować u nich poważne obrażenia.

Materac **Progressa** Therapy jest wyposażony w nakładkę **MicroClimate Management** (MCM), która jest aktywna przez cały czas, gdy pacjent znajduje się na łóżku, i pomaga ograniczyć zjawiska miejscowego wzrostu temperatury oraz gromadzenia się wilgoci pomiędzy pacjentem a powierzchnią materaca.

#### **Tryby**

#### **Normalny**

W trybie normalnym materac zapewnia ciągłe, równomierne rozłożenie nacisku na całej powierzchni ciała w przypadku pacjentów ważących 32–227 kg (70–500 funtów). Materac automatycznie dostosowuje działanie systemu pneumatycznego do zmian w rozkładzie obciążenia, aby zapewnić odpowiedni rozkład nacisku.

W celu optymalizacji rozkładu nacisku na materac konieczne jest stosowanie luźnych prześcieradeł (najlepiej dzianinowych).

#### **Materace**

Funkcja dostosowywania rozkładu nacisku jest aktywna przez cały czas z wyjątkiem następujących sytuacji:

- Aktywny jest tryb maksymalnego napełniania
- Zasilanie sieciowe jest niedostępne.
- Wystąpił błąd materaca.

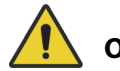

#### **OSTRZEŻENIE:**

W celu uniknięcia obrażeń ciała i/lub uszkodzeń sprzętu należy postępować zgodnie z następującymi **ostrzeżeniami**:

- **Ostrzeżenie** materac terapeutyczny nie zastępuje prawidłowej opieki pielęgniarskiej. Trybów terapii należy używać po przeprowadzeniu odpowiedniej oceny oraz zgodnie z właściwym protokołem. Nieprawidłowa opieka pielęgniarska może doprowadzić do urazów u pacjenta.
- **Ostrzeżenie** przebicie materaca igłą lub w inny sposób może wpłynąć na stopień jego nieprzepuszczalności oraz działanie przeciwodleżynowe. Należy poinstruować opiekunów o konieczności ZAPOBIEGANIA uszkodzeniom materiału, z którego wykonano materace i woreczki, do których może dojść w wyniku niewłaściwego używania uchwytów na kasety RTG i ostrych przedmiotów, które mogłyby przedziurawić lub przeciąć materac. Materac powinien być regularnie sprawdzany pod kątem uszkodzeń. Niewykryte uszkodzenia materaca mogą doprowadzić do urazów u pacjenta.

Informacja na temat aktywnego trybu materaca terapeutycznego jest widoczna na ekranie głównym interfejsu GCI lub na stronie stanu materaca.

#### **Przełączanie materaca w tryb normalny**

1. Nacisnąć przycisk **Materaz** w menu na ekranie głównym interfejsu GCI.

2. Nacisnąć przycisk **Normal** (Normalny).

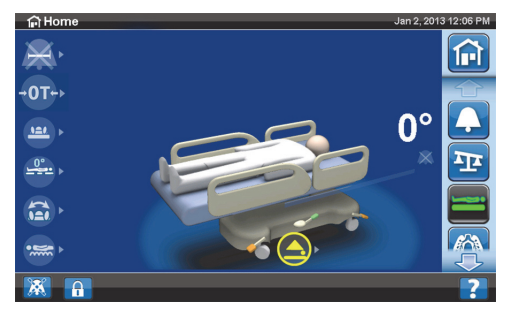

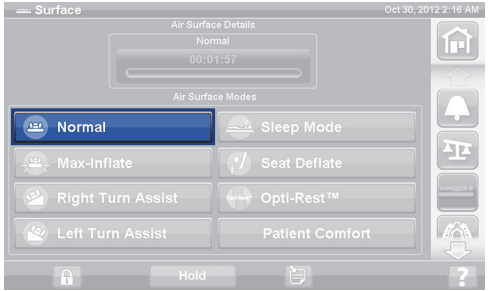

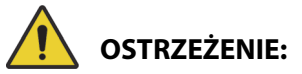

**Ostrzeżenie —** W celu uzyskania pożądanych wyników, pacjenci o masie ciała lub wzroście bliskim zalecanego limitu powinni być częściej monitorowani. W razie potrzeby należy opuścić segment oparcia w celu optymalizacji nacisku.

#### **Tryb maksymalnego napełnienia**

Tryb Max-Inflate/P-Max Inflate (Tryb maksymalnego napełnienia) maksymalizuje twardość głównego segmentu materaca pacjenta. Pomaga to w przenoszeniu pacjentów między materacami i/lub zmianie pozycji.

#### **UWAGA:**

Materac **Progressa** Therapy automatycznie wychodzi z trybu maksymalnego napełnienia po 30 minutach i przechodzi do trybu normalnego. Po 28 minutach emitowany jest sygnał dźwiękowy, a na ekranie interfejsu GCI pojawia się komunikat, że tryb ten będzie aktywny jeszcze przez 2 minuty. Opiekun może przedłużyć czas działania trybu maksymalnego napełnienia lub powrocić do trybu normalnego.

#### **Włączanie**

1. Nacisnąć przycisk **Materac** w menu na ekranie głównym interfejsu GCI.

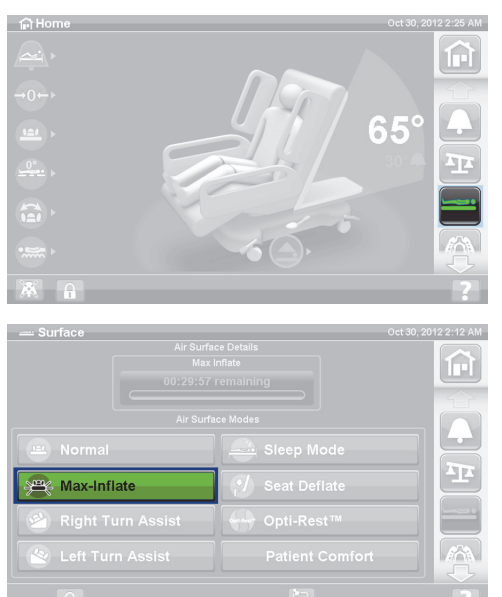

2. Nacisnąć przycisk **Max-Inflate/P-Max Inflate** (Tryb maksymalnego napełnienia).

#### **Wyłączanie**

- 1. Nacisnąć przycisk **Materac** w menu na ekranie głównym interfejsu GCI.
- 2. Nacisnąć przycisk **Normal** (Normalny).

#### **Włączanie — z poziomu barierki bocznej**

Nacisnąć przycisk **Max-Inflate**/**P-Max Inflate** (Tryb maksymalnego napełnienia).

#### **Wyłączanie — z poziomu barierki bocznej**

Nacisnąć przycisk **Max-Inflate/P-Max Inflate** (Tryb maksymalnego napełnienia).

#### **Obniżenie ciśnienia w siedzisku**

Funkcja Seat Deflate (Obniżenie ciśnienia w siedzisku) ułatwia wkładanie basenu.

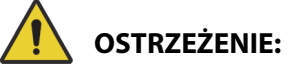

**Ostrzeżenie —** Obniżenie ciśnienia w siedzisku nie jest zalecane przy siadaniu z boku ani przy schodzeniu z łóżka z boku. Zignorowanie tego ostrzeżenia może prowadzić do obrażeń ciała.

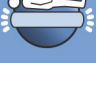

#### Materace

#### **Włączanie**

1. Nacisnąć przycisk **Materac** w menu na ekranie głównym interfejsu GCI.

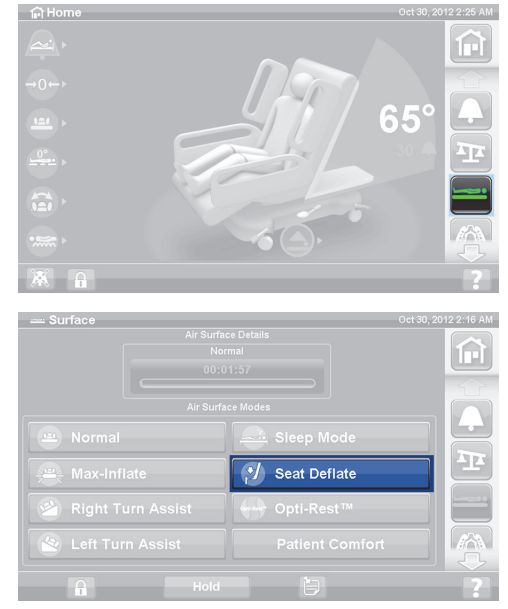

2. Nacisnąć przycisk **Seat Deflate** (Obniżenie ciśnienia w siedzisku).

Materac **Progressa** Therapy po 30 minutach automatycznie wychodzi z trybu obniżania ciśnienia w siedzisku i przechodzi do trybu normalnego. Po 28 minutach emitowany jest sygnał dźwiękowy, a na ekranie interfejsu GCI pojawia się komunikat informujący, że pozostały jeszcze 2 minuty.

#### **Wyłączanie**

- 1. Nacisnąć przycisk **Materac** w menu na ekranie głównym interfejsu GCI.
- 2. Nacisnąć przycisk **Normal** (Normalny).

#### **Komfort pacjenta**

Funkcja ta umożliwia dostosowanie ustawień do preferencji pacjenta przy zachowaniu odpowiedniego rozkładu nacisku.

System automatycznie dostosowuje rozkład nacisku do danej pozycji pacjenta na materacu.

#### **Dostosowywanie twardości materaca**

1. Nacisnąć przycisk **Materac** w menu na ekranie interfejsu GCI.

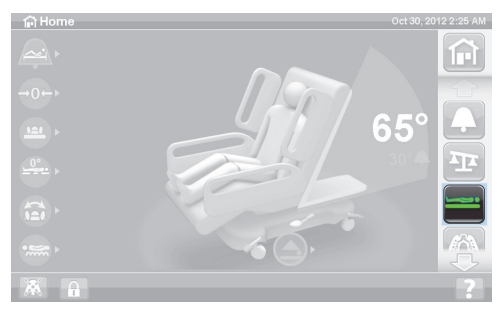

2. Nacisnąć przycisk **Patient Comfort** (Komfort pacjenta).

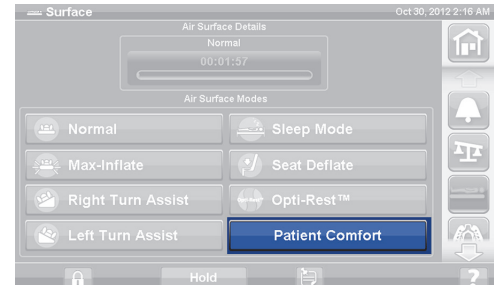

- 3. Za pomocą przycisków **Patient Comfort** (Komfort pacjenta) zmienić ciśnienie w zespole materaca (segmenty oparcia, siedziska i nożny):
	- Aby **zwiększyć** ciśnienie, nacisnąć strzałkę **w górę**.
	- Aby **zmniejszyć** ciśnienie, nacisnąć strzałkę **w dół**.

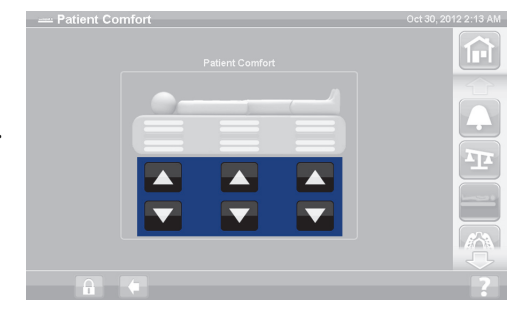

#### **Wyłączanie**

- 1. Nacisnąć przycisk **Materac** w menu na ekranie głównym interfejsu GCI.
- 2. Nacisnąć przycisk **Normal** (Normalny).

#### **Tryb snu**

W przypadku niektórych modeli łóżek dostępny jest tryb snu. Tryb snu umożliwia zmniejszenie częstotliwości dostosowywania układu pneumatycznego w przypadku pacjentów wrażliwych na ruchy materaca pneumatycznego. W trybie snu funkcja rozkładu nacisku pozostaje aktywna. Ciśnienie powietrza w materacu jest kontrolowane, lecz pompa powietrza nie pracuje, chyba że ciśnienie spadnie poniżej lub wzrośnie powyżej wprowadzonej wartości.

Po upływie ośmiu godzin wznowiony zostanie tryb normalny.

#### **Włączanie trybu snu**

1. Nacisnąć przycisk **Materac** w menu na ekranie interfejsu GCI.

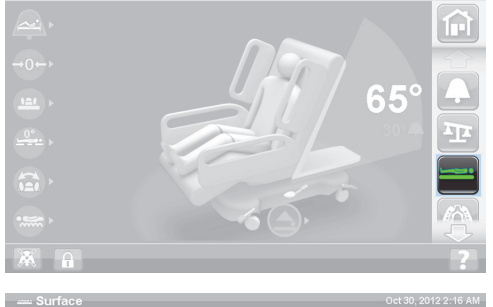

2. Nacisnąć przycisk **Sleep Mode** (Tryb snu).

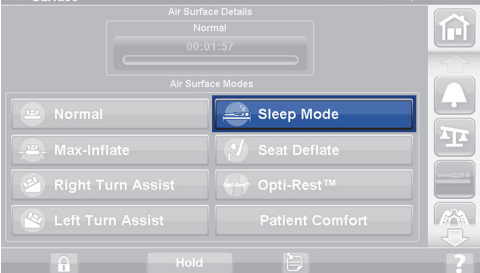

#### **Wyłączanie trybu snu**

- 1. Nacisnąć przycisk menu **Materac** w menu na ekranie interfejsu GCI.
- 2. Nacisnąć przycisk **Normal** (Normalny).

#### **Wspomaganie obrotu**

Tryb Turn Assist (Wspomaganie obrotu) napełnia materac, ułatwiając opiekunowi obracanie pacjenta podczas zmiany pościeli, zmiany opatrunków, wkładania basenu, pielęgnacji pleców i innych zabiegów pielęgniarskich. Naciśnięcie przycisku Right Turn Assist (Wspomaganie obrotu w prawo) powoduje obrócenie pacjenta na prawą stronę.

#### **UWAGA:**

W celu uzyskania lepszego dostępu do tylnych części ciała pacjenta można — po umieszczeniu go na wybranym boku — zastosować tryb maksymalnego napełnienia.

Aby aktywować tryb wspomagania obrotu, barierka, ku której będzie obracany pacjent, MUSI być uniesiona. Jeśli barierka boczna jest opuszczona, emitowany jest potrójny sygnał dźwiękowy, a na ekranie interfejsu GCI pojawia się komunikat informujący o konieczności uniesienia barierki, zanim funkcja zostanie aktywowana. Po rozpoczęciu obrotu pacjenta można opuścić barierkę boczną, od której jest odwracany pacjent, co ułatwi dostęp do pacjenta. W ramach alarmu bezpieczeństwa emitowane są trzy sygnały dźwiękowe, a na ekranie interfejsu GCI pojawia się komunikat, że barierka boczna została opuszczona.

#### **Włączanie**

1. Nacisnąć przycisk **Materac** w menu na ekranie głównym interfejsu GCI.

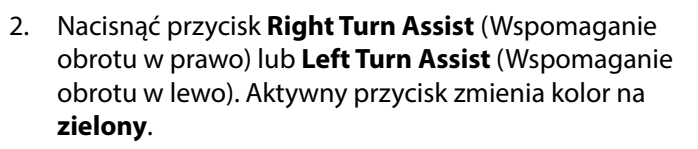

- Aby zatrzymać działanie funkcji wspomagania obrotu, należy nacisnąć przycisk **Normal** (Normalny).
- Aby zatrzymać obrót przed osiągnięciem pełnego kąta, należy nacisnąć przycisk **Hold** (Zatrzymaj) w trakcie napełniania w ramach funkcji wspomagania obrotu.

Po 28 minutach emitowany jest sygnał dźwiękowy, a na ekranie pojawia się komunikat informujący, że tryb ten będzie aktywny jeszcze 2 minuty. Opiekun może przedłużyć czas działania trybu wspomagania obrotu lub powrócić do trybu normalnego.

Jeśli barierka boczna, ku której obracany jest pacjent, zostanie opuszczona, działanie trybu wspomagania obrotu zostanie zatrzymane.

#### **Wyłączanie**

• Nacisnąć przycisk **Normal** (Normalny).

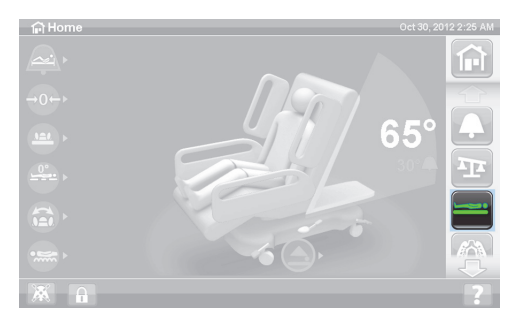

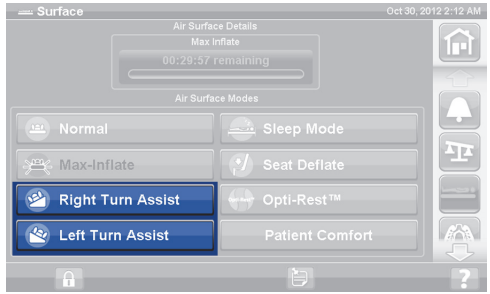

#### **MATERAC PROGRESSA PULMONARY**

Funkcje materaca płucnego **Progressa** Pulmonary są takie same jak funkcje materaca **Progressa** Therapy, a dodatkowo jest on wyposażony w funkcje obrotów, oklepywania i wibracji oraz Opti-Rest. Informacje dotyczące sposobu użytkowania materaca **Progressa** Therapy zawiera część ["Materac](#page-96-0)  [Progressa Therapy" na str. 85](#page-96-0).

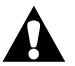

#### **PRZECIWWSKAZANIE:**

W celu uniknięcia wystąpienia poważnych obrażeń ciała pacjenta należy przestrzegać następujących przeciwwskazań:

- **Przeciwwskazanie** stosowanie aktywnych pneumatycznych materaców terapeutycznych w przypadku pacjentów z niestabilnym uszkodzeniem rdzenia kręgowego może spowodować u nich poważne obrażenia.
- **Przeciwwskazanie** korzystanie z trybu terapii ciągłej rotacji bocznej jest przeciwwskazane u pacjentów z założonym wyciągiem szyjnym lub szkieletowym.

# **OSTRZEŻENIE:**

W celu uniknięcia obrażeń ciała i/lub uszkodzeń sprzętu należy postępować zgodnie z następującymi **ostrzeżeniami**:

- **Ostrzeżenie** podczas przenoszenia pacjenta z łóżka na inną powierzchnię należy zachować ostrożność.
- **Ostrzeżenie** stosowanie terapii oklepywania i wibracji w połączeniu z terapią rotacji przy ustawieniach wyższych niż zwykle może skutkować wzrostem temperatury materaca i urazem pacjenta. Dotyczy to m.in. następujących kombinacji ustawień:
	- Terapia rotacji z ustawieniem 100% i 1-minutową przerwą w położeniu środkowym
	- Terapia rotacji w trybie ciągłym
	- Terapia oklepywania i wibracji zaprogramowana z użyciem wysokiego ustawienia
	- Terapia oklepywania i wibracji stosowana w godzinnych okresach, częściej niż 1 godzina co 5 godzin terapii rotacji
- **Ostrzeżenie** gdy terapia rotacji jest włączona, pacjent może poruszać się na boki.
- **Ostrzeżenie** w przypadku przedłużonego czasu unieruchomienia w trakcie terapii ciągłej rotacji bocznej należy monitorować stan skóry pacjenta.

Zalecany zakres masy ciała pacjenta w przypadku korzystania z funkcji wykorzystujących redukcję nacisku oraz funkcji obrotów wynosi od 32 kg do 227 kg (od 70 funtów do 500 funtów).

Materac Pulmonary jest wyposażony w nakładkę MicroClimate Management (**MCM**), która pracuje przez cały czas, gdy pacjent znajduje się na łóżku, i pomaga ograniczyć zjawiska miejscowego wzrostu temperatury oraz gromadzenia się wilgoci pomiędzy pacjentem a powierzchnią materaca.

Na podstawie danych przesyłanych z systemu wagi materac dostosowuje ciśnienie w poduszkach do masy pacjenta.

# **OSTRZEŻENIE:**

**Ostrzeżenie —** Przebicie materaca igłą lub w inny sposób może wpłynąć na stopień jego nieprzepuszczalności oraz działanie przeciwodleżynowe. Należy poinstruować opiekunów o konieczności ZAPOBIEGANIA uszkodzeniom materiału, z którego wykonano materace i woreczki, do których może dojść w wyniku niewłaściwego używania uchwytów na kasety RTG i ostrych przedmiotów, które mogłyby przedziurawić lub przeciąć materac. Zignorowanie tego ostrzeżenia może skutkować ograniczeniem funkcjonalności produktu.

#### **Terapia rotacji**

Tryb rotacji umożliwia prowadzenie terapii ciągłej rotacji bocznej (ang. continuous lateral rotation therapy, CLRT) pomocnej w zapobieganiu powikłaniom płucnym związanym z unieruchomieniem oraz ich leczeniu. Pacjenta można umieścić na boku (prawa lub lewa strona) z zastosowaniem różnych stopni obrotu i czasów przerw dostosowanych do stanu zdrowia danego pacjenta. Gdy tryb rotacji jest aktywny, zapewniana jest redystrybucja ciśnienia.

#### **Do zapamiętania — informacje dotyczące terapii rotacji:**

- Terapia rotacji zostanie zawieszona w następujących przypadkach:
	- Którakolwiek z barierek bocznych jest opuszczona. W celu wznowienia terapii rotacji należy unieść barierkę boczną do pozycji zablokowanej.
	- Segment oparcia jest podniesiony pod kątem większym niż 40 stopni. W celu wznowienia terapii rotacji należy opuścić segment oparcia.
	- Segment stóp jest opuszczony o więcej niż 30 stopni. W celu wznowienia terapii rotacji należy unieść segment stóp.
	- Aktywowano pozycję fotela. W celu wznowienia terapii rotacji należy wyjść z pozycji fotela.
	- Aktywny jest tryb oklepywania/wibracji, maksymalnego napełnienia lub wspomagania obrotu.
- W przypadku wstrzymania terapii z któregokolwiek z wymienionych powodów na ekranie interfejsu GCI pojawi się stosowny komunikat.
- W przypadku aktywacji RKO terapia przerywana jest automatycznie i włącza się tryb maksymalnego napełnienia. Jeśli tryb maksymalnego napełnienia jest aktywny przez 60 minut, materac powróci do trybu normalnego, a nie do poprzedniego trybu terapii.
- W razie wątpliwości dotyczących przyczyny wystąpienia alarmu należy skorzystać z wyświetlacza interfejsu GCI — jest na nim wyświetlany komunikat informujący o przyczynie alarmu.

## **OSTRZEŻENIE:**

W celu uniknięcia obrażeń ciała i/lub uszkodzeń sprzętu należy postępować zgodnie z następującymi **ostrzeżeniami**:

- **Ostrzeżenie** podczas terapii rotacji i/lub pozycjonowania pacjenta należy dokładnie obserwować przewody. Zawsze należy stosować właściwe metody prowadzenia przewodów, aby zapobiec ich odłączeniu podczas terapii rotacji i/lub pozycjonowania pacjenta.
- **Ostrzeżenie** podczas terapii rotacji należy monitorować pozycję pacjenta oraz pilnować, aby pacjent leżał na środku materaca, a jego ramiona znajdowały się w odpowiednim miejscu, oraz aby przewody miały odpowiedni luz umożliwiający ruch pacjenta oraz przeprowadzenie terapii rotacji.

#### **Przygotowanie**

- 1. Ułożyć pacjenta na łóżku.
- 2. Ustawić ramiona zgodnie z etykietą wskaźnika pozycji ramion umieszczoną po wewnętrznej stronie górnej barierki bocznej.

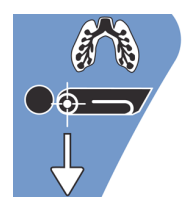

#### **Rozpoczęcie terapii rotacji**

#### **UWAGI:**

- Jeśli podczas terapii rotacji funkcja alarmowania o wyjściu z łóżka ma być aktywna, należy włączyć ją przed rozpoczęciem terapii. Podczas trwania terapii rotacji działać będzie wyłącznie tryb "Pacjent poza łóżkiem".
- Alarm wyjścia z łóżka w trybie "Pozycja" (najbardziej czuły) lub "Wychodzenie" (tryb o średniej czułości) jest aktywny. Na czas trwania terapii rotacji zostanie aktywowany tryb "Pacjent poza łóżkiem" (najmniej czuły). Po zakończeniu terapii aktywowany zostanie poprzednio używany tryb alarmu wyjścia z łóżka.
- 1. Nacisnąć przycisk **Terapia płucna** w menu na ekranie interfejsu GCI.

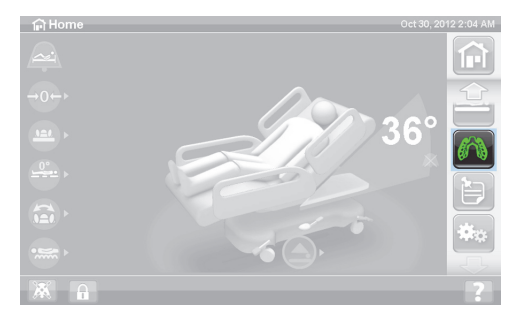

2. Wybrać opcję **Rotation** (Rotacja).

- 3. Wybrać opcję **Full** (Pełna), **Moderate** (Średnia), **Minimum** (Minimalna) lub **Custom** (Niestandardowa).
- 4. Training Mode / Patient Acclimation (Tryb szkoleniowy / Przyzwyczajanie pacjenta): Yes/No (Tak/Nie) (terapia rozpoczyna się przy 50% maksymalnego zaprogramowanego obrotu i co godzinę zwiększa intensywność o 10% w celu przyzwyczajenia pacjenta do sytuacji).

#### **UWAGA:**

Tryb przyzwyczajania pacjenta dostępny jest tylko w przypadku niektórych modeli łóżek. Tryb przyzwyczajania pacjenta pełni tę samą funkcję co tryb szkoleniowy. Nacisnąć menu rozwijane i wybrać żądane ustawienie.

5. Nacisnąć **Start**, aby rozpocząć terapię rotacji.

#### **UWAGA:**

W przypadku niektórych modeli łóżek dostępna jest funkcja podglądu. Funkcja podglądu przechodzi kolejno przez ustawienia terapii rotacji bez zatrzymywania się w celu sprawdzenia przewodów i stanu pacjenta. Terapia nie rozpocznie się automatycznie. Patrz ekran rotacji materaca Accelerate na ilustracji poniżej.

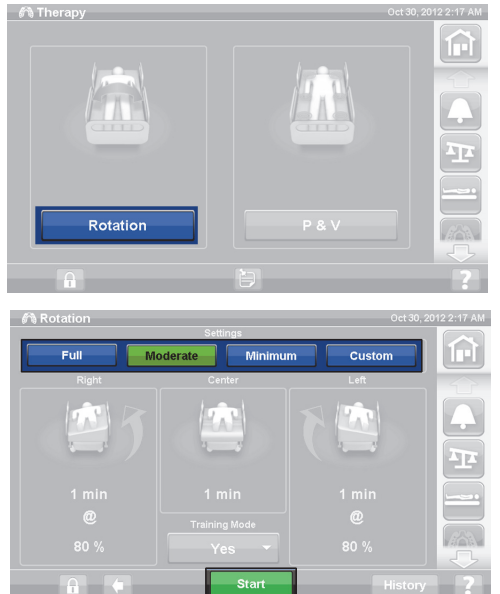

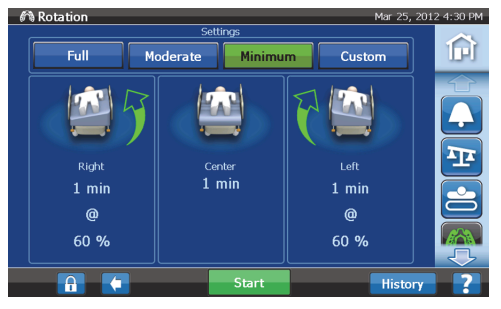

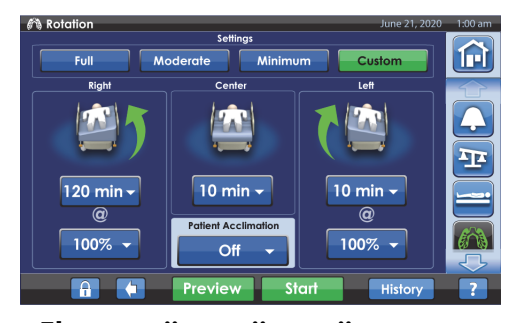

**Accelerate (P7540)**

**Ekran opcji terapii rotacji materaca Pulmonary (P7520) Ekran opcji terapii rotacji materaca** 

#### **Zatrzymywanie terapii rotacji**

- 1. Nacisnąć przycisk **Terapia płucna** w menu na ekranie interfejsu GCI.
- 2. Wybrać opcję **Rotation** (Rotacja).
- 3. Nacisnąć przycisk **Stop Therapies** (Zatrzymaj terapie) lub na ekranie głównym interfejsu GCI nacisnąć przycisk **Stop Therapies** (Zatrzymaj terapie).

#### **Wybieranie ustawień niestandardowych**

- 1. Nacisnąć przycisk **Custom** (Niestandardowe) lub żądane ustawienie, jak pokazano poniżej.
- 2. Nacisnąć wartość dla odpowiedniego ustawienia.
- 3. Przesunąć suwak na odpowiednią pozycję.
- 4. Po upewnieniu się, że ustawienia są prawidłowe, nacisnąć przycisk **Start**.

#### **Możliwe jest dostosowanie następujących ustawień:**

- Obrót w prawo (%): dostosowanie stopnia obrotu w prawo
- Czas przerwy (Right (Prawa strona), Center (Środek), Left (Lewa strona)): ilość czasu w pozycji na boku lub na środku
- Obrót w lewo (%): dostosowanie stopnia obrotu w lewo

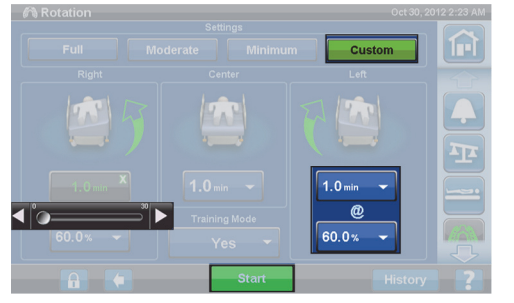

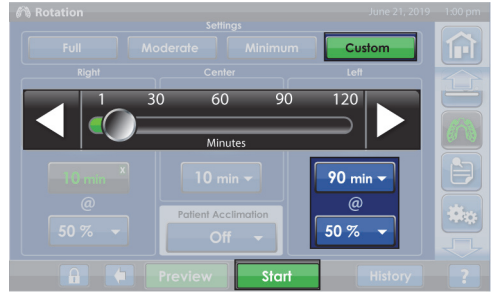

**Ekran opcji terapii rotacji materaca Pulmonary (P7520) Ekran opcji terapii rotacji materaca** 

**Accelerate (P7540)**

#### **Terapia oklepywania i wibracji**

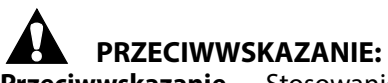

**Przeciwwskazanie —** Stosowanie aktywnych pneumatycznych materaców terapeutycznych w przypadku pacjentów z niestabilnym uszkodzeniem rdzenia kręgowego może spowodować u nich poważne obrażenia.

Terapie oklepywania i wibracji mogą być wykonywane osobno lub łącznie jako leczenie sekwencyjne.

Terapia może być prowadzona, gdy pacjent jest ułożony w pozycji leżącej na plecach, na prawym lub lewym boku (w celu ułatwienia drenażu ułożeniowego) lub w połączeniu z terapią rotacji.

 $\widehat{\mathbb{H}}$ 

P&V

Należy używać takich samych parametrów terapii (częstotliwość i czas trwania), jakie są stosowane w przypadku ręcznego oklepywania/wibracji, zgodnie z zaleceniami lekarza.

#### **Przygotowanie**

- 1. Ułożyć pacjenta na łóżku.
- 2. Ustawić ramiona zgodnie z etykietą wskaźnika pozycji ramion umieszczoną po wewnętrznej stronie górnej barierki bocznej.

#### **Włączanie terapii oklepywania i wibracji**

1. Nacisnąć przycisk **Terapia płucna** w menu na ekranie interfejsu GCI.

- 2. Nacisnąć przycisk **P & V** (Oklepywanie i wibracje).
- 3. Wybrać poziom **High** (Wysoka), **Medium** (Średnia), **Low** (Niska) lub **Custom** (Niestandardowa).
- 4. Nacisnąć polecenie **Modify** (Modyfikuj), aby zmienić pozycję.
- 5. Wybrać pozycję **Left** (Lewa), **Center** (Środek), **Right** (Prawa) lub **Rotation** (Obrót).
- 6. Nacisnąć **strzałkę w tył**.
- 7. Nacisnąć **Start**, aby rozpocząć terapię oklepywania i wibracji.

#### **UWAGA:**

Jeśli podczas terapii oklepywania i wibracji funkcja alarmów wyjścia z łóżka ma być aktywna, należy włączyć ją przed rozpoczęciem terapii. Podczas trwania terapii rotacji działać będzie wyłącznie tryb "Pacjent poza łóżkiem".

#### **Zatrzymywanie terapii oklepywania i wibracji**

- 1. Nacisnąć przycisk **Terapia płucna** w menu na ekranie interfejsu GCI.
- 2. Wybrać opcje **Percussion** (Oklepywanie) i **Vibration** (Wibracja).
- 3. Nacisnąć przycisk **Stop Therapies** (Zatrzymaj terapie) lub na ekranie głównym interfejsu GCI nacisnąć przycisk **Stop Therapies** (Zatrzymaj terapie).

Terapia oklepywania i wibracji zostaje również zatrzymana po upływie określonego czasu. Terapię można zakończyć wcześniej poprzez wykonanie czynności opisanych powyżej.

Jeśli terapia rotacji jest włączona i zostanie uruchomiona terapia oklepywania i wibracji (w pozycji lewej, prawej lub środkowej), terapie rotacji zostanie automatycznie wyłączona. W razie potrzeby terapię rotacji można włączyć ponownie.

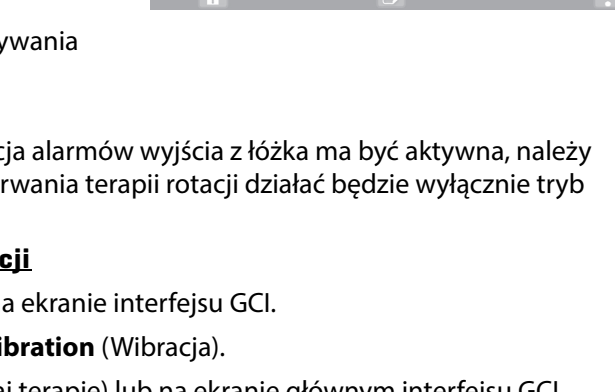

 $63$  Th

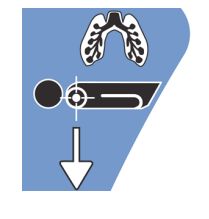

#### **Konfiguracja ustawień niestandardowych**

- 1. Nacisnąć przycisk **Custom** (Niestandardowe).
- 2. Wybrać właściwe ustawienie.
- 3. Zmienić ustawienie stosownie do potrzeb.
- 4. Po upewnieniu się, że ustawienia są prawidłowe, nacisnąć przycisk **Start**.

#### **Możliwe jest dostosowanie następujących ustawień:**

- Position (Pozycja): Right (Prawo) / Left (Lewo) / Center (Środek) lub Rotation (Obrót)
- Turn % (Obrót (%)): tylko dla pozycji prawo i lewo
- Percussion (Oklepywanie) / Vibration (Wibracje): Right (Prawo) / Left (Lewo) / Center (Środek) lub Rotation (Obrót)
- Percussion Frequency (Częstotliwość oklepywania): 1–5 uderzeń na sekundę (bps)
- Intensity (Intensywność): Low (Niska), Med (Średnia), High (Duża)
- Duration (Czas trwania): 5–30 min (w odstępach co 5 min).
- Vibration frequency (Częstość wibracji): 5,5–25 uderzeń na sekundę (bps)
- Aby zastosować terapię oklepywania i wibracji oddzielnie, należy wybrać dla opcji Intensity (Intensywność) ustawienie **Off** (Wył.) w odniesieniu do terapii, która ma zostać wyłączona.

#### **Tryb Opti-Rest**

W trybie Opti-Rest materac wykonuje faliste ruchy przy zachowaniu zmniejszonego nacisku. W trybie tym nacisk na strefy klatki piersiowej, siedziska i ud jest dostosowywany tak, aby uzyskać efekt falowego masażu.

#### **Włączanie trybu Opti-Rest**

1. Nacisnąć przycisk **Materac** w menu na ekranie głównym interfejsu GCI.

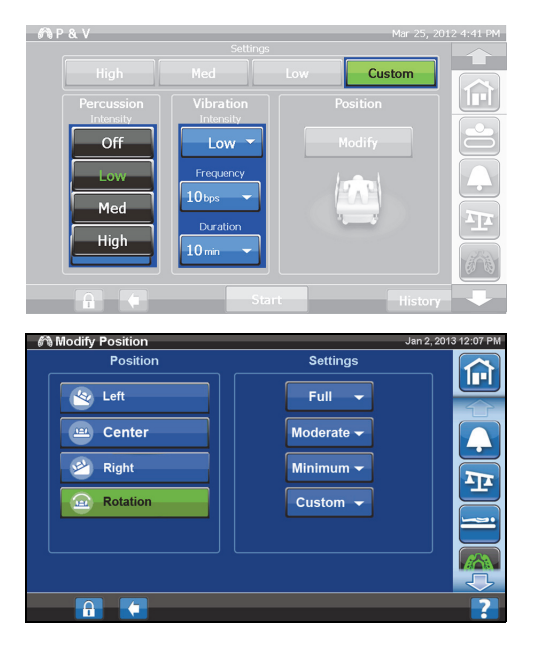

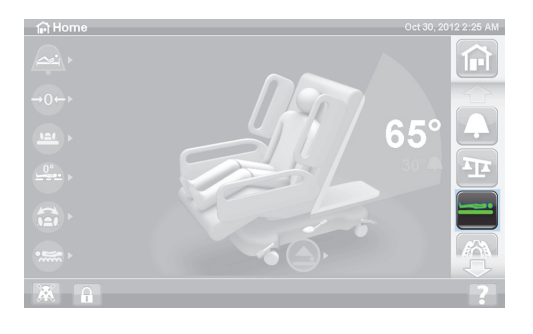
- 2. Nacisnąć przycisk **Opti-Rest**.
- 3. Tryb Opti-Rest jest aktywny, gdy przycisk zmienia kolor na **zielony**.

#### **Wyłączanie trybu Opti-Rest**

- 1. Nacisnąć przycisk **Materac** w menu na ekranie głównym interfejsu GCI.
- 2. Nacisnąć przycisk **Normal** (Normalny).

#### **Historia pacjenta**

Aby wyświetlić historię pacjenta:

- 1. Nacisnąć przycisk **Preferencje** w menu na ekranie głównym interfejsu GCI.
- 2. Nacisnąć przycisk **History** (Historia).
- 3. Wybrać dane historyczne do wyświetlenia.

Przycisk History (Historia) znajduje się również we wszystkich obszarach ekranu interfejsu GCI, dla których dostępne są dane historyczne.

**Rotation** (Rotacja): wyświetla maksymalną liczbę cykli/godzin stosowania obrotów u pacjenta oraz czas (godziny: minuty obrotów na 24 godziny.

**Percussion and Vibration** (Oklepywanie i wibracje): wyświetla liczbę procedur wykonanych w okresie 24 godzin.

**OPTI-REST:** liczony od północy czas, przez jaki tryb OPTI-REST był aktywny.

**Head Angle** (Kąt nachylenia segmentu oparcia): liczony od północy czas, przez jaki segment oparcia był ustawiony pod kątem większym niż 30° lub 45°.

**Waga** (Weight): wyświetla przyrost lub spadek wagi w okresach 24-godzinnych.

**Chair** (Fotel): liczony od północy czas, przez jaki łóżko znajdowało się w pozycji fotela.

**Bed Exit** (Wyjście z łóżka): wyświetla czas, przez jaki alarm wyjścia z łóżka był aktywny.

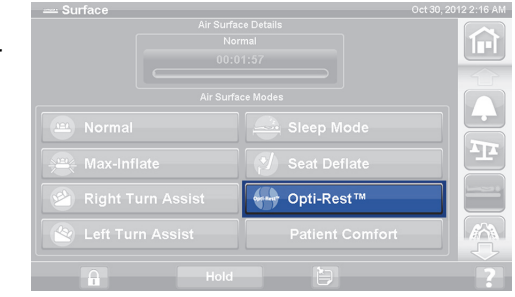

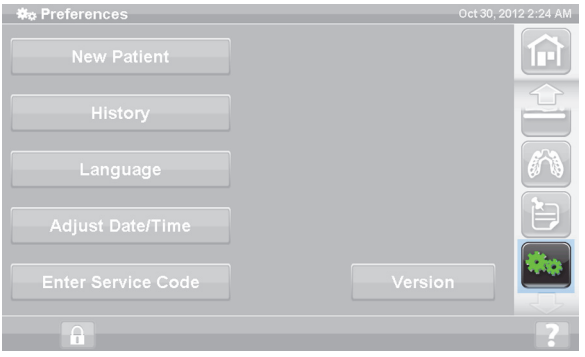

## **PRZYCISKI STERUJĄCE DLA PACJENTA**

Niniejszy rozdział zawiera opis przycisków i funkcji łóżka przeznaczonych dla pacjenta. Nie każdy model łóżka jest wyposażony we wszystkie z wymienionych przycisków i funkcji.

Gdy opiekun zablokuje przyciski sterujące daną funkcją, przycisk sterujący dla pacjenta powiązany z tą funkcją również jest zablokowany. Patrz ["Przyciski blokady" na str. 15](#page-26-0).

> $\overline{\mathbf{o}}$  $\overline{\mathbf{o}}$  $\overline{\mathbf{o}}$ 866

#### **LOKALIZACJA**

Przyciski umożliwiające zmianę pozycji pacjenta znajdują się po wewnętrznej stronie środkowych barierek bocznych.

#### **PRZYWOŁANIE PIELĘGNIARKI**

W przypadku łóżek wyposażonych w funkcję przywołania pielęgniarki przyciski umożliwiające pacjentowi skorzystanie z tej funkcji znajdują się po wewnętrznej stronie środkowych barierek bocznych.

#### **Włączanie**

- Nacisnąć przycisk **przywołania pielęgniarki**.
- Jeśli stanowisko pielęgniarek potwierdzi przyjęcie przywołania pielęgniarki, kontrolka wewnętrzna zaświeci się na kolor bursztynowy, a kontrolka zewnętrzna — nie zaświeci się.
- Gdy linia łączności ze stanowiskiem pielęgniarek jest otwarta, zarówno kontrolka wewnętrzna, jak i zewnętrzna świecą się na zielono.

Po zakończeniu transportu należy podłączyć przewód systemu przywoływania pielęgniarki do systemu łączności placówki. W celu zapewnienia właściwego działania systemu przywołania pielęgniarki należy używać wyłącznie przewodów komunikacyjnych firmy Hill-Rom lub Baxter.

#### **PRZYCISKI PODNOSZENIA/OPUSZCZANIA SEGMENTU OPARCIA**

Pacjent może podnieść lub opuścić segment oparcia za pomocą przycisków podnoszenia i opuszczania. Obsługa tej funkcji jest taka sama jak w przypadku przycisków sterujących dla opiekuna opisanych we wcześniejszej części niniejszego podręcznika, jednak maksymalny kąt uniesienia segmentu oparcia jest w tym przypadku ograniczony do 55°. Funkcję Auto Contour można również aktywować, używając przycisków sterujących dla pacjenta służących do podnoszenia/opuszczania segmentu oparcia.

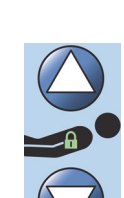

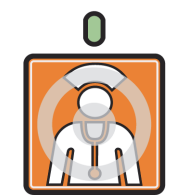

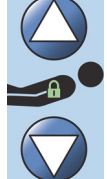

#### **PRZYCISKI PODNOSZENIA/OPUSZCZANIA SEGMENTU KOLAN**

Przyciski podnoszenia/opuszczania segmentu kolan umożliwiają pacjentowi podniesienie lub opuszczenie segmentu kolan. Obsługa tej funkcji jest taka sama jak w przypadku przycisków opiekuna opisanych we wcześniejszej części niniejszego podręcznika.

#### **UWAGA:**

Gdy łóżko znajduje się w ustawieniu do wstawania z pozycji siedzącej, przyciski sterowania segmentem kolan są zablokowane.

#### **OŚWIETLENIE SALI**

Przycisk oświetlenia sali umożliwia sterowanie oświetleniem sali.

#### **Włączanie**

1. Nacisnąć przycisk **oświetlenia sali**.

Aby wyłączyć oświetlenie sali, należy ponownie nacisnąć przycisk **oświetlenia sali**.

#### **LAMPKA DO CZYTANIA**

Przycisk lampki do czytania umożliwia włączanie i wyłączanie lampki do czytania, o ile stanowi ona element wyposażenia.

#### **Włączanie**

1. Nacisnąć przycisk **lampki do czytania**.

Aby wyłączyć lampkę do czytania, należy ponownie nacisnąć przycisk **lampki do czytania**.

#### **TELEWIZOR**

Przycisk telewizora umożliwia włączenie i wyłączenie telewizora.

#### **Włączanie**

1. Nacisnąć przycisk **telewizora**.

Aby wyłączyć telewizor, nacisnąć i przytrzymać przycisk telewizora do momentu wyłączenia telewizora.

#### **RADIO**

Przycisk muzyki/wyboru umożliwia włączenie i wyłączenie muzyki.

#### **Włączanie**

1. Nacisnąć przycisk **radia**.

Aby wyłączyć funkcję radia,nacisnąć ponownie przycisk **radia**.

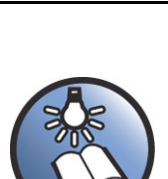

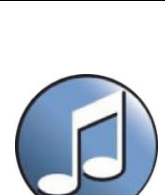

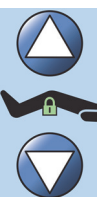

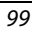

#### **PRZYCISKI PRZEŁĄCZANIA KANAŁÓW TELEWIZYJNYCH W GÓRĘ / W DÓŁ**

Przyciski przełączania kanałów telewizyjnych w górę / w dół umożliwiają zmianę kanału telewizyjnego lub stacji radiowej.

#### **Włączanie**

- 1. Nacisnąć przycisk + lub -.
- 2. Naciskać przycisk, aby przejść do żądanego kanału.

#### **STEROWANIE GŁOŚNOŚCIĄ**

Przycisk sterowania głośnością umożliwia zmianę poziomu głośności radia lub telewizora.

#### **Włączanie**

Nacisnąć przycisk + lub -, aby zmienić poziom głośności.

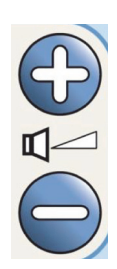

 $\frac{1}{\sqrt{2}}$ 

### **AKCESORIA**

Akcesoria można dodawać lub usuwać w miejscu opieki bez użycia narzędzi. W ramach danej konfiguracji produktu akcesoria można stosować wymiennie.

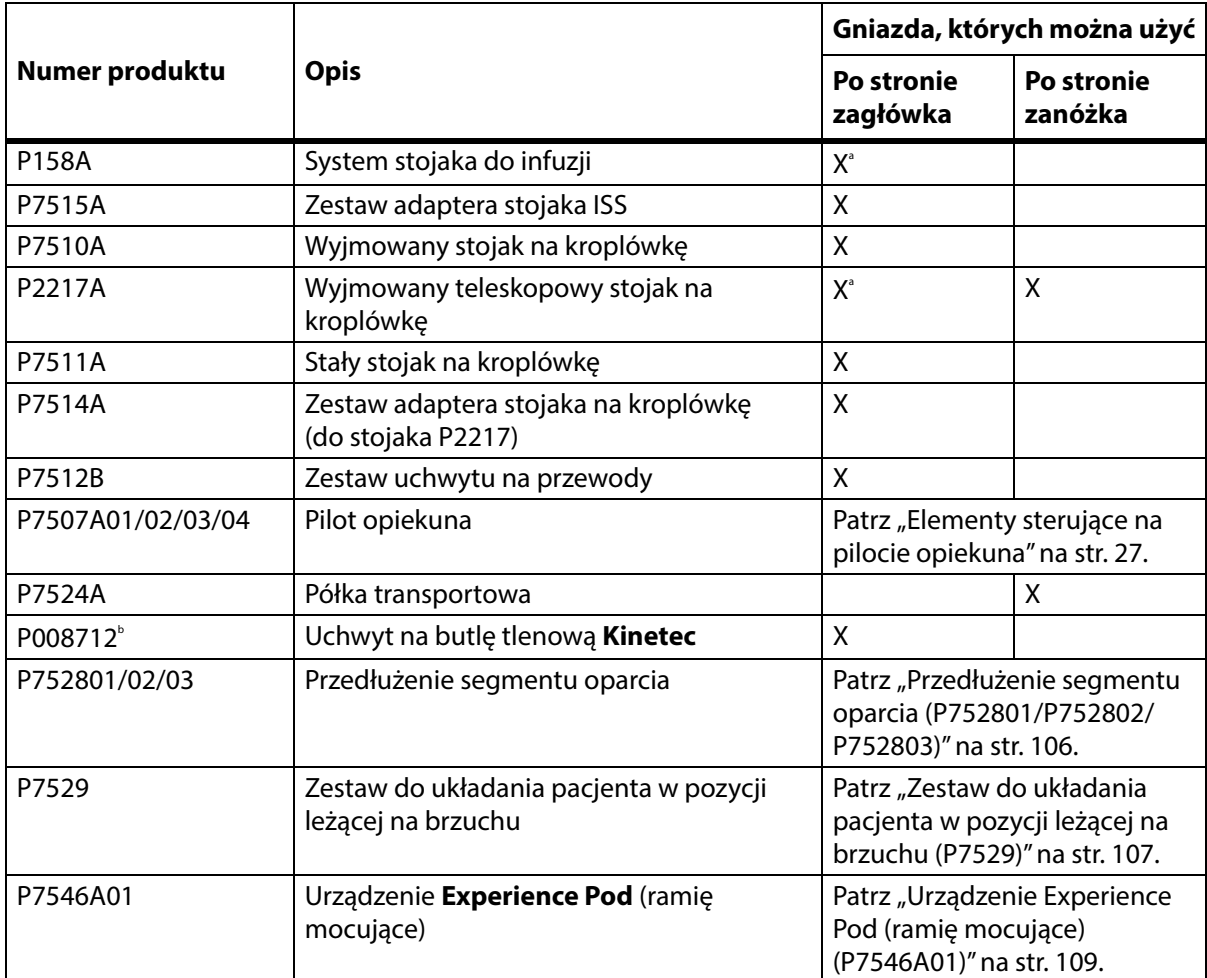

#### **Akcesoria**

a. Wymaga zastosowania adaptera.

b. Produkt dostępny w wybranych krajach, w których powszechnie stosowane są butle typu B5 (140 mm). Wyprodukowane przez firmę **Kinetec**.

### **SYSTEM STOJAKA DO INFUZJI (P158A)**

## **OSTRZEŻENIE:**

W celu uniknięcia obrażeń ciała lub uszkodzeń sprzętu należy postępować zgodnie z następującymi **ostrzeżeniami**:

- **Ostrzeżenie** nie należy przekraczać maksymalnego obciążenia (bezpiecznego obciążenia roboczego) systemu stojaka na kroplówki (SSK) wynoszącego 9 kg (20 funtów).
- **Ostrzeżenie** należy prawidłowo zamocować stojak na kroplówki; nieprawidłowo zamocowany stojak może się przewrócić.
- **Ostrzeżenie** nierównomierne obciążenie stojaka na kroplówki może spowodować, że zawieszone na nim elementy spadną.
- **Ostrzeżenie** podczas obniżania górnej części stojaka na kroplówki, przed pociągnięciem za gałkę zwalniającą, zawsze należy chwycić i przytrzymać górną część stojaka.
- **Ostrzeżenie** w dolnej części stojaka na kroplówkę nie należy montować pomp infuzyjnych. Może to utrudniać zmianę pozycji segmentu oparcia.

System stojaka do infuzji (ISS, Infusion Support System) składa się z ruchomego i regulowanego stojaka na kroplówkę. Zadaniem stojaka jest utrzymywanie pomp lub worków infuzyjnych w pozycji pionowej, a także podnoszenie lub opuszczanie pomp lub worków względem ramy łóżka.

Po stronie zagłówka znajdują się elementy umożliwiające podłączenie dwóch systemów ISS. Każdy system ISS może utrzymać jedną pompę infuzyjną i dwa litry roztworu dożylnego.

Stojak systemu ISS można zamontować w jednym z gniazd stojaków na kroplówki za pomocą **zestawu adaptera P7515A**.

Stojak na kroplówkę systemu ISS P158A można wyjmować. Składa się on z dwuczęściowego teleskopowego masztu umieszczanego w adapterze montowanym w odpowiednich otworach po stronie zagłówka. Stojak na kroplówkę może utrzymać ciężar 9 kg (20 funtów).

### **WYJMOWANY STOJAK NA KROPLÓWKĘ (P7510A)**

## **OSTRZEŻENIE:**

W celu uniknięcia obrażeń ciała i/lub uszkodzeń sprzętu należy postępować zgodnie z następującymi **ostrzeżeniami**:

- **Ostrzeżenie** podczas podnoszenia i opuszczania ruchomej części stojaka na kroplówkę należy trzymać ręce z dala od połączenia części.
- **Ostrzeżenie** przekroczenie bezpiecznego obciążenia roboczego może spowodować obrażenia ciała lub uszkodzenie sprzętu.

Stojak na kroplówkę jest wyjmowanym, trzyczęściowym teleskopowym masztem montowanym w specjalnym otworze po stronie zagłówka. Wymagane jest zastosowanie montowanego na stałe adaptera. Stojak na kroplówkę może utrzymać ciężar 18 kg (40 funtów).

Aby zamocować standardowy stojak na kroplówkę, należy umieścić go w otworze i obrócić o ćwierć obrotu w kierunku zgodnym z ruchem wskazówek zegara. Aby zdemontować stojak, należy wykonać te same czynności w odwrotnej kolejności i odwrotnym kierunku.

## **PRZESTROGA:**

**Przestroga —** Podczas obniżania górnej części stojaka na kroplówkę zawsze należy najpierw chwycić i przytrzymać tę część, a dopiero potem wyciągnąć gałkę zwalniającą.

#### **UWAGA:**

W przypadku stosowania przepływu grawitacyjnego zalecana jest większa wysokość.

#### **WYJMOWANY TELESKOPOWY STOJAK NA KROPLÓWKĘ (P2217A)**

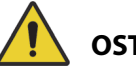

## **OSTRZEŻENIE:**

W celu uniknięcia obrażeń ciała i/lub uszkodzeń sprzętu należy postępować zgodnie z następującymi **ostrzeżeniami**:

- **Ostrzeżenie** podczas podnoszenia i opuszczania ruchomej części stojaka na kroplówkę należy trzymać ręce z dala od połączenia części.
- **Ostrzeżenie** przekroczenie bezpiecznego obciążenia roboczego może spowodować obrażenia ciała lub uszkodzenie sprzętu.
- **Ostrzeżenie** nie wolno przekraczać dopuszczalnego obciążenia stojaka na kroplówkę wynoszącego 11 kg (25 funtów).
- **Ostrzeżenie** nierównomierne obciążenie stojaka na kroplówkę może spowodować, że zawieszone na nim elementy spadną.

Stojak na kroplówkę P2217A jest wyjmowanym, trzyczęściowym teleskopowym masztem montowanym w dowolnym z czterech rogów łóżka (w przypadku otworów po stronie zagłówka konieczne jest zastosowanie odpowiednich adapterów). Stojak na kroplówkę może utrzymać ciężar 11 kg (25 funtów).

Aby zamocować stojak na kroplówki P2217A, należy umieścić go w otworze i obrócić o ćwierć obrotu w kierunku zgodnym z ruchem wskazówek zegara. Aby zdemontować stojak, należy wykonać te same czynności w odwrotnej kolejności i odwrotnym kierunku.

### **STAŁY STOJAK NA KROPLÓWKĘ (P7511A)**

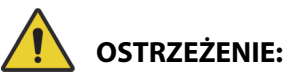

W celu uniknięcia obrażeń ciała i/lub uszkodzeń sprzętu należy postępować zgodnie z następującymi **ostrzeżeniami**:

- **Ostrzeżenie** podczas podnoszenia i opuszczania ruchomej części stojaka na kroplówkę należy trzymać ręce z dala od połączenia części.
- **Ostrzeżenie** przekroczenie bezpiecznego obciążenia roboczego może spowodować obrażenia ciała lub uszkodzenie sprzętu.
- **Ostrzeżenie** nie wolno przekraczać dopuszczalnego obciążenia stojaka na kroplówkę wynoszącego 18 kg (40 funtów).

Stojak na kroplówkę P7511A jest teleskopowym masztem montowanym na stałe po stronie zagłówka, w lewym lub prawym gnieździe stojaka na kroplówkę. Zazwyczaj stojak na kroplówki P7511A jest zamawiany jako element nowego łóżka, jednak istnieje również możliwość zamocowania go do łóżka, które jest już w użyciu. Stojak na kroplówki P7511A może utrzymać ciężar 18 kg (40 funtów).

Jeśli stojak na kroplówkę P7511A nie jest zamontowany, dostępne jest złącze adaptera umożliwiające korzystanie z wyjmowanego stojaka na kroplówki.

#### **Składanie**

Pociągnąć stojak na kroplówki w górę i złożyć go w kierunku środka łóżka.

#### **Używanie**

Pociągnąć stojak na kroplówki w górę z pozycji złożonej, tak aby znalazł się w pozycji pionowej. Stojak na kroplówki przesunie się w dół i zostanie zablokowany w pozycji pionowej.

#### **PIONOWY UCHWYT NA BUTLĘ TLENOWĄ**

Uchwyty na butle tlenowe znajdują się w rogach po stronie zagłówka. Uchwyt z niebieskim kołnierzem jest przeznaczony na zbiorniki stalowe, a uchwyt z szarym kołnierzem — na zbiorniki aluminiowe. Każdy uchwyt na butlę tlenową mieści jedną butlę w rozmiarze **D** lub **E** z regulatorem.

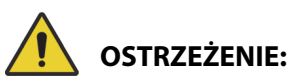

**Ostrzeżenie —** Bezpieczne obciążenie robocze każdego uchwytu na butlę tlenową wynosi 13,6 kg (30 funtów). Przekroczenie bezpiecznego obciążenia roboczego może spowodować uraz lub uszkodzenie sprzętu.

#### **Montaż**

Umieścić butlę tlenową w uchwycie. W zależności od daty produkcji uchwyt będzie miał sztywne plastikowe dno lub metalowy wspornik sprężynowy.

Jeśli uchwyt jest wyposażony w metalowy wspornik sprężynowy, po umieszczeniu w nim butli należy się upewnić, że wspornik całkowicie się obniżył.

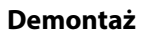

Wyjąć butlę z uchwytu.

#### **UWAGA:**

W przypadku stalowych butli tlenowych wymagany jest niebieski kołnierz. W przypadku aluminiowych butli tlenowych wymagany jest szary kołnierz.

#### **UCHWYT NA BUTLĘ TLENOWĄ KINETEC**

Uchwyt na butlę tlenową **Kinetec** jest zdejmowanym uchwytem montowanym po stronie zagłówka, w lewym lub prawym gnieździe stojaka na kroplówkę. W uchwycie na butlę tlenową mieści się jedna butla typu B5 z regulatorem.

## **OSTRZEŻENIE:**

**Ostrzeżenie —** Gdy uchwyt na butlę tlenową znajduje się na swoim miejscu, należy się upewnić, że zagłówek jest zamocowany. W przeciwnym wypadku pacjent może doznać obrażeń.

#### **Montaż**

Zamontować uchwyt na butlę tlenową w lewym lub prawym gnieździe stojaka na kroplówkę. Sprawdzić, czy otwory w uchwycie są dopasowane do miejsc w ramie łóżka.

#### **Demontaż**

Wyjąć uchwyt z gniazda stojaka na kroplówkę.

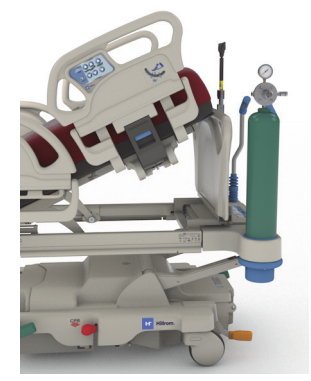

#### **PÓŁKA TRANSPORTOWA**

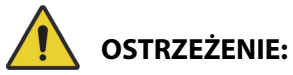

W celu uniknięcia obrażeń ciała i/lub uszkodzeń sprzętu należy postępować zgodnie z następującymi **ostrzeżeniami**:

- **Ostrzeżenie** bezpieczne maksymalne obciążenie robocze półki transportowej wynosi 20,4 kg (45 funtów). Przekroczenie tej wartości może skutkować uszkodzeniem półki.
- **Ostrzeżenie** aby możliwe było użycie półki transportowej, segment nożny musi być ustawiony płasko. W przeciwnym razie sprzęt może spaść.
- **Ostrzeżenie** nie należy stawać ani siadać na półce transportowej.
- **Ostrzeżenie** sprzęt umieszczony na półce bez zabezpieczenia pasami może spaść.
- **Ostrzeżenie** po użyciu półki transportowej należy zablokować ją w pozycji złożonej. W przeciwnym razie półka może przypadkowo dotknąć podłogi podczas korzystania z przycisków zmiany pozycji łóżka.
- **Ostrzeżenie** po usunięciu zanóżka z łóżka nie należy kłaść go płasko na podłodze. Zanóżek należy przechowywać w takiej pozycji lub takim miejscu, aby nie miał kontaktu z czynnikami stanowiącymi zagrożenie biologiczne.

#### **UWAGA:**

Jeśli do zanóżka **nie** jest przymocowana półka transportowa, zanóżek można ustawić pionowo na podłodze. Jeśli półka transportowa jest zainstalowana, zanóżek można oprzeć o ścianę w takiej pozycji, aby się nie przewrócił.

Półki transportowej można używać do zamocowania małych urządzeń podczas transportu pacjenta oraz jako powierzchni do pisania.

#### **Używanie**

- 1. Upewnić się, że segment stóp jest ustawiony na płasko.
- 2. Unieść półkę nad podnóżek, w kierunku materaca, aż półka zatrzyma się w pozycji poziomej.

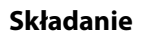

- 1. Usunąć cały sprzęt z półki i zapiąć paski zapinane na rzepy.
- 2. Unieść półkę nad podnóżek i odsunąć ją od powierzchni materaca, aż półka będzie płasko przylegać do podnóżka i zostanie zablokowana w tej pozycji.

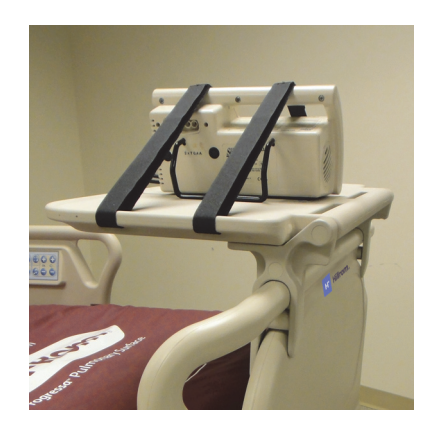

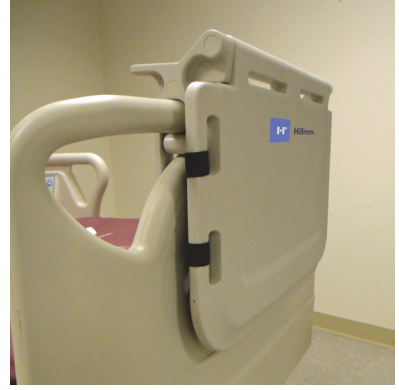

### <span id="page-117-0"></span>**PRZEDŁUŻENIE SEGMENTU OPARCIA (P752801/P752802/P752803)**

## **OSTRZEŻENIE:**

W celu uniknięcia obrażeń ciała i/lub uszkodzeń sprzętu należy postępować zgodnie z następującymi ostrzeżeniami:

- **Ostrzeżenie** przed zamontowaniem lub zdjęciem przedłużenia segmentu oparcia należy upewnić się, że hamulce łóżka są aktywne i na łóżku nie ma pacjenta.
- **Ostrzeżenie** bezpieczne maksymalne obciążenie robocze przedłużenia segmentu oparcia wynosi 115 kg (254 funty). Przekroczenie tej wartości może skutkować uszkodzeniem przedłużenia segmentu oparcia.
- **Ostrzeżenie** z przedłużenia segmentu oparcia należy korzystać wyłącznie pod bezpośrednim nadzorem opiekuna. Jeśli pacjent ma pozostać bez nadzoru, przedłużenie segmentu oparcia należy zdemontować.

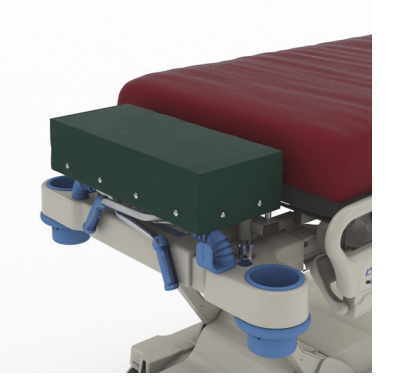

- **Ostrzeżenie** gdy zamontowane jest przedłużenie segmentu oparcia, nie należy korzystać z wbudowanej w łóżko wagi. Wykonanie pomiaru z zamontowanym przedłużeniem segmentu oparcia spowoduje uzyskanie niedokładnych odczytów wagi.
- **Ostrzeżenie** nie należy transportować pacjenta, jeśli zamontowane jest przedłużenie segmentu oparcia.
- **Ostrzeżenie** należy stosować wyłącznie zatwierdzone części zamienne firmy Baxter.

## **PRZESTROGA:**

**Przestroga —** Nie klękać ani nie siadać na przedłużeniu segmentu oparcia. Nieprzestrzeganie tego zalecenia może doprowadzić do uszkodzenia sprzętu.

#### **UWAGI:**

- Przedłużenie segmentu oparcia umożliwia ułożenie pacjenta na łóżku w taki sposób, aby jego głowa znajdowała się bliżej opiekuna, i powinno być stosowane wyłącznie podczas rutynowych, nienaglących zabiegów.
- Przedłużenie segmentu oparcia można zamontować dopiero po zdemontowaniu zagłówka, ustawieniu segmentu oparcia płasko i złożeniu uchwytów transportowych.
- Gdy przedłużenie segmentu oparcia nie jest używane, na łóżku musi być zamontowany zagłówek.

#### **Montaż**

- 1. Upewnić się, że hamulce łóżka są aktywne i na łóżku nie ma pacjenta.
- 2. Ściągnąć zagłówek.
- 3. Umieścić dwa bolce przedłużenia segmentu oparcia w otworach do montażu wyciągów rehabilitacyjnych.

#### **UWAGA:**

Krótsze bolce przedłużenia segmentu oparcia będą opierać się na spoinie segmentu oparcia łóżka.

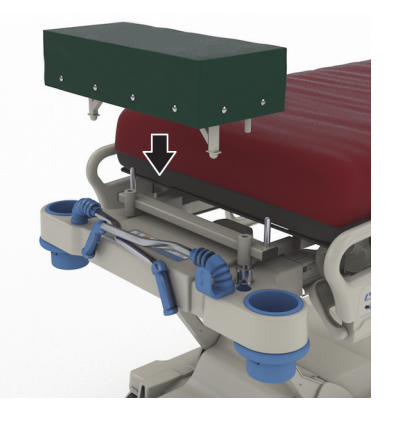

#### **Demontaż**

- 1. Upewnić się, że pacjent nie znajduje się na łóżku.
- 2. Unieść przedłużenie segmentu oparcia i zdjąć je z łóżka.
- 3. Założyć zagłówek.

#### <span id="page-118-0"></span>**ZESTAW DO UKŁADANIA PACJENTA W POZYCJI LEŻĄCEJ NA BRZUCHU (P7529)**

## **OSTRZEŻENIE:**

W celu uniknięcia obrażeń ciała i/lub uszkodzeń sprzętu należy postępować zgodnie z następującymi ostrzeżeniami:

• **Ostrzeżenie** — przed użyciem akcesorium do układania pacjenta w pozycji leżącej na brzuchu należy przeczytać i zrozumieć treść instrukcji obsługi (773439).

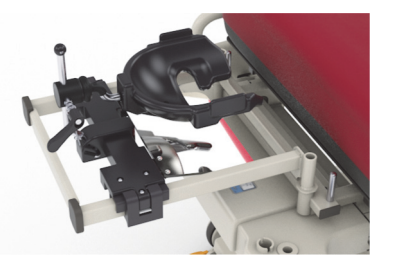

- **Ostrzeżenie** przed montażem lub demontażem akcesorium do układania pacjenta w pozycji leżącej na brzuchu należy upewnić się, że hamulce łóżka są aktywne.
- **Ostrzeżenie** bezpieczne maksymalne obciążenie robocze podgłówka akcesorium do układania pacjenta w pozycji leżącej na brzuchu wynosi 20 kg (44 funty).
- **Ostrzeżenie** nie należy transportować pacjenta, jeśli akcesorium do układania pacjenta w pozycji leżącej na brzuchu jest zamontowane.
- **Ostrzeżenie** należy stosować wyłącznie zatwierdzone części zamienne firmy Baxter.
- **Ostrzeżenie** o akcesorium do układania pacjenta w pozycji leżącej na brzuchu nie należy się opierać, nie należy również na nim klękać ani siadać.
- **Ostrzeżenie** gdy akcesorium do układania pacjenta w pozycji leżącej na brzuchu jest używane, należy zablokować przyciski zmiany pozycji segmentu oparcia i segmentu kolan.
- **Ostrzeżenie** należy upewnić się, że głowa pacjenta jest ułożona odpowiednio względem poduszki piankowej na twarz / podgłówka akcesorium do układania pacjenta w pozycji leżącej na brzuchu. Należy monitorować pozycję głowy i w razie konieczności dostosować ją po ułożeniu pacjenta w pozycji leżącej na brzuchu.
- **Ostrzeżenie** gdy akcesorium do układania pacjenta w pozycji leżącej na brzuchu jest używane, nie należy włączać żadnego trybu terapii (wspomaganie obrotu, terapia rotacji lub jakakolwiek inna terapia, która mogłaby skutkować poruszeniem się pacjenta).
- **Ostrzeżenie** należy upewnić się, że podczas używania akcesorium do układania pacjenta w pozycji leżącej na brzuchu zintegrowany materac pneumatyczny (jeśli dostępny) jest w trybie normalnym.
- **Ostrzeżenie** podczas pozycjonowania pacjenta należy mieć na uwadze dreny i przewody.
- **Ostrzeżenie** po zdjęciu akcesorium do układania pacjenta w pozycji leżącej na brzuchu należy zamontować zagłówek.
- **Ostrzeżenie** pacjentów przytomnych należy poinformować, aby nie dostosowywali pozycji akcesorium do układania pacjenta w pozycji leżącej na brzuchu bez pomocy opiekuna.
- **Ostrzeżenie** dźwignię blokującą przegub kulowy pozycjonera głowy w pozycji leżącej na brzuchu do stosowania na oddziałach intensywnej terapii należy wyjąć z przegubu po zablokowaniu dźwigni i ułożeniu pacjenta w pozycji leżącej na brzuchu.
- **Ostrzeżenie** gdy akcesorium do układania pacjenta w pozycji leżącej na brzuchu jest używane, pod wspornikiem adaptera nie należy przechowywać sprzętu.
- **Ostrzeżenie** w razie potrzeby należy dostosować pozycję pacjenta po każdej zmianie materaca lub zmianie pozycji łóżka, aby upewnić się, że głowa pacjenta jest ułożona odpowiednio względem poduszki piankowej na twarz / podgłówka akcesorium do układania pacjenta w pozycji leżącej na brzuchu.

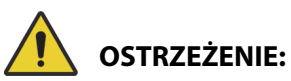

(Ciąg dalszy ostrzeżeń) Należy przestrzegać wszystkich **ostrzeżeń** zawartych w niniejszej instrukcji. W przeciwnym wypadku może dojść do obrażeń ciała i/lub uszkodzenia sprzętu.

- **Ostrzeżenie** należy regularnie monitorować pacjenta i dostosowywać jego pozycję.
- **Ostrzeżenie** należy pamiętać, aby dostosować pozycję pacjenta po przejściu materaca z trybu maksymalnego napełnienia do trybu normalnego.
- **Ostrzeżenie** przy dostosowywaniu położenia pozycjonera **Allen** ICU Prone Head Positioner z lusterkiem nie należy zbliżać się do miejsc stwarzających ryzyko przytrzaśnięcia.

#### **UWAGA:**

W celu uzyskania pomocy technicznej w odniesieniu do akcesorium do układania pacjenta w pozycji leżącej na brzuchu należy skontaktować się z firmą Hillrom Allen Medical, dzwoniąc pod numer telefonu (800) 433-5774.

#### **Montaż**

- 1. Ustawić łóżko w pozycji płaskiej.
- 2. Ściągnąć zagłówek.
- 3. Opuścić uchwyty transportowe i stojak na kroplówkę.
- 4. W stosownych przypadkach wyjąć sprzęt z gniazd ramy wyciągowej.
- 5. Zablokować elementy sterujące segmentów oparcia i kolan.

- 6. W stosownych przypadkach wyjąć plastikowe wkładki z gniazd do montażu wyciągów rehabilitacyjnych po stronie zagłówka.
- 7. Nacisnąć przycisk zatrzaskowy znajdujący się z lewej strony wspornika adaptera (montowanego po stronie zagłówka), aby zamontować wspornik w gniazdach przeznaczonych do montażu wyciągów rehabilitacyjnych. Upewnić się, że wspornik został w pełni wciśnięty do gniazd.

#### **UWAGA:**

W stosownych przypadkach uchwyty transportowe i stojak na kroplówkę należy schować pod wspornikiem.

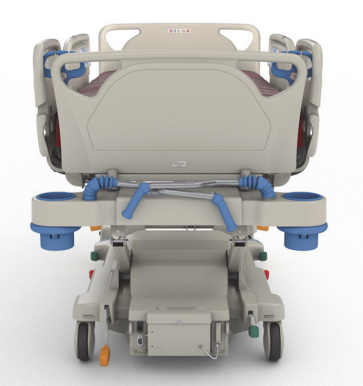

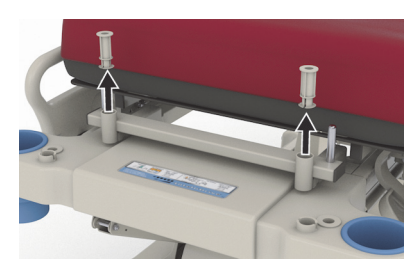

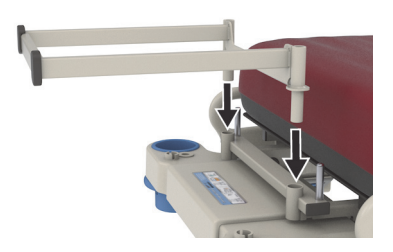

8. Zamontować pozycjoner **Allen** ICU Prone Head Positioner. Instrukcje dotyczące montażu i dostosowywania położenia pozycjonera głowy w pozycji leżącej na brzuchu zawiera dokument **Allen** ICU Prone Head Positioner Instructions for Use (Instrukcja obsługi pozycjonera Allen ICU Prone Head Positioner) (773439).

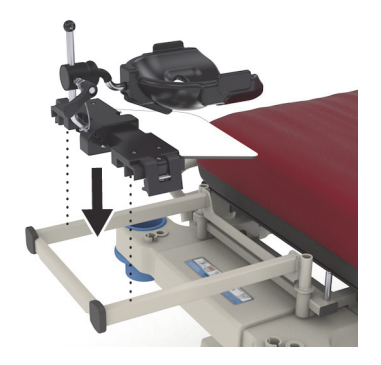

#### **Używanie**

Informacje na temat korzystania z akcesorium do układania pacjenta w pozycji leżącej na brzuchu zawiera dokument **Allen** ICU Prone Head Positioner Instructions for Use (Instrukcja obsługi pozycjonera Allen ICU Prone Head Positioner) (773439).

#### **Demontaż**

- 1. Przed demontażem akcesorium należy upewnić się, że pacjent nie znajduje się na nim.
- 2. Zdemontować pozycjoner głowy w pozycji leżącej na brzuchu informacje na ten temat zawiera dokument **Allen** ICU Prone Head Positioner Instructions for Use (Instrukcja obsługi pozycjonera Allen ICU Prone Head Positioner) (773439).
- 3. Wyjąć wspornik adaptera z gniazd do montażu wyciągów rehabilitacyjnych.
- 4. W stosownych przypadkach wyłączyć blokadę przycisków.
- 5. W stosownych przypadkach ustawić stojak na kroplówki i uchwyty transportowe w odpowiednich pozycjach.
- 6. Założyć zagłówek.

<span id="page-120-0"></span>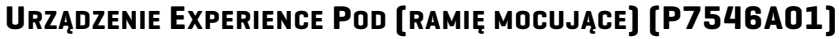

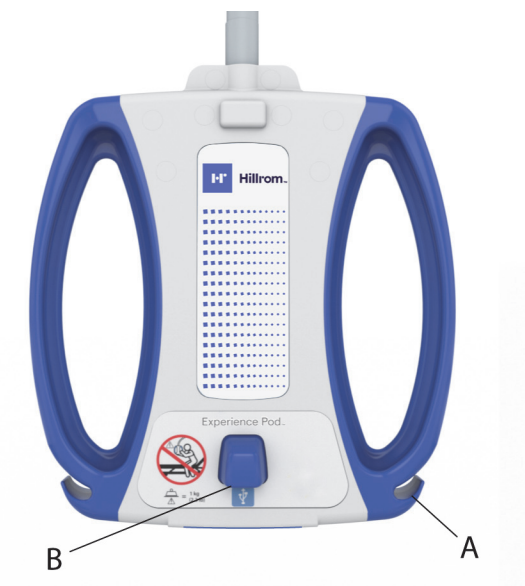

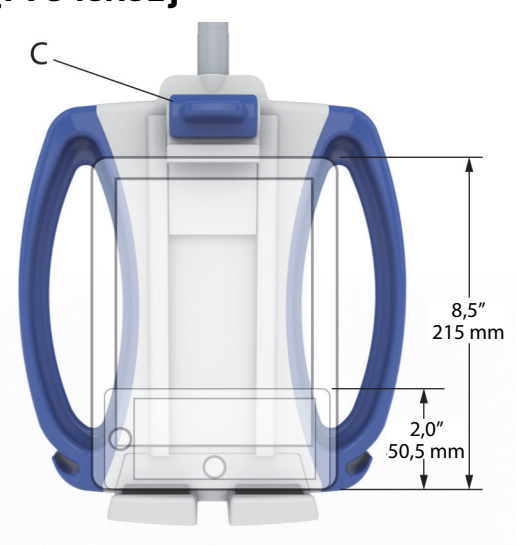

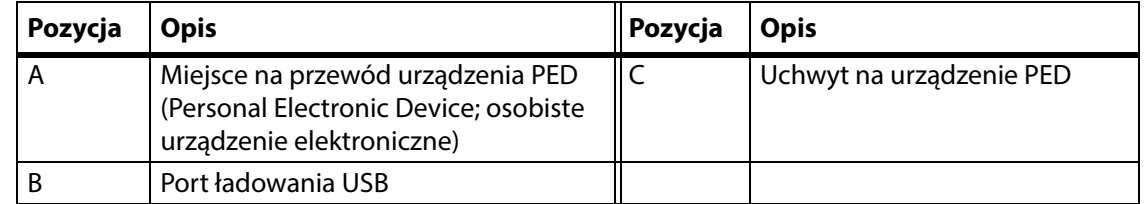

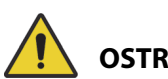

## **OSTRZEŻENIE:**

W celu uniknięcia obrażeń ciała i/lub uszkodzeń sprzętu należy postępować zgodnie z następującymi **ostrzeżeniami**:

- **Ostrzeżenie** nie wolno przekraczać dopuszczalnego obciążenia ramienia mocującego wynoszącego 1 kg (2,2 funta).
- **Ostrzeżenie** nie należy zdejmować ani montować zespołu ramienia mocującego, gdy znajduje się on nad pacjentem.
- **Ostrzeżenie** podczas ustawiania ramienia mocującego w położeniu transportowym nie należy zbliżać się do ruchomych części ani miejsc stwarzających ryzyko przytrzaśnięcia.
- **Ostrzeżenie** przed transportem należy ustawić ramię mocujące w położeniu transportowym i upewnić się, że przewód zasilający jest odłączony i odpowiednio schowany ([Punkt 4 na str. 112](#page-123-0)).
- **Ostrzeżenie** poinstruować pacjentów, aby w żadnym wypadku nie używali ramienia mocującego jako uchwytu ułatwiającego wstawanie z łóżka, kładzenie się i zmianę pozycji na łóżku.
- **Ostrzeżenie** jeśli ramię mocujące jest zainstalowane, podczas dostosowywania wysokości łóżka i/lub segmentu oparcia należy uważać, aby ramię nie dotykało pacjenta.
- **Ostrzeżenie** przed zdemontowaniem ramienia mocującego należy się upewnić, że przewód zasilający jest odłączony i odpowiednio schowany.

## **PRZESTROGA:**

W celu uniknięcia uszkodzeń sprzętu należy postępować zgodnie z poniższymi **przestrogami:** 

- **Przestroga** podczas przesuwania łóżka przez drzwi zachować ostrożność. W przeciwnym wypadku może dojść do uszkodzenia sprzętu.
- **Przestroga** podczas regulacji wysokości łóżka należy zachować ostrożność. Upewnić się, że łóżko nie uderzy w futryny drzwi lub oświetlenie na suficie.
- **Przestroga** podczas ustawiania łóżka w pozycji Trendelenburga/anty-Trendelenburga należy zachować ostrożność. Upewnić się, że łóżko nie uderzy w panel ścienny ani w inny sprzęt.

#### **UWAGA:**

Aby przetransportować łóżko, ramię mocujące musi być ustawione w położeniu transportowym, patrz punkt [4 na str.](#page-123-0) 112.

#### Urządzenie **Experience Pod** umożliwia:

- Ładowanie urządzenia PED
- Umieszczenie urządzenia PED w uchwycie (informacje dotyczące wymiarów urządzenia PED pasującego do uchwytu podano powyżej)
- Przechowywanie przewodu do ładowania urządzenia PED
- Regulację urządzenia **Experience Pod** w celu zapewnienia optymalnych warunków użytkowania

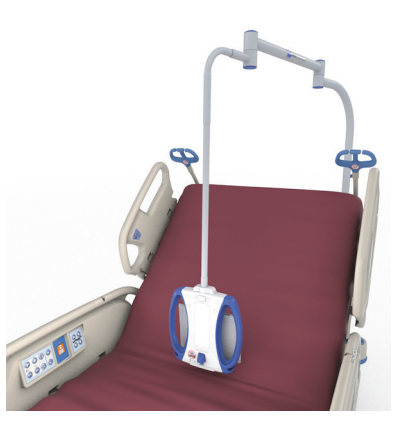

#### **UWAGI:**

- Port USB nie jest przeznaczony do podłączania urządzeń, które wymagają zasilania prądem o natężeniu poniżej 170 mA, takich jak lampki USB do czytania. Port umożliwia zasilanie prądem o natężeniu do 2,4 A.
- Jeśli łóżko jest wyposażone w dwa stałe stojaki na kroplówki, jeden z nich należy wyjąć, aby zamontować urządzenie **Experience Pod**.

#### **Montaż**

- 1. Upewnić się, że hamulec łóżka jest aktywny i na łóżku nie ma pacjenta.
- 2. Unieść łóżko, aby uzyskać dostęp do przestrzeni pod segmentem oparcia.

#### **UWAGA:**

Przed zamontowaniem urządzenia **Experience Pod** należy upewnić się, że jest ustawione w położeniu transportowym, patrz punkt [4 na str.](#page-123-0) 112.

4. Zamontować urządzenie **Experience Pod** w gnieździe na akcesoria po stronie zagłówka. Upewnić się, że zespół ramienia został całkowicie wsunięty do gniazda.

3. Wyjąć sworzeń z urządzenia **Experience Pod**.

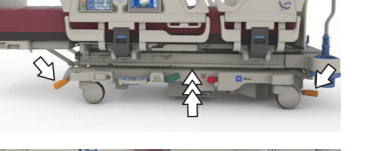

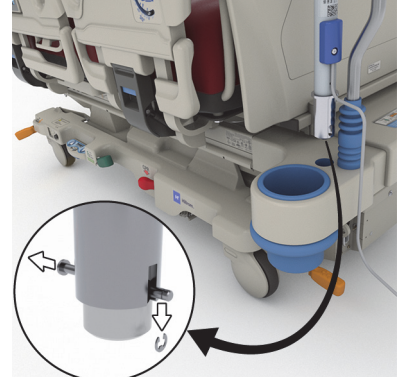

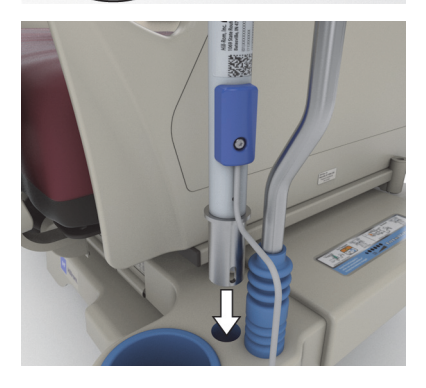

# **OSTRZEŻENIE:**

**Ostrzeżenie —** Sprawdzić, czy ramię jest prawidłowo zamocowane (punkt 4). W przeciwnym razie może wypaść. W przeciwnym wypadku może dojść do obrażeń ciała lub uszkodzenia sprzętu.

- 5. Wsunąć sworzeń od spodu łóżka po stronie zagłówka w celu unieruchomienia urządzenia **Experience Pod**.
- 6. Zamontować na sworzniu element ustalający.
- 7. Upewnić się, że sworzeń przechodzi przez element ustalający.

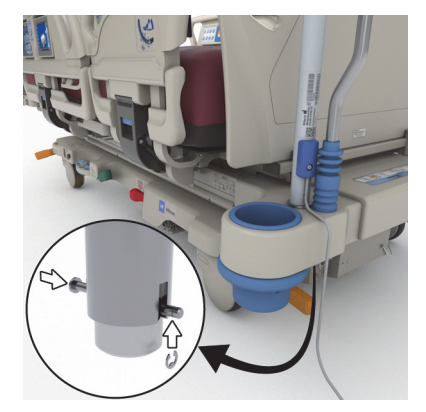

8. Upewnić się, że do urządzenia **Experience Pod** podłączono przewód zasilający.

#### **UWAGA:**

Nie należy podłączać urządzenia **Experience Pod** do gniazda zasilania urządzeń dodatkowych.

- 9. Podłączyć przewód zasilający urządzenia **Experience Pod** do gniazda zasilania sieciowego.
- 10. W stosownych przypadkach podłączyć przewód zasilający łóżka.
- 11. Opuścić łóżko do najniższego położenia.

#### **Demontaż**

- 1. Upewnić się, że hamulec łóżka jest aktywny i na łóżku nie ma pacjenta.
- 2. Unieść łóżko, aby uzyskać dostęp do przestrzeni pod segmentem oparcia.
	-
- 3. Odłączyć przewód zasilający urządzenia **Experience Pod** od gniazda zasilania sieciowego.
- <span id="page-123-0"></span>4. Ustawić urządzenie **Experience Pod** w położeniu transportowym, jak pokazano na ilustracji.

- 5. Od spodu łóżka po stronie zagłówka zdjąć element ustalający ze sworznia.
- 6. Wyjąć sworzeń, a następnie wyjąć urządzenie **Experience Pod** z gniazda łóżka.

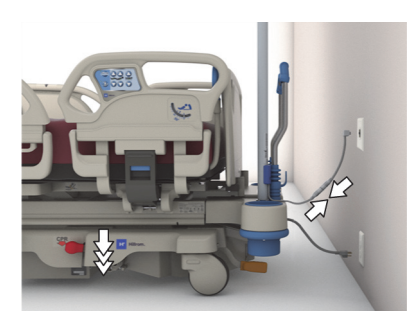

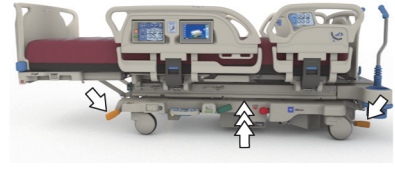

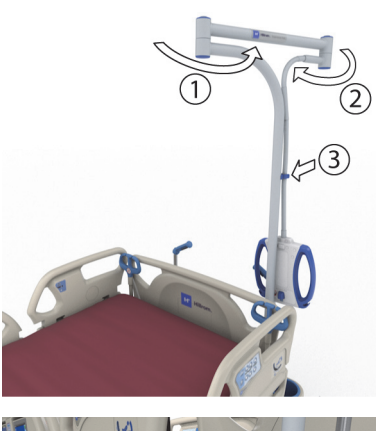

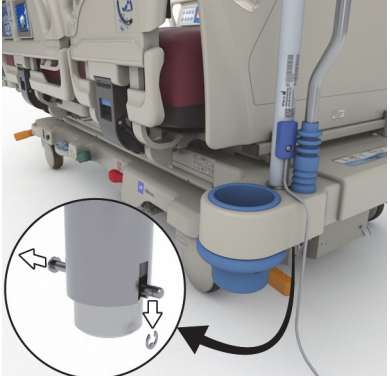

7. W celu przechowywania urządzenia **Experience Pod** można je odwrócić i bezpiecznie oprzeć o ścianę lub umieścić w miejscu do tego przeznaczonym.

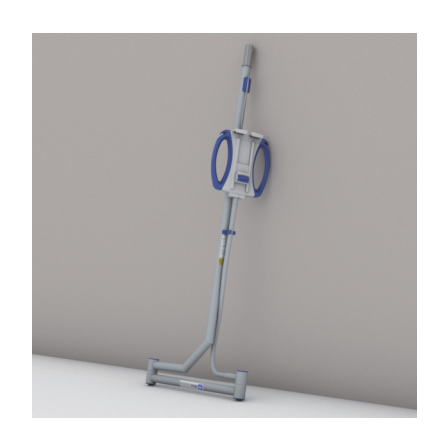

### **INFORMACJE DOTYCZĄCE BEZPIECZEŃSTWA**

#### **POZYCJE ŁÓŻKA**

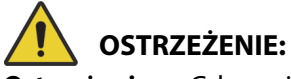

**Ostrzeżenie —** Gdy pacjent jest pozostawiany bez nadzoru, łóżko medyczne należy ustawić w najniższym możliwym położeniu, aby zmniejszyć ryzyko obrażeń ciała spowodowanych upadkiem.

#### **HAMULCE**

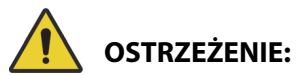

**Ostrzeżenie —** Jeśli w łóżku znajduje się pacjent, hamulce zawsze powinny być zablokowane. Nie dotyczy to sytuacji, gdy pacjent jest transportowany. Aby mieć pewność, że łóżko się nie poruszy, można je popchnąć i pociągnąć w celu sprawdzenia, czy hamulce działają.

Jeśli w łóżku znajduje się pacjent, hamulce powinny być zawsze zablokowane — dotyczy to w szczególności sytuacji, gdy pacjent jest przenoszony z jednej powierzchni na inną. Podczas wstawania z łóżka pacjenci często używają łóżka jako podpory — jeśli łóżko nieoczekiwanie poruszy się, pacjent może doznać obrażeń. Po zablokowaniu hamulców należy popchnąć i pociągnąć łóżko, aby sprawdzić, czy jest ono stabilne. Nieprzestrzeganie tego zalecenia może spowodować obrażenia ciała lub uszkodzenie sprzętu.

#### **OBRAZOWANIE METODĄ REZONANSU MAGNETYCZNEGO**

## **OSTRZEŻENIE:**

**Ostrzeżenie —** Urządzenia nie można stosować podczas obrazowania metodą rezonansu magnetycznego (MRI). Przenieść pacjenta na powierzchnię zgodną z badaniami MRI i usunąć łóżko z sali badań MRI.

Przenieść pacjenta na powierzchnię zgodną z badaniami MRI i usunąć łóżko z sali badań MRI.

#### **PŁYNY**

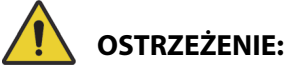

**Ostrzeżenie —** Płyny rozlane na elementy elektroniczne łóżka mogą stwarzać niebezpieczeństwo. W przypadku rozlania płynu należy odłączyć łóżko od zasilania i przestać go używać. Nieprzestrzeganie tego zalecenia może spowodować obrażenia ciała lub uszkodzenie sprzętu.

W przypadku rozlania płynu w ilości niespotykanej podczas normalnego użytkowania łóżka należy natychmiast:

- Odłączyć łóżko od źródła zasilania.
- Zdjąć pacjenta z łóżka.
- Usunąć rozlany płyn z łóżka.
- Przeprowadzić dokładny przegląd łóżka.

Nie należy ponownie używać łóżka, dopóki nie zostanie całkowicie wysuszone i przetestowane pod kątem bezpiecznego działania.

#### **BARIERKI BOCZNE**

Barierki boczne mają kilka praktycznych funkcji — m.in. wskazują pacjentowi, gdzie znajdują się krawędzie łóżka, ułatwiają wychodzenie z łóżka oraz zapewniają dostęp do interfejsu opiekuna i elementów sterujących pacjenta. Barierki boczne mogą również dawać pacjentowi poczucie bezpieczeństwa. Gdy łóżko jest ustawione w pozycji fotela, barierki boczne powinny być zawsze uniesione i zablokowane. Decyzję o tym, czy barierki boczne powinny być używane w pozycji łóżka, należy podjąć na podstawie analizy potrzeb pacjenta po ocenie wszelkich czynników ryzyka zgodnie z obowiązującymi w danej placówce protokołami dotyczącymi bezpiecznej pozycji pacjenta.

Odgłos kliknięcia podczas unoszenia barierek bocznych sygnalizuje, że zostały całkowicie uniesione i zablokowane na swoim miejscu. Po usłyszeniu kliknięcia należy delikatnie pociągnąć barierkę, aby upewnić się, że jest zablokowana.

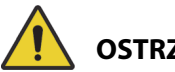

## **OSTRZEŻENIE:**

W celu uniknięcia obrażeń ciała i/lub uszkodzeń sprzętu należy postępować zgodnie z następującymi **ostrzeżeniami**:

- **Ostrzeżenie** nie zbliżać się do barierki bocznej podczas jej opuszczania.
- **Ostrzeżenie** należy ocenić, zgodnie z protokołem obowiązującym w placówce, jakie jest niebezpieczeństwo zakleszczenia się każdego pacjenta, i odpowiednio monitorować ich stan. Należy się upewnić, że wszystkie barierki boczne są całkowicie zablokowane, kiedy są uniesione. W przeciwnym wypadku może dojść do poważnych obrażeń ciała, a nawet śmierci pacjenta.
- **Ostrzeżenie** jeśli stan pacjenta (na przykład dezorientacja spowodowana podanym lekiem lub stanem klinicznym) może doprowadzić do jego zakleszczenia, na czas gdy pacjent pozostawiany jest bez nadzoru, leże powinno być ustawione w pozycji poziomej (chyba że jest to niezgodne z wymogami personelu medycznego lub zachodzą inne szczególne okoliczności).

#### **UWAGA:**

Barierki boczne z założenia pełnią funkcję ostrzegawczą — ich zadaniem nie jest ograniczanie ruchów pacjenta. Firma Baxter zaleca, aby odpowiedni personel medyczny ustalił zasady korzystania z barierek bocznych.

#### **ZANÓŻEK**

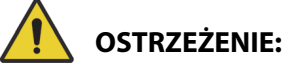

**Ostrzeżenie —** Po usunięciu zanóżka z łóżka nie należy kłaść go płasko na podłodze. Zanóżek należy przechowywać w takiej pozycji lub takim miejscu, aby nie miał kontaktu z czynnikami stanowiącymi zagrożenie biologiczne. Nieprzestrzeganie tego zalecenia może doprowadzić do obrażeń ciała.

#### **UWAGA:**

Jeśli do zanóżka **nie** jest przymocowana półka transportowa, zanóżek można ustawić pionowo na podłodze. Jeśli półka transportowa jest zainstalowana, zanóżek można oprzeć o ścianę w takiej pozycji, aby się nie przewrócił.

#### **ELEMENTY UNIERUCHAMIAJĄCE PACJENTA**

Firma Baxter zaleca, aby w stosownych przypadkach personel medyczny ustalił właściwe metody zapobiegania wyciąganiu przewodów przez pacjentów oraz powodowaniu urazów u siebie lub innych osób w czasie przebywania w łóżku.

- 1. Opracować wytyczne dotyczące wszystkich pacjentów określające:
	- którzy pacjenci mogą wymagać ograniczenia możliwości poruszania się i jaką metodę ograniczenia ruchu zastosować;
	- właściwą metodę monitorowania pacjenta (niezależnie od tego, czy stosowane są elementy unieruchamiające), w tym odstęp czasowy między kontrolami, wizualną kontrolę stanu elementów unieruchamiających itp.
- 2. Opracować programy szkoleniowe dla osób sprawujących opiekę nad pacjentami dotyczące właściwego używania i zastosowania elementów unieruchamiających.
- 3. Jeśli przy pacjencie nie ma opiekuna, łóżko powinno znajdować się w najniższym położeniu.
- 4. Wyjaśnić członkom rodziny lub opiekunom, w jakich sytuacjach konieczne może być zastosowanie elementów unieruchamiających.

#### **ELEKTRYCZNOŚĆ**

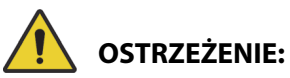

- **Ostrzeżenie** należy ustanowić zasady i procedury szkolenia oraz instruowania personelu w zakresie niebezpieczeństw związanych ze sprzętem elektrycznym.
- **Ostrzeżenie** aby uniknąć niebezpieczeństwa porażenia prądem elektrycznym, sprzęt ten należy podłączać wyłącznie do sieci zasilającej z uziemieniem.
- **Ostrzeżenie** należy dopilnować, aby sposób umiejscowienia łóżka pozwalał na szybkie i bezproblemowe odłączenie przewodów zasilających od głównego źródła zasilania, jeżeli zajdzie taka konieczność.
- **Ostrzeżenie** rozlanie płynu na elementy elektroniczne łóżka może stwarzać zagrożenie dla bezpieczeństwa. W przypadku rozlania płynu należy odłączyć łóżko od zasilania i przestać go używać. Dokładnie wyczyścić i osuszyć łóżko, a następnie zlecić sprawdzenie łóżka przez personel obsługi technicznej.
- **Ostrzeżenie** niewłaściwe używanie przewodu zasilającego może doprowadzić do jego uszkodzenia. W przypadku stwierdzenia uszkodzenia przewodu zasilającego należy natychmiast wycofać łóżko z eksploatacji i skontaktować się z odpowiednim personelem obsługi technicznej.

**OSTRZEŻENIE:**

(Ciąg dalszy ostrzeżeń) Należy przestrzegać wszystkich **ostrzeżeń** zawartych w niniejszej instrukcji. W przeciwnym wypadku może dojść do obrażeń ciała i/lub uszkodzenia sprzętu.

- **Ostrzeżenie** przewód zasilający i akumulator litowo-jonowy dołączone do zestawu nie mogą być stosowane z urządzeniami innymi niż model łóżka **Progressa**, z którym zostały dostarczone.
- **Ostrzeżenie** jeśli stan zewnętrznego przewodu uziemienia ochronnego budzi wątpliwości, łóżko należy zasilać z jego wewnętrznego źródła zasilania.

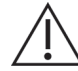

### **PRZESTROGA:**

W celu uniknięcia uszkodzeń sprzętu należy postępować zgodnie z następującymi **przestrogami**:

- **Przestroga** przed przystąpieniem do transportu łóżka należy upewnić się, że przewód zasilający został prawidłowo umieszczony na haku po stronie zagłówka. Nieprzestrzeganie tego zalecenia może doprowadzić do uszkodzenia sprzętu.
- **Przestroga** niniejsze urządzenie spełnia wszystkie wymogi w zakresie kompatybilności elektromagnetycznej podane w normie IEC 60601-1-2. Prawdopodobieństwo wystąpienia problemów z urządzeniem wynikających z jego niedostatecznej odporności elektromagnetycznej jest niewielkie. Odporność elektromagnetyczna zawsze jest jednak względna, a normy opierają się na określonych założeniach dotyczących środowiska, w jakim urządzenie będzie używane. Jeśli użytkownik zaobserwuje nietypowe zachowanie urządzenia — zwłaszcza, jeśli występuje ono sporadycznie i jest związane z używaniem w pobliżu nadajników radiowych lub telewizyjnych, telefonów komórkowych lub sprzętu elektrochirurgicznego — może to wskazywać na zakłócenia elektromagnetyczne. W przypadku wystąpienia takiego zachowania użytkownik powinien umieścić sprzęt wywołujący zakłócenia w większej odległości od urządzenia.

Konieczne jest ustanowienie zasad i procedur szkolenia i instruowania personelu w zakresie niebezpieczeństw związanych ze sprzętem elektrycznym. Personel musi wiedzieć, że umieszczanie jakichkolwiek części ciała pod lub pomiędzy poruszającymi się elementami łóżka nie jest ani wskazane, ani konieczne. Przed przystąpieniem do czyszczenia lub serwisowania łóżka należy zawsze odłączyć je od źródła zasilania. Należy również włączyć blokady uniemożliwiające przypadkową aktywację funkcji łóżka, do której mogłoby dojść dzięki zapasowemu zasilaniu akumulatorowemu. Więcej informacji zawiera dokument **Hillrom Progressa** and **Progressa+** ICU Hospital Bed Service Manual (Podręcznik serwisowy łóżek szpitalnych do intensywnej terapii Hillrom Progressa oraz Progressa+) (171748).

#### **CZĘŚCI I AKCESORIA**

## **OSTRZEŻENIE:**

**Ostrzeżenie —** Stosowanie niezatwierdzonych części lub akcesoriów w produktach firmy Hill-Rom lub Baxter może narazić pacjentów i personel medyczny na ryzyko uszkodzenia ciała.

#### **OSTRZEŻENIA DOTYCZĄCE OBSŁUGI ŁÓŻKA/MATERACA**

### **OSTRZEŻENIE:**

- **Ostrzeżenie** nie korzystać z łóżka w obecności palnych gazów czy oparów.
- **Ostrzeżenie** do podawania tlenu używać wyłącznie urządzeń w rodzaju masek nosowych, masek ustno-nosowych lub respiratorów. Nie używać łóżka w namiotach tlenowych ani w środowisku bogatym w tlen.

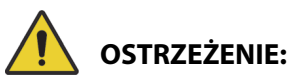

(Ciąg dalszy ostrzeżeń) Należy przestrzegać wszystkich **ostrzeżeń** zawartych w niniejszej instrukcji. W przeciwnym wypadku może dojść do obrażeń ciała i/lub uszkodzenia sprzętu.

- **Ostrzeżenie** należy dopilnować, aby ręce, ramiona, nogi i stopy nie znajdowały się pod łóżkiem ani pomiędzy segmentami płyty leża w czasie ich ruchu.
- **Ostrzeżenie** należy się upewnić, że dreny, przewody i pościel znajdują się z dala od części ruchomych.

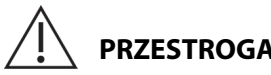

**PRZESTROGA:**

**Przestroga —** Z uwagi na ograniczoną przestrzeń pod łóżkiem medycznym można go używać wyłącznie z określonymi podnośnikami.

### **MATERACE**

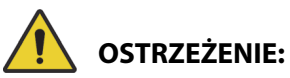

**Ostrzeżenie —** Łóżko szpitalne do intensywnej terapii **Hillrom Progressa** jest wyposażone w funkcje bezpieczeństwa, które mogą nie działać lub pracować niezgodnie z założeniami, jeśli łóżko używane jest z materacami innych producentów. Aby ustalić, czy sprawdzono i potwierdzono poprawność działania funkcji bezpieczeństwa łóżka w połączeniu z materacem zamiennym, należy skontaktować się z producentem materaca. W przeciwnym wypadku może dojść do poważnych obrażeń ciała lub uszkodzenia sprzętu.

#### **UWAGA:**

Łóżko szpitalne do intensywnej terapii **Hillrom Progressa**, zgodnie z zaleceniami firmy Baxter, powinno być używane z materacami firmy Baxter lub Hillrom zaprojektowanymi i przetestowanymi z myślą o wspomnianym łóżku. Łóżko szpitalne do intensywnej terapii **Hillrom Progressa** może być używane z materacami zamiennymi. Aczkolwiek klienci, którzy zdecydują się nabyć materace zamienne innych producentów, powinni upewnić się, że dany materac używany z łóżkiem spełnia wymagania odpowiednich przepisów, wytycznych i norm technicznych i nie stwarza nieakceptowalnego ryzyka obrażeń pacjentów lub osób sprawujących nad nimi opiekę. Firma Baxter zaleca w szczególności dobór materaców, których wymiary i konstrukcja minimalizują występowanie szczelin stwarzających ryzyko zakleszczenia się pacjenta, zapewniają odpowiednią odległość między górną powierzchnią materaca a szczytem barierki bocznej (co zapobiega przypadkowemu przetoczeniu się pacjenta przez barierkę), charakteryzują się odpowiednią sztywnością przy krawędziach (co ułatwia bezpieczne przenoszenie pacjentów z łóżka i na łóżko) oraz nie ograniczają funkcji barierek bocznych.

## **OSTRZEŻENIE:**

- **Ostrzeżenie** przebicie materaca igłą lub w inny sposób może wpłynąć na stopień jego nieprzepuszczalności oraz działanie przeciwodleżynowe. Należy poinstruować opiekunów o konieczności ZAPOBIEGANIA uszkodzeniom materiału, z którego wykonano materace i woreczki, do których może dojść w wyniku niewłaściwego używania uchwytów na kasety RTG i ostrych przedmiotów, które mogłyby przedziurawić lub przeciąć materac. Może to spowodować obniżenie efektywności materaca.
	- Należy regularnie sprawdzać powierzchnię materaca pod kątem tego typu uszkodzeń.

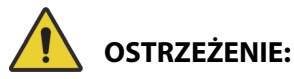

(Ciąg dalszy ostrzeżeń) Należy przestrzegać wszystkich **ostrzeżeń** zawartych w niniejszej instrukcji. W przeciwnym wypadku może dojść do obrażeń ciała i/lub uszkodzenia sprzętu.

- **Ostrzeżenie** działanie materaców pneumatycznych **Progressa** jest najefektywniejsze, gdy cyrkulacja powietrza wokół skóry pacjenta odbywa się bez przeszkód. Należy unikać stosowania plastikowych ochraniaczy na pościel lub plastikowych wkładek dla osób nietrzymających moczu lub kału, gdyż ograniczają one przepływ powietrza i wydłużają kontakt wilgoci ze skórą, przyczyniając się do jej uszkodzenia. Jakiekolwiek wkładki dla osób nietrzymających moczu lub kału bądź prześcieradła ochronne stosowane w połączeniu z tymi materacami powinny mieć silne właściwości chłonne i być przepuszczalne dla powietrza. Nieprzestrzeganie tych zaleceń może negatywnie wpłynąć na efekty stosowania materaca oraz doprowadzić do obrażeń ciała.
- **Ostrzeżenie** jeśli materac jest wyposażony w nakładkę **MCM**, należy ją założyć przed ułożeniem pacjenta na łóżku.

#### **ŁATWOPALNOŚĆ**

W celu zmniejszenia ryzyka pożaru łóżka szpitalnego należy dopilnować, aby personel placówki przestrzegał wytycznych dotyczących bezpieczeństwa zawartych w dokumencie FDA Public Health Notification Practice Hospital Bed Safety (Zawiadomienie Agencji Żywności i Leków dotyczące zdrowia publicznego: zasady związane z bezpieczeństwem użytkowania łóżek szpitalnych) (tylko Stany Zjednoczone).

Przestrzeganie zasad i przepisów przeciwpożarowych pozwala ograniczyć ryzyko wystąpienia pożaru.

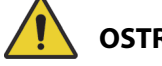

### **OSTRZEŻENIE:**

**Ostrzeżenie —** Pacjentom nie należy pozwalać na palenie papierosów w łóżku. Pościel i poduszki na ogół nie są ognioodporne. Zignorowanie tego ostrzeżenia może prowadzić do obrażeń ciała.

#### **ZMIANA POZYCJI ŁÓŻKA**

Nie używać elementów sterujących łóżka, dopóki wszystkie osoby i urządzenia nie znajdą się z dala od mechanizmów. W celu wyłączenia danej funkcji należy: zwolnić odpowiedni przycisk i/lub uaktywnić funkcję przeciwną, i/lub natychmiast odłączyć przewód zasilający.

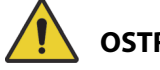

### **OSTRZEŻENIE:**

W celu uniknięcia obrażeń ciała i/lub uszkodzeń sprzętu należy postępować zgodnie z następującymi **ostrzeżeniami**:

- **Ostrzeżenie** podczas zmiany pozycji łóżka należy kontrolować położenie przewodów. Zawsze należy stosować właściwe metody prowadzenia przewodów, szczególnie podczas podnoszenia segmentu oparcia.
- **Ostrzeżenie** podczas umieszczania przewodów innych urządzeń w obrębie ŁÓŻKA MEDYCZNEGO należy zachować ostrożność, aby uniknąć sytuacji, w której przewody te mogłyby zostać zgniecione przez elementy ŁÓŻKA MEDYCZNEGO.

#### **INSTRUOWANIE ODWIEDZAJĄCYCH**

Osoby odwiedzające należy poinstruować, aby nie próbowały obsługiwać wózka za pomocą elementów sterujących dla opiekuna. Mogą one pomagać pacjentowi przy użyciu elementów sterujących dla pacjenta.

#### **PRZENOSZENIE PACJENTA**

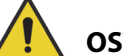

### **OSTRZEŻENIE:**

**Ostrzeżenie —** Podczas przenoszenia pacjenta z jednej powierzchni na inną (np. z łóżka na wózek) należy stosować się do protokołów bezpiecznego postępowania obowiązujących w danym szpitalu. Nieprzestrzeganie tego zalecenia może doprowadzić do obrażeń ciała.

Materace pneumatyczne **Progressa** — przenoszenie pacjenta z jednej powierzchni na drugą może ułatwić użycie trybu maksymalnego napełnienia, który pozwala maksymalnie zwiększyć sztywność materaca.

#### **WYCIĄGI REHABILITACYJNE**

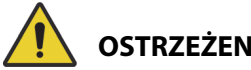

#### **OSTRZEŻENIE:**

**Ostrzeżenie —** Należy ocenić stan pacjenta pod kątem zagrożenia unieruchomieniem i uduszeniem, zgodnie z procedurami danej placówki, i odpowiednio monitorować pacjenta. W przeciwnym wypadku może dojść do poważnych obrażeń ciała lub śmierci.

#### **AKUMULATORY SYSTEMU TRANSPORTOWEGO INTELLIDRIVE**

## **PRZESTROGA:**

W celu uniknięcia uszkodzeń sprzętu należy postępować zgodnie z poniższymi **przestrogami:**

- **Przestroga** jeśli łóżko zostanie odłączone od zasilania sieciowego na okres dłuższy niż 6 miesięcy, a system transportowy **IntelliDrive** jest zamontowany, ale pozostanie nieaktywny, wydajność akumulatora systemu transportowego może ulec pogorszeniu.
	- Jeśli łóżko zostanie odłączone od zasilania sieciowego na okres dłuższy niż 6 miesięcy, a system transportowy **IntelliDrive** jest zamontowany, ale nie będzie aktywowany, działanie akumulatora może ulec pogorszeniu (włącznie z brakiem możliwości jego naładowania). Jeśli łóżko nie będzie używane przez okres dłuższy niż 6 miesięcy, należy odłączyć akumulatory łóżka i systemu transportowego **IntelliDrive**.
- **Przestroga** jeśli łóżko zostanie odłączone od zasilania sieciowego na okres dłuższy niż 4 dni, a system transportowy **IntelliDrive** jest zamontowany, ale pozostanie nieaktywny, wydajność akumulatora systemu transportowego może ulec pogorszeniu.
	- Jeśli łóżko zostanie odłączone od zasilania sieciowego na okres dłuższy niż 4 dni, a system transportowy **IntelliDrive** jest zamontowany, ale nie będzie aktywowany, działanie akumulatora systemu transportowego może ulec pogorszeniu (włącznie z brakiem możliwości jego naładowania).

#### **DZIAŁANIE PRODUKTU W PRZYPADKU PACJENTÓW O DUŻYCH GABARYTACH**

W przypadku pacjentów, których masa ciała lub wzrost są bliskie maksymalnej dopuszczalnej wartości, mogą występować pewne ograniczenia w działaniu następujących funkcji łóżka:

- Wspomaganie obrotu mniejsza zdolność obracania
- Terapia rotacji mniejsza zdolność obracania
- Terapia oklepywania i wibracji niższa efektywność
- Podnoszenie i opuszczanie łóżka mniejsza prędkość podnoszenia łóżka
- Podnoszenie i opuszczanie segmentu oparcia mniejsza prędkość podnoszenia segmentu oparcia
- Podnoszenie i opuszczanie segmentu kolan mniejsza prędkość podnoszenia segmentu kolan
- System transportowy **IntelliDrive** wolniejsze przyspieszanie i niższa prędkość
- Zgodność z ramieniem C urządzenie do wykonywania badań obrazowych może nie zapewniać wystarczająco dużo przestrzeni, aby umieścić w nim łóżko z pacjentem.

#### **WPŁYW CIŚNIENIA ATMOSFERYCZNEGO NA DZIAŁANIE URZĄDZENIA**

Podczas użytkowania urządzenia na dużych wysokościach n.p.m. mogą występować pewne ograniczenia w działaniu następujących funkcji:

- Terapia oklepywania i wibracji niższa efektywność
- Inne funkcje związane z napełnianiem wolniejsze osiąganie maksymalnego poziomu

### **KONSERWACJA PROFILAKTYCZNA**

## **OSTRZEŻENIE:**

W celu uniknięcia obrażeń ciała i/lub uszkodzeń sprzętu należy postępować zgodnie z następującymi **ostrzeżeniami**:

- **Ostrzeżenie** kalibrację łóżka **Progressa** powinien przeprowadzać wyłącznie personel upoważniony przez władze placówki.
- **Ostrzeżenie**  konserwację profilaktyczną łóżka szpitalnego do intensywnej terapii **Hillrom Progressa** powinien przeprowadzać wyłącznie personel upoważniony przez władze placówki.

Łóżko szpitalne do intensywnej terapii **Hillrom Progressa** wymaga efektywnego programu konserwacji. Zaleca się przeprowadzanie co rok konserwacji profilaktycznej i testów pod kątem zgodności z certyfikatem organizacji Joint Commission. Konserwacja profilaktyczna i testy nie tylko pozwalają spełnić wymagania organizacji Joint Commission, ale pomagają również wydłużyć czas eksploatacji łóżka szpitalnego do intensywnej terapii **Hillrom Progressa**. Konserwacja profilaktyczna pozwala również ograniczyć czas przestojów w eksploatacji wynikających z nadmiernego zużycia elementów. Szczegółowe informacje na temat procedur konserwacji profilaktycznej zawiera dokument **Hillrom** Progressa and **Progressa+** ICU Hospital Bed Service Manual (Podręcznik serwisowy łóżek szpitalnych do intensywnej terapii Hillrom Progressa oraz Progressa+) (171748).

Aby mieć pewność, że wszystkie elementy łóżka działają w sposób zgodny z założeniami, należy wykonywać procedury corocznej konserwacji profilaktycznej. Szczególną uwagę należy zwracać na elementy związane z bezpieczeństwem, w tym między innymi:

- Mechanizmy blokowania barierek bocznych
- Wycieki oleju z siłowników barierek bocznych
- Hamulce kółek
- Elektryczne elementy systemu
- Przewody zasilające sprawdzić pod kątem zużycia, uszkodzenia i właściwego uziemienia
- Sprawność powracania elementów sterujących do pozycji wyłączonej lub neutralnej po ich zwolnieniu
- Elementy sterujące i okablowanie mechanizmów systemu lub barierek bocznych
- Właściwe działanie elementów sterujących blokady
- Brak uszkodzeń pokrycia materaca
- Filtry wlotowe/wylotowe pod kątem czystości i stanu

#### **Akumulator główny**

Akumulator należy wymienić w przypadku wystąpienia którejkolwiek z następujących sytuacji (patrz dokument **Progressa** and **Progressa**+ ICU Hospital Bed Service Manual (Podręcznik serwisowy łóżek szpitalnych do intensywnej terapii Hillrom Progressa i Progressa+) (171748)):

- Wskaźnik akumulatora nie zapala się w ciągu 3 minut od podłączenia łóżka do zasilania sieciowego.
- W ciągu 12 godzin od podłączenia łóżka do zasilania sieciowego liczba podświetlonych diod LED wskaźnika akumulatora nie zwiększa się.

#### **Akumulatory systemu transportowego IntelliDrive**

Jeśli system transportowy **IntelliDrive** automatycznie odcina zasilanie, zanim zacznie migać ostatnia dioda LED wskaźnika naładowania akumulatora, należy wymienić akumulatory (patrz dokument **Progressa** and **Progressa+** ICU Hospital Bed Service Manual (Podręcznik serwisowy łóżek szpitalnych do intensywnej terapii Hillrom Progressa i Progressa+) (171748)).

Jeśli łóżko nie będzie używane przez dłuższy czas, należy nacisnąć niebieski przycisk znajdujący się na końcu skrzynki napędu.

Po wymianie akumulatorów należy je ładować przez co najmniej 20 godzin przed użyciem.

#### **UWAGA:**

Należy przestrzegać instrukcji właściwego usuwania lub recyklingu podanych na akumulatorach.

#### **Rozwiązywanie problemów**

## **OSTRZEŻENIE:**

**Ostrzeżenie —** Diagnozowanie usterek łóżka szpitalnego do intensywnej terapii **Hillrom Progressa** powinien przeprowadzać wyłącznie upoważniony przez szpital personel. Dokonywanie napraw przez nieuprawniony personel może skutkować obrażeniami ciała lub uszkodzeniem sprzętu.

Zawsze należy sprawdzać stan naładowania akumulatora na barierce bocznej. Łóżko może nie działać z powodu wyczerpania się akumulatora i może wymagać podłączenia do odpowiedniego źródła zasilania.

## **OSZCZĘDZANIE ENERGII**

Łóżko **Progressa** posiada funkcje pozwalające zmniejszyć zużycie energii elektrycznej. Interfejs GCI automatycznie przyciemnia się, aby zmniejszyć zużycie energii elektrycznej, a gdy na łóżku nie ma pacjenta, kompresor będzie rzadziej wyłączać się i włączać ponownie.

W celu oszczędzania energii można również aktywować tryb transportowy łóżka.

#### **TRYB TRANSPORTOWY**

Gdy tryb transportowy jest włączony i łóżko jest zasilane z akumulatora, elementy sterujące pozycją łóżka są wyłączone.

#### **Włączanie**

- 1. Na panelu przycisków sterujących na środkowej barierce bocznej nacisnąć i przytrzymać przez około 10 sekund przycisk **blokady**. Rozlegnie się trzykrotny sygnał dźwiękowy i zapali się kontrolka "Wymagany serwis" informująca o tym, że łóżko znajduje się w trybie serwisowym.
- 2. Na panelu przycisków sterujących dla pacjenta (po wewnętrznej stronie barierki bocznej) jednocześnie nacisnąć i przytrzymać przyciski **podnoszenia segmentu kolan** oraz **opuszczania segmentu kolan**. Rozlegnie się kliknięcie informujące, że łóżko znajduje się w trybie transportowym.

#### **Wyłączanie**

Gdy łóżko jest odłączone od zasilania sieciowego, nacisnąć i przytrzymać jednocześnie przyciski **podnoszenia segmentu oparcia, opuszczania segmentu oparcia** i **przywołania pielęgniarki** (po wewnętrznej stronie barierki bocznej). Rozlegnie się sygnał dźwiękowy informujący, że łóżko nie znajduje się już w trybie transportowym.

#### **lub**

Podłączyć łóżko do zasilania sieciowego, a po 30 minutach łóżko opuści tryb transportowy.

## **INSTRUKCJE DOTYCZĄCE WYCOFANIA Z EKSPLOATACJI ORAZ USUWANIA**

Nabywcy produktu powinni przestrzegać wszystkich krajowych, regionalnych i/lub lokalnych przepisów z zakresu bezpiecznej utylizacji urządzeń i akcesoriów medycznych. W razie wątpliwości użytkownik urządzenia powinien najpierw skontaktować się z działem wsparcia technicznego firmy Baxter w celu uzyskania wskazówek dotyczących protokołów bezpiecznego usuwania.

- Aby zagwarantować bezpieczeństwo podczas kontaktu z produktem i jego usuwania, należy przestrzegać wszystkich zawartych w podręczniku serwisowym ostrzeżeń dotyczących możliwych przyczyn obrażeń ciała podczas wycofywania łóżka z eksploatacji.
	- Przed wycofaniem łóżka z eksploatacji należy zawsze upewnić się, że odłączono je od zasilania.
- Przed przystąpieniem do czynności związanych z wycofaniem łóżka z eksploatacji łóżko i stosowane z nim akcesoria należy poddać dezynfekcji w sposób opisany w instrukcji obsługi.
- Jeśli wycofane z eksploatacji łóżko lub akcesoria wciąż nadają się do użytku, firma Baxter zaleca przekazanie ich organizacji charytatywnej w celu ponownego wykorzystania.
- Jeśli wycofane z eksploatacji łóżko lub akcesoria nie nadają się do użytku, firma Baxter zaleca demontaż łóżka zgodnie z instrukcjami podanymi w podręczniku serwisowym. Firma Baxter zaleca, aby przed recyklingiem lub likwidacją usunąć z produktu (w stosownych przypadkach) wszystkie oleje i płyny hydrauliczne.
- Podczas wycofywania produktu z eksploatacji należy zawsze przestrzegać wszystkich lokalnych i krajowych przepisów oraz protokołów obowiązujących w placówce.

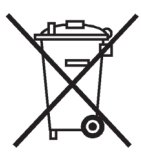

Akumulatory należy przekazać do recyklingu. Nie wolno wyrzucać akumulatorów zawierających substancje niebezpieczne dla środowiska i zdrowia.

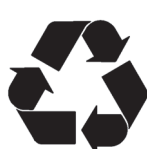

W wielu miejscach inne komponenty, takie jak elementy elektroniczne, tworzywa sztuczne czy metale, zgodnie z lokalnymi przepisami podlegają recyklingowi. Firma Baxter zaleca przekazanie do recyklingu wszystkich komponentów, które można poddać recyklingowi lokalnie.

Komponenty, których nie można poddać recyklingowi, można usunąć zgodnie ze standardową procedurą usuwania odpadów.

## **PRZEWIDYWANY OKRES EKSPLOATACJI**

Przewidywany okres eksploatacji łóżka szpitalnego do intensywnej terapii **Hillrom Progressa** wynosi 10 lat przy normalnym użytkowaniu i pod warunkiem wykonywania przez placówkę zalecanej konserwacji profilaktycznej. Trwałość niektórych elementów łóżka jest jednak krótsza, więc aby okres jego eksploatacji nie upłynął przedwcześnie, elementy te należy wymieniać. Dotyczy to następujących elementów:

- Łóżka z systemem transportowym **IntelliDrive** oczekiwana trwałość akumulatora systemu transportowego wynosi 3 lata.
- Oczekiwana trwałość akumulatorów łóżka wynosi 3 lata.
- Oczekiwany okres eksploatacji zintegrowanych materaców (bez pokrowca wierzchniego) wynosi 5 lat.
- Oczekiwana trwałość silnika dmuchawy wynosi 30 000 godzin.
- Trwałość zdejmowanego ochraniacza materaca wynosi 2 lata.

### **CZYSZCZENIE/DEZYNFEKCJA**

#### **UWAGI:**

• Niniejsze instrukcje dotyczące czyszczenia i dezynfekcji odnoszą się do modeli P7520 i P7525. Aby ustalić posiadany model materaca, należy spojrzeć na etykietę materaca znajdującą się po stronie zagłówka. Jeśli numer modelu materaca to P7540, patrz dokument **Hillrom Progressa**+ ICU Hospital Bed Instructions for Use (Instrukcja obsługi łóżka szpitalnego do intensywnej terapii Hillrom Progressa) (216321).

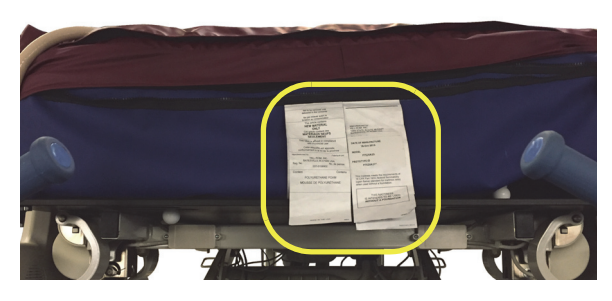

• Metoda czyszczenia materaca jest taka sama w przypadku wszystkich modeli.

## **OSTRZEŻENIE:**

- **Ostrzeżenie** nieprawidłowe czyszczenie i dezynfekcja mogą spowodować u pacjenta zakażenie. Czyścić i dezynfekować między użyciem u kolejnych pacjentów.
- **Ostrzeżenie** w przypadku urządzeń elektrycznych istnieje zagrożenie porażenia prądem elektrycznym. Nieprzestrzeganie przepisów obowiązujących w placówce może skutkować śmiercią lub poważnymi obrażeniami ciała.
- **Ostrzeżenie**  przed przystąpieniem do czyszczenia lub serwisowania łóżka należy zawsze odłączyć je od źródła zasilania. Należy również włączyć blokady uniemożliwiające przypadkową aktywację funkcji łóżka w przypadku stosowania zapasowego zasilania akumulatorowego.
- **Ostrzeżenie** nie używać tych samych ściereczek do wykonywania kilku czynności lub czyszczenia kilku produktów.
- **Ostrzeżenie** w przypadku kontaktu ze skórą szkodliwe środki do czyszczenia mogą wywołać wysypkę i/lub podrażnienie skóry. Należy postępować zgodnie z instrukcjami producenta podanymi na etykiecie wyrobu i w karcie charakterystyki wyrobu.
- **Ostrzeżenie** elementy należy podnosić i przenosić w prawidłowy sposób. Nie skręcać elementów, a w razie potrzeby poprosić o pomoc drugą osobę. Upewnić się, że łóżko jest ustawione na wysokości odpowiedniej do podnoszenia z niego elementów.
- **Ostrzeżenie** rozlanie płynu na elementy elektroniczne łóżka może stwarzać zagrożenie dla bezpieczeństwa. W przypadku rozlania płynu należy odłączyć łóżko i przestać go używać. W przypadku rozlania płynu na zewnątrz, tak że jest widoczny w trakcie normalnego korzystania, należy natychmiast wykonać następujące czynności:
	- a. Odłączyć łóżko od źródła zasilania.
	- b. Zdjąć pacjenta z łóżka.
	- c. Usunąć rozlany płyn z systemu łóżka.
	- d. Zlecić działowi obsługi technicznej dokładną kontrolę systemu.
	- e. Nie należy ponownie wprowadzać łóżka do użytku, dopóki nie zostanie ono całkowicie wysuszone i przetestowane pod kątem bezpiecznego działania.

## **PRZESTROGA:**

W celu uniknięcia uszkodzeń sprzętu należy postępować zgodnie z następującymi **przestrogami**:

- **Przestroga** łóżka i materaca nie należy czyścić parą ani myć pod ciśnieniem. Ciśnienie i nadmiar wilgoci mogą uszkodzić powierzchnie zabezpieczające łóżka oraz jego części elektryczne.
- **Przestroga** nie należy używać silnych środków czyszczących / detergentów, silnych środków do odtłuszczania, rozpuszczalników, takich jak toluen, ksylen lub aceton, ani akcesoriów do szorowania (można używać szczotek o miękkim włosiu).
- **Przestroga** nie należy używać wybielacza jako podstawowego środka do codziennego czyszczenia/dezynfekcji.
- **Przestroga** przed rozpoczęciem procesu czyszczenia i dezynfekcji należy całkowicie wysunąć segment stóp.

### **ZALECENIA**

Użytkownicy powinni odbyć szkolenie w zakresie prawidłowego sposobu czyszczenia i dezynfekcji.

**Osoba prowadząca szkolenie** powinna dokładnie przeczytać instrukcje i zademonstrować ich wykonanie przed **uczestnikami** szkolenia. Uczestnik szkolenia powinien:

- Mieć czas na zapoznanie się z instrukcjami i zadawanie pytań.
- Przeprowadzić proces czyszczenia i dezynfekcji wyrobu pod nadzorem osoby prowadzącej szkolenie. W trakcie i/lub po zakończeniu tego procesu osoba prowadząca szkolenie powinna korygować wszelkie działania uczestnika szkolenia, które odbiegają od instrukcji.

Osoba prowadząca szkolenie powinna tak długo nadzorować pracę uczestnika szkolenia, aż będzie on w stanie przeprowadzić czyszczenie i dezynfekcję łóżka według instrukcji.

Firma Baxter zaleca czyszczenie i dezynfekcję łóżka oraz materaca przed użyciem u pierwszego pacjenta, po każdej zmianie pacjenta oraz w regularnych odstępach czasu w przypadku długiego pobytu danego pacjenta w placówce.

Niektóre płyny, takie jak pasty jodoformowe i tlenkowo-cynkowe, mogą pozostawiać trwałe plamy. Nietrwałe zabrudzenia należy usuwać przez ich intensywne pocieranie lekko wilgotną ściereczką.

#### <span id="page-135-0"></span>**CZYSZCZENIE I DEZYNFEKCJA**

Czyszczenie i dezynfekcja to dwa znacząco różne procesy. **Czyszczenie** polega na fizycznym usunięciu widocznych i niewidocznych zabrudzeń i innych zanieczyszczeń. **Dezynfekcja** ma na celu eliminację mikroorganizmów.

Tabela 1 poniżej zawiera zestawienie środków do czyszczenia/dezynfekcji zatwierdzonych do użytku wraz z określonym czasem kontaktu wymaganym do dezynfekcji.

<span id="page-136-0"></span>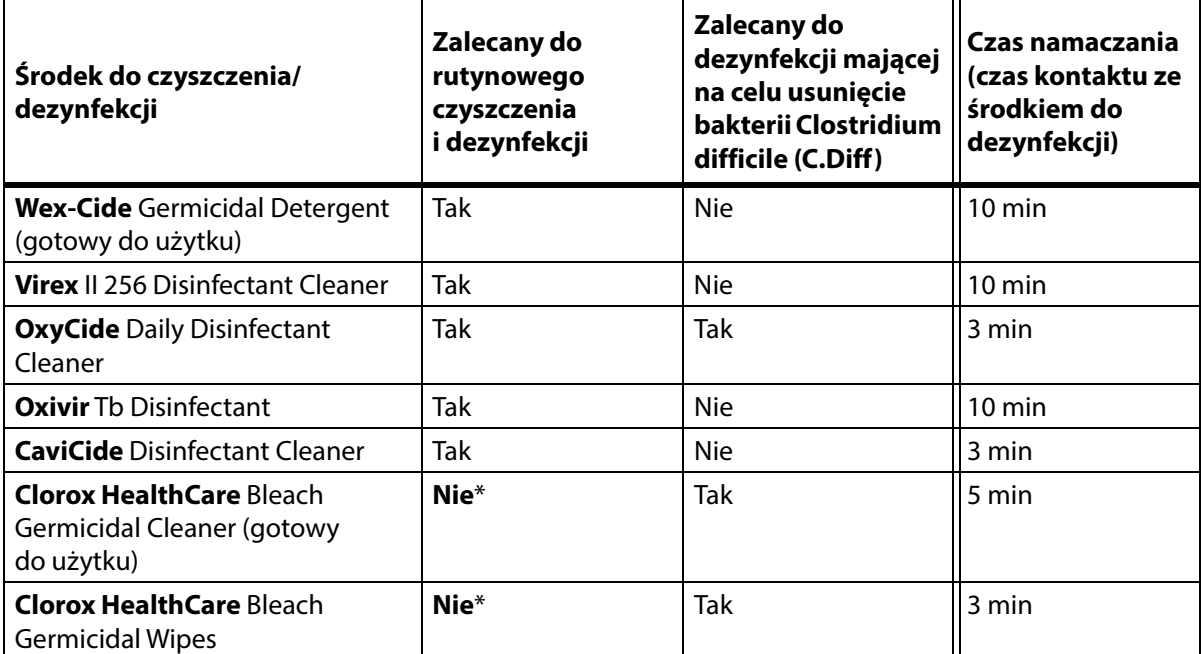

#### **Tabela 1: Zatwierdzone środki do czyszczenia/dezynfekcji**

\* Nie zaleca się stosowania wybielacza jako podstawowego środka do czyszczenia/dezynfekcji.

**Przed użyciem wybielacza i po jego użyciu należy usunąć wszelkie pozostałości środka dezynfekcyjnego** za pomocą nowej lub czystej szmatki/ściereczki nasączonej wodą z kranu.

#### **UWAGA:**

Niektóre środki do czyszczenia i dezynfekcji wymienione w tabeli 1 mogą nie być dopuszczone do sprzedaży w niektórych krajach. Zawsze sprawdzać przepisy lokalne pod kątem dostępnych środków do czyszczenia i dezynfekcji. W razie pytań należy skontaktować się z przedstawicielem firmy Baxter.

Podczas wykonywania opisanych czynności związanych z czyszczeniem należy mieć na uwadze następujące kwestie:

- Do czyszczenia i dezynfekcji zaleca się używanie ściereczki z mikrofibry lub ściereczki przeznaczonej specjalnie do tego celu.
- Ściereczkę należy zawsze wymieniać, gdy są na niej widoczne zabrudzenia.
- Ściereczkę należy zawsze wymieniać między poszczególnymi etapami procesu (czyszczenie miejscowe, czyszczenie ogólne i dezynfekcja).
- Należy zawsze stosować środki ochrony osobistej (PPE).
- W celu ułatwienia czyszczenia i dezynfekcji można odpowiednio dostosować pozycję łóżka, barierek bocznych, zagłówka i zanóżka.

#### **Przygotowanie łóżka do czyszczenia i dezynfekcji**

- a. Całkowicie wysunąć segment stóp.
- b. Odłączyć łóżko.

#### **ETAP 1: Czyszczenie**

- a. Jeśli to konieczne, najpierw usunąć widoczne zabrudzenia z łóżka i materaca za pomocą ściereczki nasączonej zatwierdzonym środkiem do czyszczenia/dezynfekcji (patrz [str. 125](#page-136-0)).
	- Zwrócić szczególną uwagę na powierzchnie ze szwami i inne obszary, w których mogą gromadzić się zabrudzenia.
	- W celu usunięcia zaschniętych zabrudzeń można użyć szczotki z miękkim włosiem.
	- Należy użyć tylu ściereczek, ilu potrzeba do usunięcia zabrudzeń.

#### **UWAGA:**

Pranie może stanowić etap **wstępnego czyszczenia** części górnego ochraniacza materaca **Progressa**. Wyprać ochraniacz, a następnie postępować zgodnie z instrukcjami czyszczenia i dezynfekcji. Patrz część ["Wskazówki dotyczące prania" na str. 128](#page-139-0).

Ważne jest, aby przed przejściem do usuwania niewidocznych zabrudzeń usunąć wszystkie widoczne zabrudzenia we wszystkich obszarach.

- b. Za pomocą nowej ściereczki nasączonej zatwierdzonym środkiem do czyszczenia/dezynfekcji przetrzeć wszystkie powierzchnie łóżka i materaca (w tym — w stosownych przypadkach wyprane ochraniacze), mocno dociskając ściereczkę. Zmieniać ściereczkę na nową lub czystą tak często, jak jest to konieczne. Upewnić się, że wyczyszczone zostały wszystkie następujące elementy:
	- Barierki boczne
	- Zagłówek i zanóżek
	- Obszary między zanóżkiem a materacem, między zagłówkiem a materacem oraz między barierkami bocznymi a materacem
	- Górna część ramy
	- Dolna część ramy
	- Przewód zasilający
	- Pilot pacjenta (ręczny pilot zdalnego sterowania) i przewód pilota
	- Akcesoria
	- Materac od góry i od spodu
		- Aby podnieść materac w celu wyczyszczenia go od spodu, należy odszukać gałki unieruchamiające na spodzie materaca i przesunąć je w ku środkowi łóżka.
		- Wyczyścić gałki unieruchamiające.

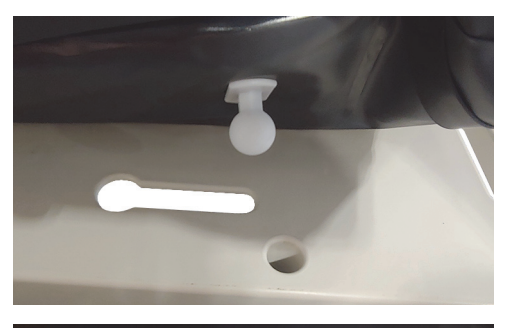

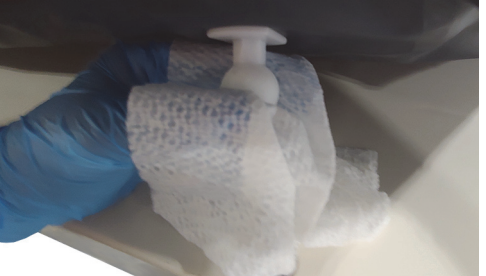

– Zgiąć materac w kierunku górnego szczytu łóżka i wyczyścić moduł złączy oraz obszar rękawa połączonego z materacem. Nie odłączaj złączy.

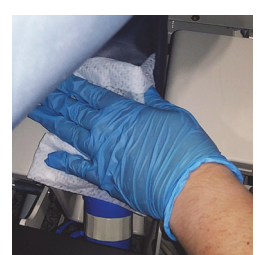

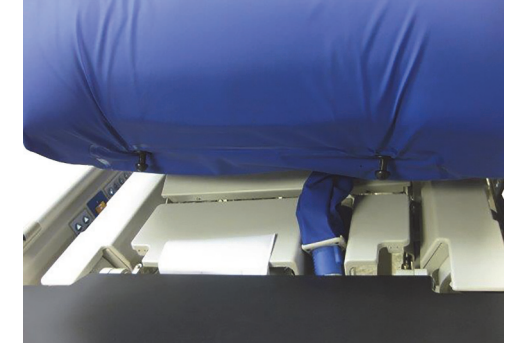

– Wyczyścić spodnią stronę osłony zamka błyskawicznego.

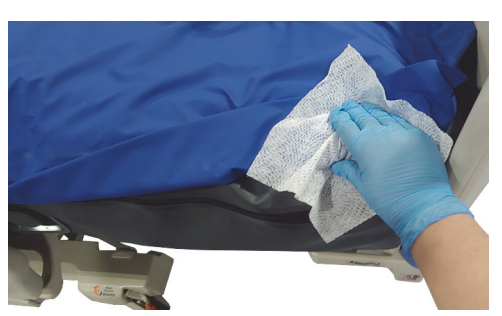

- 
- W razie potrzeby wyczyścić kieszeń na kasetę rentgenowską.

- c. Sprawdzić następujące elementy pod kątem uszkodzeń:
	- Górny ochraniacz materaca
	- Dolny ochraniacz materaca i białe pokrętła mocujące
	- Osłony zamka błyskawicznego
- d. Uszkodzone elementy należy wymienić.

#### **ETAP 2: Dezynfekcja**

- a. Za pomocą nowej lub czystej ściereczki nasączonej zatwierdzonym środkiem do czyszczenia/ dezynfekcji przetrzeć wszystkie uprzednio wyczyszczone powierzchnie zewnętrzne łóżka, lekko dociskając ściereczkę.
- b. Upewnić się, że wszystkie powierzchnie **pozostają zwilżone środkiem do czyszczenia/ dezynfekcji** przez **określony czas kontaktu**. **W razie potrzeby ponownie zwilżyć** powierzchnie za pomocą nowej ściereczki do czyszczenia. Informacje na temat czasu kontaktu zawiera str. [125.](#page-136-0)

#### **UWAGA:**

W przypadku używania wybielacza w połączeniu z innym środkiem do czyszczenia/dezynfekcji należy za pomocą nowej lub czystej szmatki/ściereczki nasączonej wodą z kranu wyczyścić wszelkie pozostałości po środku do dezynfekcji przed oraz po zastosowaniu wybielacza.

c. Pozostawić materac do całkowitego wyschnięcia przed ponownym włączeniem łóżka do użytku.

#### **Przygotowanie łóżka do użytku**

- a. Zamocować gałki unieruchamiające materac na krańcach umieszczanych przy zagłówku i zanóżku.
- b. Podłączyć łóżko do odpowiedniego źródła zasilania.

#### <span id="page-139-0"></span>**WSKAZÓWKI DOTYCZĄCE PRANIA**

Pranie może stanowić etap **wstępnego czyszczenia** górnego ochraniacza materaców Therapy i Pulmonary. Wyprać ochraniacz, a następnie postępować zgodnie z instrukcjami czyszczenia i dezynfekcji.

#### **UWAGI:**

- **Nie wolno** prać górnego ochraniacza wskazanych poniżej materaców.
	- Materac Prevention
	- Materac Essential
	- Materac Advance
	- Materac Accelerate
- **Nie wolno** używać wybielaczy.

Górny ochraniacz należy wyprać w pralce w następujący sposób:

a. Rozpiąć i zdjąć górny ochraniacz z materaca. Upewnić się, że z górnego ochraniacza została zdjęta nakładka **MCM**.

#### **UWAGA:**

Osłony zamka błyskawicznego znajdują się z lewej strony materaca po stronie zagłówka.

- b. Wyprać górny ochraniacz w pralce zgodnie z protokołem obowiązującym w danej placówce. Ochraniacz można prać w wodzie o temperaturze nieprzekraczającej 54°C (130°F).
- c. W celu wysuszenia górnego ochraniacza należy użyć najniższego ustawienia temperatury suszarki; nie przekraczać 43°C (110°F).
- d. Postępować zgodnie z instrukcjami dotyczącymi czyszczenia i dezynfekcji. Patrz część ["Czyszczenie i dezynfekcja" na str.](#page-135-0) 124. Użyć środka do dezynfekcji zgodnie z instrukcjami podanymi przez producenta.
	- Aby ustalić, jakiej ilości środka do dezynfekcji użyć, należy sprawdzić ilość wody w pralce i postąpić zgodnie z instrukcjami rozcieńczania podanymi przez producenta.
	- Podczas cyklu prania namoczyć górny ochraniacz w środku do dezynfekcji.
	- Dokładnie wypłukać górny ochraniacz w czystej wodzie.
- e. W przypadku **wynajmu** łóżek pracownicy serwisu firmy Baxter przeprowadzą odpowiednią procedurę prania i suszenia (QS02040).

### **DANE TECHNICZNE**

### **Numer produktu Opis** P7500 Łóżko szpitalne do intensywnej terapii **Hillrom Progressa** — patrz "Identyfikacja konfiguracji [produktu" na str.](#page-158-0) 147, gdzie opisano konfiguracje. Materace **Progressa+** Accelerate P7540A0010000 Materac **Progressa+** Accelerate P7540A0011000 Materac **Progressa+** Accelerate ALP P7540A0020000 Materac **Progressa+** Accelerate P7540A0021000 Materac **Progressa+** Accelerate ALP P7540A0110000 Materac **Progressa+** Accelerate StayInPlace P7540A0111000 Materac **Progressa+** Accelerate ALP StayInPlace P7540A0120000 Materac **Progressa+** Accelerate StayInPlace P7540A0121000 Materac **Progressa+** Accelerate ALP StayInPlace P7540A0121R00 Materac **Progressa+** Accelerate ALP StayInPlace (wypożyczany) Materace **Progressa+** Advance P7540A0000000 Materac **Progressa+** Advance P7540A0001000 Materac **Progressa+** Advance ALP P7540A0100000 Materac **Progressa+** Advance StayInPlace P7540A0101000 Materac **Progressa+** Advance ALP StayInPlace

#### **Dane identyfikacyjne produktu**

#### **Dane techniczne łóżka szpitalnego do intensywnej terapii Hillrom Progressa**

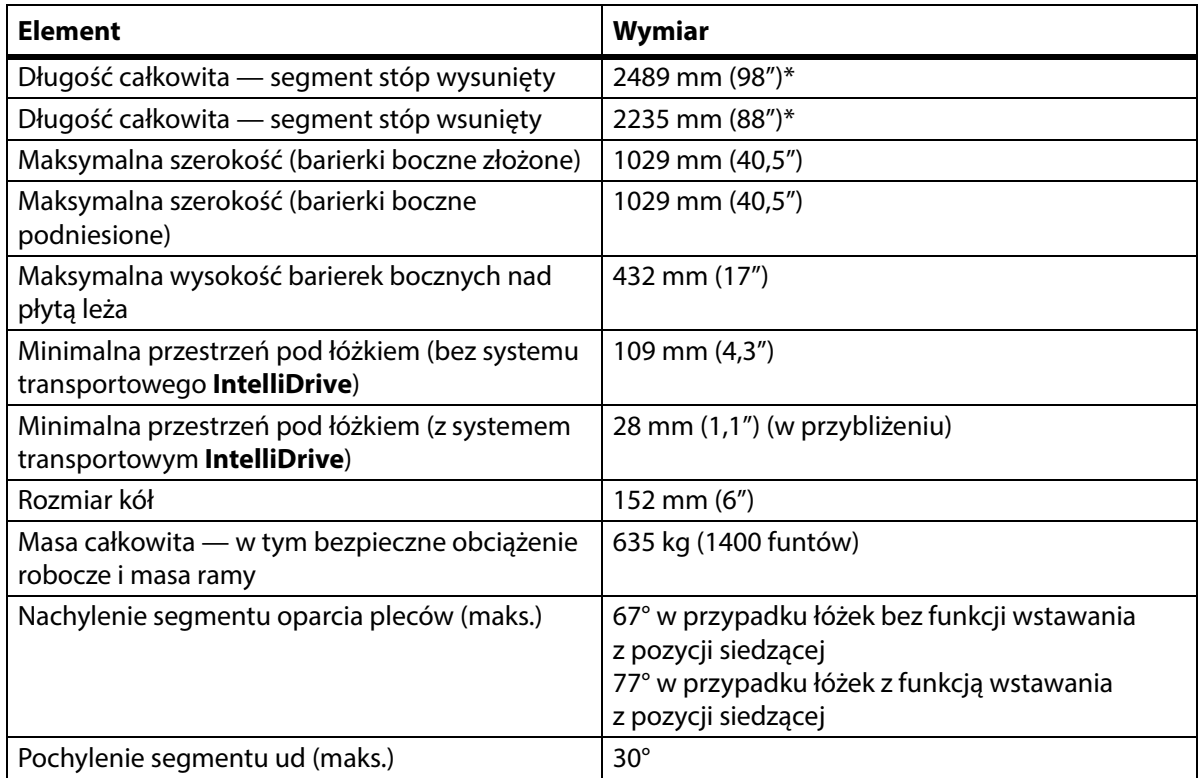

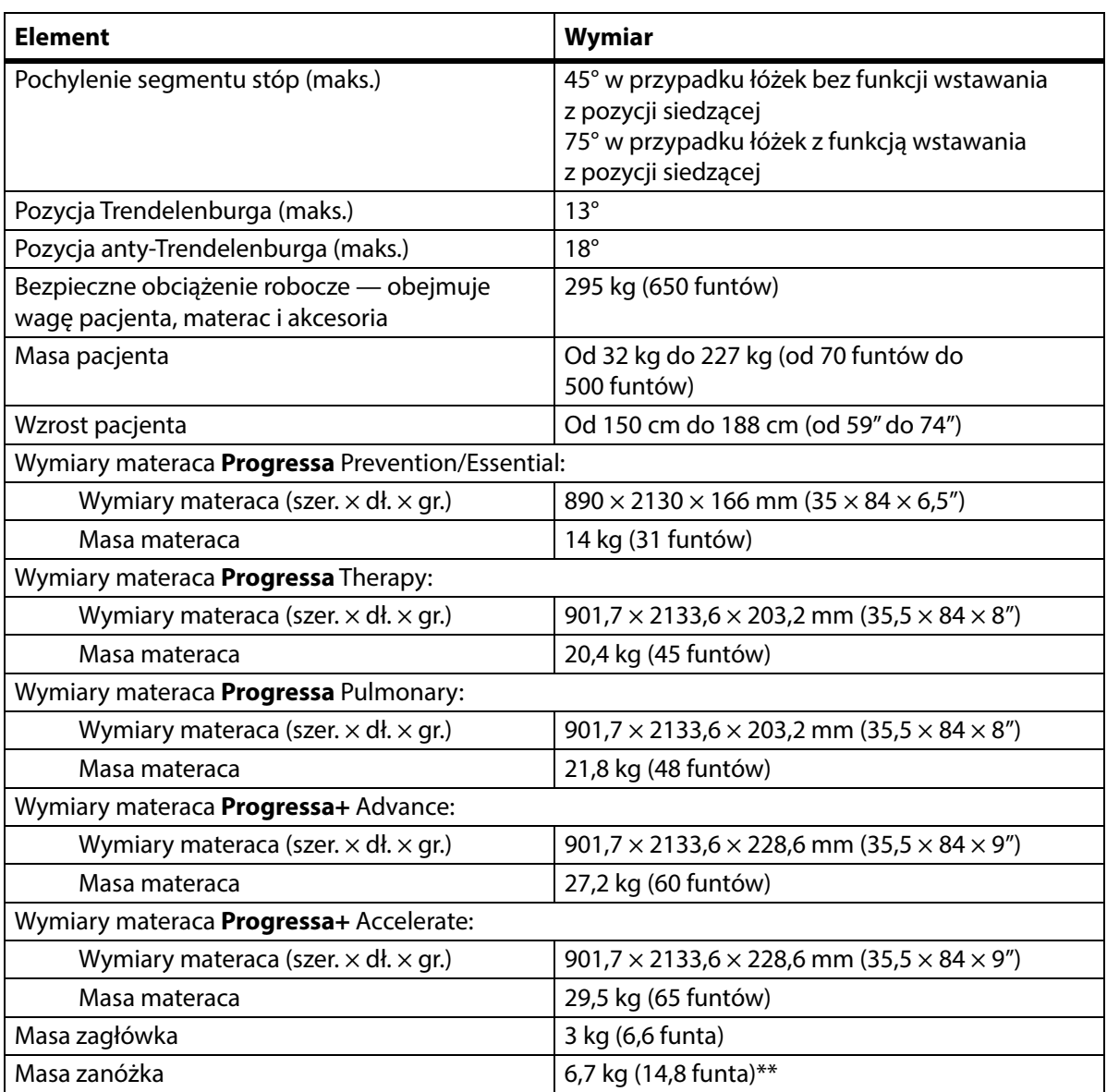

\* Ze względu na półkę transportową, do całkowitej długości należy dodać 3,8 cm (1,5").

\*\* Ze względu na półkę transportową do całkowitej wagi należy dodać 3,2 kg (7 funtów).

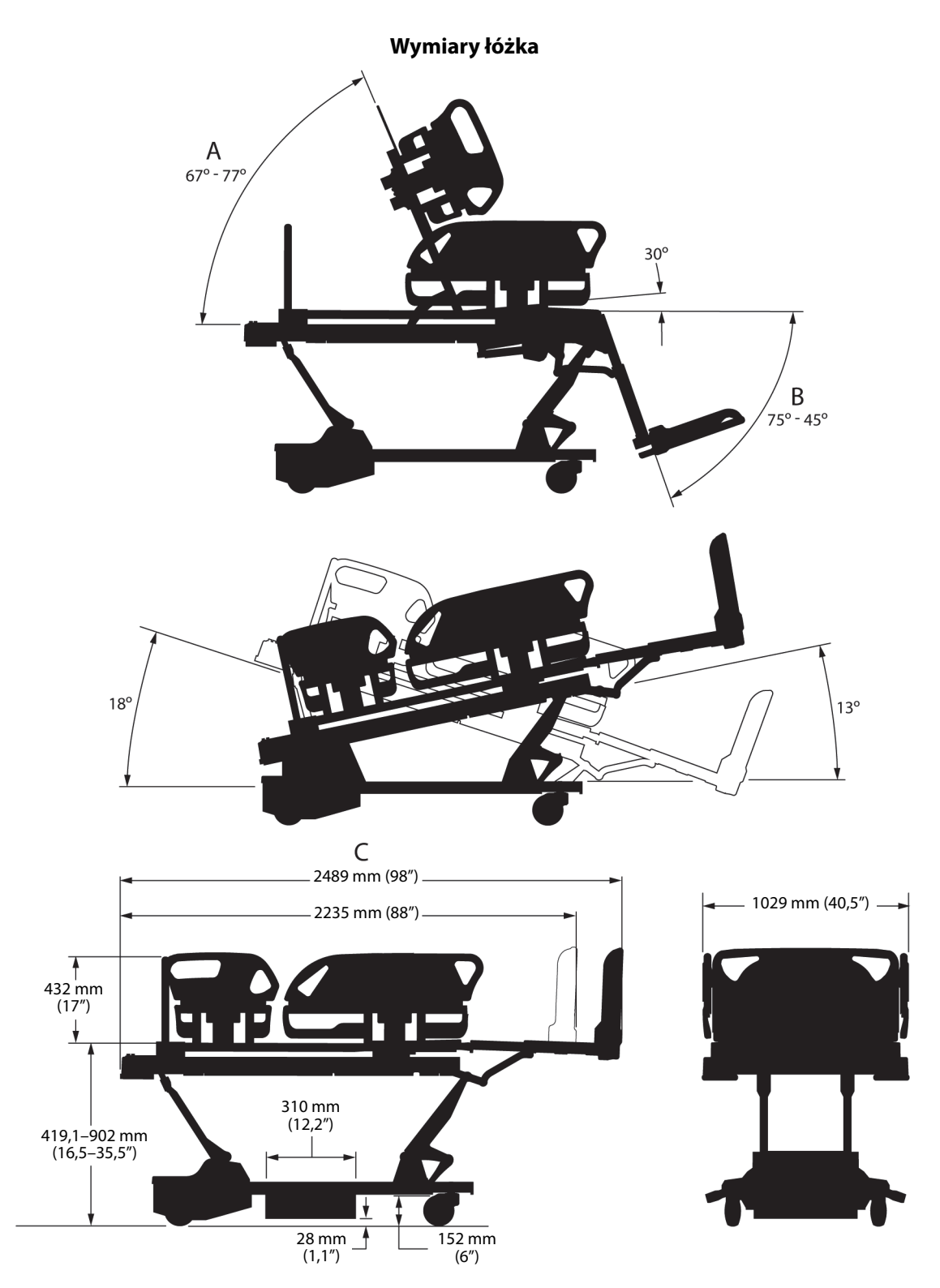

#### **Uwagi dotyczące wymiarów łóżka**

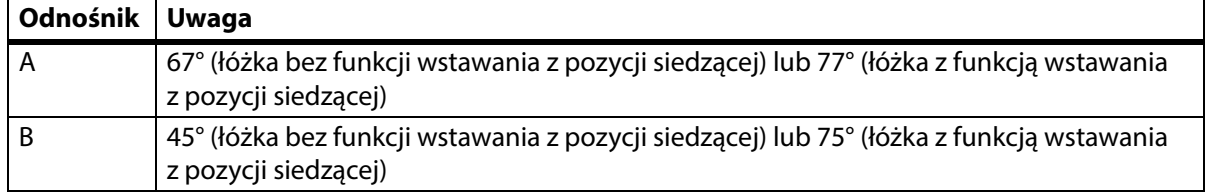

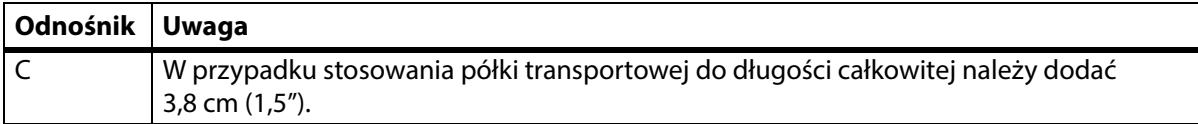

#### **Warunki transportu i przechowywania**

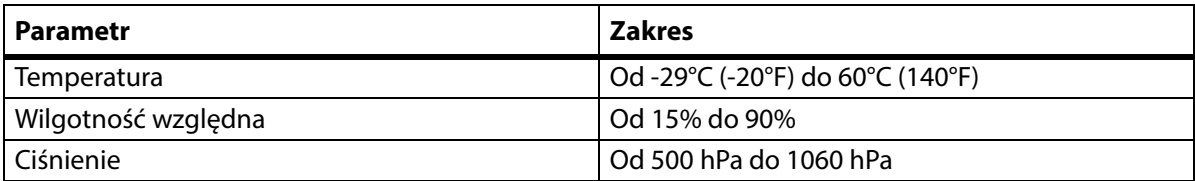

#### **Warunki środowiska użytkowania**

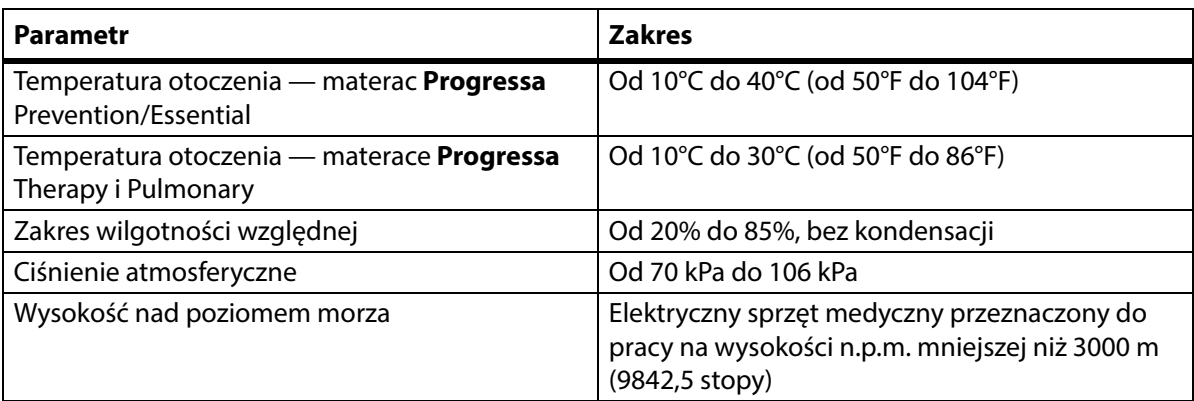

#### **Wymagania dotyczące sieci zasilania**

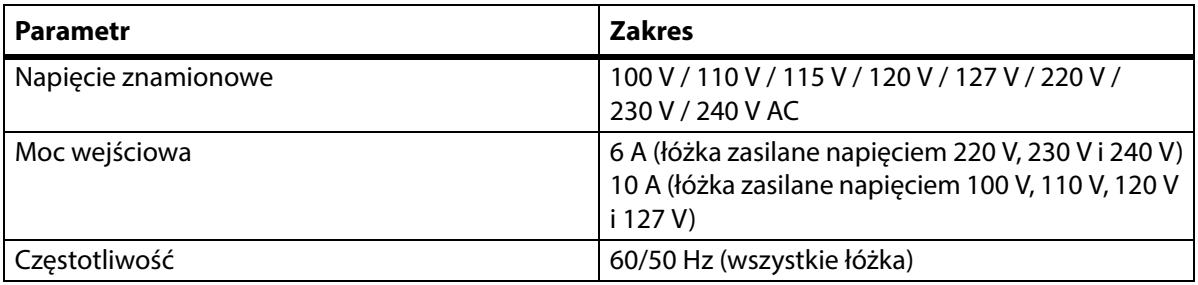

### **Parametry techniczne bezpieczników**

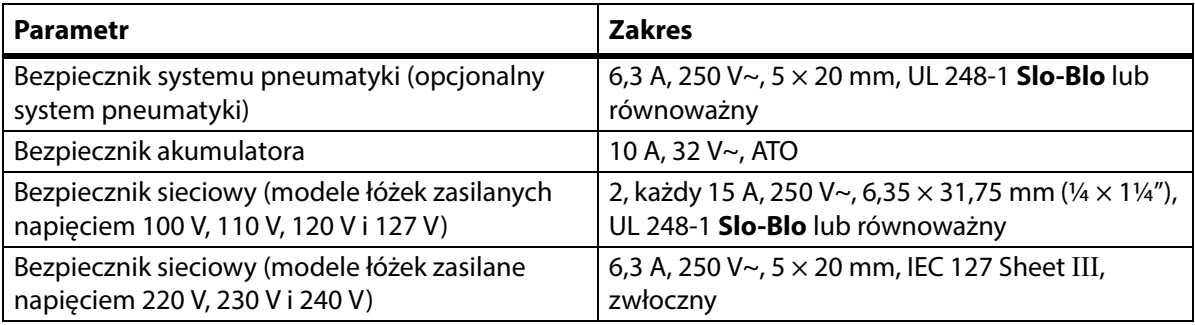

#### **Dane techniczne gniazda pomocniczego**

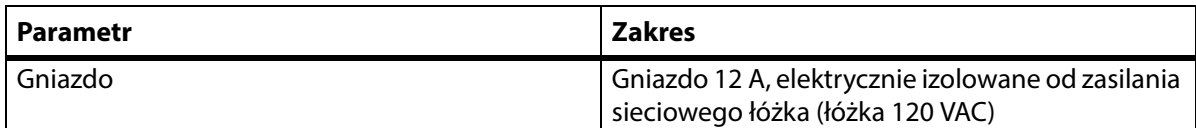
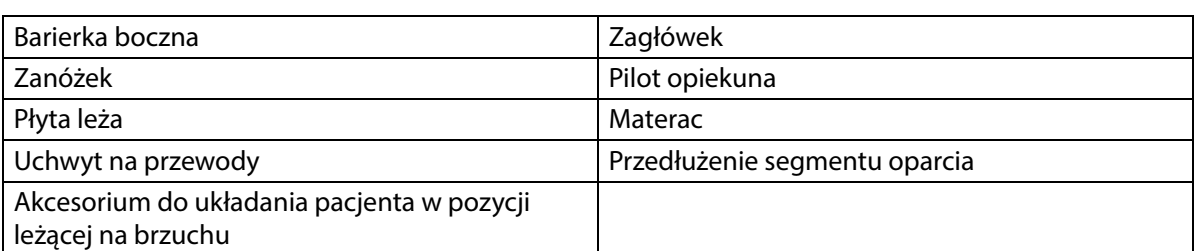

#### **Części aplikacyjne (zgodnie z normą IEC 60601-1)**

#### **Klasyfikacja wagi (tylko łóżka z wagą europejską)**

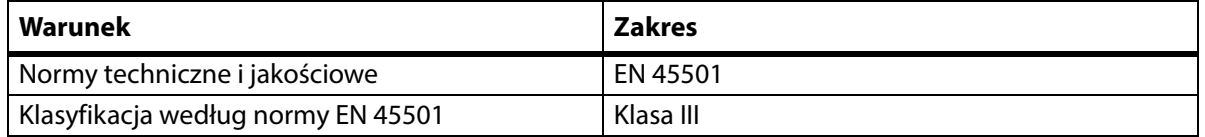

#### **Wymagania dotyczące połączenia funkcji przywołania pielęgniarki**

Informacje o wymaganiach dotyczących połączenia funkcji przywołania pielęgniarki zawiera podręcznik **SideCom** Communication System Design and Application Manual (DS059). Należy skontaktować się z producentem systemu przywołania pielęgniarki, aby upewnić się, że system przywołania pielęgniarki jest zgodny z łóżkiem.

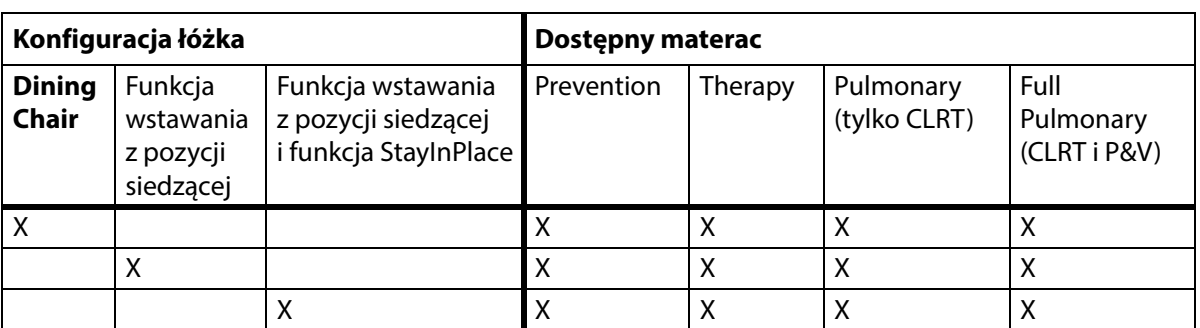

#### **Zgodność materaców**

# **OSTRZEŻENIE:**

**Ostrzeżenie —** Stosowanie materaca **Envision** E700 na ramie łóżka łóżka szpitalnego do intensywnej terapii **Hillrom Progressa** nie jest w pełni zgodne z normą IEC 60601-2-52:2009; jest jednak zgodne z wytycznymi FDA dotyczącymi wymiarów i oceny systemów łóżek szpitalnych mającymi na celu ograniczenie ryzyka zakleszczenia się pacjenta (FDA Guidance: Hospital Bed System Dimensional and Assessment Guidance to Reduced Entrapment) [opublikowano 10 marca 2006 r.]. Użycie materaca w połączeniu z produktem, który nie spełnia całkowicie wymogów normy IEC 60601-2-52:2009, może zwiększyć ryzyko uwięzienia pacjenta. W takich przypadkach pacjent powinien być ściśle monitorowany.

# **OSTRZEŻENIE:**

**Ostrzeżenie —** Materace wymienione poniżej można stosować w połączeniu z łóżka szpitalnego do intensywnej terapii **Hillrom Progressa** z funkcją **Dining Chair**. Nie należy stosować tych materaców w połączeniu z funkcją wstawania z pozycji siedzącej. Nie należy stosować funkcji **FlexAfoot** w przypadku następujących materaców:

- P500 MRS
- Materac NP100 płaskie leże o wymiarach 91  $\times$  213 cm (36  $\times$  84")
- Materac **AccuMax** płaskie leże o wymiarach 91 × 213 cm (36 × 84")
- Materac **Accella** Therapy **MCM** P006788A płaskie leże o wymiarach 91 × 213 cm (36 × 84")

#### **Klasyfikacje i normy**

Łóżko szpitalne do intensywnej terapii **Hillrom Progressa** zostało zaprojektowane i wyprodukowane zgodnie z następującymi klasyfikacjami i normami dotyczącymi sprzętu:

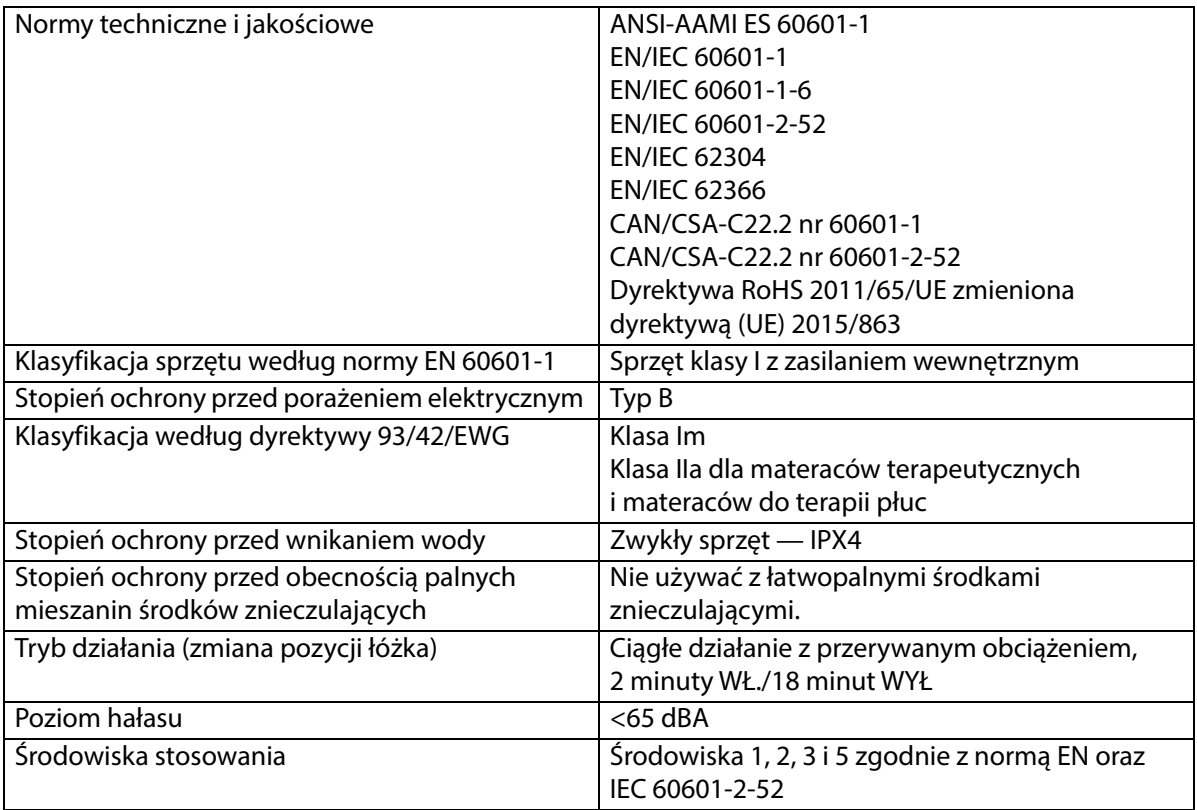

#### **Oznaczenia łatwopalności w USA, Kanadzie i Europie**

Wszystkie zalecane materace spełniają odpowiednie specyfikacje dotyczące łatwopalności obowiązujące w USA, Kanadzie i Europie.

#### **Ostrzeżenie wynikające z ustawy Proposition 65 stanu Kalifornia:**

# **OSTRZEŻENIE:**

**Ostrzeżenie —** Korzystanie z niniejszego produktu może narazić użytkownika na kontakt z substancjami chemicznymi, w tym z ołowiem i ftalanem dwu-2-etyloheksylu (DEHP), które w stanie Kalifornia są uznawane za substancje rakotwórcze oraz powodujące wady płodu lub zaburzenia funkcji rozrodczych. Więcej informacji można znaleźć na stronie internetowej www.P65Warnings.ca.gov.

#### **Wytyczne dotyczące promieniowania elektromagnetycznego**

# **PRZESTROGA:**

**Przestroga —** Niniejsze urządzenie spełnia wszystkie wymogi w zakresie kompatybilności elektromagnetycznej podane w normie IEC 60601-1-2. Prawdopodobieństwo wystąpienia problemów z urządzeniem wynikających z jego niedostatecznej odporności elektromagnetycznej jest niewielkie. Odporność elektromagnetyczna zawsze jest jednak względna, a normy opierają się na określonych założeniach dotyczących środowiska, w jakim urządzenie będzie używane. Jeśli użytkownik zaobserwuje nietypowe zachowanie urządzenia — zwłaszcza, jeśli występuje ono sporadycznie i jest związane z używaniem w pobliżu nadajników radiowych lub telewizyjnych, telefonów komórkowych lub sprzętu elektrochirurgicznego — może to wskazywać na zakłócenia elektromagnetyczne. W przypadku wystąpienia takiego zachowania użytkownik powinien umieścić sprzęt wywołujący zakłócenia w większej odległości od urządzenia.

Konieczne jest ustanowienie zasad i procedur szkolenia i instruowania personelu w zakresie niebezpieczeństw związanych ze sprzętem elektrycznym. Personel musi wiedzieć, że umieszczanie jakichkolwiek części ciała pod lub pomiędzy poruszającymi się elementami łóżka nie jest ani wskazane, ani konieczne. Przed przystąpieniem do czyszczenia lub serwisowania łóżka należy zawsze odłączyć je od źródła zasilania. Należy również włączyć blokady uniemożliwiające przypadkową aktywację funkcji łóżka, do której mogłoby dojść dzięki zapasowemu zasilaniu akumulatorowemu. Więcej informacji zawiera dokument **Hillrom Progressa** and **Progressa+** ICU Hospital Bed Service Manual (Podręcznik serwisowy łóżek szpitalnych do intensywnej terapii Hillrom Progressa oraz Progressa+) (171748).

# **OSTRZEŻENIE:**

**Ostrzeżenie —** Modelu P7500 nie należy używać w pobliżu innych urządzeń elektrycznych ani ustawiać go pod nimi / na nich. Jeśli zastosowanie się do tego ostrzeżenia nie jest możliwe, należy kontrolować model P7500 i urządzenia elektryczne pod kątem prawidłowego działania.

Podczas używania modelu P7500 w pobliżu innych urządzeń elektronicznych należy się upewnić, że działa on prawidłowo. Przenośne i osobiste urządzenia komunikacyjne wykorzystujące częstotliwości radiowe (RF) mogą wpływać na działanie sprzętu elektrycznego.

Sprzęt medyczny wymaga zastosowania specjalnych środków ostrożności w zakresie kompatybilności elektromagnetycznej (EMC). Podczas jego montażu i użytkowania należy mieć na uwadze informacje dotyczące EMC zamieszczone w poniższych tabelach.

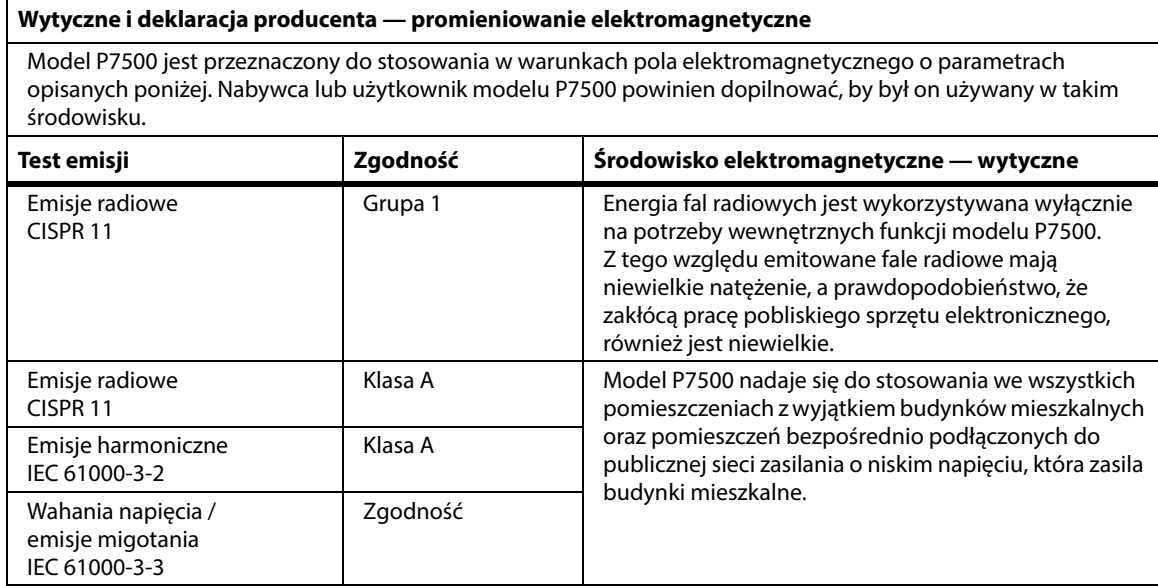

#### **UWAGA:**

Charakterystyka EMISJI elektromagnetycznych tego sprzętu pozwala na używanie go w środowisku przemysłowym oraz szpitalnym (CISPR 11, klasa A). W środowisku domowym (w przypadku którego zwykle wymagane są urządzenia CISPR 11 klasy B) poziom ochrony tego sprzętu może być niewystarczający w przypadku oddziaływania na usługi komunikacyjne wykorzystujące fale o częstotliwości radiowej. Konieczne może być podjęcie działań zaradczych w postaci zmiany położenia lub ustawienia sprzętu.

#### **Wytyczne dotyczące odporności elektromagnetycznej**

#### **Wytyczne i deklaracja producenta — odporność elektromagnetyczna**

Model P7500 jest przeznaczony do stosowania w warunkach pola elektromagnetycznego o parametrach opisanych poniżej. Nabywca lub użytkownik modelu P7500 powinien dopilnować, by był on używany w takim środowisku.

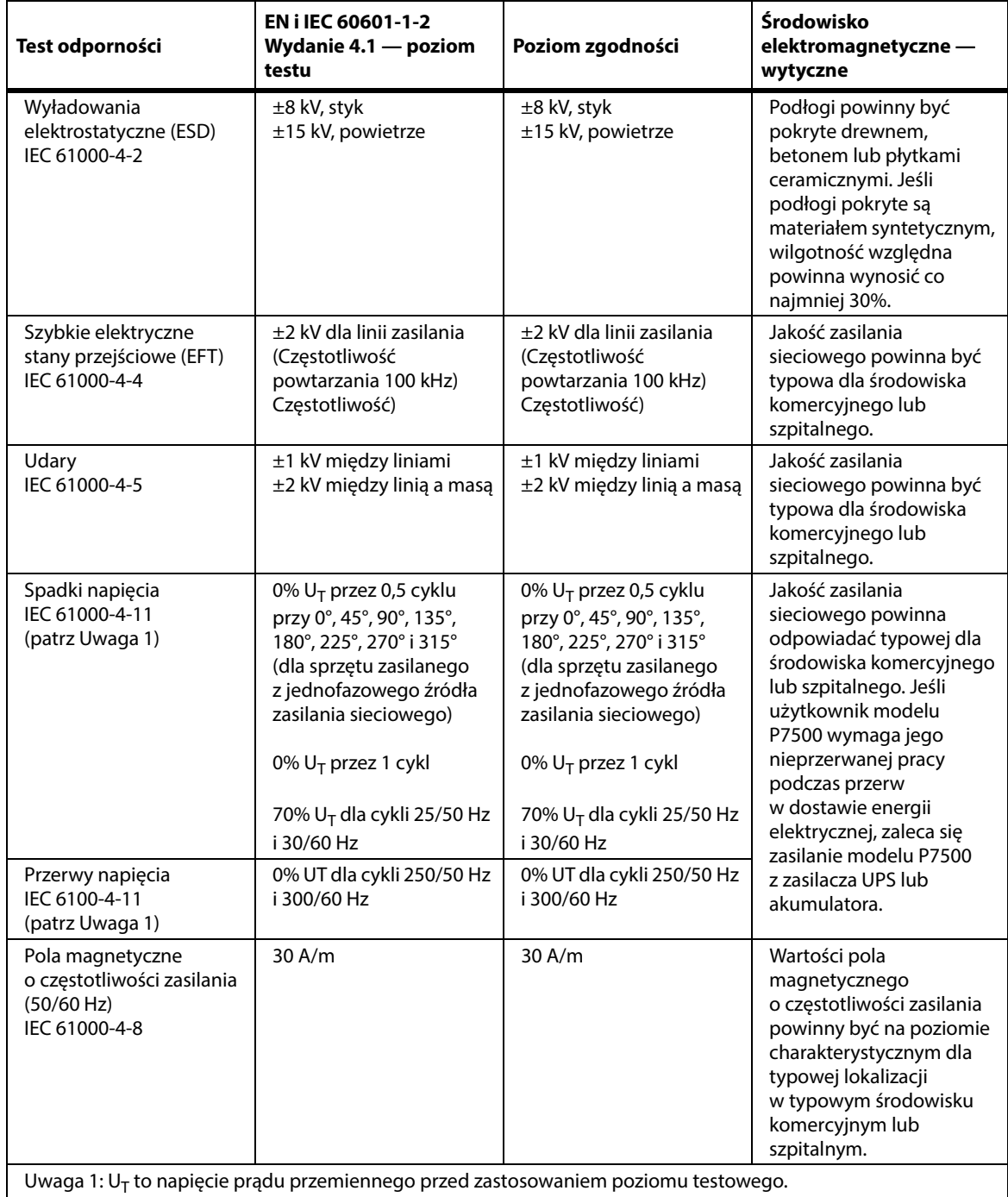

# **Wytyczne dotyczące odporności elektromagnetycznej**

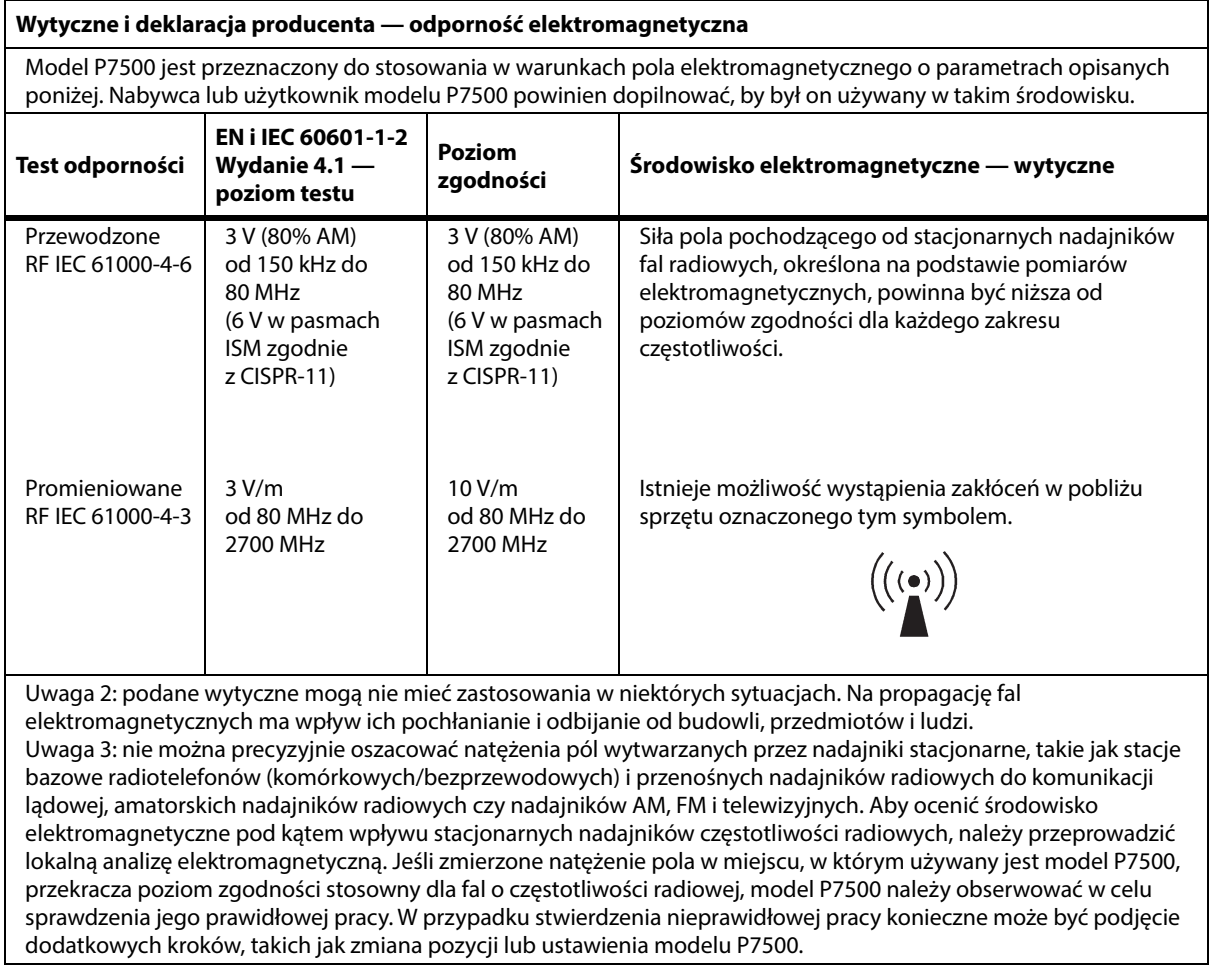

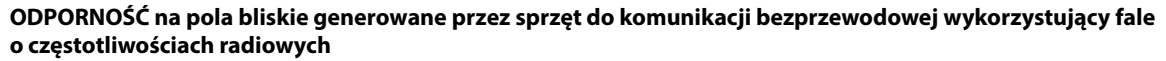

Oprócz testu odporności na promieniowane pole elektromagnetyczne o częstotliwości radiowej wg IEC 61000-4-3 (patrz tabela powyżej); model P7500 został również przetestowany wg parametrów w poniższej tabeli.

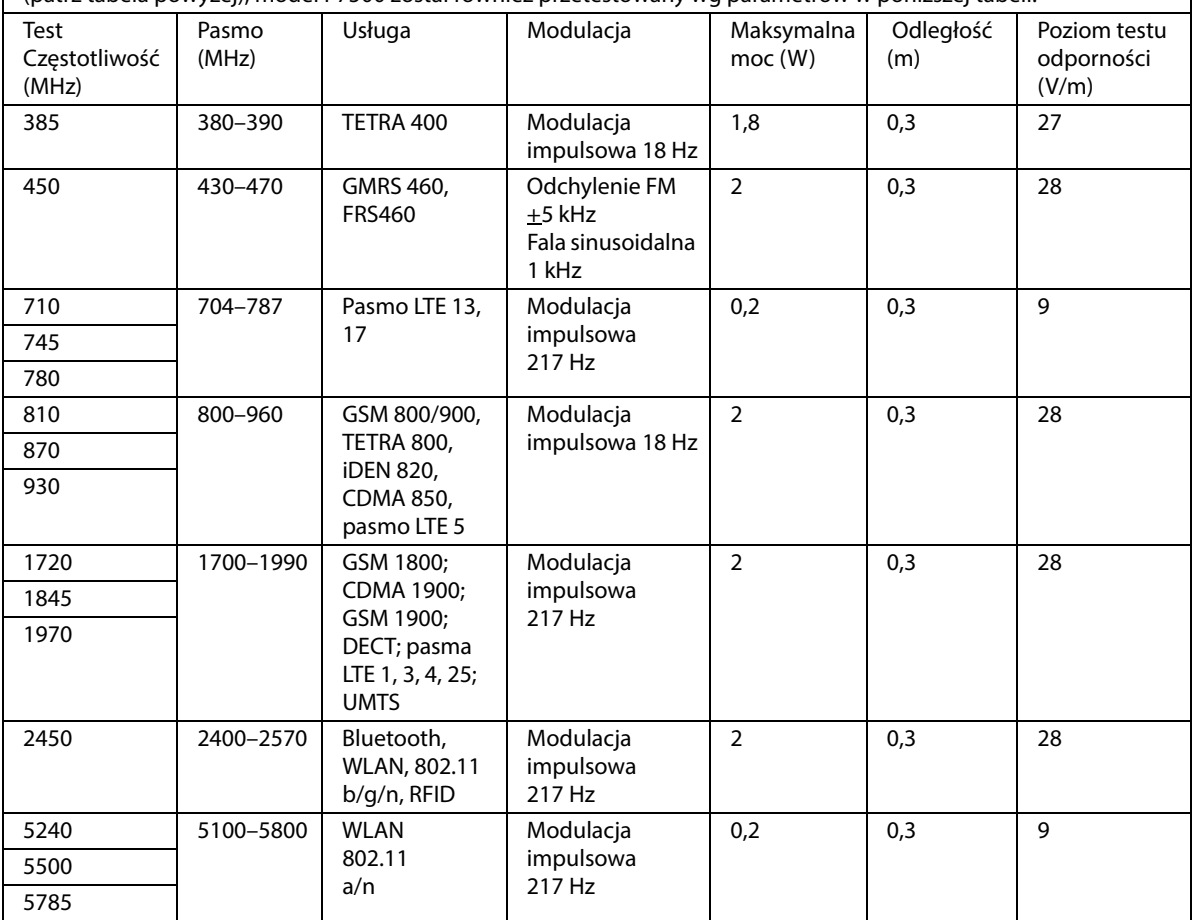

#### **Zalecane odległości między przenośnymi i osobistymi urządzeniami radiokomunikacyjnymi a modelem P7500**

Model P7500 jest przeznaczony do stosowania w środowisku elektromagnetycznym, w którym zakłócenia spowodowane promieniowaniem o częstości radiowej są kontrolowane. Nabywca lub użytkownik modelu P7500 może zmniejszyć prawdopodobieństwo wystąpienia zakłóceń elektromagnetycznych, zachowując wyznaczone minimalne odległości między przenośnymi i osobistymi urządzeniami (nadajnikami) radiokomunikacyjnymi a modelem P7500, zgodnie z zaleceniami przedstawionymi poniżej w zależności od mocy nadajnika.

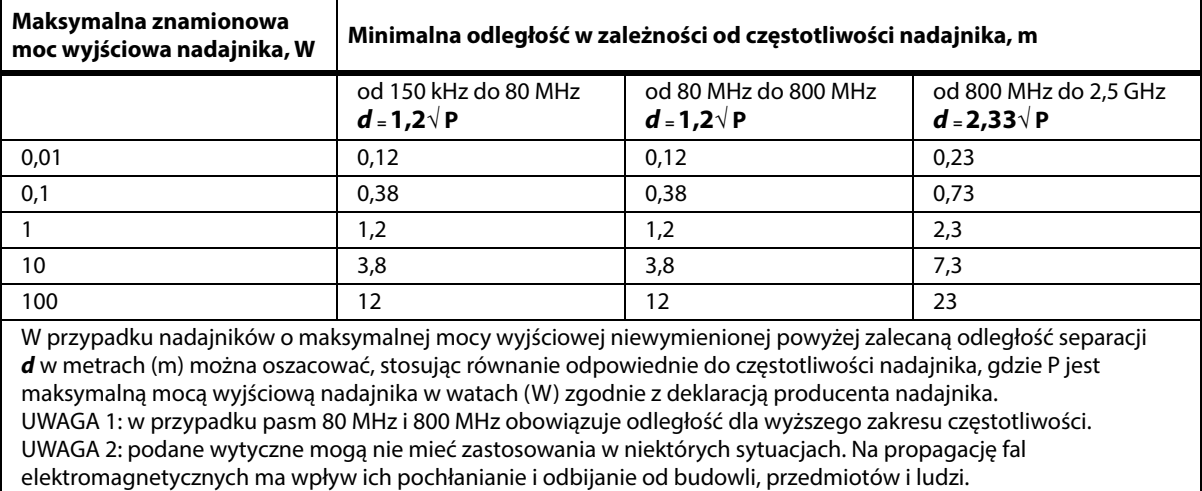

#### **DANE TECHNICZNE ŁĄCZNOŚCI BEZPRZEWODOWEJ — ZEWNĘTRZNY MODUŁ BEZPRZEWODOWY**

Jeżeli łóżko jest wyposażone w moduł bezprzewodowy, będzie to zewnętrzny lub wewnętrzny moduł bezprzewodowy. Aby określić, w który moduł wyposażone jest łóżko, patrz "Możliwości lokalizacji [modułu" na str. 78](#page-89-0).

#### **UWAGA:**

Zewnętrzny moduł bezprzewodowy jest oddzielnym modułem, dla którego wydane zostało oddzielne świadectwo homologacji nadawczego urządzenia radiowego.

#### **Ogólne zalecenia dotyczące łączności bezprzewodowej**

Poniżej przedstawiono ogólne zalecenia dotyczące najlepszych praktyk w zakresie nawiązywania trwałych połączeń bezprzewodowych pomiędzy urządzeniem radiowym firmy Hillrom a siecią bezprzewodową klienta:

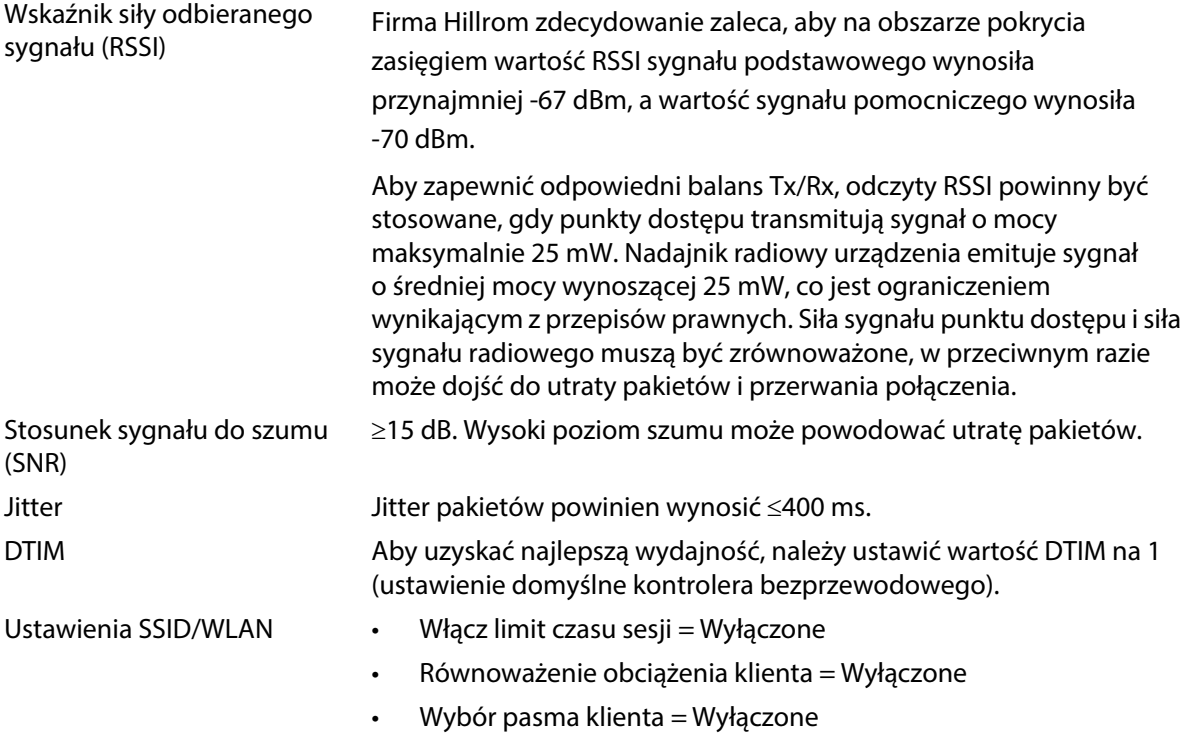

#### **Dane techniczne łączności bezprzewodowej**

Moduł łączności bezprzewodowej obsługuje następujące protokoły bezpieczeństwa:

#### **Normy**

- Wired Equivalent Privacy (WEP)
- Wireless Protected Access (WPA)
- IEEE 802.11i (WPA2)

#### **Szyfrowanie**

Moduł łączności bezprzewodowej obsługuje następujące protokoły szyfrowania:

- Wired Equivalent Privacy (WEP, algorytm RC4)
- Temporal Key Integrity Protocol (TKIP, algorytm RC4)
- Advanced Encryption Standard (AES, algorytm Rijndael)
- Encryption Key Provisioning Static (długość 40 bitów i 128 bitów)

Dane techniczne

- Pre-Shared (PSK)
- Dynamic 802.1X

Opcje szyfrowania

- Wyłączanie
- Włączanie
- Automatyczne
- PSK
- WPA-TKIP
- WPA2-PSK
- WPA2-AES
- CCKM-TKIP
- CCKM-AES
- WPA-PSK-AES
- WPA-AES

## **Typy protokołów Extensible Authentication Protocol (typy EAP)**

- PEAP-MSCHAP
- PEAP-GTC

## **Charakterystyka systemu łączności bezprzewodowej**

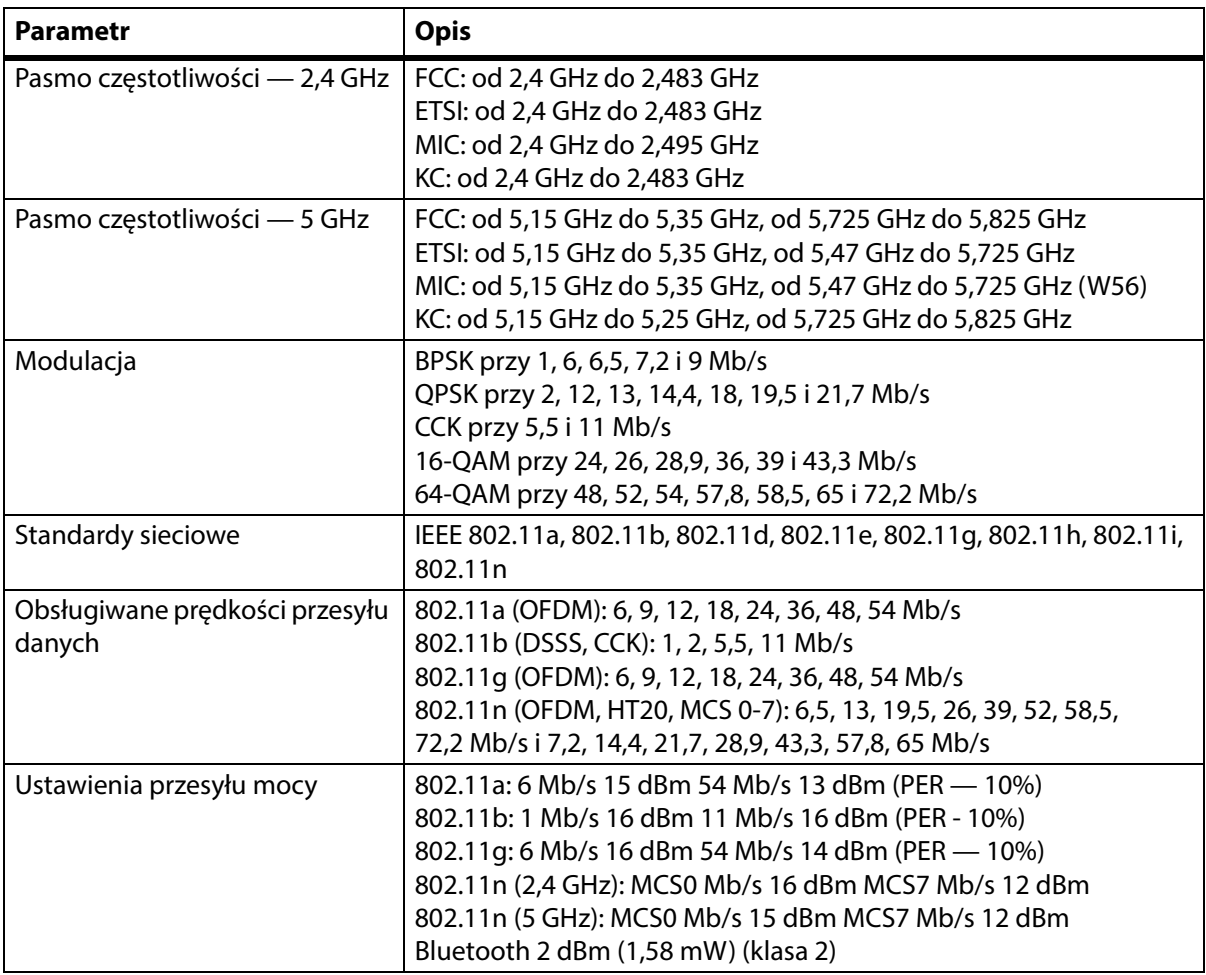

#### **Certyfikat modułu WiFi i Bluetooth**

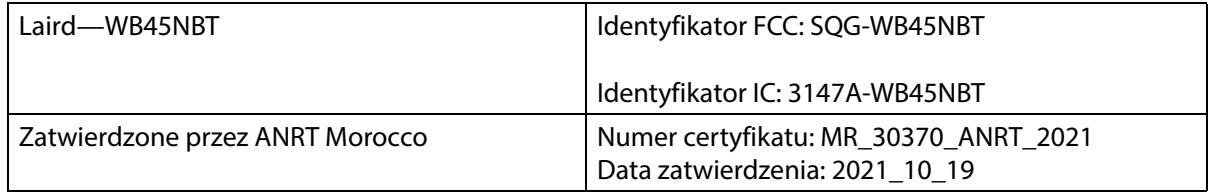

#### **Informacje dotyczące obowiązujących przepisów**

W przypadku dokonania zmian i/lub modyfikacji, które nie zostały wyraźnie zatwierdzone przez firmę Hill-Rom Co., Inc., użytkownik może utracić prawo do korzystania z urządzenia.

Moduł musi być zainstalowany i użytkowany zgodnie z instrukcjami instalacji i obsługi dostarczonymi przez firmę Hill-Rom. Firma Hill-Rom nie ponosi odpowiedzialności za jakiekolwiek zakłócenia radiowe i telewizyjne wywołane przez nieautoryzowaną modyfikację urządzeń wchodzących w skład modułu firmy Hill-Rom, a także przez zastąpienie lub użycie kabli połączeniowych i urządzeń innych niż wskazane przez firmę Hill-Rom Co., Inc. Usunięcie zakłóceń spowodowanych powyższymi przyczynami jest obowiązkiem użytkownika. Firma Hill-Rom nie ponosi odpowiedzialności za jakiekolwiek szkody lub naruszenia przepisów państwowych wynikłe z niezastosowania się użytkownika do niniejszych wymogów.

#### **USA — oświadczenie dotyczące zgodności emisji promieniowania z wytycznymi Federalnej Komisji Łączności (FCC, Federal Communications Commission)**

# **PRZESTROGA:**

**Przestroga —** Moc sygnału emitowanego przez moduł jest znacznie niższa od wartości granicznych dla sygnału o częstotliwości radiowej ustalonych przez FCC. Modułu należy używać w taki sposób, aby maksymalnie ograniczyć jego kontakt z ludźmi podczas normalnej pracy. Aby zapobiec przekroczeniu wartości granicznych ekspozycji na promieniowanie radiowe ustalonych przez FCC, należy utrzymywać odległość co najmniej 20 cm (8") między użytkownikiem (i innymi osobami znajdującymi się w pobliżu) a anteną wbudowaną w moduł łączności bezprzewodowej.

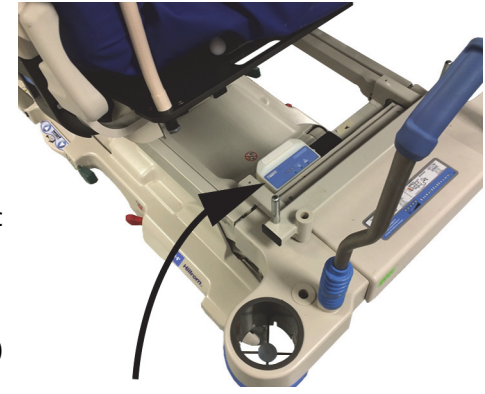

#### **Oświadczenie dotyczące zakłóceń dla FCC:**

#### **UWAGA:**

"Szkodliwe zakłócenia" są definiowane przez FCC jako: wszelkie emisje, promieniowanie oraz indukcje, które stanowią zagrożenie dla prawidłowego funkcjonowania usług nawigacji radiowej bądź innych usług bezpieczeństwa lub poważnie pogarszają, blokują bądź w sposób powtarzający się przerywają łączność radiową odbywającą się w zgodzie z zasadami FCC.

Niniejsze urządzenie jest zgodne z częścią 15 przepisów FCC. Działanie urządzenia podlega dwóm warunkom: (1) urządzenie nie może powodować szkodliwych zakłóceń oraz (2) urządzenie musi być odporne na wszelkie zakłócenia, które mogą powodować jego niepożądane działanie.

Niniejsze urządzenie zostało przetestowane i uznane za zgodne z wymogami dotyczącymi urządzeń cyfrowych klasy A według części 15 przepisów FCC. Wymogi te zostały opracowane w celu zapewnienia należytej ochrony przed szkodliwymi zakłóceniami w instalacjach budynków mieszkalnych. Niniejsze urządzenie wytwarza, wykorzystuje i może emitować energię o częstotliwościach radiowych. Jeśli urządzenie nie jest zainstalowane i użytkowane zgodnie z instrukcją obsługi, może powodować szkodliwe zakłócenia w komunikacji radiowej. Nie można jednak zagwarantować, że w przypadku

konkretnej instalacji zakłócenia nie wystąpią. Jeśli urządzenie wywołuje szkodliwe zakłócenia w odbiorze radiowym lub telewizyjnym (które można zidentyfikować przez wyłączenie i ponowne włączenie urządzenia), użytkownik powinien podjąć próbę usunięcia zakłóceń w następujący sposób:

- Przenieść urządzenie w inne miejsce.
- Zwiększyć odległość między urządzeniem a odbiornikiem.
- Podłączyć urządzenie do gniazda elektrycznego należącego do obwodu, do którego nie są podłączone żadne inne urządzenia elektroniczne.
- Skonsultować się ze sprzedawcą lub technikiem RTV w celu uzyskania pomocy.

#### **UWAGA:**

Moduł musi być zainstalowany i użytkowany ściśle według instrukcji producenta zawartych w dokumentacji użytkownika dołączonej do produktu. Każdy inny sposób instalacji lub użytkowania jest niezgodny w częścią 15 przepisów FCC. W przypadku dokonania modyfikacji, które nie zostały wyraźnie zatwierdzone przez firmę Hill-Rom, użytkownik może utracić prawo do korzystania z urządzenia.

Moduł nie może być umiejscowiony ani używany razem z jakimikolwiek innymi antenami lub nadajnikami.

"Szkodliwe zakłócenia" są definiowane przez FCC jako: wszelkie emisje, promieniowanie oraz indukcje, które stanowią zagrożenie dla prawidłowego funkcjonowania usług nawigacji radiowej bądź innych usług bezpieczeństwa lub poważnie pogarszają, blokują bądź w sposób powtarzający się przerywają łączność radiową odbywającą się w zgodzie z zasadami FCC.

#### **Kanada — Ministerstwo Przemysłu Kanady (IC, Industry Canada)**

Ostrzeżenie przed promieniowaniem RF

Niniejsze urządzenie jest zgodne z normą RSS-247 Ministerstwa Przemysłu Kanady.

Działanie urządzenia podlega dwóm warunkom: (1) urządzenie nie może powodować szkodliwych zakłóceń oraz (2) urządzenie musi być odporne na wszelkie zakłócenia, w tym takie, które mogą powodować jego niepożądane działanie.

Oznaczenie "IC" przed numerem certyfikatu sprzętu świadczy wyłącznie o tym, że wymogi techniczne Ministerstwa Przemysłu Kanady zostały spełnione.

Aby zapobiec zakłóceniom radiowym usług licencjonowanych, urządzenia tego należy używać w pomieszczeniach i z dala od okien (w celu zapewnienia maksymalnego ekranowania). Urządzenie (lub jego antena nadawcza) zainstalowane na zewnątrz podlega licencjonowaniu.

**PRZESTROGA:**

**Przestroga —** Narażenie na promieniowanie o częstotliwości radiowej.

Instalator niniejszego urządzenia radiowego musi zadbać o takie umiejscowienie lub ukierunkowanie anteny, aby pole fal radiowych nie przekraczało wartości granicznych ustalonych przez Ministerstwo Zdrowia Kanady dla ogółu ludności; zob. kod bezpieczeństwa 6, który można uzyskać w witrynie internetowej Ministerstwa Zdrowia Kanady pod adresem http://www.hc-sc.gc.ca/rpb.

Korzystanie z anten o większym wzmocnieniu i rodzajów anten bez certyfikatu zgodności z produktem jest niedozwolone. Urządzenie nie może znajdować się w pobliżu innego nadajnika.

#### **DANE TECHNICZNE ŁĄCZNOŚCI BEZPRZEWODOWEJ — WEWNĘTRZNY MODUŁ BEZPRZEWODOWY**

Jeżeli łóżko jest wyposażone w moduł bezprzewodowy, będzie to zewnętrzny lub wewnętrzny moduł bezprzewodowy. Aby określić, w który moduł wyposażone jest łóżko, patrz "Możliwości lokalizacji [modułu" na str. 78](#page-89-0).

#### **UWAGA:**

Wewnętrzny moduł bezprzewodowy jest oddzielnym modułem, dla którego wydane zostało oddzielne świadectwo homologacji nadawczego urządzenia radiowego.

#### **Ogólne zalecenia dotyczące łączności bezprzewodowej**

Poniżej przedstawiono ogólne zalecenia dotyczące najlepszych praktyk w zakresie nawiązywania trwałych połączeń bezprzewodowych pomiędzy urządzeniem radiowym firmy Hillrom a siecią bezprzewodową klienta:

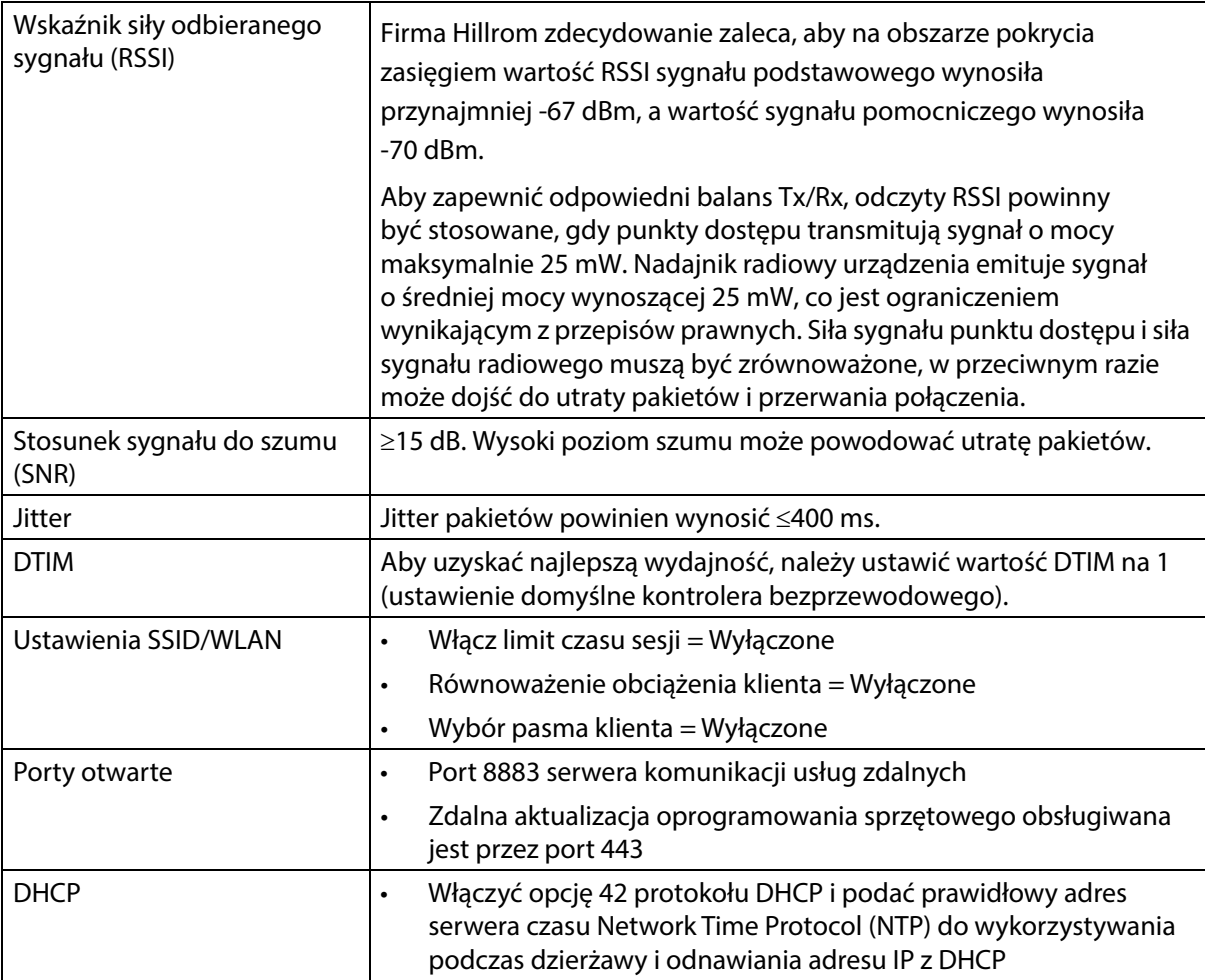

#### **Dane techniczne łączności bezprzewodowej**

Moduł łączności bezprzewodowej obsługuje następujące protokoły bezpieczeństwa:

#### **Protokół zabezpieczeń: Wireless Equivalent Privacy (WEP)**

Obsługiwane opcje uwierzytelniania WEP:

- Otwarte (brak)
- Pre-Shared (PSK)

#### **Protokół zabezpieczeń: Wireless Protected Access (WPA)**

Obsługiwane opcje uwierzytelniania WPA:

- Pre-Shared Key (PSK)
- Enterprise (802.1X)

Obsługiwane opcje szyfrowania WPA:

• Temporal Key Integrity Protocol TKIP

Protokół zabezpieczeń: Wireless Protected Access II (WPA2)

Obsługiwane opcje uwierzytelniania WPA2:

- Pre-Shared Key (PSK)
- Enterprise (802.1X)

Obsługiwane opcje szyfrowania WPA2:

• Advanced Encryption Standard (AES)

#### **Obsługiwane protokoły Extensible Authentication Protocol (EAP)**

- $\cdot$  Typy dla 802.1X:
- PEAP-MSCHAPv2
- PEAP-GTC

#### **UWAGA:**

Obecna wersja oprogramowania sprzętowego interfejsu Wi-Fi (wewnętrznego modułu bezprzewodowego) łóżek **Progressa** nie obsługuje funkcji zarządzania kluczami uwierzytelniania Fast Transition 802.11r (AKM) — fast transition-pre-shared key (FT-PSK) lub 802.1x-FT. Dla funkcji AKM w bezprzewodowych sieciach lokalnych Cisco/Meraki (WLAN) wykorzystujących protokół 802.11r, do których będą połączone łóżka **Progressa**, należy wybrać opcję Fast Transition: Adaptive. W przypadku innych dostawców sieci WiFi należy zapoznać się z dokumentacją dostawcy, aby uzyskać informacje na temat strategii Fast Transition AKM.

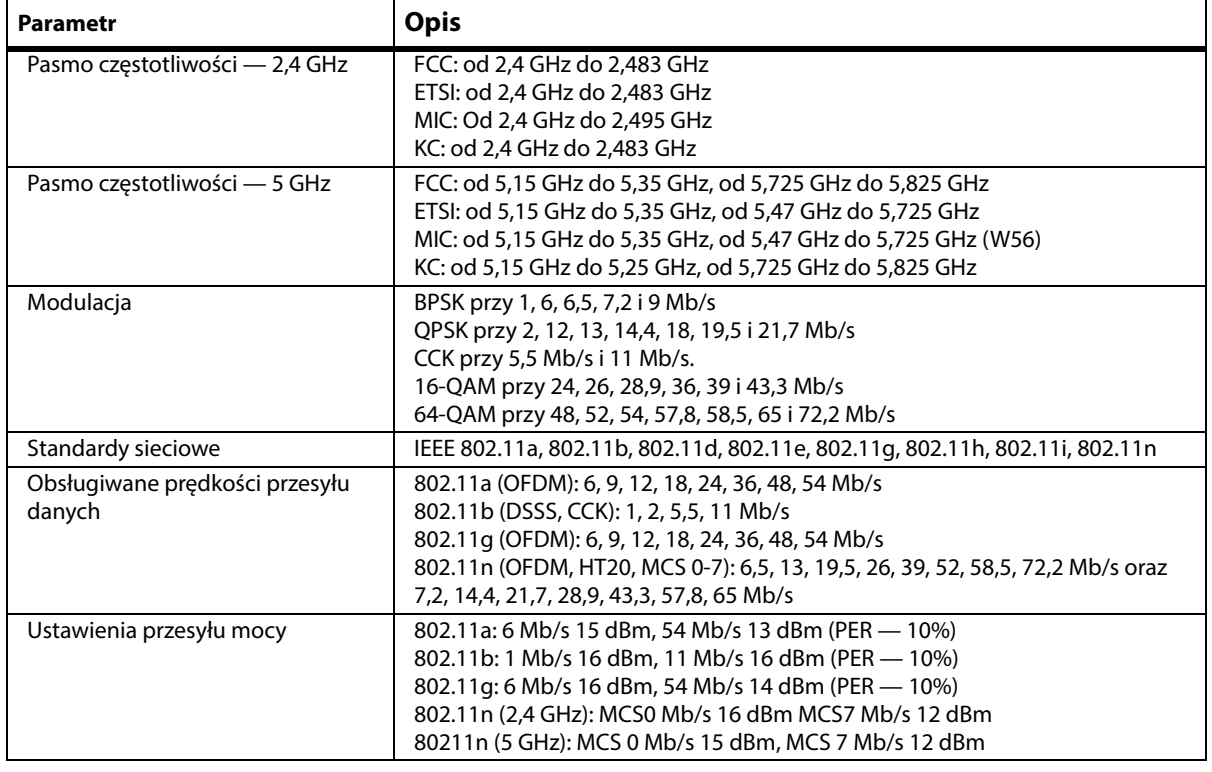

#### **Charakterystyka systemu łączności bezprzewodowej**

#### **Certyfikat modułu WiFi i Bluetooth**

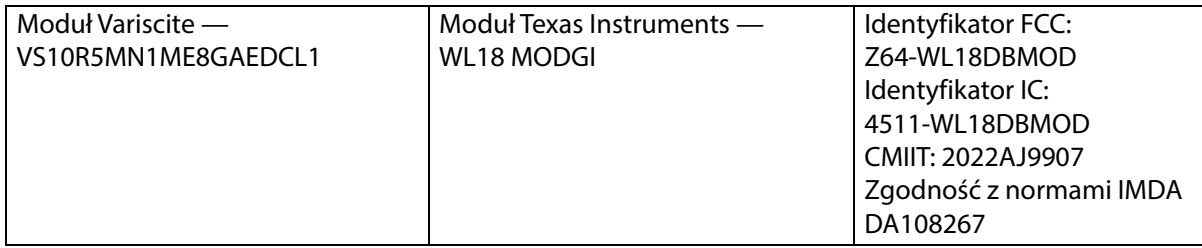

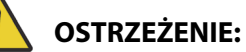

**Ostrzeżenie —** W celu uniknięcia obrażeń ciała i/lub uszkodzeń sprzętu należy postępować zgodnie z następującymi **ostrzeżeniami**:

- Podłączenie łóżka **Progressa** do sieci IT obejmującej inne urządzenia może spowodować niezidentyfikowane obrażenia pacjenta, uszkodzenie sprzętu i/lub obrażenia u osób trzecich.
- Kolejne zmiany w sieci IT mogą stwarzać nowe zagrożenia i wymagać dodatkowych analiz.
- Zmiany w sieci IT, w tym:
	- zmiana konfiguracji sieci IT;
	- podłączanie dodatkowych elementów do sieci IT;
	- odłączanie elementów od sieci IT;
	- aktualizacja sprzętu podłączonego do sieci IT.

#### **Informacje dotyczące obowiązujących przepisów**

W przypadku dokonania zmian i/lub modyfikacji, które nie zostały wyraźnie zatwierdzone przez firmę Hill-Rom Co., Inc., użytkownik może utracić prawo do korzystania z urządzenia.

Moduł musi być zainstalowany i użytkowany zgodnie z instrukcjami instalacji i obsługi dostarczonymi przez firmę Hill-Rom. Firma Hill-Rom nie ponosi odpowiedzialności za jakiekolwiek zakłócenia radiowe i telewizyjne wywołane przez nieautoryzowaną modyfikację urządzeń wchodzących w skład modułu firmy Hill-Rom, a także przez zastąpienie lub użycie kabli połączeniowych i urządzeń innych niż wskazane przez firmę Hill-Rom Co., Inc. Usunięcie zakłóceń spowodowanych powyższymi przyczynami jest obowiązkiem użytkownika. Firma Hill-Rom nie ponosi odpowiedzialności za jakiekolwiek szkody lub naruszenia przepisów państwowych wynikłe z niezastosowania się użytkownika do niniejszych wymogów.

#### **USA — oświadczenie dotyczące zgodności emisji promieniowania z wytycznymi Federalnej Komisji Łączności (FCC, Federal Communications Commission)**

# **PRZESTROGA:**

**Przestroga —** Moc sygnału emitowanego przez moduł jest znacznie niższa od wartości granicznych dla sygnału o częstotliwości radiowej ustalonych przez FCC. Modułu należy używać w taki sposób, aby maksymalnie ograniczyć jego kontakt z ludźmi podczas normalnej pracy. Aby zapobiec przekroczeniu wartości granicznych ekspozycji na promieniowanie radiowe ustalonych przez FCC, należy utrzymywać odległość co najmniej 20 cm (8") między użytkownikiem (i innymi osobami znajdującymi się w pobliżu) a anteną wbudowaną w moduł łączności bezprzewodowej.

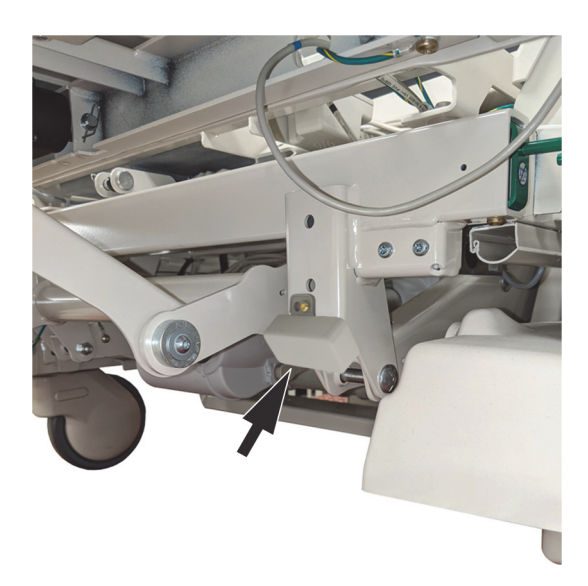

### **Oświadczenie dotyczące zakłóceń dla FCC:**

#### **UWAGA:**

"Szkodliwe zakłócenia" są definiowane przez FCC jako: wszelkie emisje, promieniowanie oraz indukcje, które stanowią zagrożenie dla prawidłowego funkcjonowania usług nawigacji radiowej bądź innych usług bezpieczeństwa lub poważnie pogarszają, blokują bądź w sposób powtarzający się przerywają łączność radiową odbywającą się w zgodzie z zasadami FCC.

Niniejsze urządzenie jest zgodne z częścią 15 przepisów FCC. Działanie urządzenia podlega dwóm warunkom: (1) urządzenie nie może powodować szkodliwych zakłóceń oraz (2) urządzenie musi być odporne na wszelkie zakłócenia, które mogą powodować jego niepożądane działanie.

Niniejsze urządzenie zostało przetestowane i uznane za zgodne z wymogami dotyczącymi urządzeń cyfrowych klasy A według części 15 przepisów FCC. Wymogi te zostały opracowane w celu zapewnienia należytej ochrony przed szkodliwymi zakłóceniami w instalacjach budynków mieszkalnych. Niniejsze urządzenie wytwarza, wykorzystuje i może emitować energię o częstotliwościach radiowych. Jeśli urządzenie nie jest zainstalowane i użytkowane zgodnie z instrukcją obsługi, może powodować szkodliwe zakłócenia w komunikacji radiowej. Nie można jednak zagwarantować, że w przypadku konkretnej instalacji zakłócenia nie wystąpią. Jeśli urządzenie wywołuje szkodliwe zakłócenia w odbiorze radiowym lub telewizyjnym (które można zidentyfikować przez wyłączenie i ponowne włączenie urządzenia), użytkownik powinien podjąć próbę usunięcia zakłóceń w następujący sposób:

- Przenieść urządzenie w inne miejsce.
- Zwiększyć odległość między urządzeniem a odbiornikiem.
- Podłączyć urządzenie do gniazda elektrycznego należącego do obwodu, do którego nie są podłączone żadne inne urządzenia elektroniczne.
- Skonsultować się ze sprzedawcą lub technikiem RTV w celu uzyskania pomocy.

#### **UWAGA:**

Moduł musi być zainstalowany i użytkowany ściśle według instrukcji producenta zawartych w dokumentacji użytkownika dołączonej do produktu. Każdy inny sposób instalacji lub użytkowania jest niezgodny w częścią 15 przepisów FCC. W przypadku dokonania modyfikacji, które nie zostały wyraźnie zatwierdzone przez firmę Hill-Rom, użytkownik może utracić prawo do korzystania z urządzenia.

Moduł nie może być umiejscowiony ani używany razem z jakimikolwiek innymi antenami lub nadajnikami.

#### **Kanada — Ministerstwo Przemysłu Kanady (IC, Industry Canada)**

#### Ostrzeżenie przed promieniowaniem RF

Niniejsze urządzenie jest zgodne z normą RSS-247 Ministerstwa Przemysłu Kanady.

Działanie urządzenia podlega dwóm warunkom: (1) urządzenie nie może powodować szkodliwych zakłóceń oraz (2) urządzenie musi być odporne na wszelkie zakłócenia, w tym takie, które mogą powodować jego niepożądane działanie.

Oznaczenie "IC" przed numerem certyfikatu sprzetu świadczy wyłacznie o tym, że wymogi techniczne Ministerstwa Przemysłu Kanady zostały spełnione.

Aby zapobiec zakłóceniom radiowym usług licencjonowanych, urządzenia tego należy używać w pomieszczeniach i z dala od okien (w celu zapewnienia maksymalnego ekranowania). Urządzenie (lub jego antena nadawcza) zainstalowane na zewnątrz podlega licencjonowaniu.

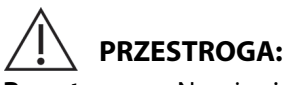

**Przestroga —** Narażenie na promieniowanie o częstotliwości radiowej.

Instalator niniejszego urządzenia radiowego musi zadbać o takie umiejscowienie lub ukierunkowanie anteny, aby częstotliwość emitowanych fal radiowych nie przekraczała wartości granicznych ustalonych przez Ministerstwo Zdrowia Kanady dla ogółu ludności; zob. kod bezpieczeństwa 6, który można uzyskać w witrynie internetowej Ministerstwa Zdrowia Kanady pod adresem http://www.hc-sc.gc.ca/rpb.

Korzystanie z anten o większym wzmocnieniu i rodzajów anten bez certyfikatu zgodności z niniejszym produktem jest niedozwolone. Urządzenie nie może znajdować się w pobliżu innego nadajnika.

# **IDENTYFIKACJA KONFIGURACJI PRODUKTU**

## **ŁÓŻKA P7500A Z MATERACEM P7520A**

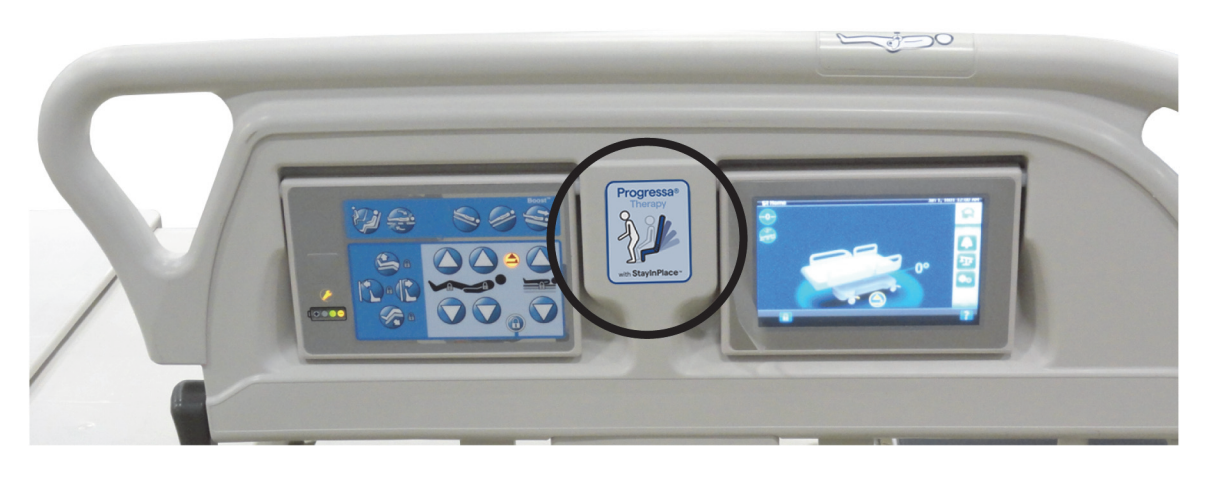

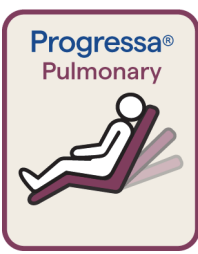

Etykieta materaca Pulmonary z funkcją **Dining Chair**, z bordowym obramowaniem

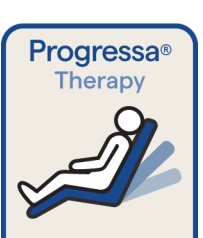

**Progressa<sup>®</sup>** 

Etykieta materaca Therapy z funkcją **Dining Chair**, z niebieskim obramowaniem

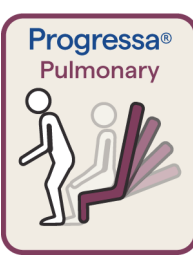

Etykieta materaca Pulmonary z funkcją wstawania z pozycji siedzącej, z bordowym obramowaniem

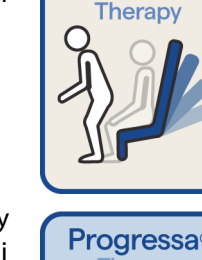

Etykieta materaca Therapy z funkcją wstawania z pozycji siedzącej, z niebieskim obramowaniem

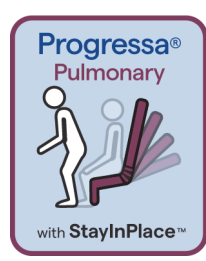

Etykieta materaca Pulmonary z funkcją wstawania z pozycji siedzącej i funkcją StayInPlace, z bordowym obramowaniem

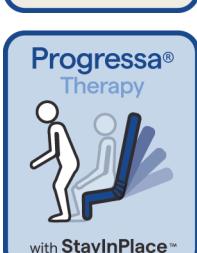

Etykieta materaca Therapy z funkcją wstawania z pozycji siedzącej i funkcją StayInPlace, z niebieskim obramowaniem

### **ŁÓŻKA P7500A Z MATERACEM P7545A**

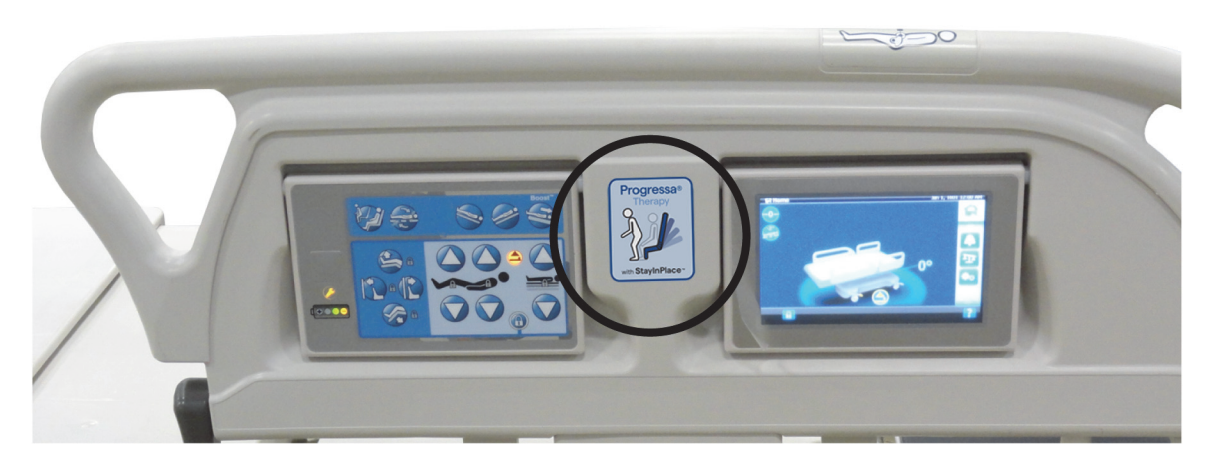

**Etykiety materaca Prevention**

**Etykiety materaca Essential**

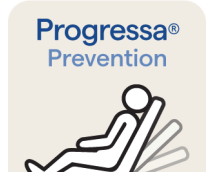

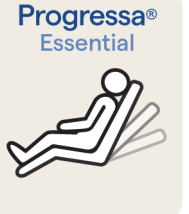

Progressa<sup>®</sup> Prevention

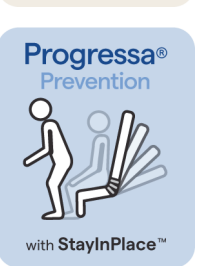

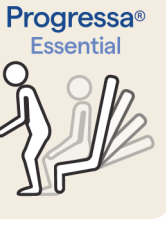

Progressa<sup>®</sup> Essential

with StayInPlace<sup>"</sup>

z pozycji siedzącej

Materac Prevention/Essential z funkcją wstawania

Materac Prevention/Essential z funkcją **Dining Chair**

Materac Prevention/Essential z funkcją wstawania z pozycji siedzącej i funkcją StayInPlace

## <span id="page-160-0"></span>**ZMODERNIZOWANE ŁÓŻKO P7500A Z MATERACEM P7540A PROGRESSA+**

# **OSTRZEŻENIE:**

**Ostrzeżenie —** Nie używać materaca **Progressa+** Xtend (szerokiego) z łóżkiem **Progressa** (P7500A). W przeciwnym wypadku może dojść do obrażeń ciała pacjenta lub uszkodzenia sprzętu.

#### **UWAGA:**

Nie używać materaca **Progressa**+ P7540 z dowolnym łóżkiem **Progressa** P7500A, chyba że zastosowano zestaw modernizacji materaca (P7541A01, P7541A02, P7541A03, P7541A04 lub P7541A05) i wybrano zgodny materac P7540A na podstawie instrukcji dołączonej do zestawu do modernizacji.

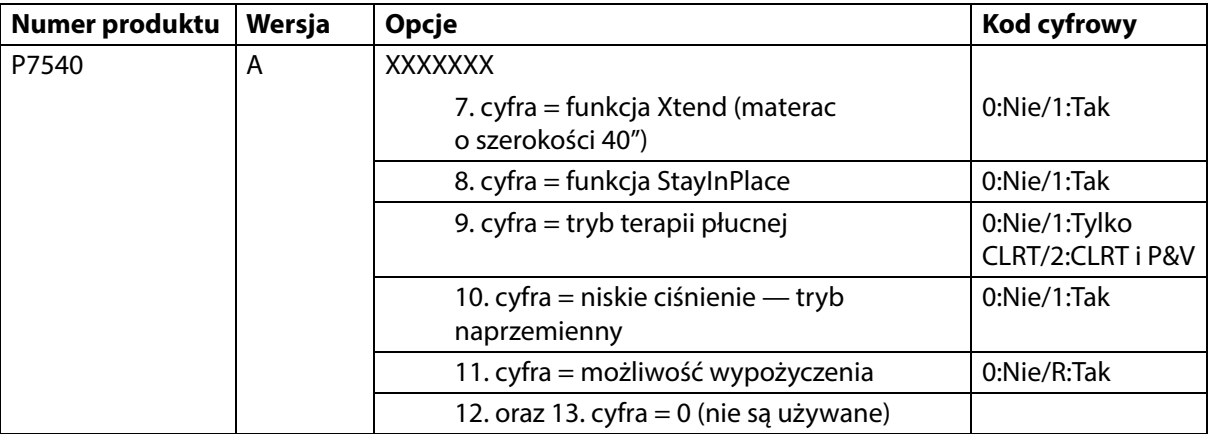

Łóżko **Progressa** (P7500A) można zmodernizować, aby było zgodne z materacami **Progressa**+ Accelerate i Advance.

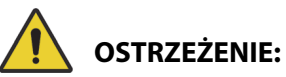

**Ostrzeżenie** — Tylko wąskie materace **Progressa**+ mogą być stosowane z łóżkiem **Progressa**  (P7500A). W przeciwnym razie może dojść do urazu pacjenta.

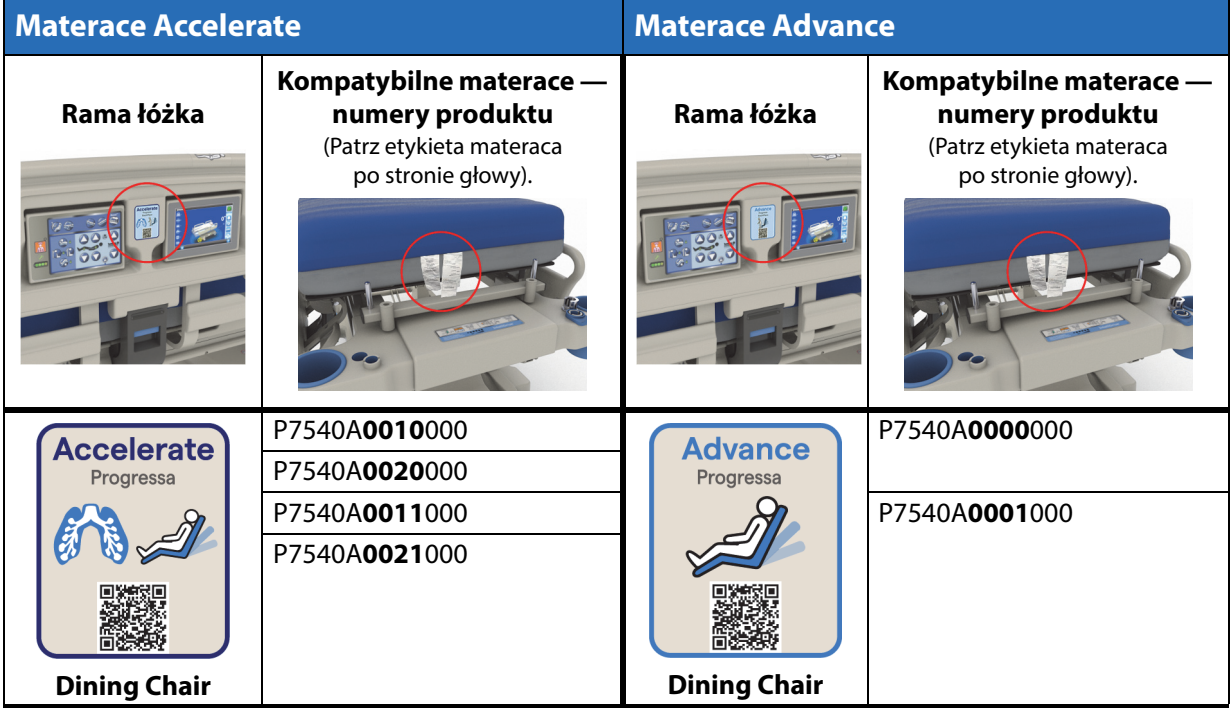

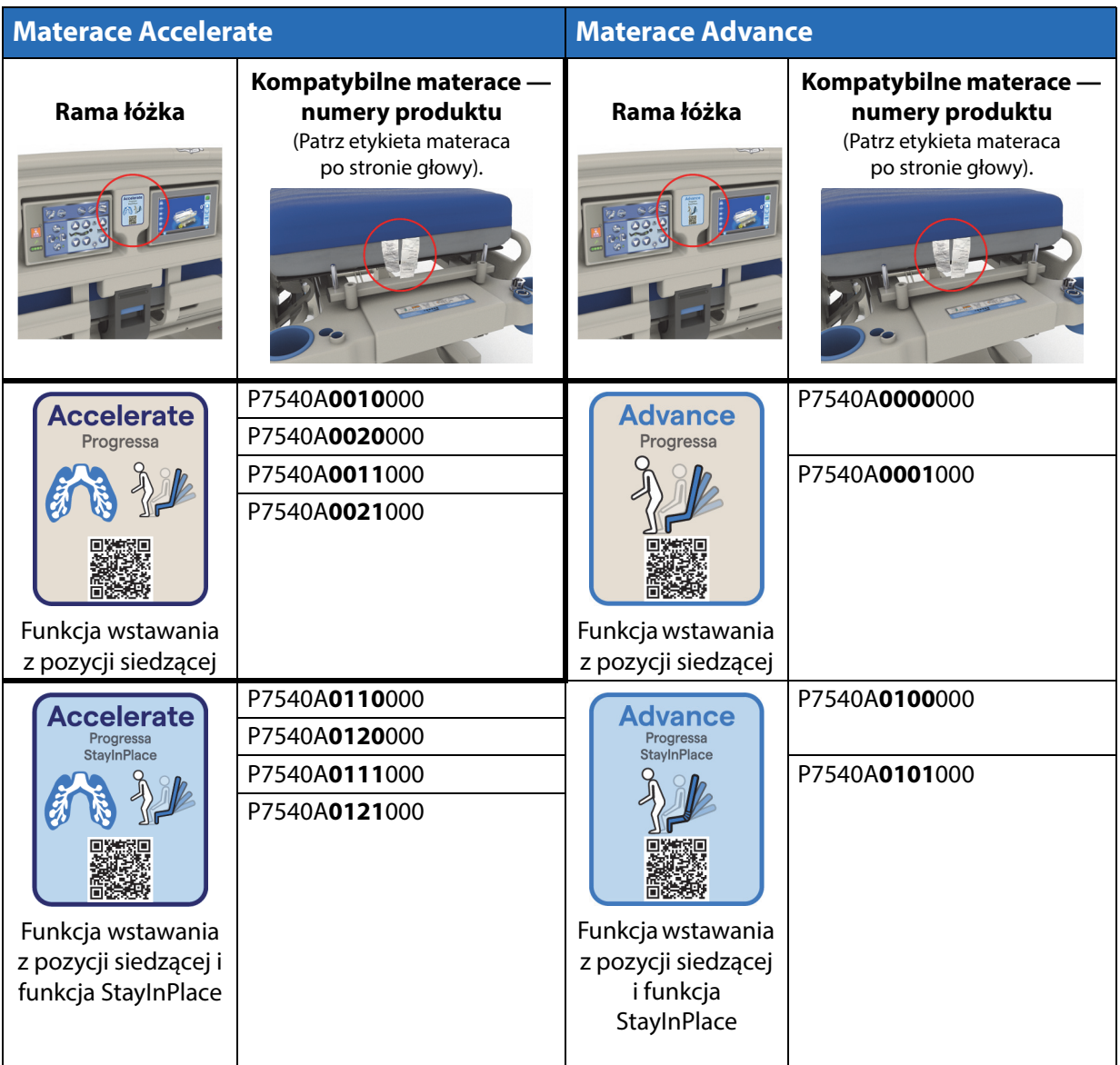

#### **Inne materace**

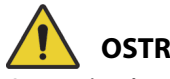

# **OSTRZEŻENIE:**

**Ostrzeżenie —** Stosowanie materaca Envision E700 na wąskiej ramie łóżka nie jest w pełni zgodne z normą IEC 60601-2-52:2009; jest jednak zgodne z wytycznymi FDA dotyczącymi wymiarów i oceny systemów łóżek szpitalnych mającymi na celu ograniczenie ryzyka zakleszczenia się pacjenta (FDA Guidance: Hospital Bed System Dimensional and Assessment Guidance to Reduced Entrapment) [opublikowano 10 marca 2006 r.]. Użycie materaca w połączeniu z produktem, który nie spełnia całkowicie wymogów normy IEC 60601-2-52:2009, może zwiększyć ryzyko uwięzienia pacjenta. W takich przypadkach pacjent powinien być ściśle monitorowany.

# **OSTRZEŻENIE:**

**Ostrzeżenie —** Tylko łóżko szpitalne do intensywnej terapii **Hillrom Progressa** (**jedynie** wąska rama łóżka) z funkcją Dining Chair jest zgodne z wymienionymi poniżej materacami. Nie należy stosować tych materaców w połączeniu z funkcją StayInPlace. Nie należy stosować funkcji **FlexAfoot** w przypadku następujących materaców (patrz instrukcje wyłączania materaca pneumatycznego (jeśli dotyczy) oraz funkcji wstawania z pozycji siedzącej w dokumencie **Hillrom Progressa** and **Progressa+** ICU Hospital Bed Service Manual (Podręcznik serwisowy łóżek szpitalnych do intensywnej terapii Hillrom Progressa i Progressa+) (171748):

- P500 MRS
- Materac NP100 płaskie leże o wymiarach 91  $\times$  213 cm (36  $\times$  84")
- Materac **AccuMax** płaskie leże o wymiarach 91 × 213 cm (36 × 84")
- Materac **Accella** Therapy **MCM** P006788A płaskie leże o wymiarach 91 × 213 cm (36 × 84")

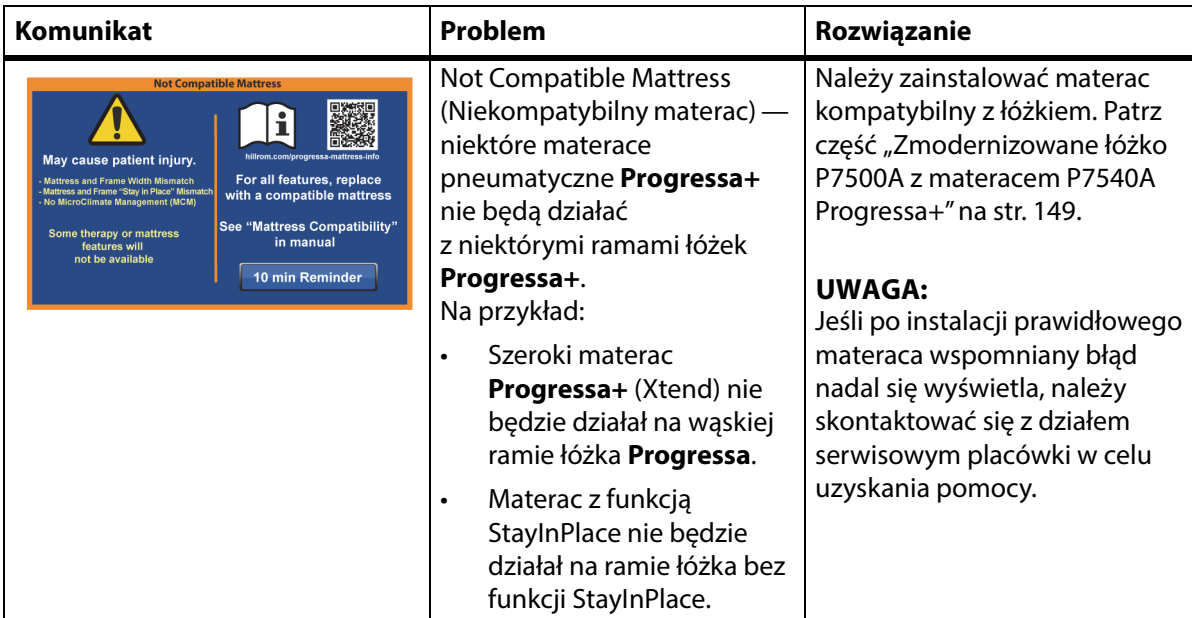

# **ROZWIĄZYWANIE PROBLEMÓW Z POŁĄCZENIEM MATERACA**

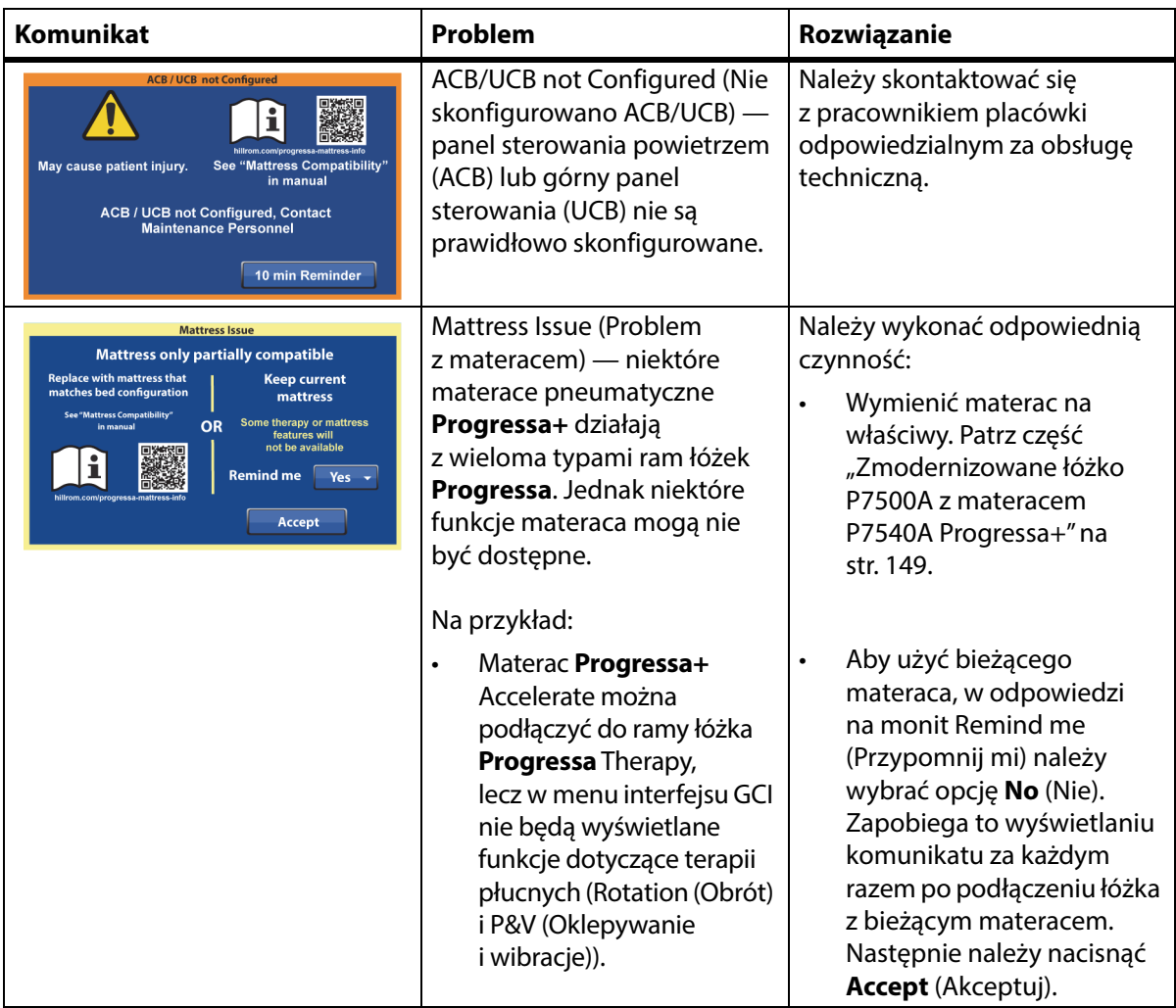

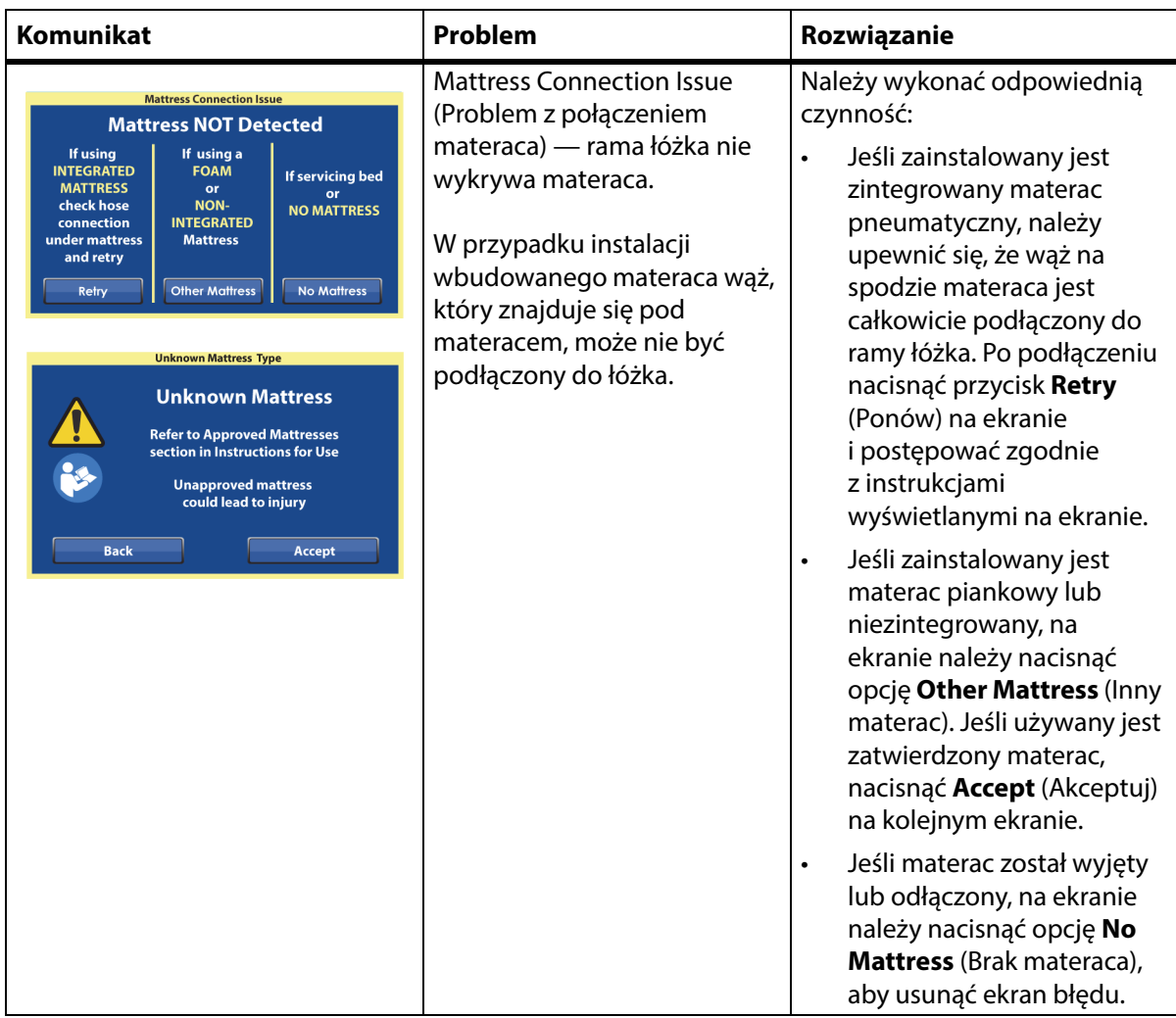

## **UWAGI:**

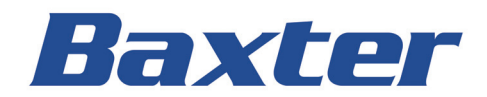